# **OLYMPUS**

# **ЦИФРОВА ФОТОКАМЕРА E-M10 Mark IV Інструкція з експлуатації**

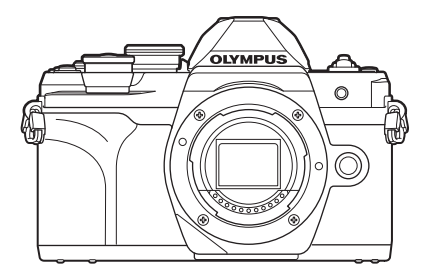

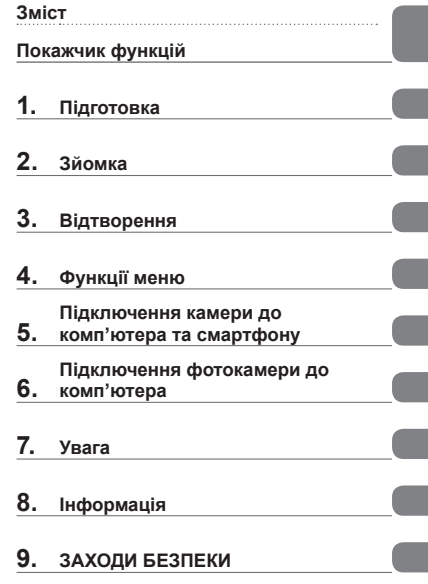

#### **Номер моделі: IM021**

Дякуємо за придбання цифрової камери Olympus. Перш ніж почати користуватися камерою, уважно прочитайте цей посібник для забезпечення оптимальної роботи та подовження терміну служби камери. Перш ніж використовувати виріб, обов'язково уважно прочитайте розділ «9. [ЗАХОДИ](#page-183-0) [БЕЗПЕКИ](#page-183-0)». Зберігайте цю інструкцію в доступному місці для подальшого використання. Радимо зробити кілька пробних знімків, щоб навчитися користуватися камерою, перш ніж робити важливі знімки. Ілюстрації вікон і камери, наведені в цьому посібнику, створено на етапі розробки камери, тому вони можуть відрізнятися від фактичного вигляду виробу. У разі додавання та/або модифікації функцій відповідно до оновлень програмно-апаратних засобів фотокамери зміст даного посібника може відрізнятись. Найновішу інформацію можна знайти на веб-сайті компанії Olympus.

## **Перш ніж почати**

#### <span id="page-1-0"></span>**Ознайомтесь із заходами безпеки й дотримуйтеся їх**

Щоб запобігти неправильному використанню, що може призвести до пожежі, інших пошкоджень майна чи тілесних ушкоджень, повністю прочитайте розділ «9. ЗАХОДИ [БЕЗПЕКИ](#page-183-0)» (стор[. 184](#page-183-0)) перед використанням фотокамери.

Під час користування фотокамерою консультуйтеся з цим посібником, щоб гарантувати безпечну й правильну роботу. Прочитавши цей посібник, тримайте його в надійному місці.

Компанія Olympus не несе відповідальності за порушення місцевих законів через використання цього продукту за межами країни чи регіону, де його було придбано.

#### **Бездротова локальна мережа та Bluetooth**®

Фотокамеру оснащено функціями бездротової локальної мережі та **Bluetooth**®. Використання цих функцій за межами країни чи регіону, де було придбано продукт, може порушувати місцеві закони; проконсультуйтеся з відповідними місцевими органами перед використанням. Компанія Olympus не несе відповідальності за недотримання користувачем місцевих законів.

Вимикайте бездротову локальну мережу та **Bluetooth**® у місцях, де їх використання заборонено.  $\mathbb{R}\mathbb{F}$  «Вимкнення [підключення](#page-155-0) до бездротової локальної мережі/з'єднання **[Bluetooth®](#page-155-0)**» (стор. 156)

#### Реєстрація користувача

На веб-сайті OLYMPUS наведено інформацію щодо реєстрації продукції OLYMPUS.

#### Інсталяція програмного забезпечення для ПК / додатків

#### **Olympus Workspace**

Ця комп'ютерна програма використовується для завантаження й перегляду фотографій і відео, записаних фотокамерою. Також її можна використовувати для оновлення мікропрограми фотокамери. Програмне забезпечення можна завантажити з веб-сайту, вказаного нижче. Зверніть увагу, що під час завантаження програмного забезпечення потрібно ввести серійний номер фотокамери.

https://support.olympus-imaging.com/owdownload/

#### **OLYMPUS Image Share (OI.Share)**

Можна завантажувати зображення з фотокамери на смартфон.

Також можна дистанційно керувати фотокамерою і фотографувати зі смартфона.

https://app.olympus-imaging.com/oishare/

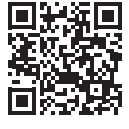

## **Посібники користувача продукту**

<span id="page-2-0"></span>Крім інструкції з використання, також доступний «Довідник із функцій фотокамери». Під час використання продукту використовуйте ці інструкції.

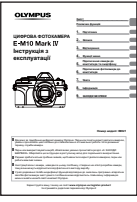

#### **Інструкція з використання** (цей документ pdf)

Посібник із вказівками з використання фотокамери та її функцій. Інструкцію з використання можна завантажити з веб-сайту OLYMPUS або безпосередньо через додаток для смартфону OLYMPUS Image Share (OI.Share).

#### **Довідник із функцій фотокамери**

Посібник з установок і функцій, що допоможе максимально ефективно користуватися фотокамерою. Його оптимізовано для мобільних пристроїв і можна переглядати з додатка OI.Share.

[https://cs.olympus-imaging.jp/jp/support/cs/webmanual/index.html](https://cs.olympus-imaging.jp/jp/support/cs/webmanual/index.html?man=em10IV_en)

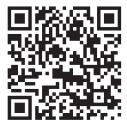

#### **Позначення, використані в цьому посібнику**

У посібнику використовуються такі позначення.

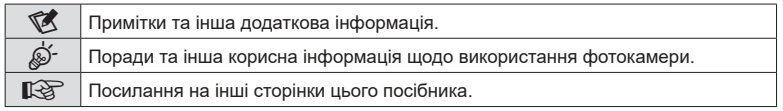

# <span id="page-3-0"></span>**Зміст**

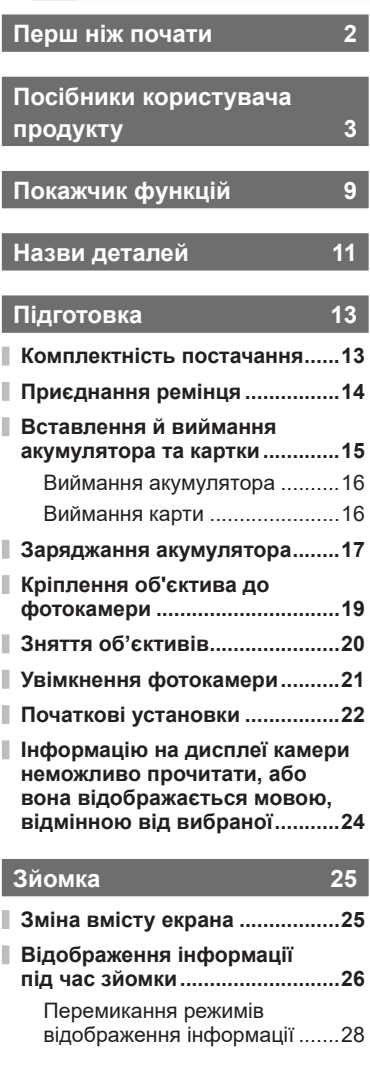

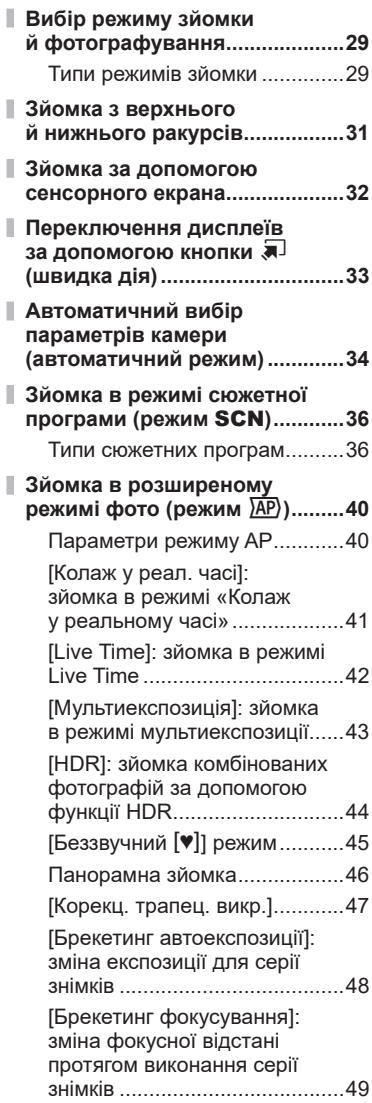

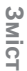

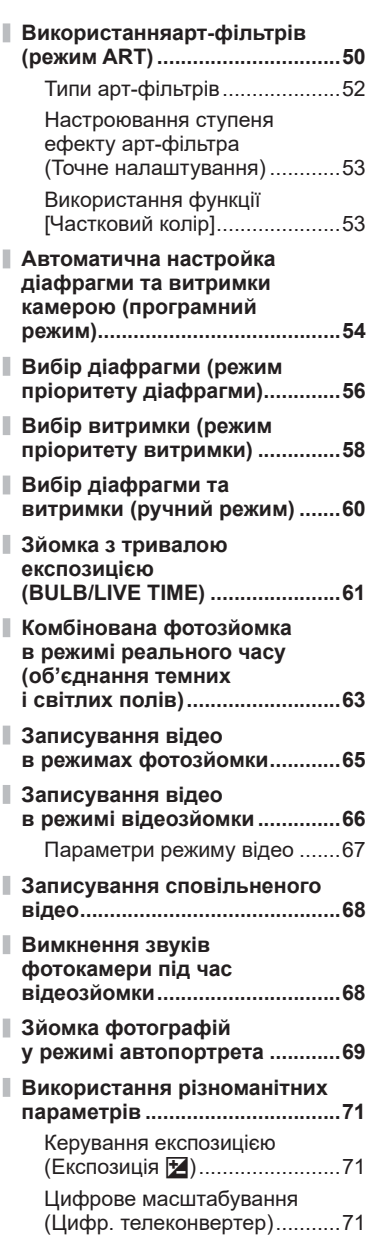

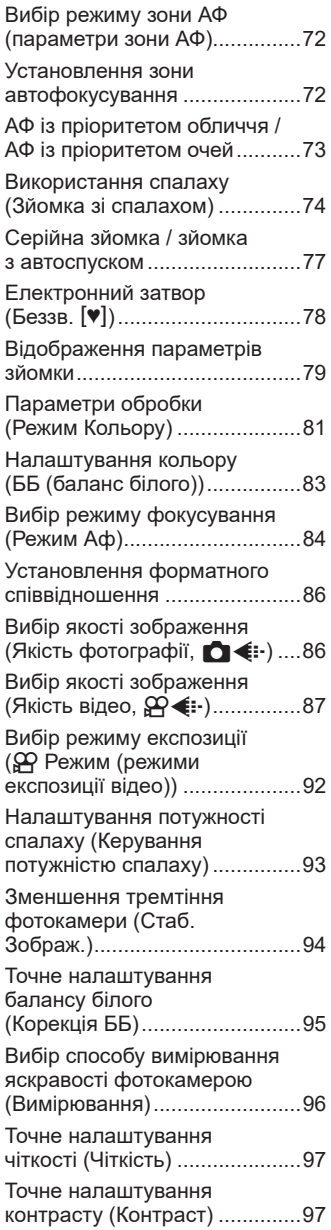

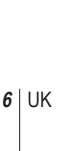

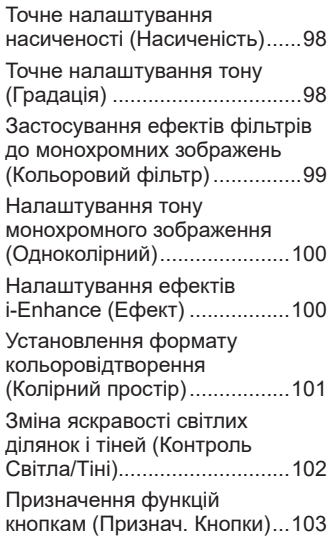

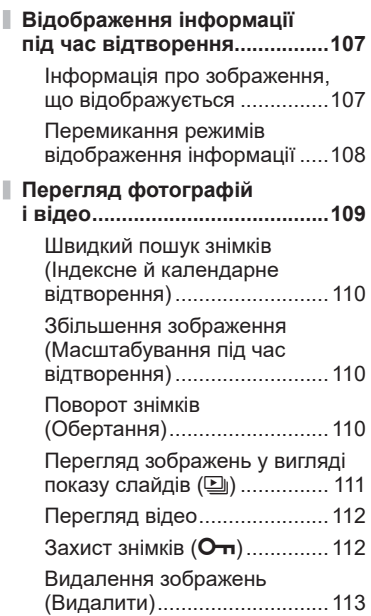

**Відтворення [107](#page-106-1)**

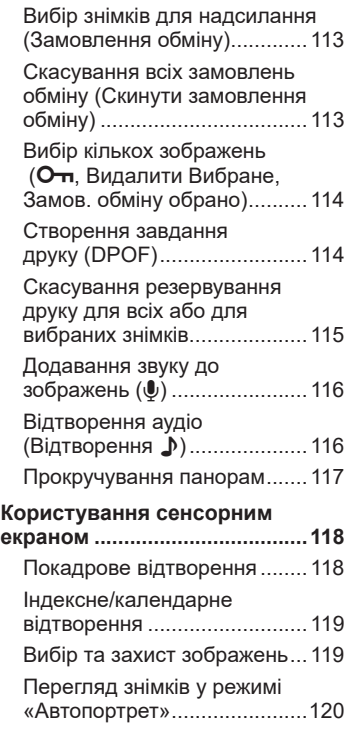

## **Функції меню [121](#page-120-1)**

I

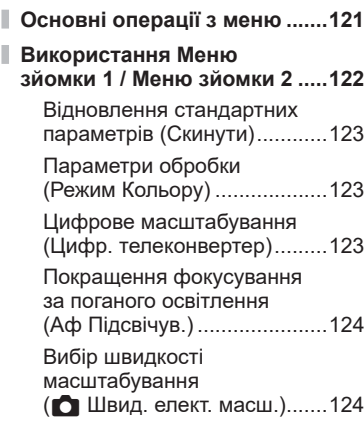

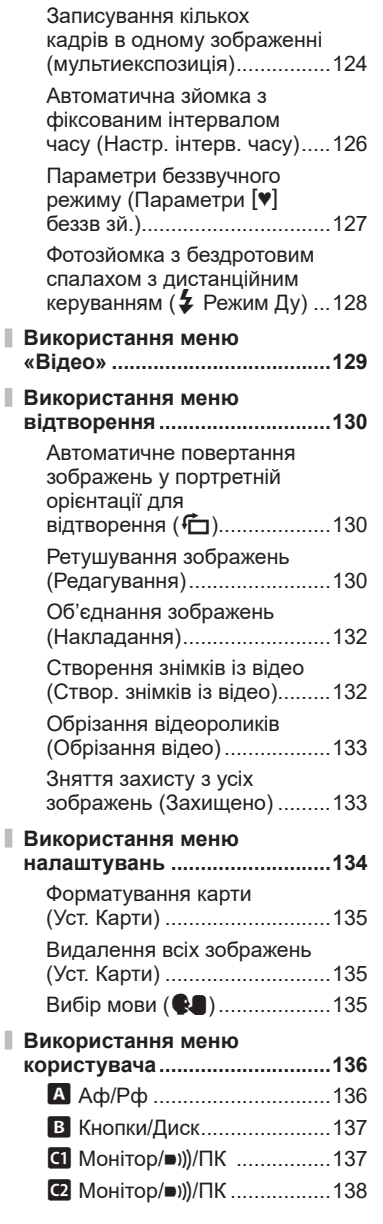

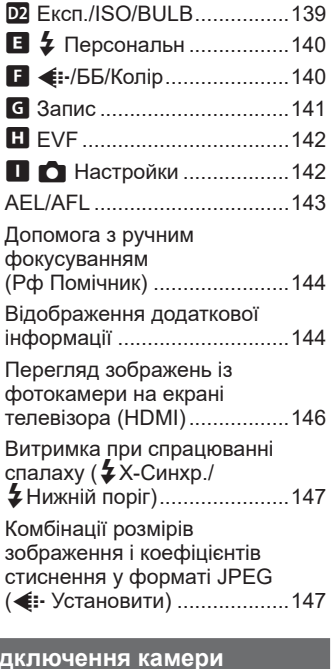

**D** Ekcn./ISO/BULB................139

## **Під до комп'[ютера](#page-147-1) та смартфону [148](#page-147-1)**

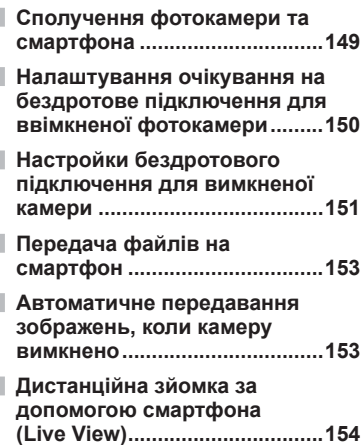

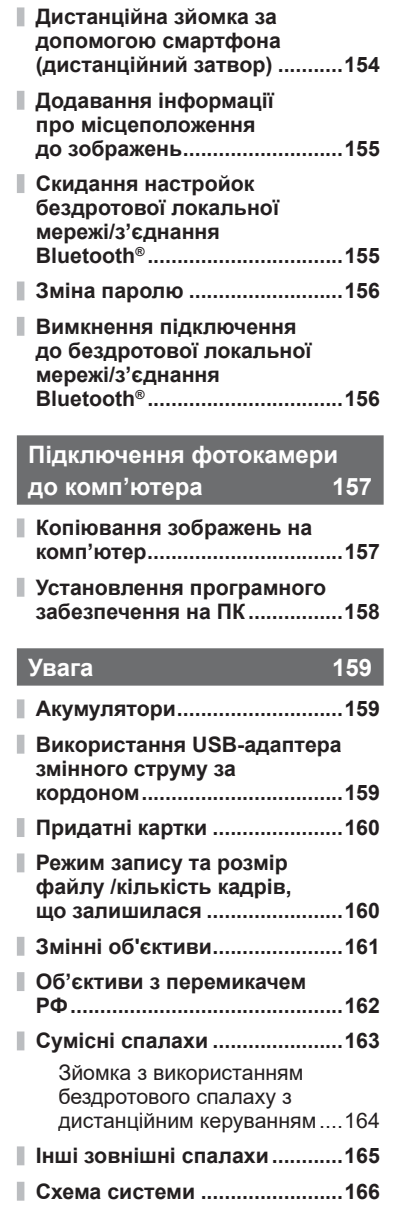

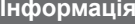

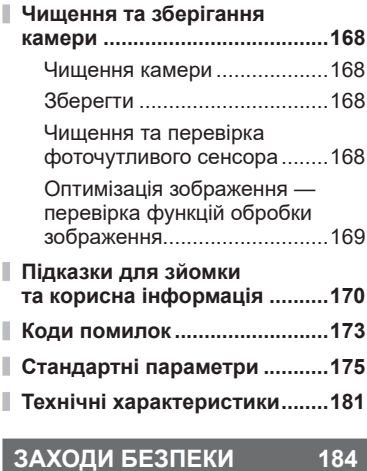

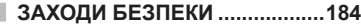

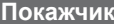

**Покажчик [191](#page-190-0)**

**Інформація [168](#page-167-1)**

# **Покажчик функцій**

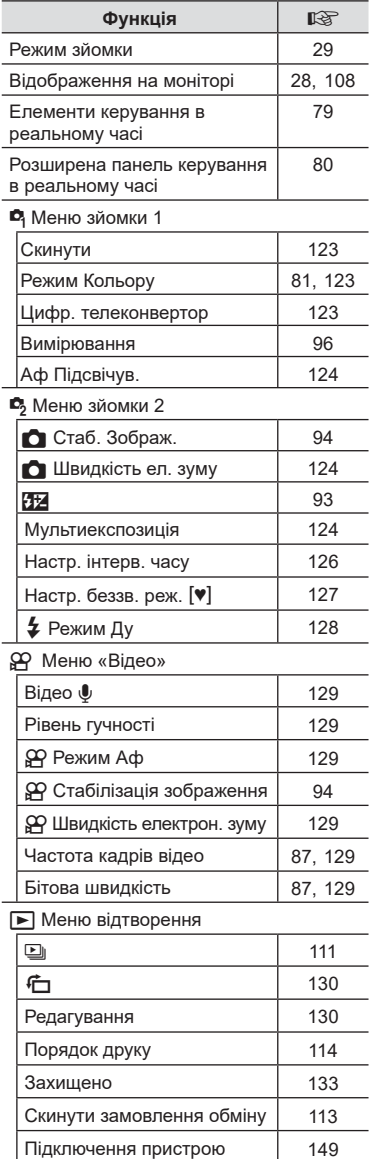

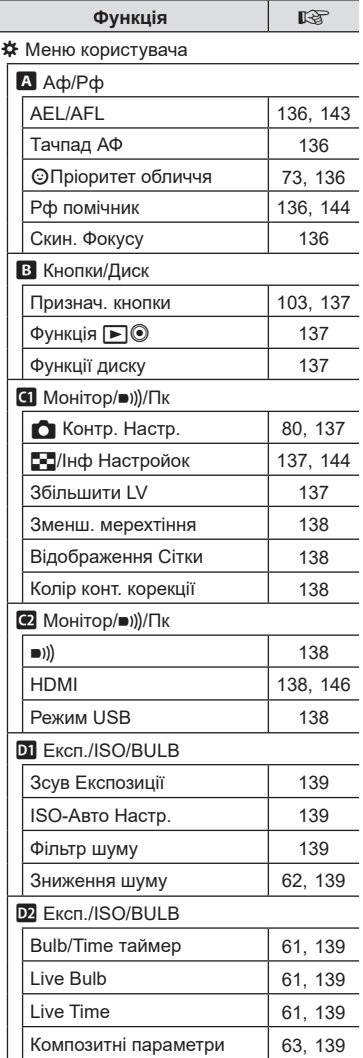

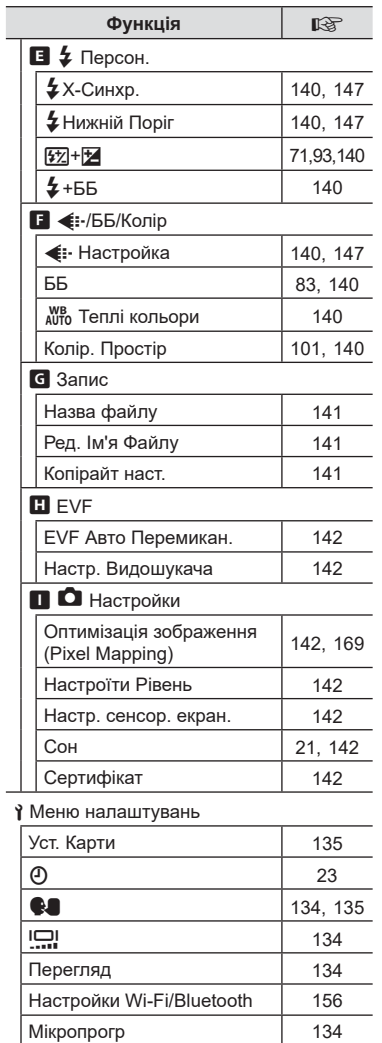

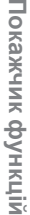

## <span id="page-10-0"></span>**Назви деталей**

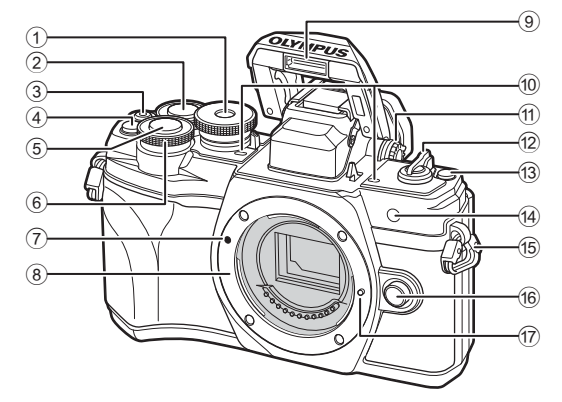

- 1 Диск переключення режимів .................................... [стор](#page-28-2). 29
- $(2)$  Задній диск\*  $(2)$  ........ [стор](#page-53-1). 54-[60,](#page-59-1) [109](#page-108-1)
- **3** Кнопка  $\odot$  (Відео)/ $\triangleleft$ ..................................[стор](#page-64-0). 65/стор[. 113](#page-112-2)
- $\overline{4}$  Кнопка  $\mathbb{C}^{\mathbb{Z}}$  (цифровий телеконвертор) ................ [стор](#page-70-1). 71, [103](#page-102-1)
- 5 Кнопка спуску .......................... [стор](#page-29-0). 30
- $\circ$  Передній диск\* ( $\circledcirc$ ) .........................[стор](#page-53-1). 54[-60](#page-59-1), [71,](#page-70-0) [74](#page-73-0), [109](#page-108-1)
- 7 Позначка кріплення об'єктива .................................. стор. 19
- 8 Байонет (перед встановленням об'єктива зніміть кришку з корпусу камери)
- 9 Вбудований спалах ................. [стор](#page-73-0). 74 0 Стереомікрофон .... стор[. 116,](#page-115-1) [129](#page-128-1), [131](#page-130-0) a Диск настроювання діоптрій... [стор](#page-24-2). 25 12 Важіль **ON/OFF** ....................... [стор](#page-20-2). 21 **13** Клавіша швидкої дії П........... [стор](#page-32-1). 33 d Індикатор автоспуску/Аф підсвічування ...........[стор](#page-76-0). 77/стор[. 124](#page-123-1) e Вушко для ремінця.................. стор. 14 16 Кнопка розблокування об'єктива .................................. стор. 20 g Фіксатор об'єктива
- $^*$  У цьому посібнику значками  $^{\circledR}$  та  $\mathcal Q$  позначено операції, що виконуються за допомогою переднього й заднього диска.

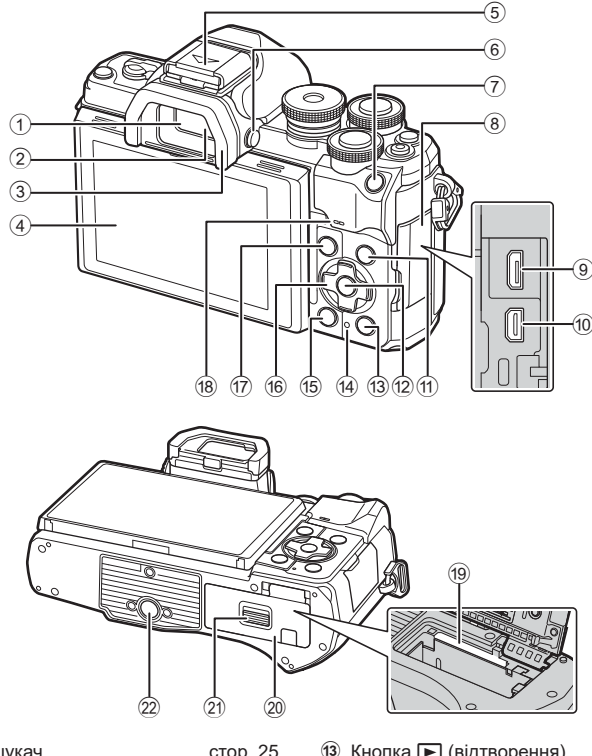

- 1 Видошукач ............................... [стор](#page-24-2). 25
- 2 Сенсор очей ............................ [стор](#page-24-2). 25
- 3 Наочник .................................. стор[. 165](#page-164-1)
- 4 Дисплей (сенсорний екран) ...................... [стор](#page-25-1). 26, [32](#page-31-1), [79](#page-78-0), [107,](#page-106-2) [118](#page-117-1)
- 5 Гарячий башмак (кришка кріплення «гарячий башмак») ................ стор[. 163](#page-162-1)
- 6 Кнопкаu (**LV**) ...................... [стор](#page-24-2). 25
- 7 Кнопка AEL/AFL ................................ стор[. 103,](#page-102-1) [105](#page-104-0), [143](#page-142-1)
- 8 Кришка роз'єму
- 9 Роз'єм micro-USB .................. стор[. 157](#page-156-2)
- 0 Роз'єм micro HDMI ................. стор[. 146](#page-145-2)
- 11) Кнопка INFO ........... [стор](#page-27-2). 28, [108](#page-107-2), [144](#page-143-2)
- b Кнопка Q ......................... [стор](#page-78-1). 79, [109](#page-108-2)

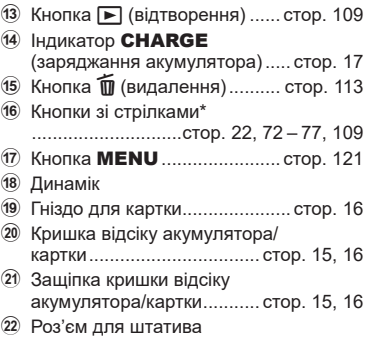

 $^*$  У цьому посібнику значками  $\Delta \nabla \!\triangleleft\!\triangleright$  позначені операції, що виконуються за допомогою кнопок зі стрілками.

<span id="page-12-0"></span>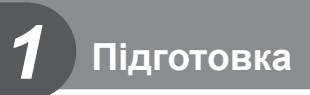

## **Комплектність постачання**

Під час покупки упаковка містить фотокамеру й нижченаведене приладдя.

Якщо чогось не вистачає або щось пошкоджене, зверніться до дилера, у якого ви придбали фотокамеру.

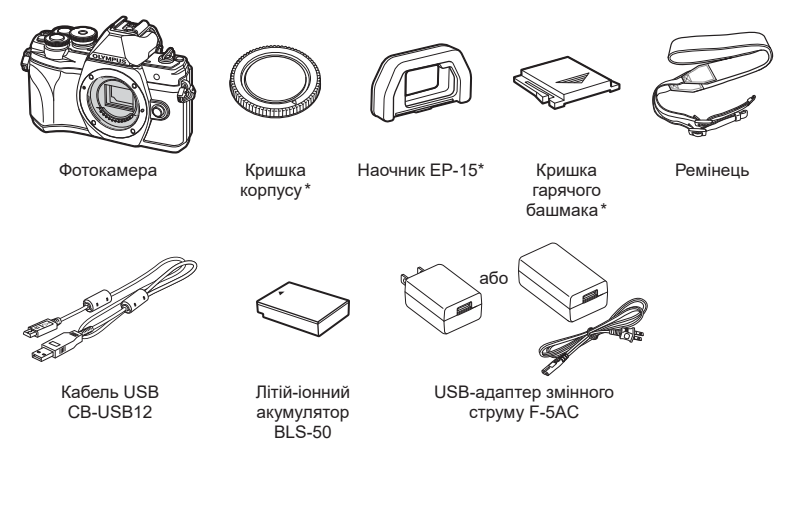

Основний посібник Гарантійний талон

\* Кришка корпусу, наочник і кришка гарячого башмака постачаються приєднаними до фотокамери або вставленими в неї.

## <span id="page-13-0"></span>**Приєднання ремінця**

**1** Перш ніж приєднати ремінець, витягніть його кінець з утримувальної петлі й вивільніть ремінець, як показано на рисунку.

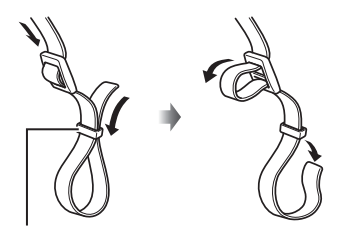

Утримувальна петля

**2** Пропустіть кінець ремінця крізь відповідне вушко на фотокамері та знову крізь утримувальну петлю.

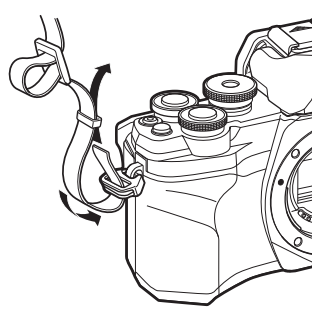

**3** Пропустіть кінець ремінця крізь пряжку й затягніть, як показано на рисунку.

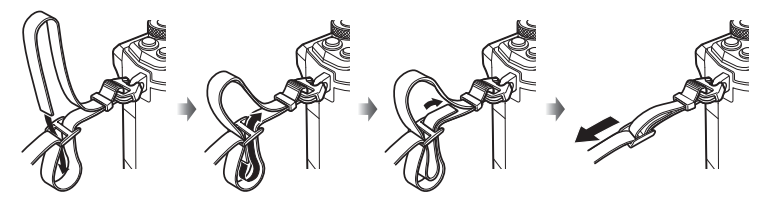

- Прикріпіть другий кінець ремінця до іншого вушка фотокамери.
- Коли ремінець буде приєднано, туго затягніть його, щоб він не міг вивільнитися.

## <span id="page-14-0"></span>**Вставлення й виймання акумулятора та картки**

У цьому посібнику всі пристрої для зберігання даних називаються «картками». З фотокамерою можна використовувати картки пам'яті SD, SDHC або SDXC сторонніх виробників, які відповідають стандарту SD (Secure Digital). Перед першим використанням та після використання в іншій фотокамері чи на комп'ютері картки слід форматувати за допомогою цієї камери. **[G** «[Форматування](#page-134-1) карти (Уст. Карти)» (стор. 135)

**1** Переконайтеся, що важіль **ON/OFF** установлено в положення OFF.

- **2** Відкриття кришки відсіку акумулятора/картки.
- Кришка відсіку акумулятора/картки

Важіль ON/OFF

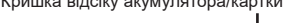

<span id="page-14-1"></span>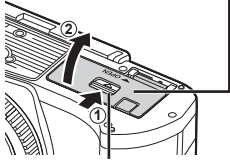

- **3** Установлення акумулятора.
	- Використовуйте лише акумулятори BLS-50 (стор. 13, [183](#page-182-0)).

<span id="page-14-2"></span>Фіксатор кришки відсіку акумулятора/картки

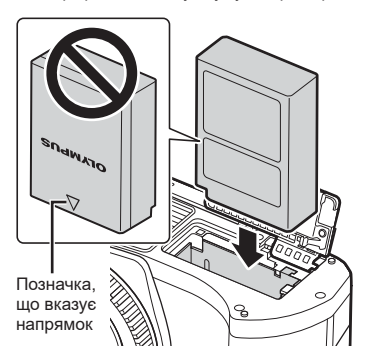

*1*

- <span id="page-15-0"></span>**4** Установлення картки.
	- Вставте картку так, щоб вона зафіксувалась. **IG «[Придатні](#page-159-1) картки» (стор. 160)**

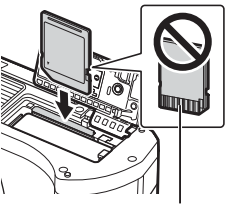

Зона роз'єму

- Не намагайтеся силою вставити пошкоджену або деформовану картку. Це може призвести до пошкодження відсіку картки.
- **5** Закриття кришки відсіку акумулятора/картки.
- Перед використанням камери закрийте кришку відсіку акумулятора/ картки.

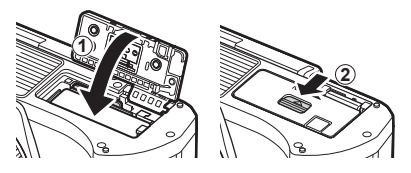

 $\forall\vec{x}$ 

- Якщо передбачається тривала зйомка, рекомендується брати з собою запасний акумулятор для використання, коли заряд основного акумулятора вичерпається.
- Також див. «[Акумулятори](#page-158-2)» (стор. 159).

#### **Виймання акумулятора**

Перш ніж відкривати або закривати кришку відсіку акумулятора або картки, вимкніть фотокамеру. Щоб вийняти акумулятор, спочатку натисніть фіксатор акумулятора в напрямку стрілки.

- Не виймайте акумулятор, якщо відображається індикатор записування на картку ([стор](#page-25-2). 26, [27\)](#page-26-0).
- Зверніться до уповноваженого дилера чи сервісного центру, якщо вам не вдається витягти акумулятор. Не докладайте надмірних зусиль.

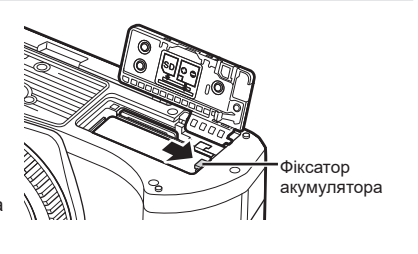

#### **Виймання карти**

Злегка натисніть карту, після чого вона буде повністю виштовхнута. Вийміть карту.

• Не виймайте картку, якщо світиться індикатор записування на картку ([стор](#page-26-0). 27).

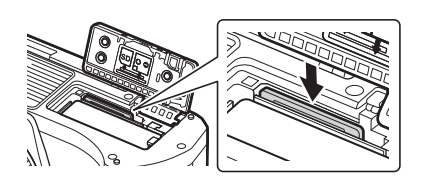

## <span id="page-16-0"></span>**Заряджання акумулятора**

**1** Переконайтеся, що важіль **ON/OFF установлено** в положення OFF.

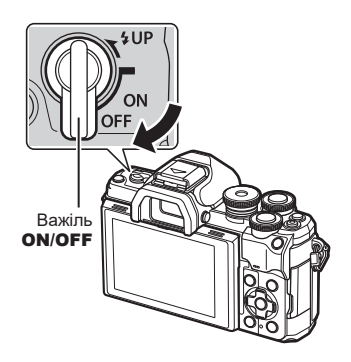

**2** Перевірте наявність акумулятора у фотокамері та приєднайте до неї USB-кабель і USB-адаптер змінного струму.

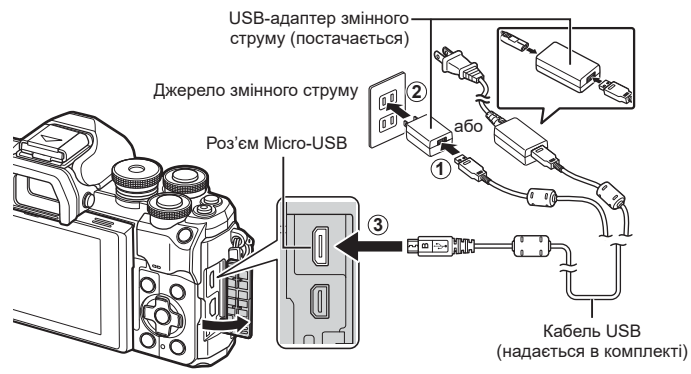

- Використовуйте тільки кабель із комплекту постачання або USB-кабель, указаний компанією Olympus. В іншому разі можливе задимлення й загорання.
- Під час заряджання світитиметься індикатор CHARGE. Заряджання триває близько 4 годин. Коли акумулятори буде повністю заряджено, індикатор згасне.
- Навіть якщо заряджання триває, воно припиниться в разі ввімкнення фотокамери.

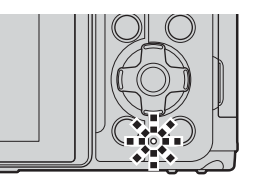

- USB-адаптер змінного струму не можна використовувати для заряджання акумуляторів, коли фотокамеру ввімкнено.
- Якщо станеться помилка заряджання, індикатор **CHARGE** блиматиме. Від'єднайте кабель USB та знову його під'єднайте.
- Заряджання через кабель USB доступне, якщо температура акумулятора становить від 0 до 40 °C.
- Для заряджання акумулятора можна використовувати зарядний пристрій (BCS-5: продається окремо).

## **\$**

- Якщо заряджання акумулятора виконується у високотемпературному середовищі, то у зв'язку з причинами, що стосуються безпеки, заряджання може тривати довше або акумулятор може зарядитися не повністю.
- Акумулятори не заряджатимуться, поки фотокамеру вимкнено, якщо триває надсилання знімків на смартфон через Wi-Fi (автоматичне надсилання у фоновому режимі).  $\mathbb{R}$  «Автоматичне [передавання](#page-152-1) зображень, коли камеру вимкнено» (стор[. 153\)](#page-152-1)

## **8 USB-адаптер змінного струму**

• Перед тим як виконувати очищення USB-адаптера змінного струму, обов'язково від'єднайте його від електромережі. Якщо залишити USB-адаптер змінного струму ввімкненим в електромережу під час очищення, це може призвести до ураження електричним струмом або інших травм.

*1*

## <span id="page-18-0"></span>**Кріплення об'єктива до фотокамери**

**1** Переконайтеся, що важіль ON/OFF установлено в положення OFF.

**2** Зніміть кришку корпусу камери та задню кришку об'єктива.

**3** Зрівняйте позначку кріплення об'єктива (червона) на камері з позначкою вирівнювання на об'єктиві (червона), а потім вставте об'єктив у корпус камери.

- **4** Прокрутіть об'єктив, як показано на рисунку, до фіксації з клацанням.
- Не натискайте кнопку розблокування об'єктива.
- Не торкайтеся внутрішніх деталей фотокамери.
- **5** Зніміть передню кришку об'єктива.

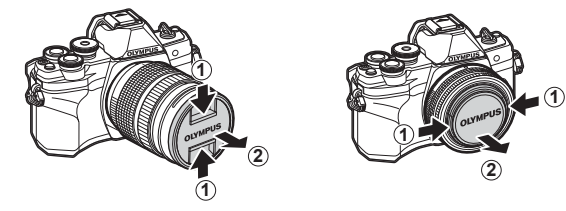

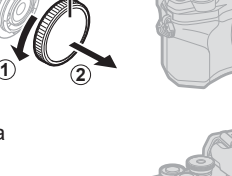

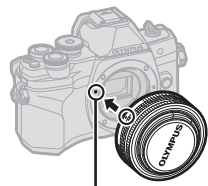

**1**

**2**

Позначка кріплення об'єктива

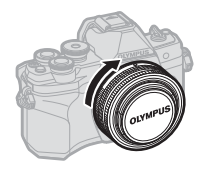

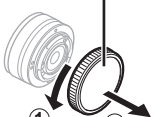

Задня кришка

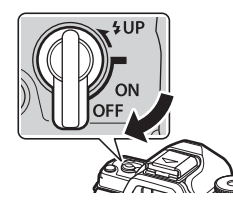

## <span id="page-19-0"></span>**Зняття об'єктивів**

**1** Переконайтеся, що важіль ON/OFF установлено в положення OFF.

**2** Утримуючи натиснутою кнопку розблокування об'єктива, прокрутіть об'єктив, як показано на рисунку.

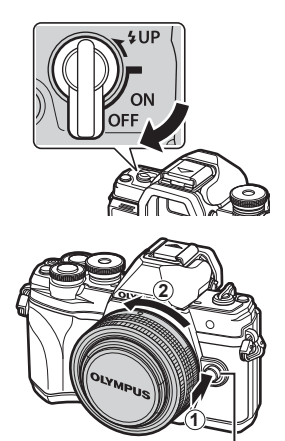

Кнопка розблокування об'єктива

**Змінні об'єктиви** Див. «Змінні об'[єктиви](#page-160-1)» (стор. 161).

*1*

## <span id="page-20-2"></span><span id="page-20-0"></span>**Увімкнення фотокамери**

#### **1** Переведіть важіль ON/OFF в положення ON.

- Увімкнення камери призводить до увімкнення монітора.
- Щоб вимкнути фотокамеру, переведіть важіль увімкнення/вимкнення в положення OFF.

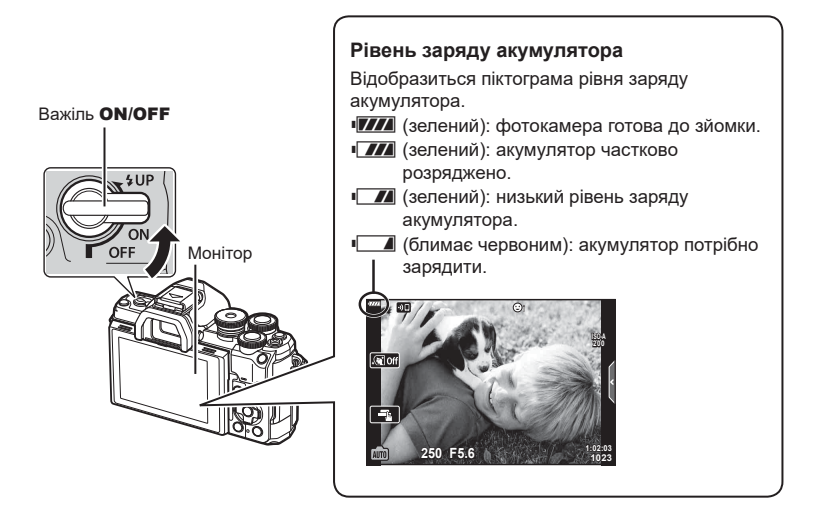

#### <span id="page-20-1"></span>**Фотокамера в режимі «Сон»**

Якщо протягом однієї хвилини не виконується жодних дій, фотокамера переходить у режим сну (очікування), у якому буде вимкнено монітор і скасовано всі дії. Фотокамера знову активується після натискання кнопки спуску затвора. Якщо залишити фотокамеру на 4 години в режимі сну, вона автоматично вимкнеться. Увімкніть фотокамеру знову перед використанням. Можна вибрати час, протягом якого фотокамера залишатиметься неактивною, перш ніж перейти в режим сну. ПЭ [Сон] (стор[. 142\)](#page-141-6)

### <span id="page-21-0"></span>**Початкові установки**

Після першого ввімкнення фотокамери виконайте початкові установки: виберіть мову й установіть годинник фотокамери.

- Інформація про дату й час записується на картку разом зі знімками.
- До інформації про дату й час додається також назва файлу. Обов'язково встановіть правильну дату та час перед використанням фотокамери. Деякі функції неможливо використовувати, якщо дату й час не встановлено.
- **1** Натисніть кнопку ®, коли відобразиться діалогове вікно з початковими установками й запитом на вибір мови.
- **Please select your language. Veuillez choisir votre langue. Bitte wählen Sie Ihre Sprache. Por favor, selecciona tu idioma.** 请设置您的语言。图 言語を選択してください。

**2** Виділіть потрібну мову за допомогою переднього або заднього диска чи кнопок зі стрілками  $\Delta \nabla \triangleleft \triangleright$ .

• Діалогове вікно вибору мови має дві сторінки параметрів. Переміщуйте курсор між сторінками за допомогою переднього або заднього диска чи кнопок зі стрілками  $\Delta \nabla \triangleleft \triangleright$ .

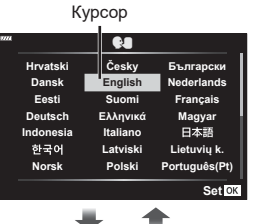

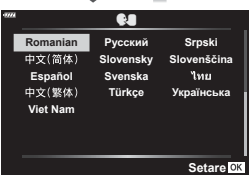

- **3** Натисніть кнопку (%), коли виберете потрібну мову.
	- Якшо до натискання кнопки  $\circledR$  скористатися кнопкою спуску, камера перейде в режим зйомки, і мову не буде вибрано. П очаткове налаштування можна здійснити, якщо вимкнути й увімкнути камеру знову. У цьому випадку відобразиться діалогове вікно з початковими установками, і ви зможете повторити процес із кроку 1.

• Мову можна змінити будь-коли в меню налаштувань  $\mathcal{C}$ .  $\mathbb{R}$  «[Вибір](#page-134-2) мови  $(\mathcal{C})$ »

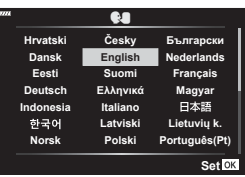

**22** UK

(стор[. 135\)](#page-134-2)

*1*

- **4** Установіть дату, час і формат дати.
	- Виберіть потрібні пункти за допомогою кнопок зі стрілками  $\triangleleft\triangleright$ .
	- Використовуйте кнопки зі стрілками  $\Delta \nabla$ , щоб змінити вибраний елемент.
	- Годинник можна настроїти будь-коли в меню налаштувань  $\gamma$ .  $\mathbb{R}$  [ $\mathbb{Q}$ ] (стор[. 134\)](#page-133-5)

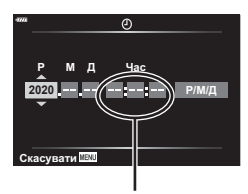

Час відображається у 24-годинному форматі.

- **5** Завершіть початкові установки.
	- Натисніть кнопку  $\circledast$ , щоб налаштувати годинник.
- Якщо вийняти акумулятор з фотокамери та залишити її без живлення на деякий час, налаштування дати й часу може бути скинуто з відновленням заводських стандартних налаштувань.
- Якщо ви будете записувати відео, налаштуйте частоту кадрів відповідно до чинного стандарту відео у вашій країні або регіоні.  $\mathbb{R}$  [[Частота](#page-128-5) кадрів відео] (стор. 129)

## **Вимкнення фотокамери**

Щоб вимкнути фотокамеру, переведіть важіль ON/OFF у положення OFF. Див. стор. [151](#page-150-1) для отримання інформації про дії, які потрібно виконати, якщо на дисплеях фотокамери відображається діалогове вікно, показане на рисунку.

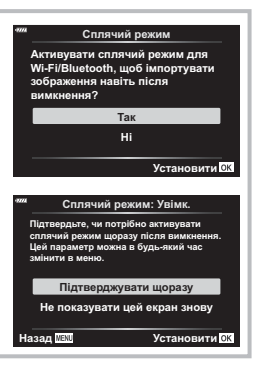

## <span id="page-23-0"></span>**Інформацію на дисплеї камери неможливо прочитати, або вона відображається мовою, відмінною від вибраної**

Якщо інформація на дисплеї камери відображається незнайомою мовою або з використанням символів, які ви не можете прочитати, можливо, ви ненавмисно вибрали неправильну мову у відповідному діалоговому вікні. Дотримуйтеся наведених нижче інструкцій зі зміни мови.

1 Натисніть кнопку MENU, щоб відобразити меню.

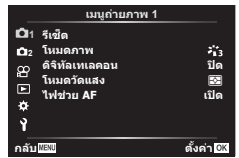

3 Виділіть [W] за допомогою кнопок  $\wedge \nabla$  і натисніть кнопку  $\triangleright$ .

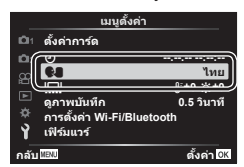

 $(2)$  Виділіть вкладку  $\gamma$  за допомогою кнопок  $\Delta \nabla$  і натисніть кнопку  $\triangleright$ .

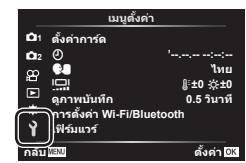

4 Виділіть потрібну мову за допомогою кнопок  $\Delta \nabla \triangleleft \triangleright$  і натисніть кнопку  $\circledcirc$ .

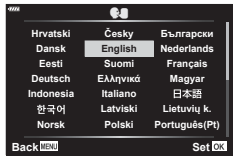

<span id="page-24-1"></span>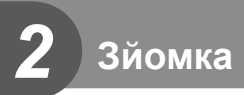

## <span id="page-24-2"></span><span id="page-24-0"></span>**Зміна вмісту екрана**

Фотокамера оснащена сенсором очей, який умикає видошукач, якщо до нього притиснути око. Якщо відвести око від видошукача, сенсор вимикає його та вмикає монітор.

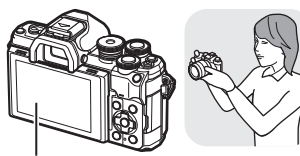

Монітор

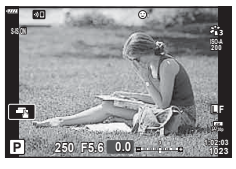

Наблизьте око до видошукача

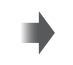

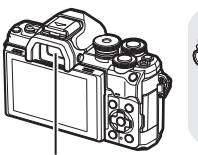

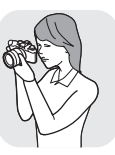

Видошукач

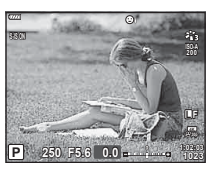

Зображення з об'єктива відображається на моніторі

Зображення з об'єктива відображається у видошукачі

• Якщо видошукач не сфокусовано, піднесіть його до ока та налаштуйте фокус на зображенні, обертаючи диск настройки діоптрій.

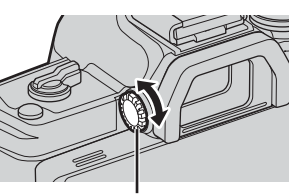

Диск настройки діоптрій

Кнопка<sup>[O]</sup>

- Можна відобразити меню параметра «Автоперемик. EVF», натиснувши й утримуючи кнопку  $\Box$ .  $\mathbb{R}$  [EVF Авто [Перемикан](#page-141-1).] (стор[. 142\)](#page-141-1)
- Якщо для функції [Автоперемик. EVF] вибрано значення [Викл], можна перемикати дисплеї, натискаючи кнопку $|O|$ .

## $\mathbb{Z}$

• Нахилення монітора вимикає датчик ока.

*2*

## <span id="page-25-1"></span><span id="page-25-0"></span>**Відображення інформації під час зйомки**

<span id="page-25-2"></span>**Інформація на моніторі під час фотозйомки**

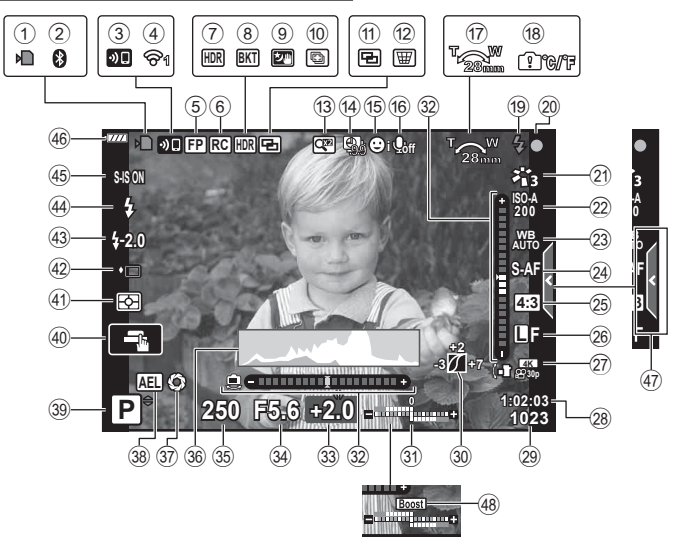

#### **Інформація на моніторі під час відеозйомки**

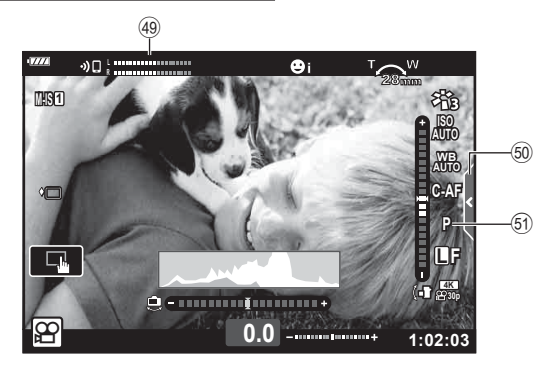

<span id="page-26-0"></span>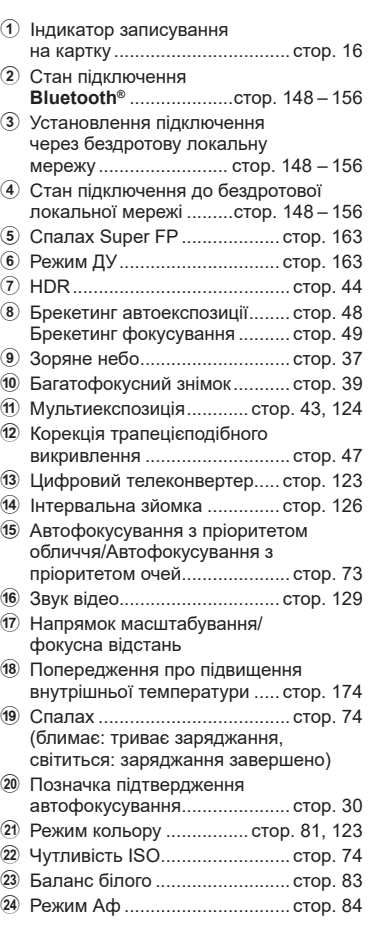

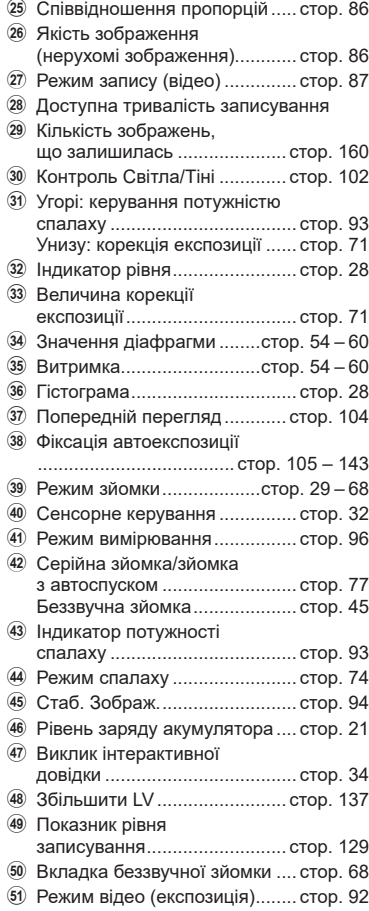

### <span id="page-27-1"></span><span id="page-27-0"></span>**Перемикання режимів відображення інформації**

<span id="page-27-2"></span>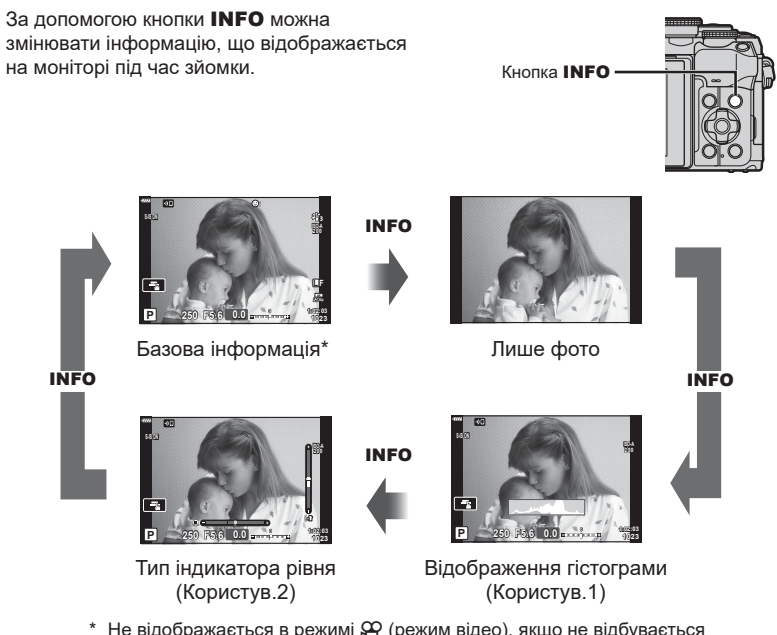

- $*$  Не відображається в режимі  $\mathfrak{P}$  (режим відео), якщо не відбувається записування.
- Параметри «Користув.1» і «Користув.2» можна змінити.  $\mathbb{R}$  [F-]/Параметри інформації] > [LV-Інфо] (стор[. 137](#page-136-5))
- Екрани відображення інформації можна перемикати в будь-якому напрямку, прокручуючи передній диск, поки натиснуто кнопку INFO.

#### <span id="page-27-4"></span>**Відображення гістограми**

Гістограма показує розподіл яскравості на відображеному зображенні. Горизонтальна вісь відповідає яскравості, а вертикальна – кількості пікселів кожного рівня яскравості в зображенні. Під час зйомки переекспозиція позначатиметься червоним, недоекспозиція – синім, а діапазон, визначений за допомогою точкового вимірювання, – зеленим.

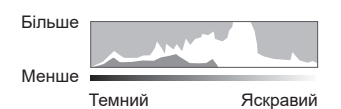

#### <span id="page-27-3"></span>**Тип індикатора рівня**

Індикатор показує положення фотокамери. Напрямок «нахилу» позначається вертикальною смугою, а напрямок «горизонту» – горизонтальною смугою. Рівень і нахил камери правильні, коли смуги позначаються зеленим.

- Ці індикатори можна використовувати в якості орієнтирів.
- Помилку відтворення можна виправити за допомогою калібрування (стор[. 142](#page-141-4)).

**Зйомка**

*2*

## <span id="page-28-3"></span><span id="page-28-0"></span>**Вибір режиму зйомки й фотографування**

<span id="page-28-2"></span>Виберіть режим зйомки за допомогою диска режимів та зробіть знімок.

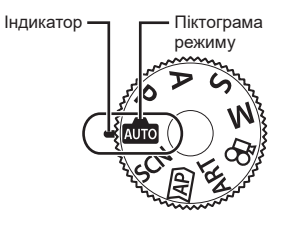

#### <span id="page-28-1"></span>**Типи режимів зйомки**

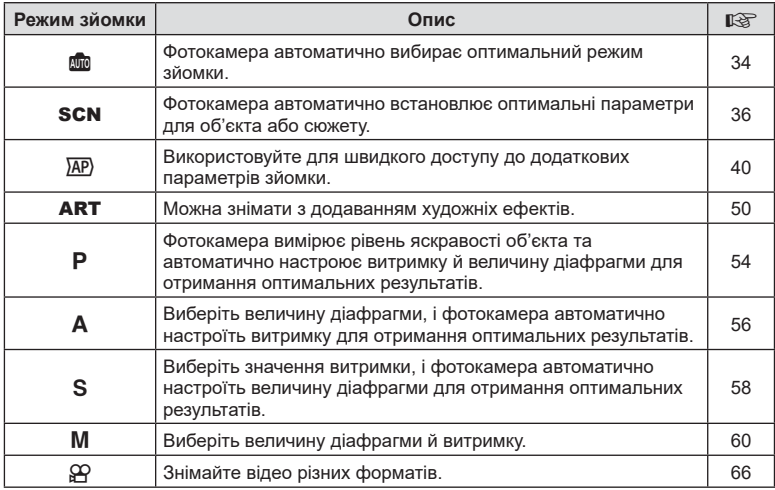

Інформацію по використанню різноманітних режимів зйомки див. нижче.

#### **Функції, які не можна вибрати в меню**

Деякі функції не можна вибрати в меню за допомогою кнопок зі стрілками.

- Пункти, які не можна настроїти під час використання фотокамери в поточному режимі зйомки.
- Пункти, які не можна налаштувати через певний параметр, який уже встановлено: Такі параметри, як «Режим Кольору», недоступні, якщо диск вибору режимів установлено в положення **B.**.

**1** Обертайте диск вибору режимів, щоб вибрати потрібний режим.

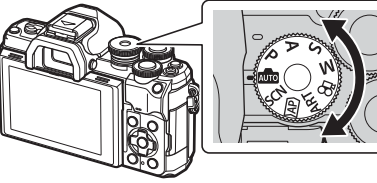

- **2** Скомпонуйте кадр.
	- Пильнуйте, щоб не затулити об'єктив або підсвітку автофокуса пальцями чи ремінцем камери.

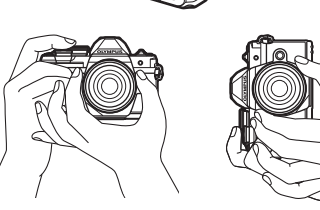

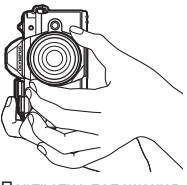

Ландшафтне положення Портретне положення

- **3** Сфокусуйтеся на об'єкті.
	- Розташуйте об'єкт у центрі монітора і легенько натисніть кнопку спуску затвора до 1-ї позиції (наполовину).

<span id="page-29-0"></span>З'явиться позначка підтвердження автофокусування (•), а на місці фокусування — зелена рамка (зона автофокусування).

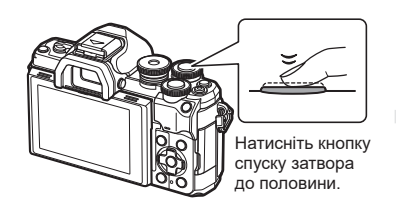

<span id="page-29-1"></span>Позначка підтвердження автофокусування

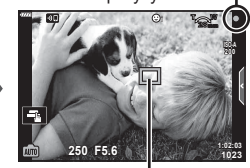

Зона автофокусування

- Якщо блимає позначка підтвердження автофокусування, це означає, що фотокамера не сфокусувалася на об'єкті (стор[. 170\)](#page-169-1).
- **4** Відпустіть кнопку спуску затвора.
	- Натисніть кнопку спуску затвора повністю (до кінця).
	- У фотокамері спуститься затвор, і знімок буде зроблено.
	- Відзняте зображення відображається на моніторі.

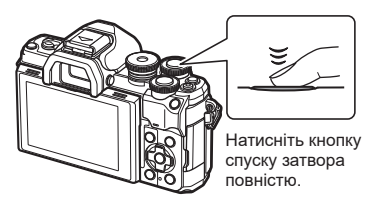

 $\forall x$ 

- Можна фокусуватися та фотографувати за допомогою сенсорного екрана. **■ «Зйомка за допомогою [сенсорного](#page-31-1) екрана» (стор. 32)**
- Щоб вийти в режим зйомки з меню або режиму відтворення, натисніть кнопку спуску затвора наполовину.

## <span id="page-30-0"></span>**Зйомка з верхнього й нижнього ракурсів**

Можна змінювати орієнтацію й кут монітора.

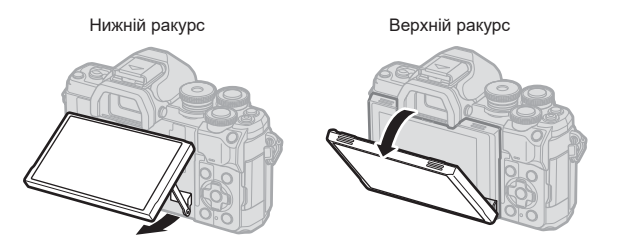

#### **Обертання монітора: застереження**

• Злегка поверніть монітор, не виходячи за межі показаного діапазону. Не прикладайте силу, інакше можна пошкодити роз'єми.

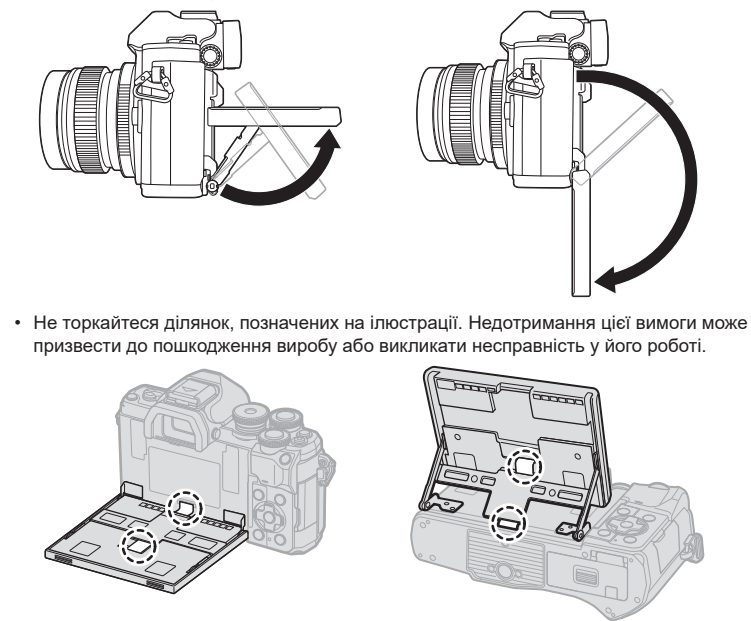

## $\blacktriangledown$

• Функція обертання монітора дає змогу робити автопортрети, контролюючи процес зйомки.  $\mathbb{R}$  «Зйомка фотографій у режимі [автопортрета](#page-68-0)» (стор. 69)

### <span id="page-31-1"></span><span id="page-31-0"></span>**Зйомка за допомогою сенсорного екрана**

Торкніться  $\blacksquare$  щоб по черзі відобразити параметри сенсорного екрана.

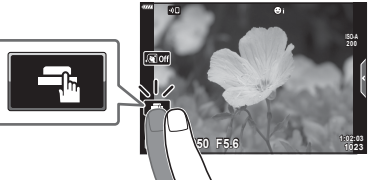

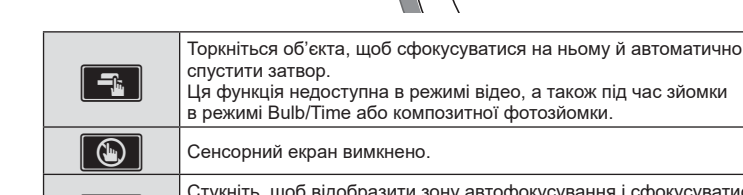

V Стукніть, щоб відобразити зону автофокусування <sup>і</sup> сфокусуватися на об'єкті у вибраній області. Щоб зробити знімок, натисніть кнопку спуску затвора.

#### ■ Попередній перегляд об'єкта ( $\Pi$ )

- **1** Стукніть об'єкт на дисплеї.
	- Відобразиться зона автофокусування.
	- Виберіть розмір рамки за допомогою повзунка.
	- Торкніться  $\Box$  щоб вимкнути відображення рамки зони автофокусування.
- **2** Торкніться **Q**, щоб збільшити масштаб у місці рамки.
	- Використовуйте палець для прокручування вмісту дисплея після збільшення зображення.
	- Стукніть **и настальня.**
	- Під час відеозйомки не можна змінювати розмір об'єкта чи збільшувати масштаб.

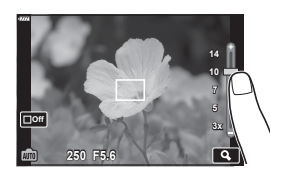

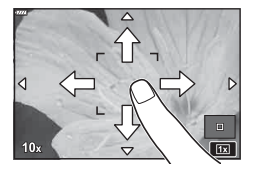

- У наступних ситуаціях операції керування за допомогою сенсорного екрана недоступні: «ББ в один дотик» під час використання кнопок або дисків тощо.
- Не торкайтеся дисплея нігтями чи іншими гострими предметами.
- Захисна плівка на моніторі та рукавички на ваших руках можуть унеможливити керування за допомогою сенсорного екрана.
- Сенсорний екран можна вимкнути.  $\mathbb{R}$  [Настр. [сенсор](#page-141-5). екран.] (стор. 142)

## <span id="page-32-1"></span><span id="page-32-0"></span>**Переключення дисплеїв за допомогою кнопки (швидка дія)**

Натисніть кнопку  $\overline{P}$ для переходу на кожний екран вибраного режиму зйомки між виконанням знімків.

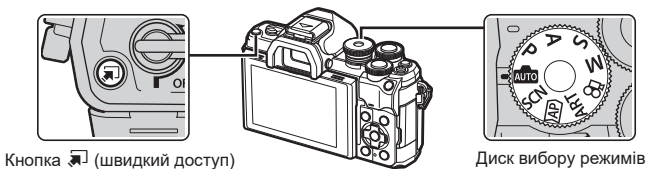

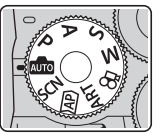

#### **AUTO**

Інтерактивна довідка ([стор](#page-33-1). 34)

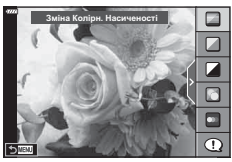

#### $\overline{AP}$

Удосконалений режим фото ([стор](#page-39-1). 40)

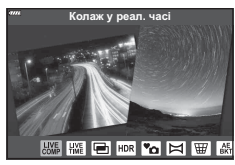

#### P/A/S/M

Розширена панель керування ([стор](#page-79-0). 80)

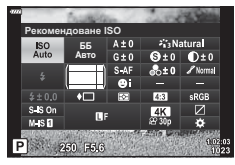

#### **SCN**

Сюжетна програма ([стор](#page-35-1). 36)

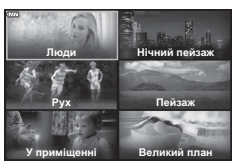

#### ART

Режим арт-фільтра ([стор](#page-49-1). 50)

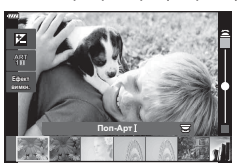

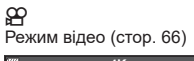

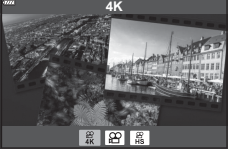

## <span id="page-33-1"></span><span id="page-33-0"></span>**Автоматичний вибір параметрів камери ( автоматичний режим)**

Камера настроює параметри відповідно до сюжету; вам потрібно лише натиснути кнопку спуску.

Використовуйте інтерактивну довідку, щоб налаштувати такі параметри, як колір, яскравість і розмиття фону.

- **1** Установіть диск вибору режимів у положення ВЛЮ.
	- В автоматичному режимі під час натискання кнопки спуску затвора наполовину фотокамера автоматично вибирає сюжетну програму. Після здійснення вибору піктограма В в нижньому лівому куті екрана змінюється на піктограму вибраної сюжетної програми.
- **2** Щоб настроїти параметри зйомки, натисніть кнопку  $\overline{\bullet}$  для відображення інтерактивної довідки.
	- За допомогою кнопок  $\Delta \nabla$  виберіть пункт у довідці й натисніть кнопку Q, щоб відобразити повзунок.

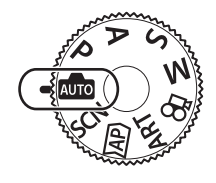

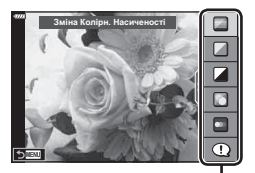

Елемент посібника

- **3** За допомогою кнопок  $\Delta \nabla$  розмістіть повзунок і виберіть рівень. • Натисніть кнопку  $\circledast$ , щоб зберегти зміни.
	- Щоб вийти, натисніть кнопку **MENU**.
	- Якщо вибрано функцію [Підказки Для Зйомки], за допомогою кнопок  $\wedge \nabla$  виділіть елемент і натисніть кнопку ®, щоб відобразити деталі.
	- Ефект від застосування вибраного рівня можна побачити на екрані. Якщо вибрано пункт [Розмиття Фону] або

[Підкреслення Руху], буде активовано звичайний режим відображення, але вибраний ефект буде помітний на кінцевому знімку.

- **4** Щоб настроїти кілька довідок, повторюйте кроки 2 і 3.
	- Поруч із пунктами посібників із керування в реальному часі, які вже були налаштовані, буде поставлено відмітку.
	- Параметри [Розмиття Фону] та [Підкреслення Руху] не можна встановлювати одночасно.
- **5** Виконайте зйомку.
	- Щоб приховати довідку, натисніть кнопку MENU.

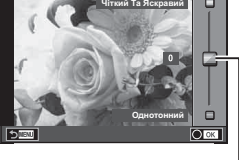

Повзунок

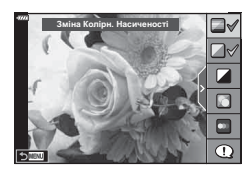

- Якщо встановлено якість зображення [RAW], то її буде автоматично змінено на RAW + JPEG.
- Певні параметри інтерактивної довідки не застосовуються до копії зображення у форматі RAW.
- Під час вибору деяких рівнів у режимі посібника з керування в реальному часі зображення можуть виглядати зернистими.
- Зміна рівнів у режимі посібника з керування в реальному часі може не відображатися на моніторі.
- Що ближче повзунок [Підкреслення Руху] до параметра [Розмитий Рух], то меншою стає частота кадрів.
- Інтерактивну довідку не можна використовувати разом зі спалахом.
- Якщо за допомогою інтерактивної довідки вибрати параметр, який виходить за межі вимірювальної здатності експонометра фотокамери, фотознімки можуть вийти недоекспонованими або переекспонованими.

## $\sqrt{2}$

• Також можна використовувати сенсорні елементи керування.

#### **e-Portrait одним дотиком**

Щоб увімкнути функцію «e-Portrait одним дотиком» для згладжування кольору шкіри об'єктів під час портретної зйомки, торкніться піктограми **Clott** (e-Portrait одним дотиком), яка має змінитися на (**RIOT**).  $\mathbb{R}$  «Зйомка [фотографій](#page-68-0) у режимі [автопортрета](#page-68-0)» (стор. 69) **<sup>250</sup> F5.6**

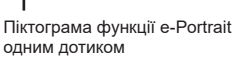

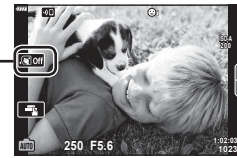

## <span id="page-35-1"></span><span id="page-35-0"></span>**Зйомка в режимі сюжетної програми (режим** SCN**)**

Фотокамера автоматично встановлює оптимальні параметри для об'єкта або сюжету.

**1** Установіть диск вибору режимів у положення SCN.

- **2** За допомогою кнопок  $\Delta \nabla \triangleleft \triangleright$  виберіть сюжет і натисніть кнопку Q.
- **3** За допомогою кнопок  $\triangleleft$  виберіть сюжетну програму й натисніть кнопку Q.
	- Натисніть кнопку  $\overline{a}$ , щоб вибрати інший сюжет.

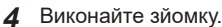

 $\mathbb{Z}$ 

- 
- Також можна використовувати сенсорні елементи керування.

#### **Типи сюжетних програм**

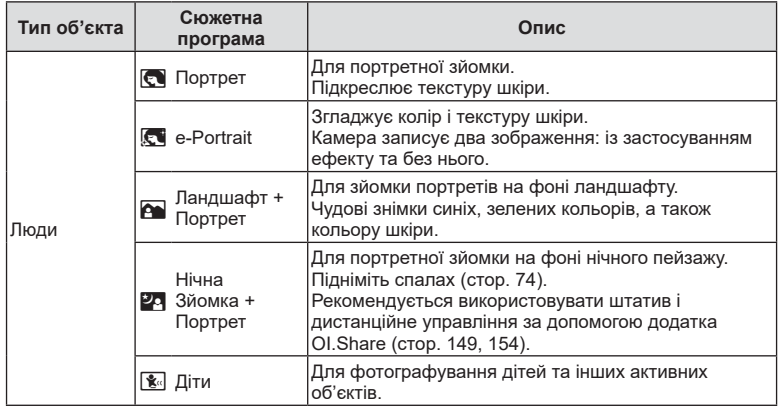

**Зйомка** *2*

Нічний пейзаж **Л**юди

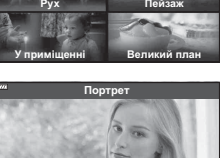

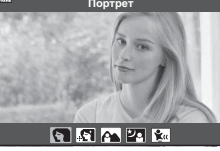
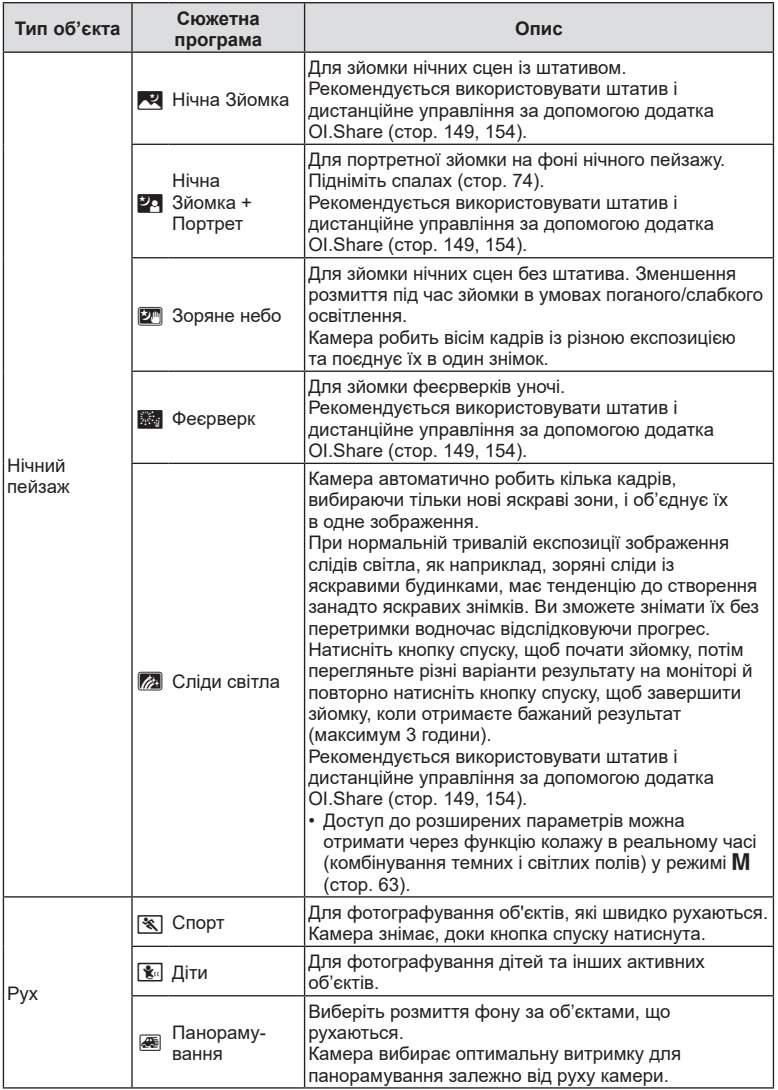

**Зйомка** *2*

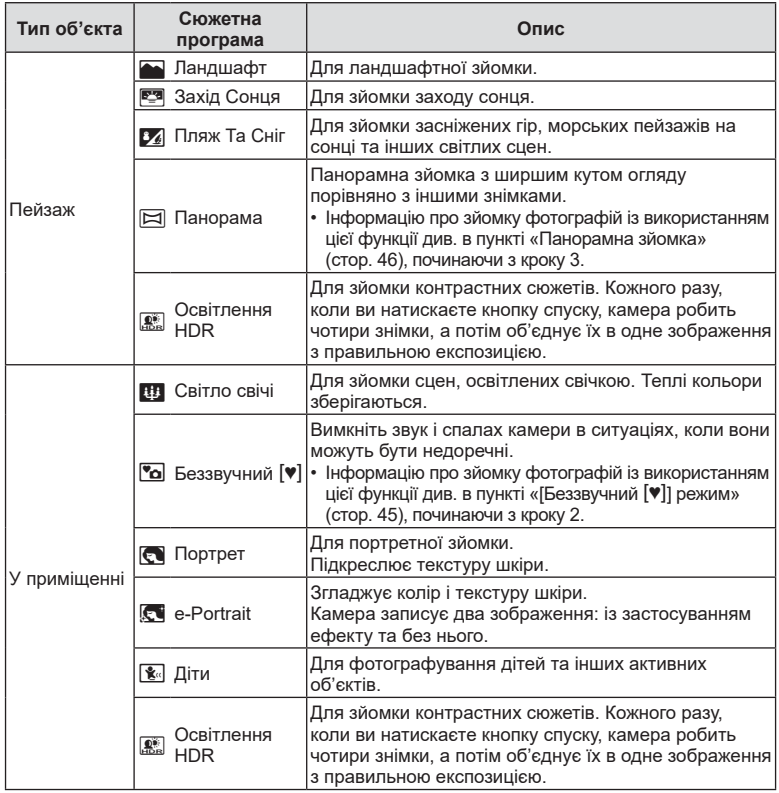

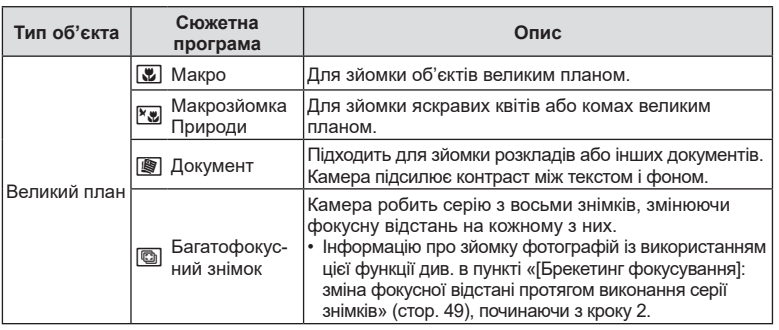

- Щоб забезпечити максимальну користь від використання режиму сюжетної програми, деякі параметри функцій зйомки було вимкнено.
- Може знадобитися деякий час, щоб записати зняті зображення за допомогою функції [e-Portrait]. Крім того, якщо вибрано режим якості зображення [RAW], зображення записується у форматі RAW+JPEG.
- Відео не можна записати в режимі [e-Portrait], [Зоряне небо], [Панорама] або [HDR в контров. світлі].
- Зображення, зняті в режимі [Зоряне небо] із параметром якості зображення [RAW], будуть записані у форматі RAW+JPEG. Перший кадр буде записаний як зображення RAW, а остаточний об'єднаний знімок – як зображення JPEG.
- У режимі [HDR в контров. світлі] зображення після HDR-обробки записуються у форматі JPEG. Якщо вибрано якість зображення [RAW], то зображення зберігається у форматі RAW+JPEG.
- У режимі [Панорамування] В відображується під час виявлення панорамування, а  $\bigoplus$  відображається, якщо рух не виявлено.
- Якщо об'єктив із перемикачем стабілізації зображення використовується в режимі [Панорамування], переведіть цей перемикач у положення вимкнення. За умов яскравого освітлення може не вдатися досягти задовільних ефектів панорамування. Використовуйте доступний в продажу фільтр нейтральної густини (ND), щоб полегшити отримання бажаних ефектів.

# <span id="page-39-0"></span> $3$ йомка в розширеному режимі фото (режим  $\overline{AP}$ )

Використовуйте для швидкого доступу до додаткових параметрів зйомки.

**1** Установіть диск вибору режимів у положення  $\overline{AP}$ .

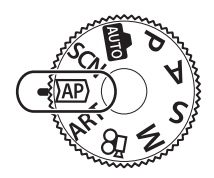

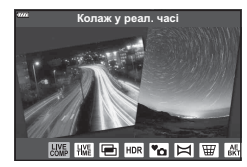

- **2** За допомогою кнопок  $\triangleleft$  виберіть режим АР.
	- Деякі режими мають додаткові параметри, до яких можна отримати доступ за допомогою кнопки  $\nabla$ .
- **3** Натисніть кнопку  $\circledcirc$ , щоб вибрати виділений режим.
	- Натисніть кнопку  $\overline{\mathcal{A}}$ , щоб вибрати інший режим. Якщо відображаються додаткові параметри, натисніть  $\Delta$ .

# $\sqrt{2}$

- У деяких режимах передній диск можна використовувати для компенсації експозиції ([стор](#page-70-0). 71), а задній диск – для зміни програми ([стор](#page-54-0). 55).
- Також можна використовувати сенсорні елементи керування.

#### **Параметри режиму AP**

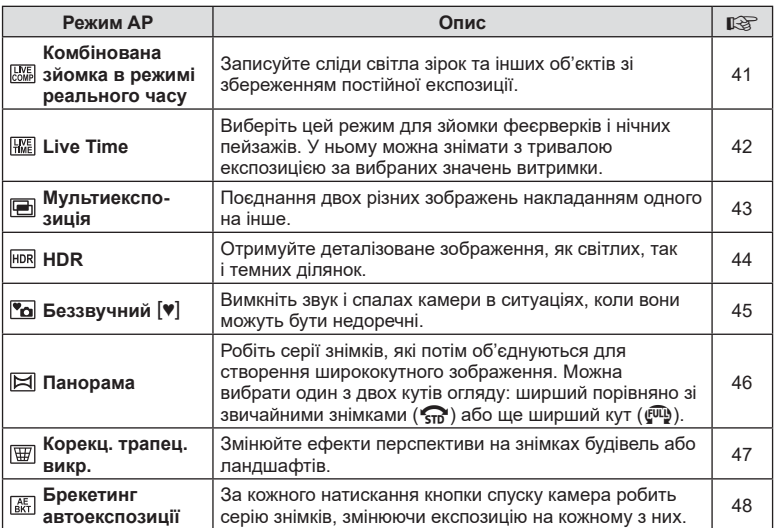

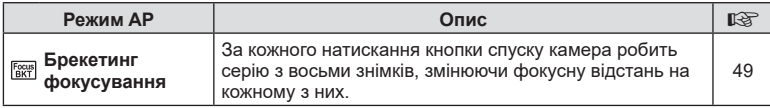

#### <span id="page-40-0"></span>**[Колаж у реал. часі]: зйомка в режимі «Колаж у реальному часі»**

Створюйте фотографії, що відображають сліди світла зірок та інших об'єктів без зміни яскравості фону. Протягом зйомки змінені результати можна переглянути на моніторі. Можна настроїти баланс білого, режим кольору чи інші параметри, недоступні в режимі SCN «Сліди світла».

- **1** Виділіть параметр [Колаж у реал. часі] у меню режиму AP ([стор](#page-39-0). 40) і натисніть кнопку Q.
- **2** Щоб сфокусуватися, натисніть кнопку спуску затвора наполовину.
	- Щоб зменшити розмиття, спричинене тремтінням камери, надійно закріпіть її на штативі й скористайтеся дистанційним спуском затвора з додатка OI.Share (стор[. 154](#page-153-0)).
	- Якщо індикатор фокусування блимає, значить камера не сфокусувалася.
- **3** Повністю натисніть кнопку спуску затвора для зйомки.
	- Камера автоматично оптимізує відповідні настройки та розпочинає зйомку.
	- Після натиснення кнопки спуску присутня певна затримка у часі до старту зйомки.
	- Об'єднане зображення відтворюватиметься через регулярні інтервали.
- **4** Натисніть кнопку спуску затвора ще раз, щоб завершити зйомку.
	- Перегляньте різні варіанти результату на моніторі й натисніть кнопку спуску, щоб завершити зйомку після отримання бажаного результату.
	- Одна зйомка може тривати до 3 годин.

# $\blacktriangledown$

• Доступ до розширених параметрів можна отримати через функцію колажу в реальному часі (комбінування темних і світлих полів) у режимі M ([стор](#page-62-0). 63).

# <span id="page-41-0"></span>**[ Live Time]: зйомка в режимі Live Time**

Використовуйте тривалу експозицію, не утримуючи весь час натиснутою кнопку спуску. Змінення результату можна спостерігати на моніторі протягом зйомки.

- **1** Виділіть параметр [Live Time] у меню режиму AP ([стор](#page-39-0). 40).
- **2** Натисніть кнопку  $\nabla$ , за допомогою кнопок HI виберіть максимальний час експозиції й натисніть кнопку  $@$ .
	- Частота оновлення зображення може змінюватись автоматично залежно від вибраного максимального часу експозиції.
	- Що менший максимальний час експозиції, то швидше оновлюватиметься зображення.

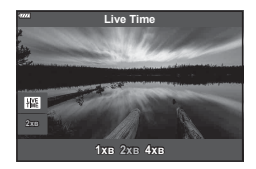

- **3** Щоб сфокусуватися, натисніть кнопку спуску затвора наполовину.
	- Щоб зменшити розмиття, спричинене тремтінням камери, надійно закріпіть її на штативі й скористайтеся дистанційним спуском затвора з додатка OI.Share (стор[. 154](#page-153-0)).
	- Якщо індикатор фокусування блимає, значить камера не сфокусувалася.
- **4** Повністю натисніть кнопку спуску затвора, щоб почати зйомку в режимі реального часу.
	- Камера виконає автоматичну настройку параметрів і почне зйомку.
	- Змінений результат можна переглянути на моніторі.
- **5** Натисніть кнопку спуску затвора ще раз, щоб завершити зйомку.
	- Перегляньте різні варіанти результату на моніторі й натисніть кнопку спуску, щоб завершити зйомку після отримання бажаного результату.
	- Зйомка автоматично завершиться, коли спливе вибраний час витримки експозиції.

# $\blacktriangledown$

• У режимі M доступні розширені параметри тривалої експозиції (Bulb/Time) ([стор](#page-60-0). 61).

#### <span id="page-42-0"></span>**[ Мультиекспозиція]: зйомка в режимі мультиекспозиції**

Поєднання двох різних зображень накладанням одного на інше.

- **1** Виділіть параметр [Мультиекспозиція] у меню режиму AP ([стор](#page-39-0). 40) і натисніть кнопку Q.
- **2** Щоб сфокусуватися, натисніть кнопку спуску затвора наполовину.
	- Якщо індикатор фокусування блимає, значить камера не сфокусувалася.
- **3** Повністю натисніть кнопку спуску, щоб зробити перший знімок.
	- Після початку зйомки піктограма **•** відображається зеленим кольором.
	- Зображення накладається поверх іншого на екрані монітора.
	- Натисніть кнопку  $\overline{m}$ , щоб видалити останній знімок.
- **4** Зробіть другий знімок.
	- Скористайтеся першим знімком, як зразком для створення другого знімка.
- Якщо увімкнена функція багаторазової експозиції, камера не переходить у режим сну.
- Виконання будь-якої з таких дій призведе до автоматичного видалення другого знімка:

вимкнення камери, натискання кнопки  $\blacktriangleright$ , натискання кнопки MENU, натискання кнопки  $\overline{M}$ , обертання диску вибору режимів, розряджання акумулятора, підключення до фотокамери будь-якого кабелю.

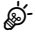

• Докладніше про створення накладань:  $\mathbb{R} \widehat{\mathbb{F}}$  «Об'єднання зображень ([Накладання](#page-131-0))» (стор[. 132\)](#page-131-0)

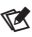

• Розширені параметри можна використовувати, якщо вибрано параметр [Мультиекспозиція] в режимі P/A/S/M.

g «Записування кількох кадрів в одному зображенні ([мультиекспозиція](#page-123-0))» (стор. 124)

#### <span id="page-43-0"></span>**[ HDR]: зйомка комбінованих фотографій за допомогою функції HDR**

Отримуйте деталізоване зображення, як світлих, так і темних ділянок. Камера змінює експозицію для серії з чотирьох знімків і поєднує їх в одне зображення.

- **1** Виберіть параметр [HDR] у меню режиму AP ([стор](#page-39-0). 40).
- **2** Натисніть кнопку  $\nabla$ , за допомогою кнопок  $\triangleleft\triangleright$ виберіть режим [HDR1] або [HDR2] і натисніть кнопку <sub>( $\circ$ к)</sub>.

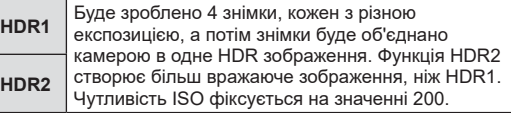

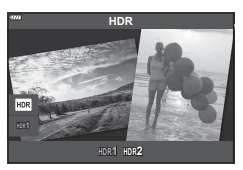

- **3** Щоб сфокусуватися, натисніть кнопку спуску затвора наполовину.
	- Якщо індикатор фокусування блимає, значить камера не сфокусувалася.
- **4** Повністю натисніть кнопку спуску, щоб почати зйомку в режимі HDR.
	- Під час натискання кнопки спуску камера автоматично зробить чотири знімки.
- Шум може бути помітнішим на знімках, які було зроблено в умовах, що характеризуються повільною витримкою.
- Для отримання кращих результатів закріпіть камеру, наприклад установіть її на штативі.
- Зображення, що відображається на моніторі або у видошукачі під час зйомки, відрізняється від кінцевого знімка HDR.
- Зображення з HDR-обробкою буде збережено у форматі JPEG. Якщо вибрано якість зображення [RAW], то зображення зберігається у форматі RAW+JPEG.
- Режим кольору фіксується як [Природний], а колірний простір як [sRGB].

# <span id="page-44-0"></span> $[$ Беззвучний  $[$  **)** режим

Вимкніть звук і спалах камери в ситуаціях, коли вони можуть бути недоречні.

- **1** Виділіть параметр [Беззвучний [V]] у меню режиму АР ([стор](#page-39-0). 40) і натисніть кнопку Q.
- **2** Щоб сфокусуватися, натисніть кнопку спуску затвора наполовину.
	- Якщо індикатор фокусування блимає, значить камера не сфокусувалася.
- **3** Повністю натисніть кнопку спуску затвора для зйомки.
	- Коли затвор буде звільнено, екран монітора потемнішає на мить. Звук затвора не лунатиме.
- Бажаного результату не вдасться досягти при миготливому освітленні, зокрема при флуоресцентних чи світлодіодних лампах, або якщо об'єкт різко змінює положення під час зйомки.
- Коли в режимі SCN або  $\overline{AP}$ ) вибрано параметр [Беззвучний [V]], уживаються зазначені нижче заходи для приглушення звуку й світла від камери.
	- Електронний затвор: увімкнено
	- ■))): вимкнено
	- Аф Підсвічув.: вимкнено
	- Режим Спалаху: вимкнено
- Зниження шуму недоступне, якщо параметр [Беззвучний  $[\mathbb{V}]$ ] вибрано в режимі SCN або $\overline{AP}$ ).
- Зверніть увагу, що через застосування електронного затвора об'єкт може спотворюватися на знімках, якщо під час зйомки об'єкти або камера швидко рухаються.

# $\blacktriangledown$

- Натисніть кнопку  $\nabla$  для серійної зйомки чи фотографування з автоспуском ([стор](#page-76-0). 77).
- Розширені параметри можна використовувати, якщо вибрано фотозйомку в режимі «Беззв.  $[\mathbf{v}]$ » ([стор](#page-77-0). 78) у режимі  $\mathbf{P}/\mathbf{A}/\mathbf{S}/\mathbf{M}/\mathbf{ART}$ .  $\mathbb{R}$  «Параметри [беззвучного](#page-126-0) режиму ([Параметри](#page-126-0) [♥] беззв зй.)» (стор. 127)

#### <span id="page-45-0"></span>**Панорамна зйомка**

Переміщуйте камеру, дотримуючись вказівок на екрані, щоб створити одне ширококутне (панорамне) фото.

- **1** Виділіть параметр [Панорама] в меню режиму AP ([стор](#page-39-0). 40).
- **2** Натисніть кнопку  $\nabla$ , а потім за допомогою кнопок  $\triangleleft$  виділіть потрібний тип панорами й натисніть кнопку Q.

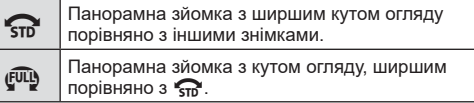

- **3** Виберіть напрямок панорамування за допомогою кнопок  $\Delta \nabla \triangleleft \triangleright$  і натисніть кнопку  $\circledcirc$ .
	- Також можна вибрати напрям панорамування за допомогою переднього й заднього дисків.
- **4** Для фокусування натисніть кнопку спуску затвора наполовину.
- **5** Повністю натисніть кнопку спуску, а потім почніть повільно переміщувати камеру в напрямку стрілки, що відображається на екрані.
	- Стрілка на екрані переміщуватиметься відповідно до руху камери.
	- Щоб скасувати зйомку й повернутися до кроку 3, натисніть кнопку MENU.

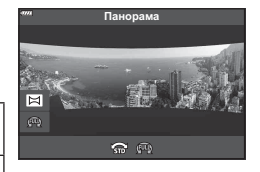

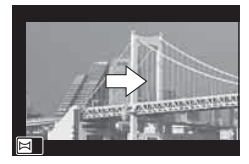

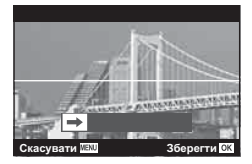

**6** Коли стрілка на екрані досягне кінця індикатора виконання, зйомка завершиться й камера створить панорамне зображення.

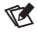

- Параметри зйомки, такі як фокус, експозиція тощо, залишаються незмінними протягом усього процесу.
- Перш ніж стрілка досягне кінця смуги виконання, ви можете натиснути кнопку  $\circledast$ або кнопку спуску, щоб завершити зйомку та створити зображення панорами з даних, отриманих до цього моменту.
- У таких випадках зйомку може бути скасовано, а на екрані з'явиться помилка: камера переміщується надто повільно або швидко; камера переміщується діагонально; камера переміщується в напрямку, протилежному від того, на який указує стрілка; виконується масштабування зображення за допомогою об'єктива; панорамування не розпочато протягом визначеного періоду.
- З деякими об'єктивами панорамна зйомка може бути недоступною.

#### <span id="page-46-0"></span>**[ Корекц. трапец. викр.]**

Трапецієподібне викривлення, що виникає внаслідок впливу фокусної відстані об'єктива та близькості об'єкта, можна виправити або, навпаки, збільшити для підкреслення ефектів перспективи. Результат корекції трапецієподібного викривлення можна переглянути на моніторі під час зйомки. Виправлене зображення створюється з обтинанням початкового знімка, що трохи збільшує ефективний коефіцієнт масштабування.

- **1** Виділіть параметр [Корекц. трапец. викр.] у меню режиму AP ([стор](#page-39-0). 40) і натисніть кнопку  $\circledcirc$ .
- **2** Скомпонуйте кадр і відрегулюйте корекцію трапецієподібного викривлення, водночас переглядаючи відображення об'єкта зйомки на екрані.
	- Використовуйте передній та задній диски, щоб вибрати величину корекції.
	- За допомогою кнопок  $\triangle \nabla \triangleleft \triangleright$  виберіть область, яку буде записано. Залежно від значення компенсації функція вибору області для запису може бути недоступною.
	- Натисніть і утримуйте кнопку  $\circledast$ , щоб скасувати зміни.
	- Для налаштування корекції експозиції та інших параметрів зйомки за активної корекції трапецієподібного викривлення, натисніть кнопку INFO, щоб відобразити інший екран. Для відновлення корекції трапецієподібного викривлення натискайте кнопку INFO, доки не відобразиться екран налаштування корекції трапецієподібного викривлення.
- **3** Щоб сфокусуватися, натисніть кнопку спуску затвора наполовину.
	- Якщо індикатор фокусування блимає, значить камера не сфокусувалася.
- **4** Повністю натисніть кнопку спуску затвора, щоб виконати зйомку.
- Збільшення значення компенсації матиме такий ефект:
	- посилюватиметься зернистість зображення;
	- коефіцієнт масштабування області для обтинання збільшуватиметься;
	- переміщення області для обтинання на екранах вертикальної й горизонтальної настройки стане неможливим.
- Якщо вибрано якість зображення [RAW], то знімки записуються у форматі RAW+JPEG.
- Бажаний результат не можна отримати за допомогою конвертера для об'єктива.
- Залежно від об'єму корекції деякі рамки автофокусування можуть опинитися за межами області відображення. Якщо камера фокусується на рамці, яка знаходиться за межами області відображення, з'являється піктограма ( $\hat{a}$ ,  $\hat{v}$ ,  $\leftrightarrow$  або  $\Rightarrow$ ).
- Якщо для функції [Стаб. Зображ.] указано фокусну відстань, саме це значення використовуватиметься для настройки корекції. Виберіть фокусну відстань за допомогою параметра [Стаб. Зображ.] ([стор](#page-93-0). 94), якщо використовується об'єктив, відмінний від «Мікро 4/3» чи «4/3».

**250 F5.6**

画 |⊞

*2*

#### <span id="page-47-0"></span>**[ Брекетинг автоекспозиції]: зміна експозиції для серії знімків**

Зробіть серію знімків, змінюючи експозицію на кожному з них.

- **1** Виділіть параметр [Брекетинг автоекспозиції] у меню режиму AP ([стор](#page-39-0). 40).
- **2** Натисніть кнопку  $\nabla$ , за допомогою кнопок  $\triangleleft\triangleright$ виберіть кількість знімків і натисніть кнопку  $\circledast$ .

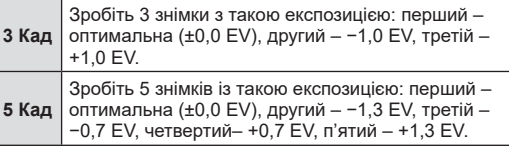

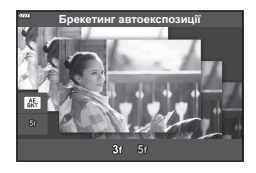

- **3** Щоб сфокусуватися, натисніть кнопку спуску затвора наполовину.
	- Якщо індикатор фокусування блимає, значить камера не сфокусувалася.
- **4** Повністю натисніть кнопку спуску затвора для зйомки.
- Зробіть задану кількість знімків.
- Під час брекетингу індикатор ВКТ світиться зеленим.
- Камера здійснює брекетинг значення, вибраного для компенсації експозиції.

# **Зйомка** *2*

#### <span id="page-48-0"></span>**[ Брекетинг фокусування]: зміна фокусної відстані протягом виконання серії знімків**

За кожного натискання кнопки спуску камера робить серію з восьми знімків, змінюючи фокусну відстань на кожному з них.

- **1** Виділіть параметр [Брекетинг фокусування] у меню режиму AP ([стор](#page-39-0). 40).
- **2** Натисніть кнопку  $\nabla$ , за допомогою кнопок HI виберіть крок, із яким фокусна відстань змінюватиметься на кожному знімку, і натисніть кнопку <sub>( $\circ$ к)</sub>.

 $\parallel$   $\parallel$   $\parallel$  фокусна відстань змінюється з невеликим кроком

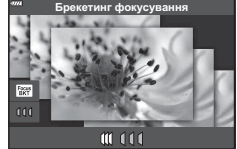

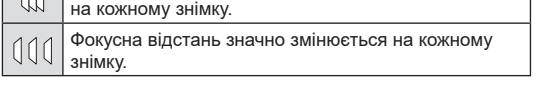

- **3** Щоб сфокусуватися, натисніть кнопку спуску затвора наполовину. • Якщо індикатор фокусування блимає, значить камера не сфокусувалася.
- **4** Повністю натисніть кнопку спуску затвора для зйомки.
- Камера робить серію з восьми знімків, змінюючи фокусну відстань на кожному з них. Якщо натиснути кнопку спуску затвора наполовину, камера робитиме знімки з вибраною, а також із більшою та меншою фокусною відстанню.
- Під час брекетингу індикатор ВКТ світиться зеленим.
- Брекетинг фокуса завершується, якщо під час зйомки настроювати збільшення.
- Зйомка припиняється, коли фокус досягає  $\infty$  (нескінченності).
- Брекетинг фокусування використовує електронний затвор.
- Брекетинг фокусування недоступний за використання об'єктивів із роз'ємами стандарту «4/3» або «Мікро 4/3» (деякі моделі).

# **Використанняарт-фільтрів (режим ART)**

Використовуючи арт-фільтри можна отримати насолоду від художніх ефектів.

**1** Установіть диск режимів у положення ART.

*2*

- **2** За допомогою кнопок  $\triangleleft$  виберіть фільтр.
	- Після вибору параметрів [Поп-Арт I] або [М'який Фокус] на дисплеї з'являється повзунок. Використовуйте повзунок, щоб настроїти ступінь ефекту арт-фільтра ([стор](#page-52-0). 53).
- **3** Натисніть кнопку  $\nabla$  і виділіть ефект за допомогою кнопок  $\triangleleft$ .
	- Доступні ефекти залежать від обраного фільтра (Ефект «М'який фокус», Ефект «Пінхол», Ефект «Рамка», Ефект «Біла рамка», Ефект «Зіркове світло», Кольоровий фільтр, Одноколірний, ефект розмиття або ефект тіні).
- $\boldsymbol{4}$  Натисніть  $\nabla$ , щоб настроїти корекцію експозиції.
	- На дисплеї з'явиться повзунок.
	- Щоб настроїти корекцію експозиції, поверніть передній диск.
	- Виберіть додатні («+») значення, щоб зробити зображення яскравішими, або від'ємні («–»), щоб зробити їх темнішими. Експозицію можна настроїти в діапазоні ±5,0 EV. У режимі відображення в реальному часі яскравість монітора регулюватиметься в діапазоні ±3,0 EV (максимум). Якщо експозиція перевищує ±3,0 EV, індикатор експозиції почне блимати.
	- Натисніть і утримуйте кнопку  $\circledast$ , щоб скинути корекцію експозиції.
- **5** Натисніть кнопку  $\circledcirc$ .
- **6** Виконайте зйомку.
	- Натисніть кнопку  $\overline{=}$ , щоб вибрати інший арт-фільтр. Якщо відображаються ефекти, натисніть кнопку  $\Delta$ . Якщо відображається [Експозиція/яскравість], натисніть  $\nabla$ .

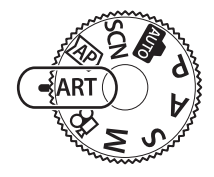

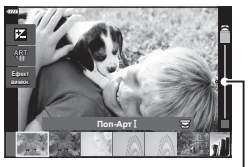

Повзунок

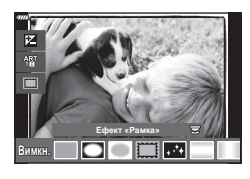

Повзунок

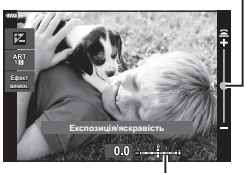

Смуга експозиції

# $\triangledown$

- Для деяких арт-фільтрів доступні параметри [Кольоровий фільтр] ([стор](#page-98-0). 99) і [Одноколірний] (стор[. 100](#page-99-0)).
- Після натискання кнопки  $\overset{\sim}{\otimes}$  на кроці 5 передній диск можна використовувати для корекції експозиції ([стор](#page-70-0). 71), а задній – для програмного зміщення ([стор](#page-54-0). 55).
- Також можна використовувати сенсорні елементи керування.

#### <span id="page-51-0"></span>**Типи арт-фільтрів**

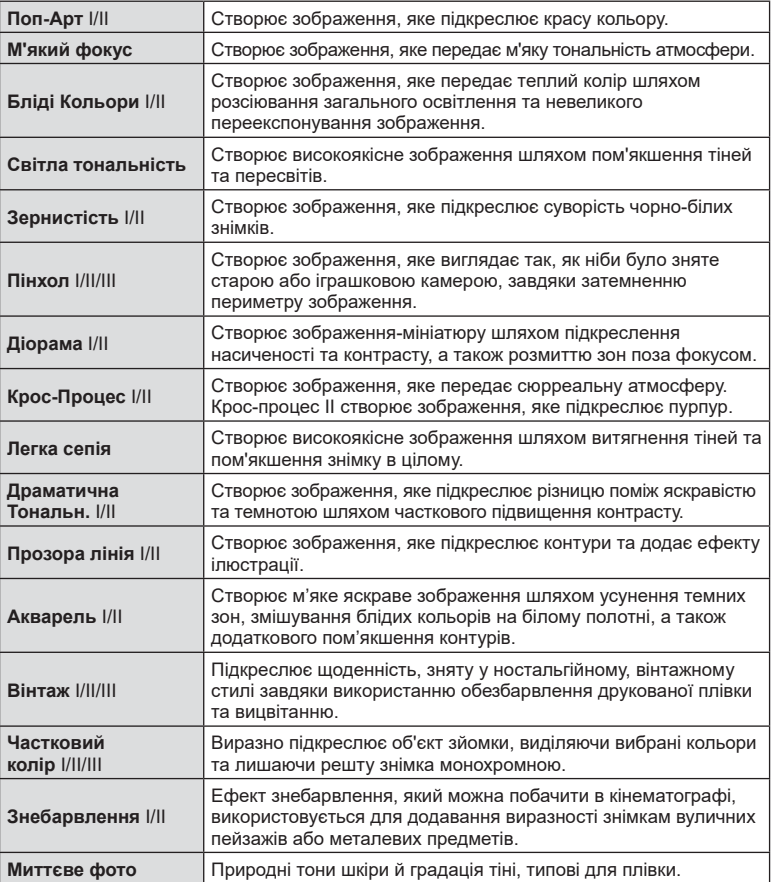

II та III є зміненими версіями оригінального варіанту (I).

- Щоб забезпечити максимальну користь від використання арт-фільтрів, деякі параметри функцій зйомки було вимкнено.
- Якщо встановлено якість зображення [RAW] ([стор](#page-85-0). 86), то її буде автоматично змінено на RAW+JPEG. Ефект арт-фільтра буде застосовано лише до копії у форматі JPEG.
- Залежно від об'єкта зйомки можуть виникнути нерівні переходи тону, менш помітний ефект або «зернисте» зображення.
- Деякі ефекти можуть бути непомітними під час записування відео.
- Вибір фільтрів, ефектів і якості відео може впливати на швидкість і рівномірність відтворення.

# <span id="page-52-0"></span>**Настроювання ступеня ефекту арт-фільтра ( Точне налаштування)**

Ступінь ефекту фільтрів «Поп-Арт» і «М'який Фокус» можна настроїти перед зйомкою.

- **1** Виберіть функцію [Поп Арт I] або [М'який Фокус] у меню арт-фільтрів ([стор](#page-51-0). 52).
	- На дисплеї з'явиться повзунок.
	- Поверніть передній диск, щоб точно налаштувати арт-фільтр.
	- Також можна використовувати сенсорні елементи керування.
	- Ефект буде видно на екрані.
	- Натисніть і утримуйте кнопку  $\circledast$ , щоб скинути ефект фільтра.
- **2** Натисніть кнопку  $\circledcirc$ .
- **3** Виконайте зйомку.
	- Натисніть і утримуйте кнопку  $\overline{a}$ , якщо потрібно знову точно налаштувати арт-фільтр.

# **Використання функції [ Частковий колір]**

Зберігає тільки вибрані відтінки кольору.

- **1** Виберіть функцію [Частковий колір I/II/III] у меню арт-фільтрів ([стор](#page-51-0). 52).
	- На екрані з'явиться кругова палітра.
- **2** Щоб вибрати колір, поверніть передній диск.
	- Ефект буде видно на екрані.
	- Також можна використовувати сенсорні елементи керування.
- **3** Натисніть кнопку  $\circledcirc$ .
- **4** Виконайте зйомку.
	- Щоб вибрати після зйомки інший колір, натисніть кнопку  $\overline{a}$ .

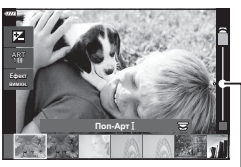

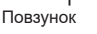

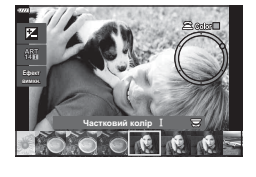

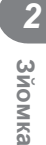

#### **Автоматична настройка діафрагми та витримки камерою ( програмний режим)**

Фотокамера вибирає оптимальні значення діафрагми та витримки відповідно до яскравості об'єкта зйомки.

**1** Встановіть диск режимів у положення P.

- **2** Сфокусуйтеся та перегляньте зображення на екрані.
	- Відобразяться обрані фотокамерою значення витримки й діафрагми.
- **<sup>3</sup>**Зробіть знімки. **<sup>P</sup> <sup>250</sup> F5.6**

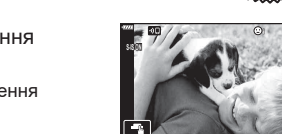

Витримка Діафрагма

**ISO-A**

**1023 1:02:03 0.0**

**L F**

Режим зйомки

- Ви можете вибрати компенсацію експозиції, обертаючи передній диск.
- Для настроювання програмного зміщення використовуйте задній диск.
- Якщо камері не вдається настроїти правильну експозицію, відображені значення витримки та діафрагми блимають.

Величина діафрагми, з моменту досягнення якої починає блимати її позначка, залежить від типу об'єктива та фокусної відстані.

Змініть настройку за використання фіксованого значення параметра [ISO]. **IG** «Змінення чутливості [ISO \(ISO\)» \(](#page-73-1)стор. 74)

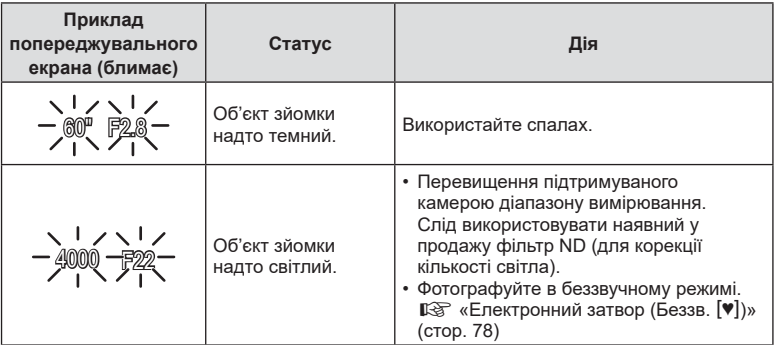

# %

- Ви можете вибрати функції, які виконуватимуть передній і задній диски. g [K Функції диску] (стор[. 137](#page-136-0))
- Можна вибрати, відображати на екрані ефекти корекції експозиції чи підтримувати постійну яскравість для зручності перегляду. За замовчуванням на екрані відображаються ефекти параметрів експозиції.  $\mathbb{R}$  [Збільшити LV] (стор[. 137\)](#page-136-1)

#### <span id="page-54-0"></span>Програмне зміщення

Можна, не змінюючи експозицію, вибирати різні комбінації діафрагми та витримки, автоматично встановлені фотокамерою. Ця функція має назву «програмне зміщення».

- Прокручуйте задній диск, поки на екрані фотокамери не буде відображено потрібну комбінацію діафрагми та витримки.
- Поки задіяно програмне зміщення, індикатор режиму зйомки на екрані змінено з P на **Ps**. Щоб скасувати програмне зміщення, обертайте диск у протилежному напрямку, поки індикатор **Ps** не зникне з екрана.

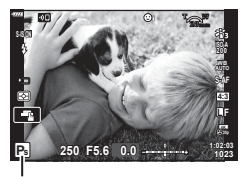

Програмне зміщення

*2*

# **Вибір діафрагми ( режим пріоритету діафрагми)**

У цьому режимі ви можете вибрати значення діафрагми (діафрагмове число), а фотокамера автоматично встановить витримку для оптимальної експозиції відповідно до яскравості об'єкта зйомки. Менші значення діафрагми (більші отвори діафрагми) зменшують глибину зони фокусування (глибину різкості), розмиваючи фон. Більші значення діафрагми (менші отвори діафрагми) збільшують глибину зони фокусування перед об'єктом і позаду нього.

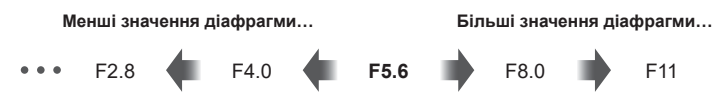

...зменшують глибину різкості та підвищують розмиття.

**2** Виберіть значення діафрагми.

обертаючи задній диск.

обертаючи передній диск.

...підвищують глибину різкості.

**1** Установіть диск вибору режимів у положення A.

• За замовчуванням діафрагму можна вибрати,

• На екрані відобразиться значення витримки, автоматично вибране фотокамерою. • Ви можете вибрати компенсацію експозиції,

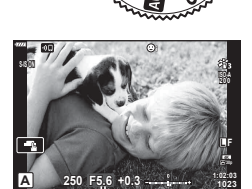

Величина діафрагми

- **3** Зробіть знімки.
- Якщо камері не вдається настроїти правильну експозицію, значення витримки блимає. Змініть настройку за використання фіксованого значення параметра [ISO]. **IIS** «Змінення чутливості [ISO \(ISO\)» \(](#page-73-1)стор. 74)

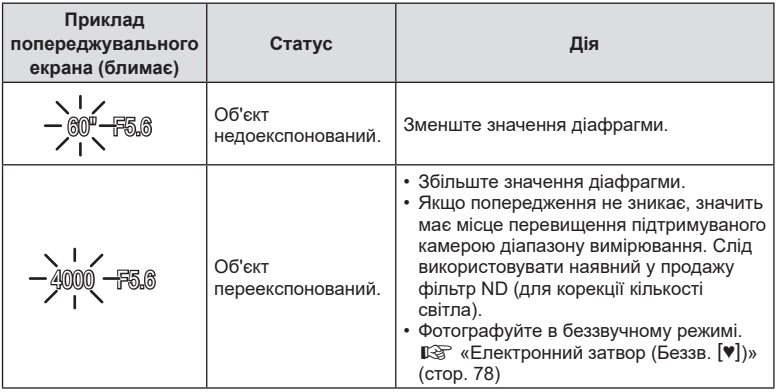

# $\mathbb{Q}^1$

- Ви можете вибрати функції, які виконуватимуть передній і задній диски. g [K Функції диску] (стор[. 137\)](#page-136-0)
- Можна вибрати, відображати на екрані ефекти корекції експозиції чи підтримувати постійну яскравість для зручності перегляду. За замовчуванням на екрані відображаються ефекти параметрів експозиції.  $\mathbb{R}$  [Збільшити LV] (стор[. 137](#page-136-1))

# **Вибір витримки ( режим пріоритету витримки)**

У цьому режимі ви можете вибрати значення витримки, а фотокамера автоматично встановить діафрагму для оптимальної експозиції відповідно до яскравості об'єкта зйомки. Коротка витримка фіксує положення об'єктів, що швидко рухаються. Довші витримки додають розмиття об'єктам у русі, створюючи динамічний ефект.

руху.

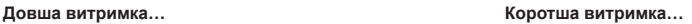

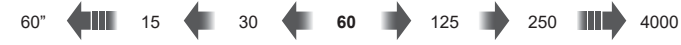

...створює динамічні знімки з відчуттям

...«заморожує» рух об'єктів, що швидко рухаються.

**1** Установіть диск вибору режимів у положення S.

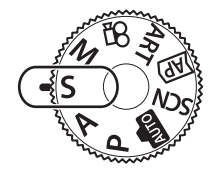

- **2** Виберіть значення витримки.
	- За замовчуванням витримку можна вибрати, обертаючи задній диск.
	- Значення витримки можна встановити в діапазоні від 1/4000 с до 60 с.
	- У режимі [♥] (беззвучний) доступні витримки від 1/16 000 с.  $\mathbb{G}$  «[Електронний](#page-77-0) затвор (Беззв. [♥])» ([стор](#page-77-0). 78)
	- На екрані відобразиться значення діафрагми, автоматично вибране фотокамерою.
	- Ви можете вибрати компенсацію експозиції, обертаючи передній диск.

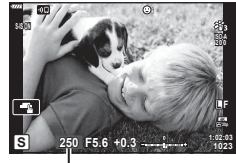

Витримка

- **3** Зробіть знімки.
- Якщо камері не вдається настроїти правильну експозицію, величина діафрагми блимає.

Величина діафрагми, з моменту досягнення якої починає блимати її позначка, залежить від типу об'єктива та фокусної відстані.

Змініть настройку за використання фіксованого значення параметра [ISO]. **IG «Змінення чутливості [ISO \(ISO\)» \(](#page-73-1)стор. 74)** 

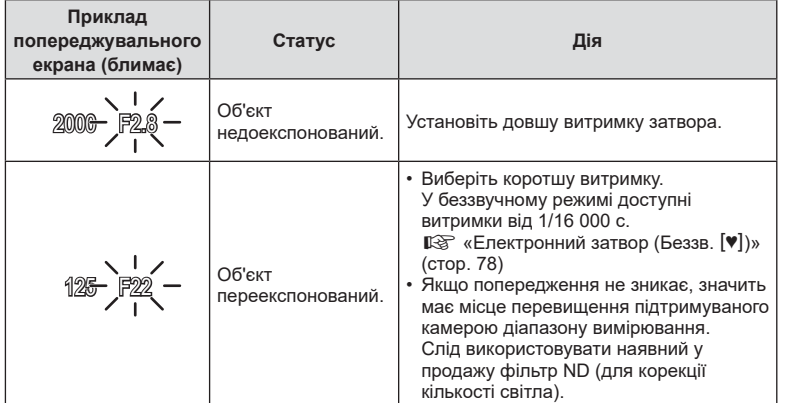

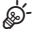

- Ви можете вибрати функції, які виконуватимуть передній і задній диски.  $\mathbb{R}$  [К Функції диску] (стор[. 137\)](#page-136-0)
- Можна вибрати, відображати на екрані ефекти корекції експозиції чи підтримувати постійну яскравість для зручності перегляду. За замовчуванням на екрані відображаються ефекти параметрів експозиції.  $\mathbb{R}$  [Збільшити LV] (стор[. 137](#page-136-1))

# **Вибір діафрагми та витримки ( ручний режим)**

У цьому режимі ви самі вибираєте значення діафрагми та витримки. Параметри можна настроїти відповідно до конкретних задач, наприклад поєднувати короткі витримки з малими діафрагмами (великими числами f) для збільшення глибини різкості.

**1** Встановіть диск режимів у положення M.

#### **2** Налаштуйте діафрагму та витримку.

- За замовчуванням діафрагма вибирається за допомогою переднього диска, а витримка – за допомогою заднього.
- На моніторі відображаються експозиція, що визначається значеннями діафрагми й витримки, та відхилення від належної експозиції, розрахованої фотокамерою.
- Для витримки можна вибрати значення в діапазоні від 1/4000 до 60 секунд, а також значення [BULB (LIVE BULB)], [TIME (LIVE TIME)] або [LIVECOMP].
- У режимі [ •] (беззвучний) доступні витримки від 1/16000 с.  $\mathbb{R}$  «[Електронний](#page-77-0) затвор (Беззв. [♥])» ([стор](#page-77-0). 78)
- **3** Зробіть знімки.

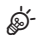

- Ви можете вибрати функції, які виконуватимуть передній і задній диски. g [K Функції диску] (стор[. 137](#page-136-0))
- Яскравість зображення на моніторі змінюватиметься у відповідь на коригування значень діафрагми й витримки. Можна зафіксувати яскравість зображення, щоб тримати об'єкт у полі зору під час зйомки.  $\mathbb{R}$  [Збільшити LV] (стор[. 137\)](#page-136-1)

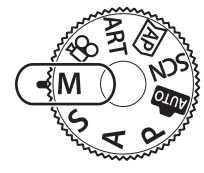

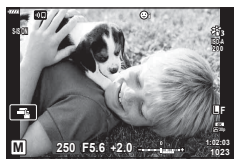

# <span id="page-60-0"></span>**Зйомка з тривалою експозицією ( BULB/ LIVE TIME)**

Залиште затвор відкритим для отримання тривалої експозиції. Використовуйте, коли потрібна тривала експозиція, наприклад у разі зйомки нічних сюжетів або феєрверків.

#### **Зйомка в режимах Bulb (з витримкою від руки) і Live Bulb**

Затвор залишається відкритим, доки натиснута кнопка спуску затвора. Після відпускання кнопки експонування завершується.

- Що довше відкрито затвор, то більше світла потрапляє у фотокамеру.
- У разі зйомки в режимі Live Bulb можна вибрати частоту оновлень відображення в режимі реального часу протягом експонування.

#### **Зйомка в режимах Time (з витримкою за часом) і Live Time**

Експонування починається після повного натискання кнопки спуску затвора.

Щоб завершити експонування, ще раз натисніть кнопку спуску затвора до кінця.

- Що довше відкрито затвор, то більше світла потрапляє у фотокамеру.
- У разі зйомки в режимі Live Time можна вибрати частоту оновлень відображення в режимі реального часу протягом експонування.
- **1** Встановіть диск режимів у положення **M**.

- **2** Установіть для витримки значення [BULB] або **ILIVE TIMEI.** 
	- За замовчуванням це можна зробити, повертаючи задній диск у напрямку, показаному на рисунку.

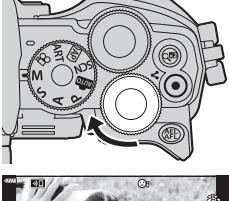

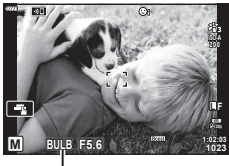

Фотозйомка з витримкою від руки або за часом

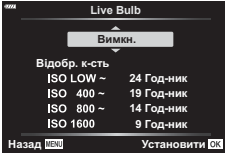

- **3** Натисніть кнопку MENU.
	- З'явиться запит на вибір інтервалу оновлення зображення для попереднього перегляду.

 $\blacktriangle$  Виділіть інтервал за допомогою кнопок зі стрілками  $\triangle \nabla$ .

- **5** Натисніть кнопку  $\circledast$ , щоб вибрати виділене значення.
	- Відобразяться меню.
- **6** Щоб вийти з меню, натисніть кнопку MENU.
	- Якщо вибрано значення, відмінне від [Викл], на екрані буде відображено [LIVE BULB] або [LIVE TIME].
- **7** Установіть діафрагму.
	- За замовчуванням діафрагму можна налаштувати, обертаючи передній диск.

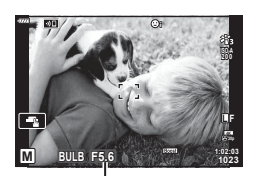

Діафрагма

- **8** Зробіть знімки.
	- У режимі Bulb утримуйте кнопку спуску затвора натиснутою. Експонування завершиться після відпускання кнопки.
	- У режимі Time натисніть кнопку спуску затвора до кінця один раз, щоб почати експонування, і вдруге, щоб його закінчити.
	- Експонування автоматично завершиться, коли спливе час, вибраний для параметра [Bulb/Time таймер]. Значення за замовчуванням – [8 хв]. Час можна змінити.  $\mathbb{R}$  [Bulb/Time таймер] (стор[. 139\)](#page-138-0)
	- Функція [Зниження шуму] застосовується після зйомки. На екрані показано залишок часу до завершення процесу. Можна вибрати умови, за яких виконуватиметься зниження шуму (стор[. 139\)](#page-138-1).
- Під час фотозйомки в режимі Live Time можна оновлювати зображення для попереднього перегляду натисканням кнопки спуску затвора наполовину.
- Застосовуються певні обмеження щодо доступних для вибору параметрів чутливості ISO.
- Є певні обмеження для параметрів зазначених нижче функцій. Серійна зйомка, зйомка з автоспуском, інтервальна зйомка, стабілізація зображення, мультиекспозиція\* тощо.
	- \* Якщо для параметра [Live Bulb] або [Live Time] встановлено значення, відмінне від [Викл] (стор[. 139\)](#page-138-2)
- Функція [ Стаб-тор. зображ.] ([стор](#page-93-0). 94) вимикається автоматично.
- Залежно від параметрів фотокамери, температури та умов зйомки, на моніторі може бути помітно шум або яскраві цятки. Іноді вони з'являються на знімку, навіть якщо ввімкнено функцію [Зниження шуму] (стор[. 139](#page-138-1)).

#### **Шум зображень**

Під час зйомки з довгими витримками на екрані може з'являтися шум. Причиною цього явища є підвищення температури фоточутливого сенсора або його внутрішнього контуру, що призводить до виникнення струму на тих ділянках сенсора, на які зазвичай не потрапляє світло. Шум може також виникати під час зйомки з високим значенням ISO в умовах високої температури навколишнього середовища. Щоб зменшити цей шум, у фотокамері активується функція зниження шуму. g [Зниження шуму](стор[. 139\)](#page-138-1)

• Під час фотозйомки з витримкою від руки або за часом яскравість об'єкта на дисплеї підсилюється для зручнішого перегляду в умовах поганого освітлення. **ДЭ** [Збільшити LV] (стор[. 137\)](#page-136-1)

# <span id="page-62-0"></span>**Комбінована фотозйомка в режимі реального часу (об'єднання темних і світлих полів)**

Залиште затвор відкритим для отримання тривалої експозиції. Ви можете бачити світлові сліди, які залишають феєрверки або зорі, і фотографувати їх, не змінюючи експозиції фону. Фотокамера об'єднує кілька знімків і записує їх як один знімок.

- **1** Встановіть диск режимів у положення **M**.
- **2** Установіть для витримки значення [LIVE COMP].
	- За замовчуванням це можна зробити, повертаючи задній диск у напрямку, показаному на рисунку.

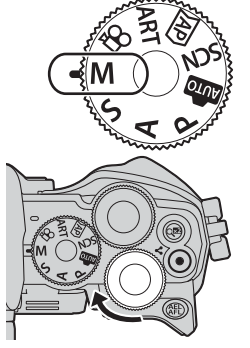

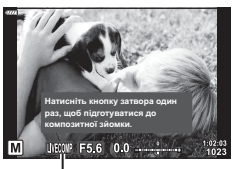

Комбінована фотозйомка в режимі реального часу

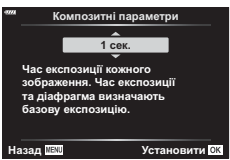

- **3** Натисніть кнопку MENU. • Відобразиться меню [Композитні параметри].
- $\boldsymbol{A}$  Виділіть час експозиції за допомогою кнопок зі стрілками  $\wedge \nabla.$ 
	- Виберіть час експозиції зі значень від 1/2 до 60 с.
- **5** Натисніть кнопку  $\circledcirc$ , щоб вибрати виділене значення.
	- Відобразяться меню.
- **6** Натисніть кнопку MENU потрібну кількість разів, щоб вийти з меню.

*2*

- **7** Установіть діафрагму.
	- За замовчуванням діафрагму можна налаштувати, обертаючи передній диск.
- **8** Натисніть кнопку спуску затвора повністю, щоб підготувати фотокамеру.
	- Фотокамера буде готова до роботи, коли на екрані відобразиться повідомлення [Готово до композитної зйомки].

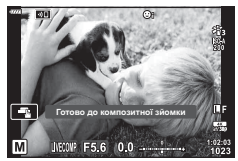

- **9** Натисніть кнопку спуску затвора, щоб почати зйомку.
	- Почнеться композитна фотозйомка в режимі реального часу. Відображення на екрані буде оновлюватися після кожної експозиції.

**10** Натисніть кнопку спуску затвора ще раз, щоб завершити зйомку.

- Композитна фотозйомка в режимі реального часу може тривати до трьох годин. Максимальний доступний час записування залежить від рівня заряду акумулятора й умов зйомки.
- Застосовуються певні обмеження щодо доступних для вибору параметрів чутливості ISO.
- Щоб зменшити розмиття, спричинене тремтінням камери, надійно закріпіть її на штативі й скористайтеся дистанційним спуском затвора з додатка OI.Share (стор[. 154\)](#page-153-0).
- Під час зйомки є певні обмеження для настройок наступних функцій: Серійна зйомка, зйомка з автоспуском, інтервальна зйомка, стабілізація зображення, мультиекспозиція тощо.
- Функція [ Стаб-тор. зображ.] ([стор](#page-93-0). 94) вимикається автоматично.

# **Записування відео в режимах фотозйомки**

Ви можете записувати відео за допомогою кнопки <sup>•</sup>, навіть якщо диск вибору режимів установлено в положення  $\mathfrak{P}$ .

- Переконайтеся, що кнопці © призначено функцію [© REC] (стор[. 103\)](#page-102-0).
- $1$  Щоб розпочати записування, натисніть кнопку  $\odot$ .
	- На моніторі відображатиметься записуване відео.
	- Якщо наблизити око до видошукача, записуване відео відображатиметься у видошукачі.
	- Положення фокуса можна змінити, торкнувшись екрана під час зйомки.

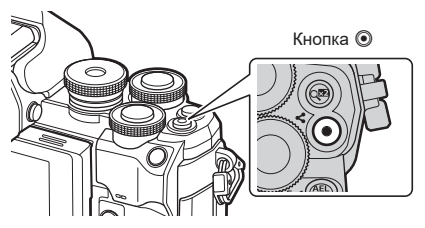

- **2** Натисніть кнопку © знову, щоб зупинити записування.
- Може записуватися звук операцій із сенсорним екраном і роботи кнопок.
- Датчики зображення CMOS, що використовуються у фотокамері, створюють так званий ефект «зсуву затвора», що може викликати викривлення на зображеннях з об'єктами в русі. Це викривлення є фізичним явищем, яке трапляється на зображеннях об'єктів, що швидко рухаються, або в разі руху фотокамери під час зйомки. Воно особливо помітне на фотографіях, знятих із довгою фокусною відстанню.
- Якщо розмір записуваного відео перевищить 4 ГБ, файл буде розділено автоматично. (Залежно від умов зйомки, відео, розмір яких менше 4 ГБ, можуть розділятися на кілька файлів.)
- Тривала робота з фотокамерою призводить до нагрівання фоточутливого сенсора, унаслідок чого на фотознімках може з'являтися шум і кольоровий туман. Вимкніть фотокамеру на деякий час. Крім того, шум і кольоровий туман можуть з'являтися на фотознімках, зроблених за високих значень чутливості ISO. При подальшому підвищенні температури камера автоматично вимикається.
- У наведених нижче випадках кнопку  $\textcircled{\tiny{\bullet}}$  не можна використовувати для відеозйомки: Коли кнопка спуску натиснута наполовину, протягом зйомки в режимі Bulb, Time, композитної, серійної або інтервальної зйомки; у разі вибору функції «e-Portrait», «Зоряне небо», «Панорама» чи «HDR у контровому світлі» в режимі SCN або в разі вибору функції корекції трапеції викривлення, панорами, зйомки в реальному часі, мультиекспозиції чи HDR у режимі ДАР.
- Для запису відео використовуйте SD картку з класом швидкості 10 або вище.
- Картка пам'яті UHS-II або UHS-I класу швидкості UHS 3 або вищого необхідна в таких випадках:

для роздільної здатності відео вибрано значення [4K] у меню [ $\mathbb{R}$  < :- ]

• У разі використання об'єктива системи «4/3» автофокус при записуванні відео не буде працювати.

 $\mathbb Z$ 

• Деякі параметри, наприклад режим АФ, можна встановити окремо для відео й фотографій.  $\mathbb{R}$  «[Використання](#page-128-0) меню «Відео»» (стор. 129)

#### **Записування відео в режимі відеозйомки**

Якщо диск вибору режимів установлено в положення  $\mathfrak{D}$ , можна записувати відео, використовуючи такі функції, як режим сповільненого відео.

• До відео можна застосувати ефекти, доступні в режимах  $P$ , S, A і M.

 $\mathbb{I}$  «Вибір режиму [експозиції](#page-91-0) ( $\Omega$  Режим (режими експозиції відео))» (стор. 92)

- Встановіть диск вибору режимів у положення  $\mathfrak{P}$ .
- **2** За допомогою кнопок  $\triangleleft$  виберіть режим відео **4K**
- **3** Натисніть кнопку  $\circledcirc$ , щоб вибрати виділений режим.
	- Натисніть кнопку  $\overline{w}$ , щоб вибрати інший режим відео.
- **4** Щоб розпочати записування, натисніть кнопку  $\odot$ .
	- Переконайтеся, що кнопці © призначено функцію [© REC] (стор[. 103\)](#page-102-0).
	- Щоб зупинити записування, знову натисніть кнопку  $\textcircled{\tiny{\textbf{0}}}$ .
	- Рівень гучності під час записування відображається показником рівня записування. Що ближче показник наближається до червоної області, то вищий рівень записування.
	- Рівень записування можна настроїти за допомогою меню «Відео»  $\Omega$ .  $\mathbb{R}$  [Рівень [гучності](#page-128-1)] (стор. 129)

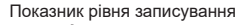

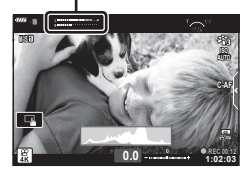

• Фокусування камери в режимі відео не супроводжується звуковим сигналом.

# $\mathbb{Z}$

- Можна запобігти записуванню камерою звуків, що виникають внаслідок виконання нею операцій під час зйомки.  $\mathbb{R}$  «Вимкнення звуків [фотокамери](#page-67-0) під час [відеозйомки](#page-67-0)» (стор. 68)
- Також можна використовувати сенсорні елементи керування.

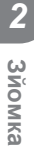

([стор](#page-66-0). 67).

#### <span id="page-66-0"></span>**Параметри режиму відео**

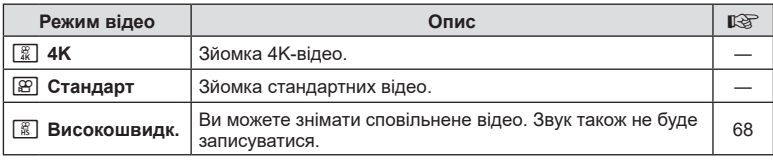

• Доступні режими кольору відрізняються залежно від режиму відео.

- Для запису відео використовуйте SD картку з класом швидкості 10 або вище.
- Під час зйомки в режимі [4K] або [Високошвидк.] використовуйте картку пам'яті UHS-II або UHS-I із класом швидкості UHS 3.
- Залежно від системи відтворення відео у форматі [4K] на деяких комп'ютерах може бути неможливим. Відвідайте веб-сайт OLYMPUS, щоб переглянути системні вимоги для перегляду 4K-відео на комп'ютері.

#### <span id="page-67-1"></span>**Записування сповільненого відео**

Ви можете знімати сповільнене відео. Відео зняте зі швидкістю 120 кадр./с відтворюється зі швидкістю 30 кадр./с; якість зображення аналогічна [HD].

- **1** Виділіть пункт [Високошвидк.] у режимі відео ([стор](#page-66-0). 67) і натисніть кнопку (%).
- **2** Натисніть кнопку ©, щоб почати зйомку.
	- Знову натисніть кнопку ©, щоб завершити зйомку.
- Фокус та експозиція налаштовуються на початку записування.
- Записування може тривати до 20 секунд.
- Звук також не буде записуватися.

# <span id="page-67-0"></span>**Вимкнення звуків фотокамери під час відеозйомки**

Можна запобігти записуванню камерою звуків роботи, які виникають внаслідок праці камери під час зйомки.

Торкніться вкладки беззвучної зйомки, щоб відобразити параметри функції. Торкніться потрібного пункту, а потім торкніться відображених стрілок, щоб вибрати параметри.

- Електронний зум\*, рівень гучності, діафрагма, витримка, корекція експозиції, чутливість ISO.
	- \* Доступно тільки із об'єктивами power zoom
- Доступність параметрів залежить від режиму зйомки.
- Цей параметр недоступний у режимі автопортрета ([стор](#page-68-0). 69).

Вкладка беззвучної зйомки

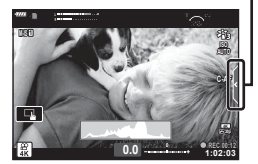

<span id="page-68-0"></span>Функція обертання монітора дає змогу робити автопортрети, контролюючи процес зйомки.

**1** Якщо монітор відкрито, закрийте його.

- **2** Відкрийте монітор, повернувши його донизу.
	- Перш ніж повертати монітор, перегляньте розділ «[Обертання](#page-30-0) монітора: [застереження](#page-30-0)» (стор. 31).

- Якщо встановлено об'єктив Power Zoom, камера автоматично перемикається в ширококутний режим.
- На моніторі відобразиться меню зйомки автопортретів.
- Залежно від режиму зйомки можуть відображатися різні піктограми.

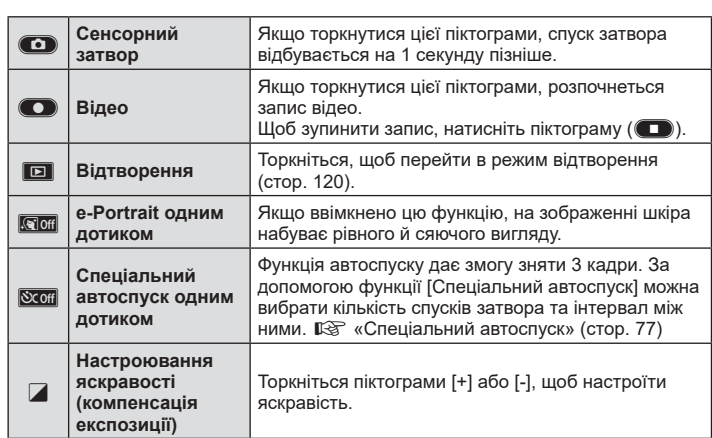

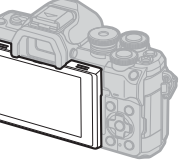

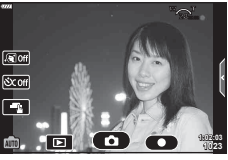

- **3** Скомпонуйте кадр.
	- Пильнуйте, щоб не затулити об'єктив пальцями чи ремінцем камери.
- **4** Торкніться **O** і зробіть знімок.
	- Також можна зробити знімок, торкнувшись зображення об'єкта на моніторі або натиснувши кнопку спуску затвора.
	- Відзняте зображення відображається на моніторі.
- Будьте обережні, щоб не впустити камеру, коли тримаєте її однією рукою під час користування сенсорним екраном.

#### **Використання різноманітних параметрів**

#### <span id="page-70-0"></span>**Керування експозицією ( Експозиція** F**)**

Автоматично вибране значення експозиції можна змінити відповідно до свого творчого задуму. Вибирайте додатні значення, щоб зробити зображення яскравішими, або від'ємні, щоб зробити їх темнішими. Корекцію експозицію можна настроїти в межах ±5,0 EV.

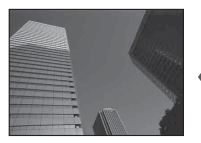

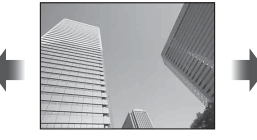

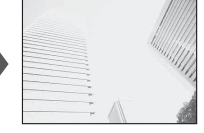

Зменшення (–) Без компенсації (0) Збільшення (+)

- Щоб настроїти корекцію експозиції, поверніть передній диск.
- Компенсація експозиції недоступна в режимі  $\bar{m}$ , **M** або **SCN**, а також якщо в режимі Zвибрано параметр «Live Time» чи «Панорама».
- У видошукачі та на екрані режиму відображення в реальному часі показано вплив значень, що не перевищують ±3,0 EV. Якщо значення експозиції перевищує ±3,0 EV, смужка експозиції почне блимати.
- Відео можна редагувати в діапазоні до ±3,0EV.

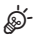

• Ви можете вибрати функції, які виконуватимуть передній і задній диски. g [K Функції диску] (стор[. 137\)](#page-136-0)

#### **Цифрове масштабування (Цифр. телеконвертер)**

Ця функція обтинає центр зображення за розмірами, що відповідають наразі вказаним для якості зображення, і збільшує вибрану область на весь дисплей. Коефіцієнт масштабування збільшується приблизно у 2 рази. Це дає змогу збільшувати масштаб за межі максимальної фокусної відстані об'єктива, що може бути корисно, коли ви не можете замінити об'єктив або важко ще більше наблизитися до об'єкта.

- Натискайте кнопку  $\mathbb{Q}^n$  для ввімкнення або вимкнення цифрового зуму.
- На моніторі відображається піктограма  $\mathbb{F}$ .
- Якщо кнопці  $\mathbb{Q}^n$  призначено іншу функцію, виберіть  $[\mathbb{Q}^n]$  (стор[. 103](#page-102-0)).
- Для скасування функції цифрового зуму повторно натисніть кнопку  $\mathbb{Q}^2$ .
- Цю функцію не можна використовувати разом із панорамною зйомкою, мультиекспозицією та корекцією трапецієподібного викривлення.
- При відображенні зображення RAW з'являється рамка, яка вказує область, видиму на моніторі.
- Зона автофокусування скидається.
- Цифровий телеконвертор можна також вибрати з  $\Box$  Меню зйомки 1 (стор[. 123\)](#page-122-0).

# UK **71**

#### **Вибір режиму зони АФ ( параметри зони АФ)**

Зелена рамка, яка показує положення точки фокусування, називається «зоною автофокусування (АФ)». Розмір зони АФ можна змінити. Також можна вибрати режим АФ із пріоритетом обличчя ([стор](#page-72-0). 73).

- **1** Натисніть кнопку  $[\cdot]$  ( $\triangleleft$ ), щоб відобразити зону АФ.
- **2** За допомогою переднього диска виберіть [[ = ] (Одна зона)] або  $[[\ddot{...}]$  (9-зонна група)].

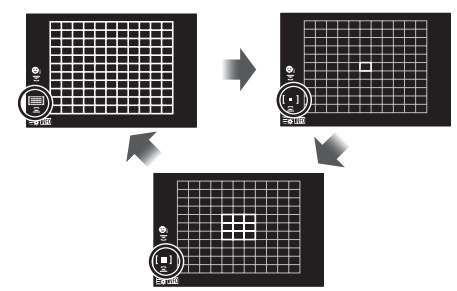

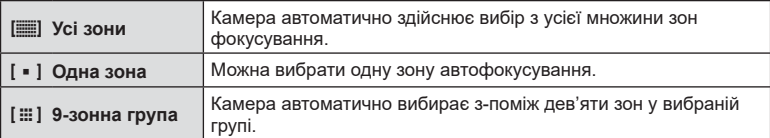

• Режим однієї зони автоматично застосовується в режимі відео, якщо вибрано режим групової зони.

#### **Установлення зони автофокусування**

Цю зону можна навести на об'єкт.

- **1** Натисніть кнопку  $\left[\cdot\right]\left(\right)$ , щоб відобразити зону АФ.
	- Якщо вибрано [[11] (Усі зони)], за допомогою переднього диска виберіть [[ • ] (Одна зона)] або [[ : ] (9-зонна група)].
- **2** За допомогою кнопок  $\Delta \nabla \triangleleft \triangleright$  виберіть зону фокусування.
- Розмір і кількість зон автофокусування залежать від форматного співвідношення ([стор](#page-85-1). 86) і параметра, вибраного в розділі [Цифр. телеконвертор] (стор[. 123](#page-122-0)).

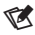

• Також можна використовувати сенсорні елементи керування.
## <span id="page-72-0"></span>**АФ із пріоритетом обличчя / АФ із пріоритетом очей**

Фотокамера автоматично виявляє обличчя або очі об'єктів портретної зйомки та фокусується на них. Якщо використовується цифрове вимірювання ESP, експозиція визначається на основі значення, виміряного для обличчя.

- **1** Натисніть кнопку […] (<), щоб відобразити зону АФ.
- **2** Виберіть параметр за допомогою заднього диска. <sup>o</sup>

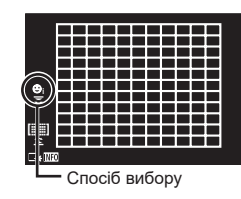

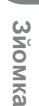

*2*

<span id="page-72-1"></span>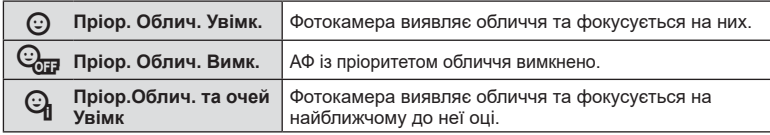

- **3** Спрямуйте камеру на об'єкт.
	- Якщо буде виявлено обличчя, його буде позначено білою рамкою.
- **4** Для фокусування натисніть кнопку спуску затвора наполовину.
	- Коли камера сфокусується на обличчі в білій рамці, колір рамки стане зеленим.
	- Якщо фотокамера може виявити очі об'єкта, навколо вибраного ока з'явиться зелена рамка (АФ із пріоритетом очей).
- **5** Натисніть кнопку спуску затвора повністю, щоб зробити знімок.

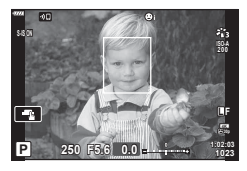

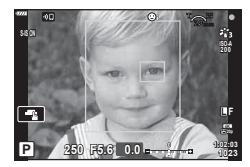

- Для деяких об'єктів та арт-фільтрів камера не зможе правильно визначити обличчя.
- Якщо вибрати [ $\blacksquare$  (Цифрове вимірювання ESP)] ([стор](#page-95-0). 96), то вимірювання виконуватиметься з пріоритетом обличчя.

# $\blacktriangledown$

•  Пріоритет обличчя доступний також у режимі [Рф] ([стор](#page-83-0). 84). Визначені фотокамерою обличчя позначаються білими рамками.

## <span id="page-73-0"></span>**Змінення чутливості ISO (ISO)**

Виберіть значення відповідно до яскравості об'єкта. Вищі значення дають змогу знімати темніші сцени, але також збільшують кількість «шуму» (цяток) на зображенні. Виберіть параметр [АВТО], щоб фотокамера налаштувала чутливість автоматично відповідно до умов освітлення.

- **1** Натисніть кнопку ISO  $($  $\triangle$ ).
- **2** За допомогою переднього диска виберіть потрібний параметр.

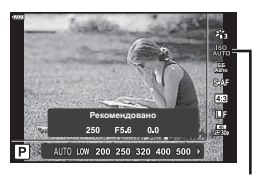

ISO

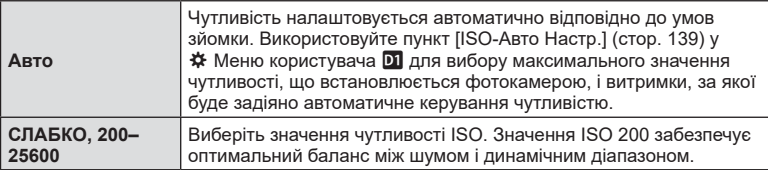

### <span id="page-73-1"></span>**Використання спалаху ( Зйомка зі спалахом)**

Спалах можна використовувати для зйомки зі спалахом у різних умовах.

1 Обертайте важіль **ON/OFF** в напрямку  $\sharp$ UP, що підняти спалах.

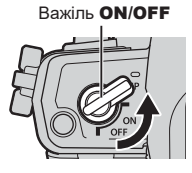

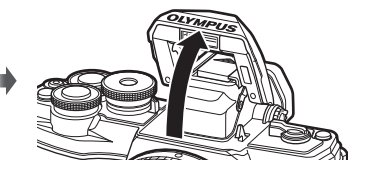

- **2** Натисніть кнопку  $\boldsymbol{\xi}$  ( $\rho$ ).
- **3** Виберіть елемент за допомогою переднього диска й натисніть кнопку  $\omega$ .
	- Перелік доступних параметрів і порядок їх відображення залежать від режиму зйомки.  $\mathbb{R}$  «Режими спалаху, які можна [встановити](#page-75-0) в режимі зйомки» (стор. 76)

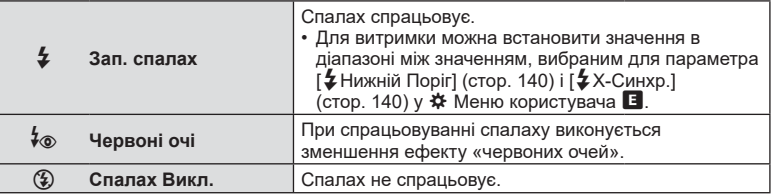

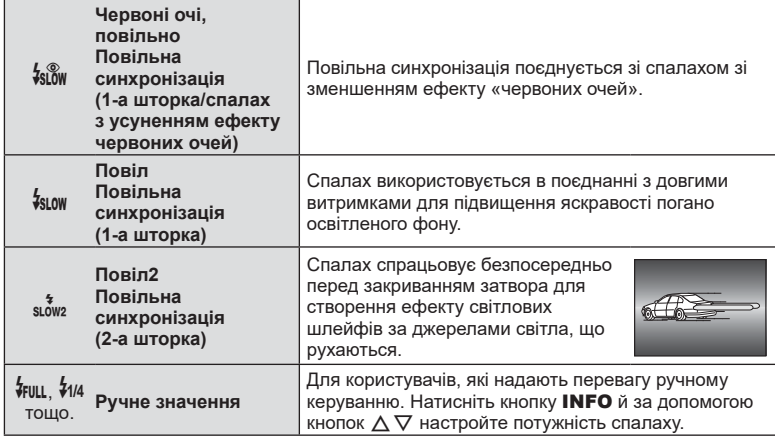

- У режимі [ $\frac{1}{2}$  (Червоні очі)] після попередніх спалахів затвор спрацьовує приблизно через 1 секунду. Не рухайте фотокамеру, поки зйомка не завершиться.
- Режим  $\phi$  (Червоні очі)] може не давати бажаних результатів у певних умовах зйомки.
- Коли спрацьовує спалах, для витримки використовується значення 1/250 с або більше. Під час зйомки об'єкта на світлому фоні зі спалахом фон може бути переекспоновано.
- Швидкість синхронізації спалаху в беззвучному режимі ([стор](#page-77-0). 78) становить 1/20 с або менше.

#### **Додаткові спалахи**

У разі використання додаткових спалахів сховайте вбудований спалах у відповідний відсік, щоб не пошкодити його.

*2*

#### <span id="page-75-0"></span>**Режими спалаху, які можна встановити в режимі зйомки**

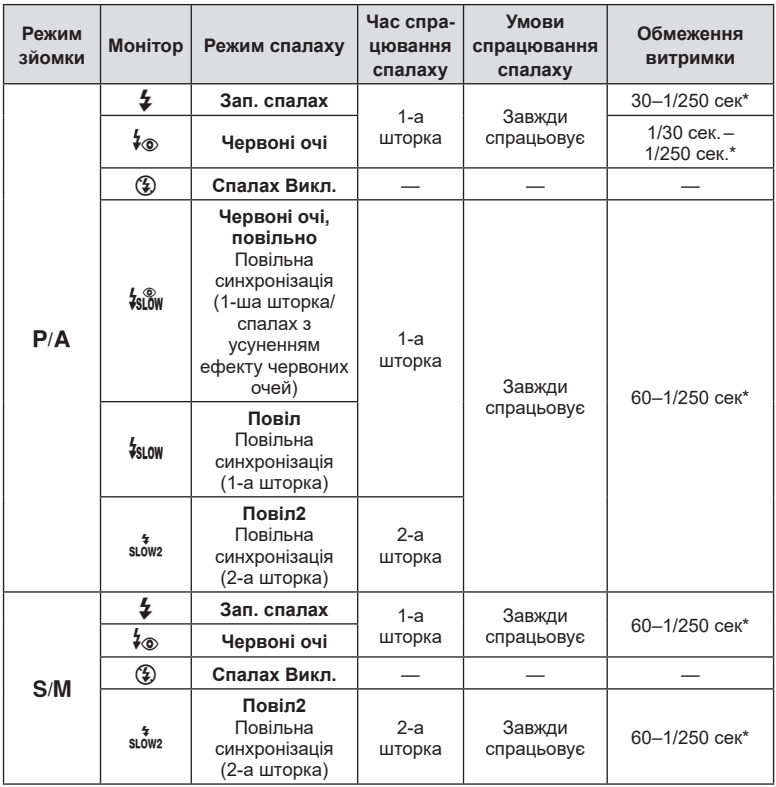

• У режимі  $\overline{00}$  можна встановити лише  $\overline{4}$  та  $\overline{3}$ .

\* Витримка становить 1/200 секунди за умови використання зовнішнього спалаху, придбаного окремо. У беззвучному режимі витримка становить 1/20 с.

#### **Мінімальний діапазон**

Об'єктив може відкидати тіні на об'єкти, розташовані занадто близько до фотокамери, що призведе до віньєтування, або спалах може призвести до надмірної яскравості навіть за мінімальної потужності.

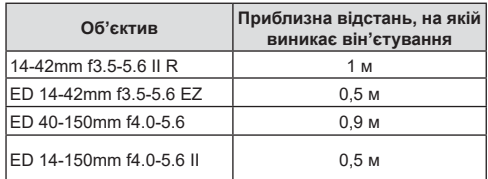

• Зовнішній спалах можна використовувати, щоб уникнути віньєтування. Щоб уникнути надмірної експозиції, виберіть режим **A** або M і встановіть високе значення діафрагми або низьку чутливість ISO.

## <span id="page-76-0"></span>**Серійна зйомка / зйомка з автоспуском**

Настройте параметри для серійної зйомки або зйомки з автоспуском. Виберіть параметр відповідно до об'єкта зйомки.

- **1** Натисніть кнопку  $\Box$ <sub>II</sub> $\Diamond$ ) ( $\nabla$ ).
- **2** За допомогою переднього диска виберіть потрібний параметр.

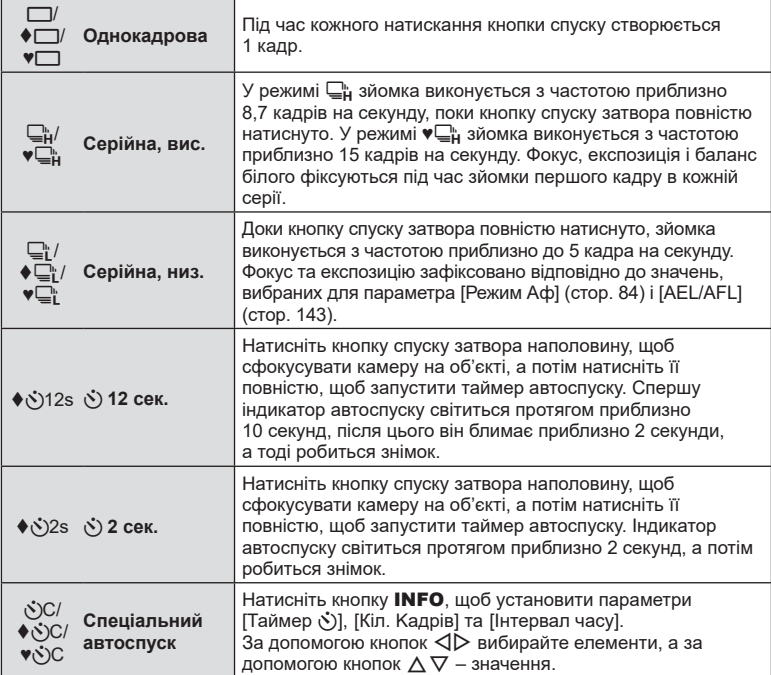

Параметри з позначкою ♦ дають змогу робити знімки зі зменшенням незначного розмиття зображення, спричиненого роботою затвора.

Параметри з позначкою ♥ використовують електронний затвор. Використовуйте їх зі значеннями витримки, коротшими ніж 1/4000 с, або в умовах, коли бажано уникнути звуку роботи затвора.

## $3$  Натисніть кнопку  $\circledcirc$ .

- Для зйомки з автоспуском надійно встановіть фотокамеру на штатив.
- Якщо під час використання автоспуску натиснути кнопку спуску затвора, стоячи навпроти камери, знімок може вийти розмитим.
- Під час зйомки в режимі  $\Box$  ,  $\blacklozenge \Box$  або  $\blacktriangledown \Box$  відображається зображення в реальному часі. У режимі  $\Box_{\mathfrak{p}}$  або  $\mathfrak{v}\Box_{\mathfrak{p}}^{\mathfrak{p}}$  на екрані відображається останній знімок, зроблений під час серійної зйомки.
- Швидкість серійної зйомки залежить від об'єктива та фокуса об'єктива з масштабуванням.

• Якщо під час серійної зйомки починає блимати індикатор рівня заряду акумулятора, вказуючи на низький рівень заряду акумулятора, фотокамера припиняє зйомку та починає зберігати зняті зображення на картку. Залежно від залишку заряду акумулятора фотокамера може не встигнути зберегти всі знімки.

## $\blacktriangledown$

• Щоб скасувати зйомку з автоспуском, натисніть  $\nabla$ .

## <span id="page-77-0"></span> $E$ лектронний затвор<br> **С Беззв**. <sup>[ $\bullet$ ])</sup>

Фотозйомка з використанням електронного затвора. Використовуйте для отримання значень витримки, коротших ніж 1/4000 с, або в умовах, коли бажано уникнути звуку роботи затвора. Електронний затвор можна використовувати в покадровому режимі, режимі автоспуску та режимах серійної зйомки зі значеннями частоти кадрів від 15 кадрів на секунду. Ця функція доступна тільки в режимах P/A/S/M/ART.

- Швидкість синхронізації спалаху 1/20 с.
- У режимі [Беззв. [♥]] для параметрів [■))], [Аф Підсвічув.] і [Режим Спалаху] за замовчуванням установлюється значення [Не дозволено]. Кожну з цих операцій можна ввімкнути в меню [Параметри [ ) беззв зй.].
- **1** Натисніть кнопку  $\Box$ <sub>I</sub> $\Diamond$ ) ( $\nabla$ ).
- **2** За допомогою переднього диска виділіть один із параметрів, позначених символом ♥.
- $3$  Натисніть кнопку  $\circledcirc$ .
	- Коли затвор буде звільнено, екран монітора потемнішає на мить. Звук затвора не лунатиме.
- Бажаного результату не вдасться досягти при миготливому освітленні, зокрема при флуоресцентних чи світлодіодних лампах, або якщо об'єкт різко змінює положення під час зйомки.
- Зверніть увагу, що через застосування електронного затвора об'єкт може спотворюватися на знімках, якщо під час зйомки об'єкти або камера швидко рухаються.

#### Ввімк. Контроль

За допомогою елементів керування в реальному часі можна вибирати функцію зйомки, переглядаючи отриманий ефект на екрані.

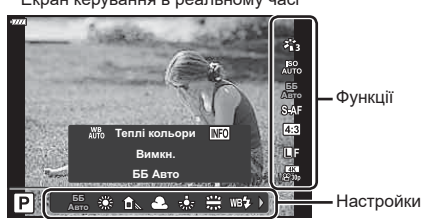

Екран керування в реальному часі

#### Доступні параметри

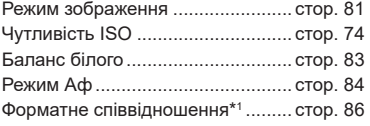

nK ............................................. [стор](#page-86-0). 87 Режим відео (експозиція) ............. [стор](#page-91-0). 92 Сюжет. Прогр.\*2 ............................. [стор](#page-35-0). 36 Режим арт-фільтра\*3 ..................... [стор](#page-49-0). 50

KK............................................. [стор](#page-85-1). 86

- \*1 Недоступно в режимі відео.
- \*2 Доступно в режимі SCN.
- \*3 Доступно в режимі **ART**.
- **1** Натисніть кнопку  $\circledcirc$ , щоб відобразити елементи керування в реальному часі.
	- Щоб приховати елементи керування в реальному часі, натисніть кнопку  $\circledast$  ще раз.
- **2** За допомогою кнопок  $\triangle \nabla$ виділіть потрібну функцію, а потім виберіть параметр кнопками  $\triangleleft$  і натисніть  $\circledcirc$ .
	- Для вибору параметра можна використовувати передній і задній диски.
	- Вибрані параметри наберуть чинності, якщо впродовж 8 секунд не буде виконано жодної операції.

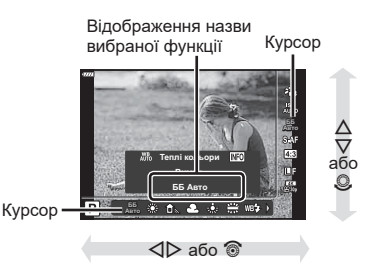

• У деяких режимах зйомки доступні не всі пункти.

# $\sqrt{\epsilon}$

• Значення за замовчуванням для кожного параметра див. у «[Стандартні](#page-174-0) параметри» (стор[. 175\).](#page-174-0)

#### Розширена панель керування

До інших параметрів зйомки можна отримати доступ через розширену панель керування LV, яка містить список параметрів, вибраних для наведеного режиму зйомки.

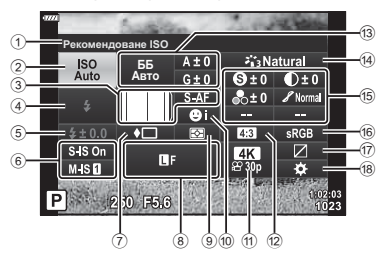

#### **Параметри, які можна змінювати за допомогою розширеної панелі керування LV**

 $(1)$  Наразі вибрана опція

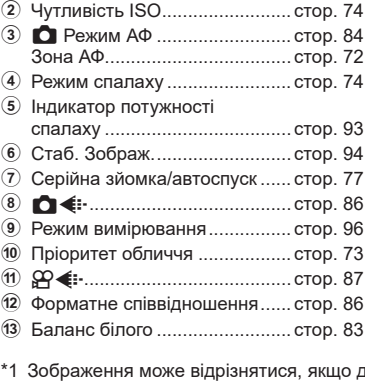

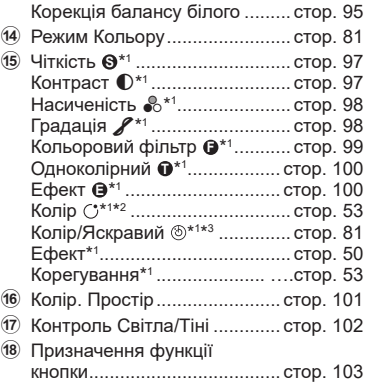

- 1 ля режиму кольору вибрано арт-фільтр.
- \*2 Відображається, коли встановлено «Частковий колір».
- \*3 Відображається, коли встановлено «Створити колір».

#### **1** Натисніть кнопку  $\overline{P}$  у режимах  $P/A/S/M$ .

- Відобразиться розширена панель керування LV.
- У режимах  $\overline{\mathbf{m}}$ , **ART**, **SCN** і  $\overline{AP}$  показ розширеної панелі керування LV можна настроювати за допомогою параметра [K Контр. Настр.] (стор[. 137](#page-136-0)).
- Розширена панель керування LV не відображається в режимі відео.

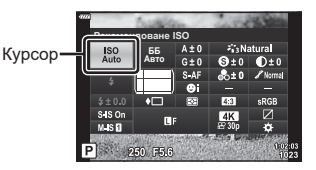

- **2** Виберіть елемент за допомогою кнопок  $\Delta \nabla \langle \mathcal{L} \rangle$  і натисніть кнопку  $\textcircled{\tiny M}$ .
- **3** За допомогою кнопок  $\triangleleft$  виберіть параметр.

## $\blacktriangledown$

- Параметри також можна регулювати за допомогою дисків або сенсорних елементів керування.
- Значення за замовчуванням для кожного параметра див. у «[Стандартні](#page-174-0) параметри» (стор[. 175\)](#page-174-0).

**80** UK

## <span id="page-80-0"></span>**Параметри обробки ( Режим Кольору)**

Виберіть, як зображення оброблятимуться під час зйомки для покращення кольору, тону та інших характеристик. Ви можете вибирати з готових режимів кольору залежно від об'єкта зйомки чи творчого задуму. Контраст, чіткість та інші параметри можна налаштувати окремо для кожного режиму. Також можна додавати художні ефекти за допомогою арт-фільтрів. Арт-фільтри дають можливість додати до знімка рамки та інші ефекти. Налаштування окремих параметрів для кожного режиму кольору та арт-фільтра зберігаються окремо.

- Ця настройка діє, як у режимі фото-, так і відеозйомки.
- **1** Натисніть кнопку  $\circledcirc$  і за допомогою кнопок  $\Delta \nabla$  виберіть режим кольору.
- **2** Виділіть параметр за допомогою кнопок  $\triangleleft$ і натисніть кнопку Q.

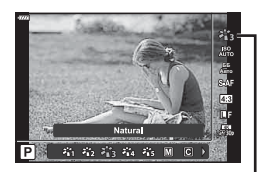

Режим Кольору

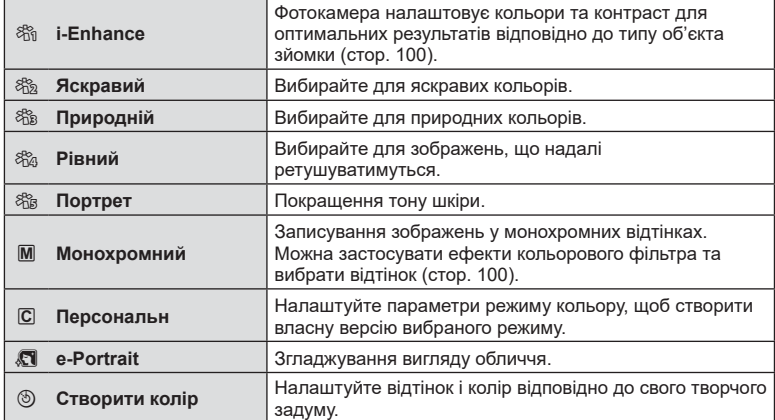

#### ■ Параметри режиму кольору

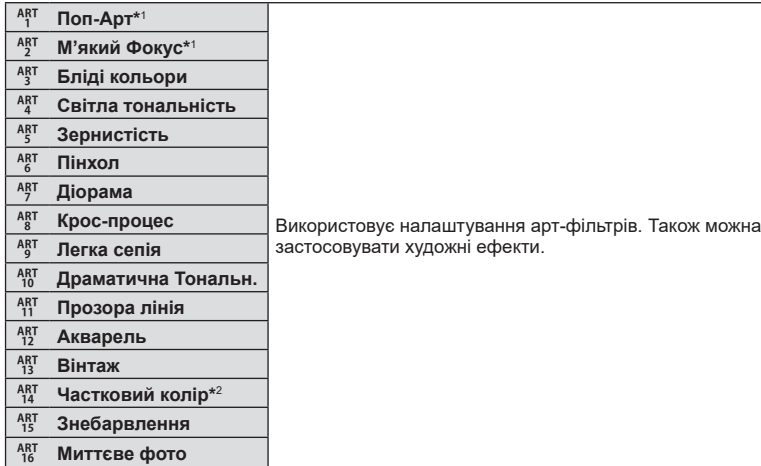

- $*1$  Вибравши фільтр «Поп-Арт I» або «М'який Фокус» за допомогою кнопок  $\langle \downarrow \rangle$ , натисніть кнопку INFO, щоб відобразити повзунок точного налаштування ([стор](#page-52-1). 53).
- $*2$  Вибравши фільтр «Частковий колір» за допомогою кнопок  $\triangleleft\triangleright$ , натисніть кнопку INFO для відображення палітри кольорів ([стор](#page-52-0). 53).
- **Налаштування всіх кольорів (Створити колір)**

Усі кольори зображення можна налаштувати, вибравши будь-яку комбінацію з 30 відтінків і 8 рівнів насиченості.

**1** Натисніть кнопку  $\circledcirc$  і за допомогою кнопок  $\triangle \nabla$  виберіть режим кольору.

- **2** Виділіть [Створити колір] за допомогою кнопок HI і натисніть кнопку **INFO**.
- **3** Налаштуйте насиченість і відтінок.
	- Повертайте передній диск, щоб налаштувати відтінок.
	- Повертайте задній диск, щоб налаштувати насиченість.
	- Натисніть і утримуйте кнопку  $\circledast$ , щоб відновити значення за замовчуванням.

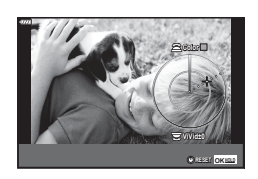

 $57.53$  $\mathcal{L}_{\mathrm{th}}$  $\mathcal{L}_\mathrm{c}$ 

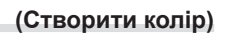

**Ⱥɜɬɨ**

Режим Кольору

- **4** Натисніть кнопку ®, щоб зберегти зміни.
	- Щоб зберегти зміни, можна також натиснути кнопку спуску затвора наполовину.
- Якщо вибрано якість зображення [RAW], то знімки зберігаються у форматі RAW + JPEG ([стор](#page-86-1). 87).
- Знімки, зроблені в режимі [Мультиекспозиція] (стор[. 124\)](#page-123-0), записуються з параметром [Природний].

#### <span id="page-82-0"></span>**Налаштування кольору ( ББ (баланс білого))**

Баланс білого (ББ) забезпечує, щоб білі об'єкти на зображеннях були дійсно білими. У більшості випадків можна використовувати значення [АВТО], але можна вибрати інші значення відповідно до джерела світла, якщо за використання значення [АВТО] не вдається досягти потрібних результатів, або якщо на зображеннях необхідно відтворити спеціальний колірний відтінок.

- **1** Натисніть кнопку <sup>(o</sup>) і за допомогою кнопок  $\Delta \nabla$  виберіть баланс білого.
- **2** Виділіть параметр за допомогою кнопок  $\triangleleft$ і натисніть кнопку Q.

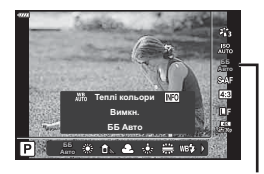

Баланс білого

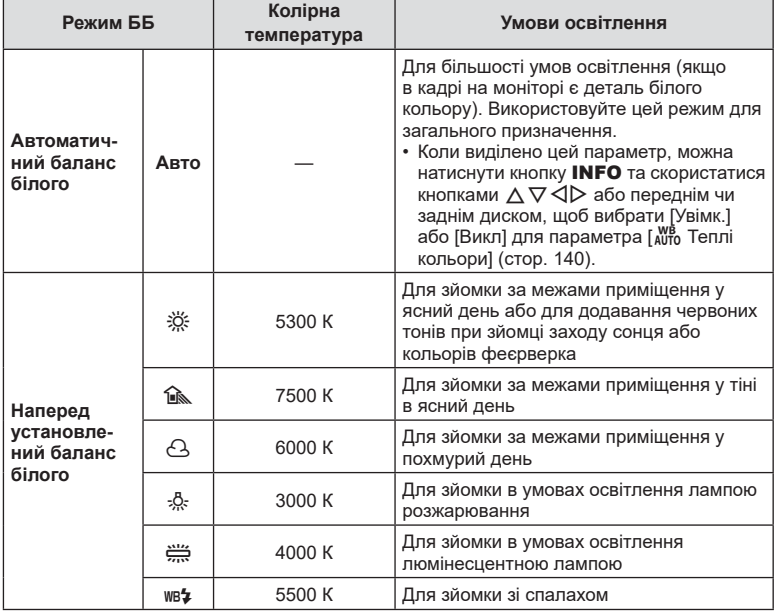

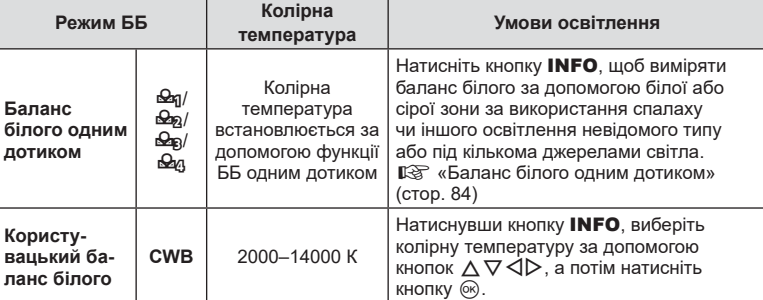

#### <span id="page-83-1"></span>**Баланс білого одним дотиком**

Виміряйте баланс білого, узявши в кадр аркуш паперу або інший білий об'єкт в умовах освітлення, яке використовуватиметься під час зйомки кінцевої фотографії. Це вам знадобиться під час зйомки об'єкта в умовах природного освітлення, а також в умовах освітлення різними джерелами світла з різними колірними температурами.

- **1** Виберіть [ $\bigcirc$ я], [ $\bigcirc$ я], [ $\bigcirc$ я] або [ $\bigcirc$ я] (баланс білого одним дотиком 1, 2, 3 або 4) і натисніть кнопку INFO.
- **2** Сфотографуйте аркуш безбарвного (білого або сірого) паперу.
	- Скомпонуйте кадр з аркушем паперу таким чином, щоб він цілком заповнював екран і на нього не потрапляли тіні.
	- Виводиться екран настройки балансу білого одним дотиком.
- **3** Виберіть [Так] і натисніть кнопку  $\circledcirc$ .
	- Нове значення буде збережено як наперед установлене значення параметра балансу білого.
	- Нове значення зберігатиметься до повторного вимірювання балансу білого одним дотиком. Вимкнення живлення не стирає даних.

#### <span id="page-83-0"></span>**Вибір режиму фокусування ( Режим Аф)**

Можна вибрати спосіб фокусування (режим фокусування). Можна вибирати окремі режими фокусування для режимів фотозйомки і відеозйомки.

**1** Натисніть кнопку  $\circledcirc$  і за допомогою кнопок  $\wedge \nabla$  виберіть режим Аф.

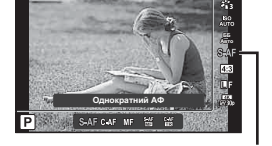

**2** Виділіть параметр за допомогою кнопок  $\triangleleft\triangleright$  і натисніть кнопку  $\circledcirc$ .

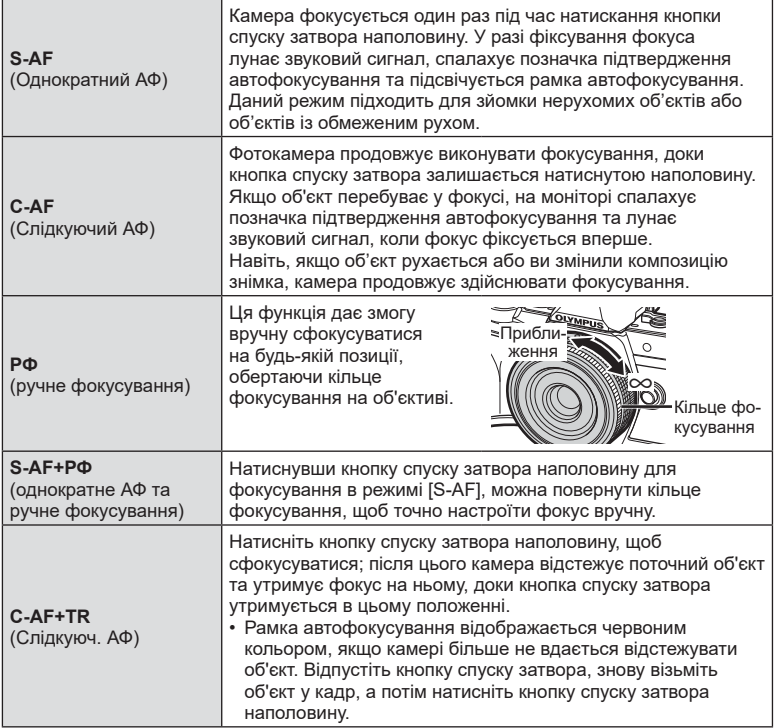

- Камера може не сфокусуватися на об'єкті, якщо він недостатньо освітлений, оточений туманом чи димом або має недостатній контраст.
- Режим АФ недоступний, якщо використовується об'єктив системи «4/3».
- Режим Аф недоступний, якщо перемикач Рф об'єктива встановлено в режим Рф.
- Коли в режимі  $P$ ,  $A$ ,  $S$ ,  $M$ ,  $S$  або  $ART$  вибрано параметр [Рф], [C-AF] або [C-AF+TR], затвор можна спустити, навіть якщо камеру не сфокусовано.
- Якщо вибрано [C-AF] або [C-AF+TR], утримуйте кнопку спуску затвора натиснутою наполовину протягом короткого часу, щоб фотокамера сфокусувалася на об'єкті, а потім натисніть її повністю для зйомки.
- Якщо вибрано режим [C-AF] або [C-AF+TR] і під час серійної зйомки використовується зум, фокус може зміститися з об'єкта.
- Якщо ви знімаєте людину, яка швидко рухається, у режимі серійної зйомки, коли вибрано [C-AF], рекомендовано вибрати [Спріор. Облич. Вимк.] ([стор](#page-72-1). 73).
- Якщо ви знімаєте об'єкт, який швидко рухається, у режимі серійної зйомки, коли вибрано [C-AF+TR], фокус може зміститися з об'єкта.

# $\sqrt{2}$

• Метод фокусування можна вибрати в меню користувача  $\ddot{\bm{\times}}$ . L $\circledast$  [«AEL/AFL» \(](#page-142-0)стор. 143)

**Зйомка**

*2*

## <span id="page-85-0"></span>**Установлення форматного співвідношення**

Виберіть співвідношення довжини та ширини кадру відповідно до свого творчого задуму або формату друку тощо. Крім стандартного форматного співвідношення (відношення довжини до ширини) [4:3] у фотокамері передбачено варіанти [16:9], [3:2] і [1:1], а також параметр [3:4].

- **1** Натисніть кнопку <sup>(o<sub>N</sub>) і за допомогою кнопок</sup>  $\Delta \nabla$  виділіть параметр «Пропорції Кадру».
- $2$  За допомогою кнопок  $\triangleleft$  виберіть значення й натисніть кнопку Q.

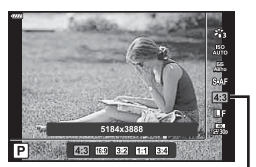

Пропорції Кадру

- Форматне співвідношення можна встановити тільки для фотографій.
- Зображення у форматі JPEG зберігаються з вибраним форматним співвідношенням. Зображення у форматі RAW мають такий самий розмір, що й датчик зображення, і записуються з форматним співвідношенням 4:3 і міткою, яка вказує на вибране форматне співвідношення. Під час відтворення зображень відображається рамка обтинання, що вказує на вибране форматне співвідношення.

## <span id="page-85-1"></span>**Вибір** якості зображення (Якість фотографії, ∩ €і:·)

Можна встановити режим якості зображення для фотографій. Виберіть якість, яка підходить до сфери застосування (наприклад, для обробки на ПК, для використання на веб-сайті тощо).

1 Натисніть кнопку  $\circledast$  і за допомогою кнопок  $\Delta \nabla$  виберіть параметр (Якість фотографії, **O** ← ). The contract of the contract of the contract of the contract of the contract of the contract of the contract of the contract of the contract of the contract of the contract of the contract of the contract of the

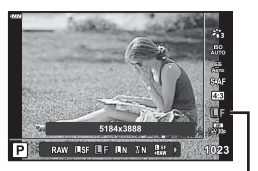

Якість фотографії

- **2** Виділіть параметр за допомогою кнопок  $\triangle$  i натисніть кнопку  $\circledcirc$ .
	- Виберіть з-поміж режимів JPEG ( $\blacksquare$ SF,  $\blacksquare$ F,  $\blacksquare$ N) та RAW. Щоб із кожним знімком зберігалися зображення RAW і JPEG, виберіть параметр RAW+JPEG. У режимах JPEG поєднуються розмір зображення  $(\blacksquare, \blacksquare \top$  та  $\blacksquare)$ ) і коефіцієнт стиснення (SF, F, і N).
	- Щоб вибрати комбінацію, відмінну від  $\blacksquare$ SF,  $\blacksquare$ F,  $\blacksquare$ N і  $\blacksquare$ N, змініть параметри [  $\bigoplus$  [Настройка](#page-139-3)] (стор. 140) в меню користувача.

*2*

<span id="page-86-1"></span>**Файли зображень у форматі RAW**

Зображення у форматі RAW містять необроблені дані зображень, до яких ще треба застосувати такі параметри, як корекція експозиції або баланс білого. Вони слугують первинними даними для зображень, які буде оброблено після зйомки. Файли зображень у форматі RAW:

- мають розширення «.orf»;
- недоступні для перегляду на інших фотокамерах;
- Можна переглядати на комп'ютері за допомогою програмного забезпечення для обробки фотографій Olympus Workspace
- можна зберегти у форматі JPEG за допомогою параметра ретушування [Ред. RAW Інфо] (стор[. 130\)](#page-129-0) у меню фотокамери.
- $\square$  «[Ретушування](#page-129-0) зображень (Редагування)» (стор. 130)

## <span id="page-86-0"></span>**Вибір якості** зображення (Якість відео,  $\Omega$  ( ≠і: )

Можна вибирати параметри якості зображення для відеозйомки. Вибираючи параметр, ураховуйте, як буде використовуватися відео: наприклад, його буде оброблено на комп'ютері чи завантажено на веб-сайт.

- **1** Натисніть кнопку  $\circledcirc$  і за допомогою кнопок  $\Delta \nabla$  виберіть параметр (Якість відео,  $\mathfrak{P}($ :-).
- 2  $3a$  допомогою кнопок  $\triangleleft$  виберіть значення й натисніть кнопку  $(\infty)$ .

#### Доступні параметри якості відео

Доступні параметри якості відео змінюються залежно від режиму ([стор](#page-66-0). 67), а параметри [Частота кадрів відео] й [Бітова швидкість] можна вибрати в меню «Відео» (стор[. 129](#page-128-0)).

- Якщо відзняте відео буде переглядатися на телевізорі, виберіть частоту кадрів, що відповідає стандарту, підтримуваному пристроєм; інакше під час перегляду можуть виникати неполадки. Відеостандарти залежать від країни або регіону: в одних використовується NTSC, в інших – PAL.
	- Під час зйомки для перегляду на пристроях NTSC вибирайте значення 60p (30p).
	- Під час зйомки для перегляду на пристроях PAL вибирайте значення 50p (25p).

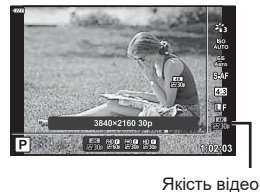

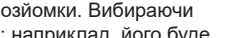

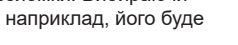

#### **Наведені нижче параметри доступні, коли диск вибору режимів повернуто в положення, відмінне від**  $\mathfrak{P}.$

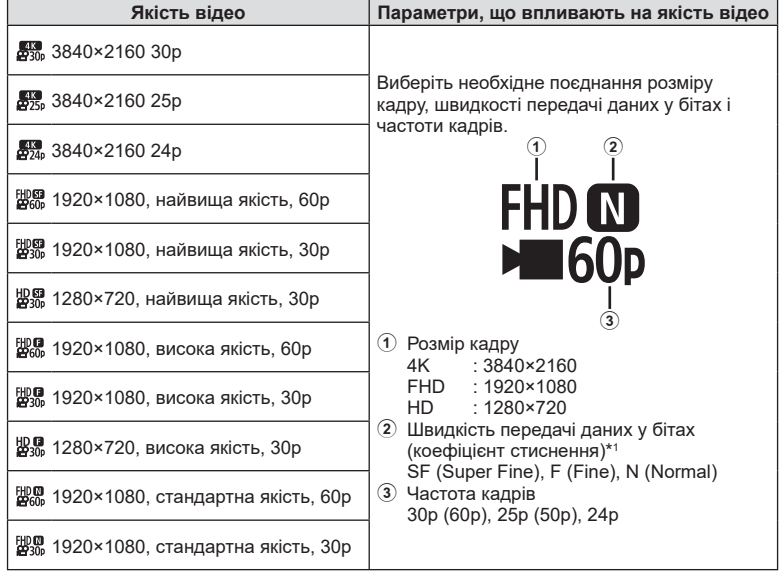

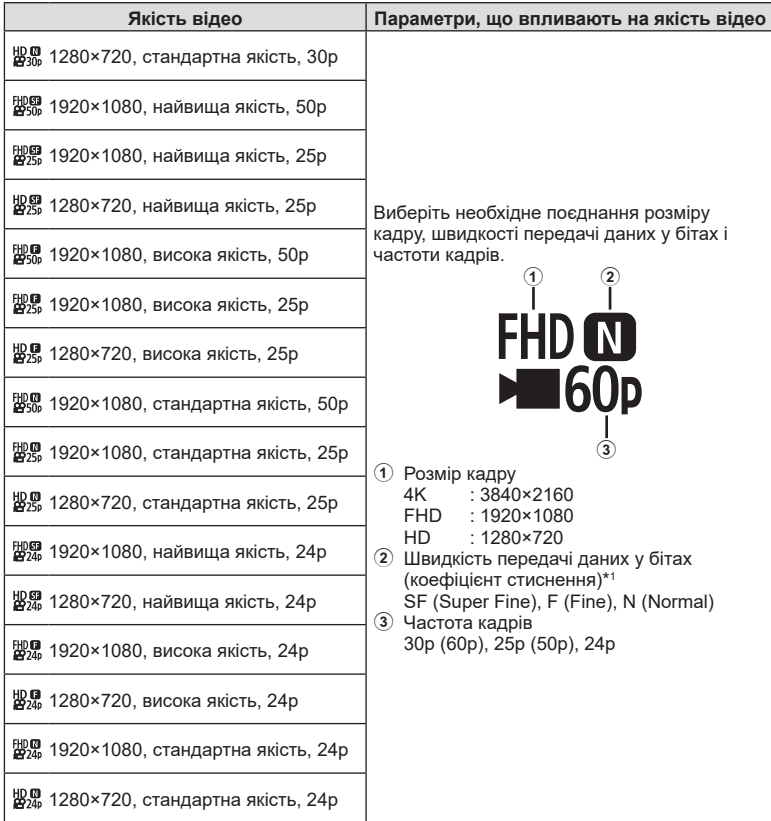

\*1 Коли встановлено частоту кадрів [4K], швидкість передачі даних у бітах змінити не можна.

#### **Наведені нижче параметри доступні, якщо для режиму відео вибрано значення [4K] \*2 .**

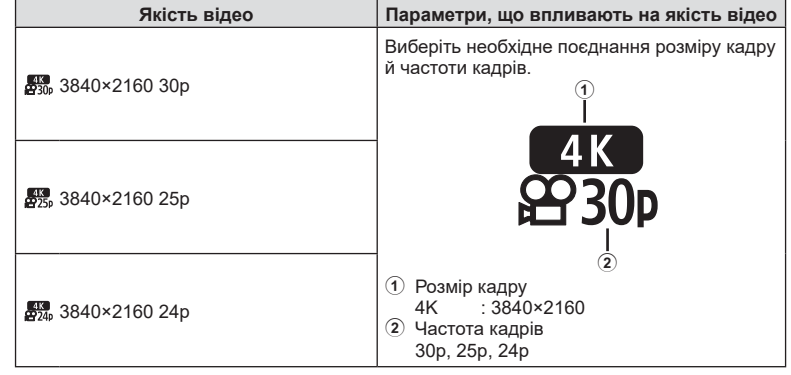

\*2 Швидкість передачі даних у бітах змінити не можна.

**Наведений нижче параметр доступний, якщо для режиму відео вибрано значення [Високошвидк.] \*3 .**

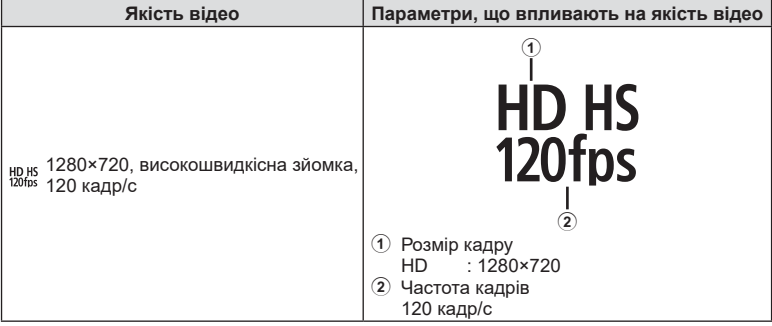

\*3 Частоту кадрів і швидкість передачі даних у бітах змінити не можна.

#### **Наведені нижче параметри доступні, коли для режиму відео вибрано [Стандарт].**

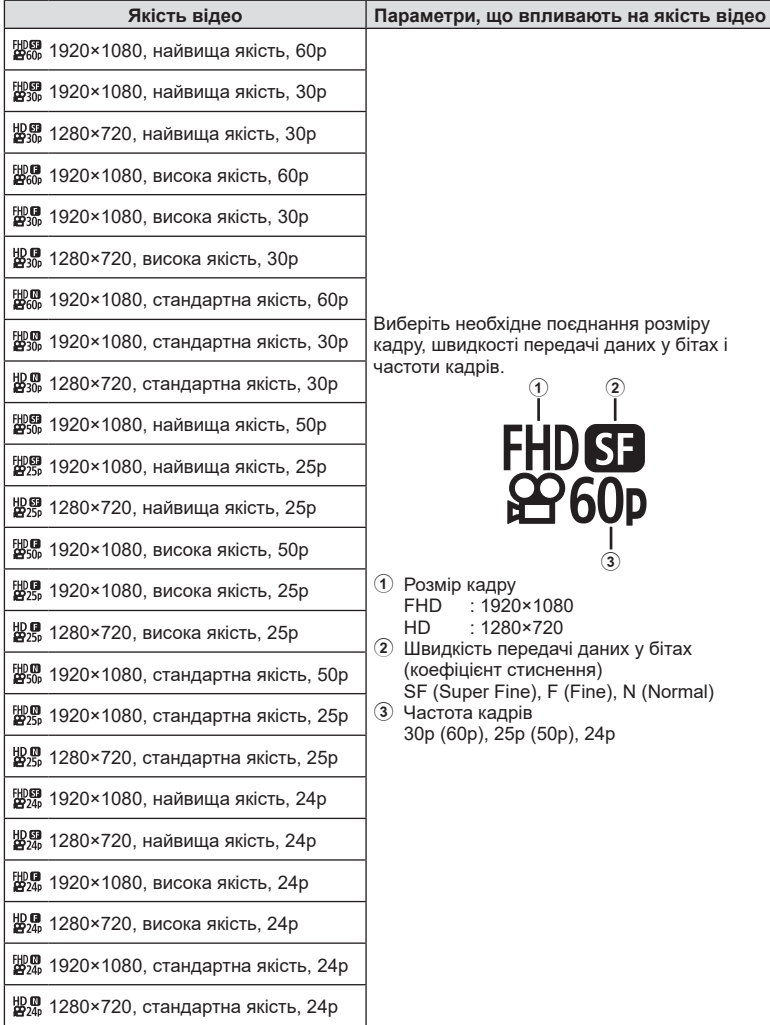

- Відео зберігаються у форматі MPEG-4 AVC/H.264. Максимальний розмір окремого файлу – 4 ГБ. Максимальна тривалість записування одного відео – 29 хв.
- У залежності від типу використовуваної картки запис може завершитися до досягнення максимальної тривалості відеокліпа.

## <span id="page-91-0"></span>**Вибір режиму експозиції (**n **Режим (режими експозиції відео))**

Можна створювати відео з використанням ефектів, доступних у режимах  $\bm{\mathsf{P}}, \bm{\mathsf{A}},$  $S$  і  $M$ . Цей параметр діє, якщо диск вибору режимів установлено в положення  $\mathfrak{P}.$ 

- **1** Встановіть диск вибору режимів у положення  $\mathfrak{B}$ .
- **2** Натисніть кнопку  $\circledcirc$  і за допомогою кнопок  $\Delta \nabla$  виберіть режим відео (експозиція).
- $3$  3а допомогою кнопок  $\triangleleft$  виберіть значення й натисніть кнопку Q.

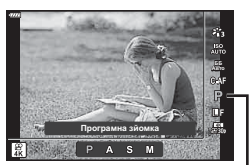

Режим відео (експозиція)

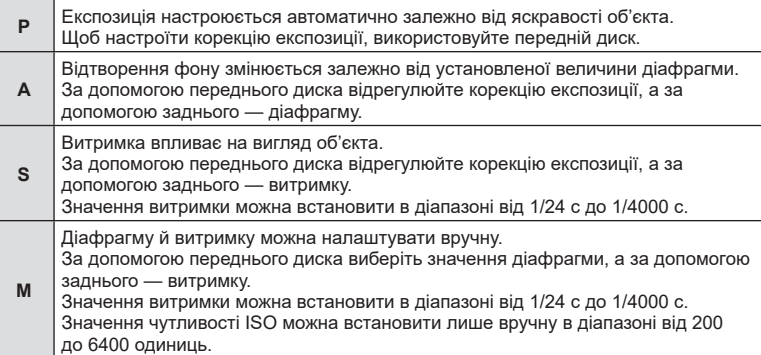

- Вибравши найшвидшу доступну витримку, можна зменшити кількість кадрів, розмитість на яких спричинено такими факторами, як рух об'єкта при відкритому затворі.
- Максимальне граничне значення витримки залежить від частоти кадрів режиму відеозйомки.

%

• Ви можете вибрати функції, які виконуватимуть передній і задній диски. ■ [К Функції диску] (стор[. 137](#page-136-1))

## <span id="page-92-0"></span>**Налаштування потужності спалаху**

## **( Керування потужністю спалаху)**

Потужність спалаху можна відрегулювати, якщо об'єкт надмірно чи недостатньо експонований, хоча інші ділянки кадру мають нормальний вигляд.

- **1** Натисніть кнопку  $\overline{P}$  у режимах  $P/A/S/M$ .
	- У режимах  $\overline{\mathbf{m}}$ , ART, SCN і  $\overline{AP}$  показ розширеної панелі керування LV можна настроювати за допомогою параметра [ В Контр. Настр.] (стор[. 137](#page-136-0)).
- **2** За допомогою кнопок  $\Delta \nabla \triangleleft \triangleright$  виберіть [ $\frac{1}{2}$ ] і натисніть кнопку Q.

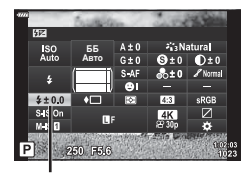

- Індикатор потужності спалаху
- **3** За допомогою кнопок  $\triangleleft$  виберіть значення й натисніть кнопку Q.
- Ця настройка не діє, якщо для зовнішнього спалаху вибрано керування в ручному режимі.
- Значення потужності спалаху, встановлене на зовнішньому спалаху, додається до значення потужності, настроєного в камері.

## <span id="page-93-0"></span>**Зменшення тремтіння фотокамери ( Стаб. Зображ.)**

Можна зменшити вплив струсів фотокамери, які можуть статися під час зйомки в умовах недостатнього освітлення або з великим збільшенням.

Стабілізація зображення розпочинається, коли ви наполовину натискаєте кнопку затвора.

- **1** Натисніть кнопку  $\overline{P}$  у режимах  $P/A/S/M$ .
	- У режимах  $\overline{CD}$ , ART, SCN і  $\overline{AP}$  показ розширеної панелі керування LV можна настроювати за допомогою параметра [ Контр. Настр.] (стор[. 137](#page-136-0)).
- **2** За допомогою кнопок  $\Delta \nabla \triangleleft \triangleright$  виберіть [Стаб. Зображ.] і натисніть кнопку  $\circledcirc$ .

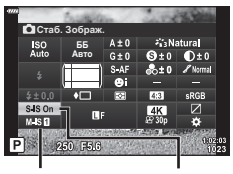

n Стабілізація зображення

 $\bullet$  Стаб. Зображ.

**3** Виділіть параметр за допомогою кнопок  $\triangle$ і натисніть кнопку Q.

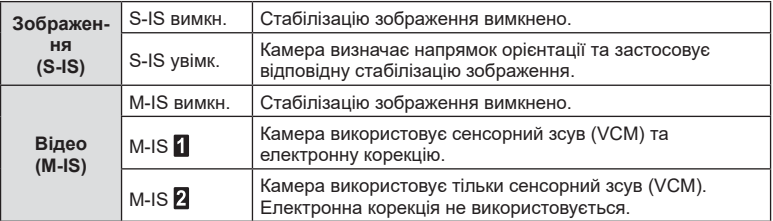

- Якщо вибрати параметр [M-IS  $\blacksquare$ ], краї кадру обтинаються, зменшуючи область запису.
- Стабілізація зображення не може виправляти вплив великих струсів фотокамери або струсів фотокамери при встановленні найбільшої витримки затвору. У таких випадках рекомендується використовувати штатив.
- У разі використання штатива встановлюйте для параметра [Стаб. Зображ.] значення [S-IS вимкн.]/[M-IS вимкн.].
- При використання об'єктива з вимикачем функції стабілізації зображення пріоритет надається настройці, що була зроблена на об'єктиві.
- Коли активується стабілізація зображення, можна почути звук виконання операції або відчути вібрацію.

#### **Використання об'єктивів, що не належать до систем «мікро 4/3» та «4/3»**

Інформацію про фокусну відстань можна використовувати, щоб зменшити тремтіння камери під час зйомки за допомогою об'єктивів системи «мікро 4/3» або «4/3».

- Натисніть кнопку INFO, коли вибрано параметр [Стаб. Зображ.], за допомогою кнопок  $\Delta \nabla \langle \mathcal{D} \rangle$  виберіть фокусну відстань, а потім натисніть кнопку  $\textcircled{\tiny W}$ .
- Оберіть фокусну відстань у межах від 0,1 мм до 1000,0 мм.
- Виберіть значення, яке відповідає значенню, наведеному на об'єктиві.
- Параметр [Скинути] (основне) у меню зйомки 1 не скидає фокусну відстань.

### <span id="page-94-0"></span>**Точне налаштування балансу білого ( Корекція ББ)**

Можна установити та настроїти значення компенсації як для автоматичного балансу білого, так і для заздалегідь встановленого балансу білого. Перш ніж продовжити, виберіть оптимальний параметр балансу білого. **[G** «[Налаштування](#page-82-0) кольору (ББ (баланс білого))» (стор. 83)

- **1** Натисніть кнопку  $\overline{P}$  у режимах  $P/A/S/M$ .
	- У режимах  $\overline{\mathbf{m}}$ . **ART, SCN** і  $\overline{AP}$  показ розширеної панелі керування LV можна настроювати за допомогою параметра [ Контр. Настр.] (стор[. 137](#page-136-0)).
- **2** Виберіть корекцію балансу білого за допомогою кнопок  $\wedge \nabla \triangleleft \triangleright$  і натисніть кнопку  $\circledcirc$ .
- $3$  За допомогою кнопок  $\triangleleft$  виберіть вісь.
- **4** За допомогою кнопок  $\Delta \nabla$  виберіть значення й натисніть кнопку  $(\infty)$ .

#### **Для компенсації по осі A (Червоно-Блакитний)**

Посуньте лінійку у напрямку + для підсилення червоних відтінків, або у напрямку для підсилення блакитних відтінків.

#### **Для компенсації по осі G (Зелено-Пурпуровий)**

Посуньте лінійку в напрямку позначки + для підсилення зелених відтінків або в напрямку позначки - для підсилення рожево-пурпурних відтінків.

• Параметр [Скинути] (основне) у меню зйомки 1 не скидає вибрані значення.

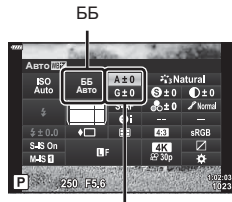

Корекція балансу білого

**Зйомка** *2*

## <span id="page-95-0"></span>**Вибір способу вимірювання яскравості фотокамерою**

 **( Вимірювання)**

Вибір способу вимірювання яскравості об'єкта фотокамерою.

- **1** Натисніть кнопку  $\overline{P}$  у режимах  $P/A/S/M$ .
	- У режимах  $\overline{u}$ , **ART**, **SCN** і  $\overline{AP}$  показ розширеної панелі керування LV можна настроювати за допомогою параметра [ В Контр. Настр.] (стор[. 137](#page-136-0)).
- **2** За допомогою кнопок  $\Delta \nabla \triangleleft \triangleright$  виберіть параметр [Вимірювання], а потім натисніть кнопку <sub>( $\odot$ )</sub>.

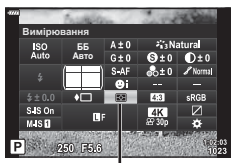

Вимірювання

**3** Виділіть параметр за допомогою кнопок  $\triangleleft$ і натисніть кнопку Q.

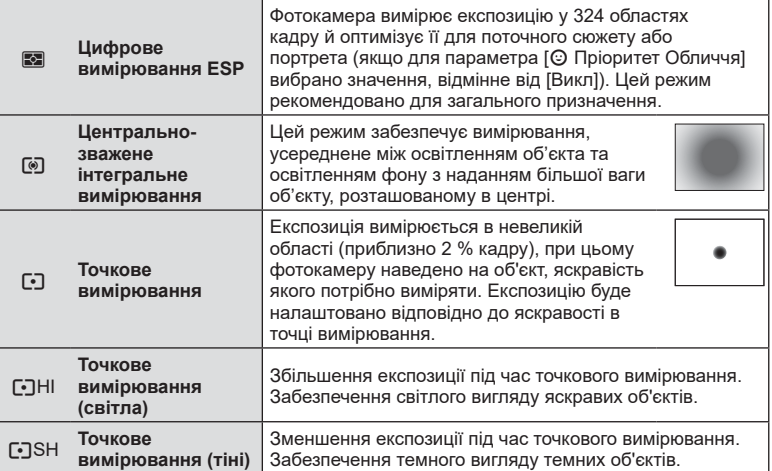

## <span id="page-96-0"></span>**Точне налаштування чіткості ( Чіткість)**

Налаштуйте чіткість зображення. Контури можна підкреслити, щоб надати зображенню більше чіткості й різкості. Параметри зберігаються окремо для кожного режиму кольору.

- Залежно від режиму зйомки настройки можуть бути недоступні.
- **1** Натисніть кнопку  $\overline{P}$  у режимах  $P/A/S/M$ .
	- У режимах  $\overline{\mathbf{m}}$ . ART, SCN і  $\overline{AP}$  показ розширеної панелі керування LV можна настроювати за допомогою параметра [ В Контр. Настр.] (стор[. 137](#page-136-0)).
- **2** За допомогою кнопок  $\Delta \nabla \triangleleft \triangleright$  виберіть [Чіткість] і натисніть кнопку @.
- **3** Настройте чіткість за допомогою кнопок  $\triangleleft\triangleright$ **і натисніть кнопку @.**

### <span id="page-96-1"></span>**Точне налаштування контрасту ( Контраст)**

Налаштуйте контрастність зображення. Підвищення контрасту збільшує різницю між світлими й темними ділянками для створення більш чіткого й виразного зображення. Параметри зберігаються окремо для кожного режиму кольору.

- Залежно від режиму зйомки настройки можуть бути недоступні.
- **1** Натисніть кнопку  $\overline{P}$  у режимах  $P/A/S/M$ .
	- У режимах  $\overline{\mathbf{m}}$ , ART, SCN і  $\overline{AP}$  показ розширеної панелі керування LV можна настроювати за допомогою параметра [  $\bullet$  Контр. Настр.] (стор[. 137](#page-136-0)).
- **2** За допомогою кнопок  $\Delta \nabla \triangleleft \triangleright$  виберіть [Контраст] і натисніть кнопку  $\circledcirc$ .
- $\boldsymbol{\beta}$   $\,$  Настройте контраст за допомогою кнопок  $\triangleleft\triangleright$ і натисніть кнопку Q.

Чіткість

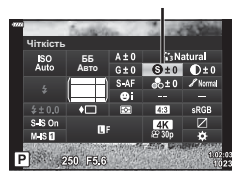

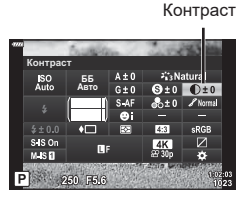

## <span id="page-97-0"></span>**Точне налаштування насиченості ( Насиченість)**

Налаштуйте насиченість кольору. Підвищення насиченості робить зображення яскравішими. Параметри зберігаються окремо для кожного режиму кольору.

- Залежно від режиму зйомки настройки можуть бути недоступні.
- **1** Натисніть кнопку  $\overline{P}$  у режимах  $P/A/S/M$ .
	- У режимах  $\overline{\mathbf{m}}$ . ART, SCN і  $\overline{AP}$  показ розширеної панелі керування LV можна настроювати за допомогою параметра [ В Контр. Настр.] (стор[. 137](#page-136-0)).
- **2** За допомогою кнопок  $\Delta \nabla \triangleleft \triangleright$  виберіть [Насиченість] і натисніть кнопку  $\circledcirc$ .
- **3** Настройте насиченість за допомогою кнопок  $\triangleleft$  і натисніть кнопку  $\circledcirc$ .

### <span id="page-97-1"></span>**Точне налаштування тону ( Градація)**

Налаштуйте яскравість і затінення кольорів. Ви можете зробити зображення більш схожим на свій задум, наприклад, висвітливши на ньому всі кольори. Параметри зберігаються окремо для кожного режиму кольору.

Ділить зображення на деталізовані ділянки та окремо

- Залежно від режиму зйомки настройки можуть бути недоступні.
- **1** Натисніть кнопку  $\overline{P}$  у режимах  $P/A/S/M$ .
	- У режимах  $\overline{\mathbf{m}}$ , ART, SCN і  $\overline{AP}$  показ розширеної панелі керування LV можна настроювати за допомогою параметра [ В Контр. Настр.] (стор[. 137](#page-136-0)).
- **2** За допомогою кнопок  $\Delta \nabla \triangleleft \triangleright$  виберіть [Градація] і натисніть кнопку Q.
- **3** Настройте відтінок за допомогою кнопок  $\triangleleft$ і натисніть кнопку Q.

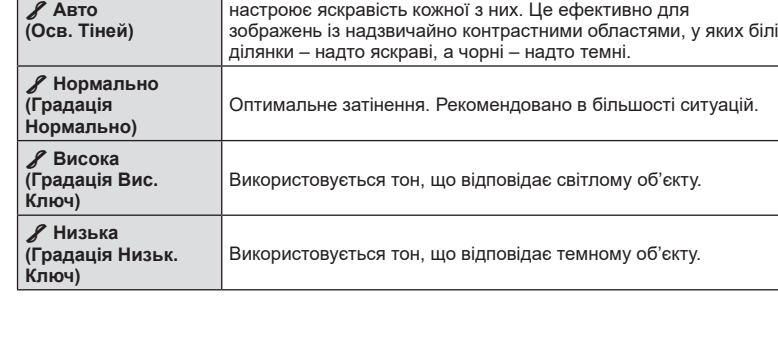

**Зйомка**

*2*

**Градація ȻȻ** <u>Авто</u> 250 F5.6

Градація

Насиченість

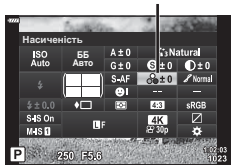

## <span id="page-98-0"></span>**Застосування ефектів фільтрів до монохромних зображень ( Кольоровий фільтр)**

Коли вибрано режим кольору [Монохром], можна додати ефекти кольорового фільтра ([стор](#page-80-0). 81). Ефекти кольорового фільтра можуть зробити об'єкти яскравішими або збільшити контраст залежно від вихідного кольору об'єкта. Оранжевий додає більше контрасту ніж жовтий, а червоний – більше контрасту ніж оранжевий. Зелений добре підходить для портретів тощо.

- **1** Натисніть кнопку  $\overline{P}$  у режимах  $P/A/S/M$ .
	- У режимах  $\overline{\mathbb{R}}$ , **ART, SCN** і  $\overline{AP}$  показ розширеної панелі керування LV можна настроювати за допомогою параметра [ В Контр. Настр.] (стор[. 137](#page-136-0)).
- **2** За допомогою кнопок  $\Delta \nabla \triangleleft \triangleright$  виберіть [Кольоровий фільтр] і натисніть кнопку Q.
- **3** Виділіть параметр за допомогою кнопок  $\triangleleft$ і натисніть кнопку Q.

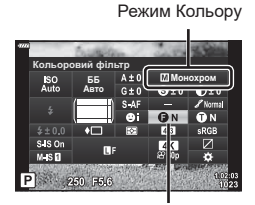

Кольоровий фільтр

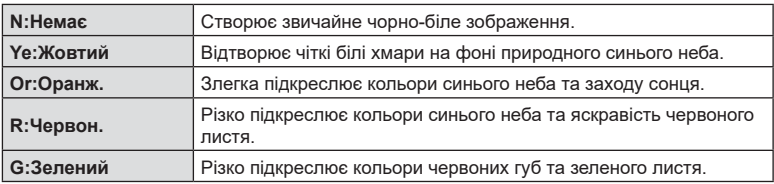

## <span id="page-99-0"></span>**Налаштування тону монохромного зображення ( Одноколірний)**

Чорно-білим зображенням у режимі кольору [Монохром] можна надати відтінок ([стор](#page-80-0). 81).

- **1** Натисніть кнопку  $\overline{P}$  у режимах  $P/A/S/M$ .
	- У режимах  $\overline{\mathbf{m}}$ . **ART, SCN** і  $\overline{AP}$  показ розширеної панелі керування LV можна настроювати за допомогою параметра [В] Контр. Настр.] (стор[. 137](#page-136-0)).
- **2** За допомогою кнопок  $\Delta \nabla \triangleleft \triangleright$  виберіть [Одноколірний] і натисніть кнопку Q.
- $3$  За допомогою кнопок  $\triangleleft$  виберіть значення й натисніть кнопку Q.

**N:Нормальний** Створює звичайне чорно-біле зображення.

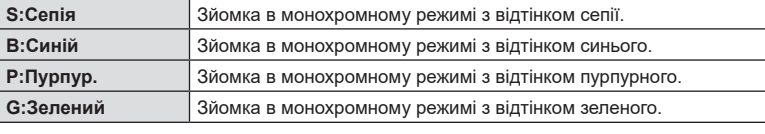

## <span id="page-99-1"></span>**Налаштування ефектів i-Enhance ( Ефект)**

Виберіть інтенсивність ефекту i-Enhance, коли для режиму кольору вибрано [i-Enhance] ([стор](#page-80-0). 81).

- **1** Натисніть кнопку  $\overline{P}$  у режимах  $P/A/S/M$ .
	- У режимах  $\overline{\mathbf{m}}$ . **ART, SCN** і  $\overline{AP}$  показ розширеної панелі керування LV можна настроювати за допомогою параметра [В] Контр. Настр.] (стор[. 137](#page-136-0)).
- **2** За допомогою кнопок  $\triangle \nabla \triangleleft \triangleright$  виберіть [Ефект] і натисніть кнопку Q.
- **3** Настройте ефект за допомогою кнопок  $\triangleleft$ і натисніть кнопку Q.

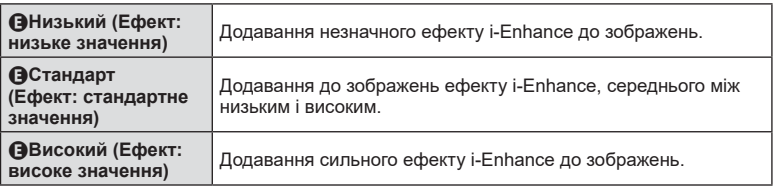

Режим Кольору

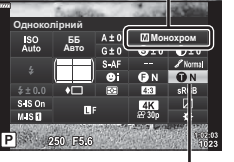

Одноколірний

Режим Кольору

Ефект

**ȻȻ** Asto **Ефект** 

 $M<sub>2</sub>$ 

## <span id="page-100-0"></span>**Установлення формату кольоровідтворення ( Колірний простір)**

Можна вибрати формат, що забезпечує правильне відтворення кольорів під час перегляду знімків на моніторі або друку на принтері. Ця опція — аналог параметра[Колір. [Простір](#page-139-4)] (стор. 140) у Меню користувача.

- **1** Натисніть кнопку  $\overline{P}$  у режимах  $P/A/S/M$ .
	- У режимах  $\overline{\mathbf{m}}$ . ART, SCN і  $\overline{AP}$  показ розширеної панелі керування LV можна настроювати за допомогою параметра [ Контр. Настр.] (стор[. 137](#page-136-0)).
- **2** За допомогою кнопок  $\Delta \nabla \triangleleft \triangleright$  виберіть [Колір. Простір] і натисніть кнопку  $\circledcirc$ .

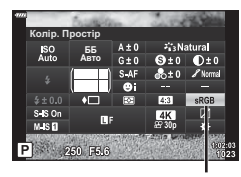

Колір. Простір

**3** Виберіть формат кольору за допомогою кнопок  $\triangleleft$  і натисніть кнопку  $\circledcirc$ .

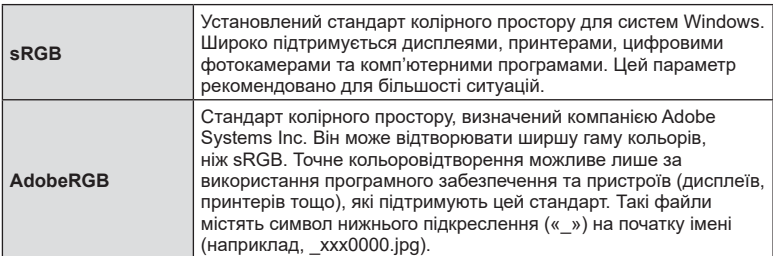

• Параметр [AdobeRGB] недоступний у режимах **AUTO** ( $\mathbf{m}$ , [стор](#page-49-0). 34), **ART** (стор. 50), **SCN** ([стор](#page-39-0). 36),  $\overline{AP}$  (стор. 40) і відео ( $\overline{CP}$ ).

## <span id="page-101-0"></span>**Зміна яскравості світлих ділянок і тіней ( Контроль Світла/Тіні)**

Ви можете налаштувати яскравість окремо для світлих ділянок, середніх тонів і тіней. Це дає більше контролю над експозицією, ніж проста корекція експозиції. Ви можете окремо зробити світлі ділянки темнішими або висвітлити тіні.

- Залежно від режиму зйомки настройки можуть бути недоступні.
- **1** Натисніть кнопку  $\overline{P}$  у режимах  $P/A/S/M$ .
	- У режимах  $\overline{\mathbf{m}}$ . ART, SCN і  $\overline{AP}$  показ розширеної панелі керування LV можна настроювати за допомогою параметра [ В Контр. Настр.] (стор[. 137](#page-136-0)).
- **2** За допомогою кнопок  $\Delta \nabla \triangleleft \triangleright$  виберіть параметр [Контроль Світла/Тіні] і натисніть кнопку <sub>( $\odot$ </sub>).
- **3** Натисніть кнопку INFO, щоб вибрати потрібний діапазон тонів.
	- Діапазон тонів змінюється після кожного натискання кнопки.

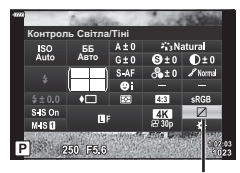

Контроль світла та тіні

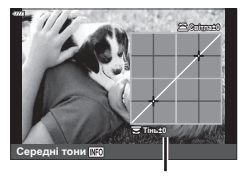

Вибраний діапазон тонів

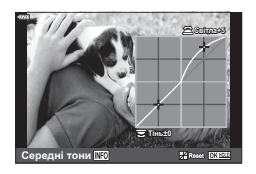

- **4** Прокрутіть диски, щоб вибрати потрібний параметр.
	- **Вибрано [Св. і тінь]** Налаштуйте світлі ділянки за допомогою переднього диска, а темні – за допомогою заднього.
	- **Вибрано [Середні тони]** Використовуйте передній або задній диск.
	- Натисніть і утримуйте кнопку  $\circledcirc$ , щоб відновити стандартну криву.
- **5** Натисніть кнопку (%), щоб зберегти зміни.
	- Щоб зберегти зміни, можна також натиснути кнопку спуску затвора наполовину.

<span id="page-102-0"></span>Замість наявних функцій кнопок їм можна призначити інші.

#### Настроювані елементи керування

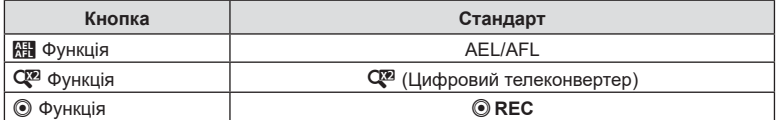

Щоб змінити функцію, призначену певній кнопці, виконайте наведені нижче дії.

#### **1** Натисніть кнопку  $\overline{P}$  у режимах  $P/A/S/M$ .

- У режимах  $\overline{CD}$ , ART, SCN і  $\overline{AP}$  показ розширеної панелі керування LV можна настроювати за допомогою параметра [ В Контр. Настр.] (стор[. 137](#page-136-0)).
- **2** За допомогою кнопок  $\triangle \nabla \triangleleft \triangleright$  виберіть пункт [Признач. Кнопки] і натисніть кнопку Q.

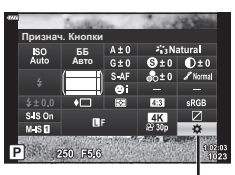

Признач. кнопки

- У меню користувача відобразиться елемент [Признач. Кнопки].
- Доступ до параметра [Признач. Кнопки] також можна отримати за допомогою меню (стор[. 121](#page-120-0), [137\)](#page-136-2).
- **3** За допомогою кнопок  $\Delta \nabla$  виберіть потрібну кнопку й натисніть  $\triangleright$ .
- **4** За допомогою кнопок  $\Delta \nabla$  виберіть потрібну функцію й натисніть кнопку <sub>( $\alpha$ )</sub>.
- **5** Повторно натисніть кнопку  $\circledcirc$ , щоб вийти.

# $\sqrt{2}$

- Функції, що призначаються кнопкам, можуть бути недоступні в деяких режимах.
- Доступність параметрів залежить від поточного режиму.

*2*

## Доступні функції

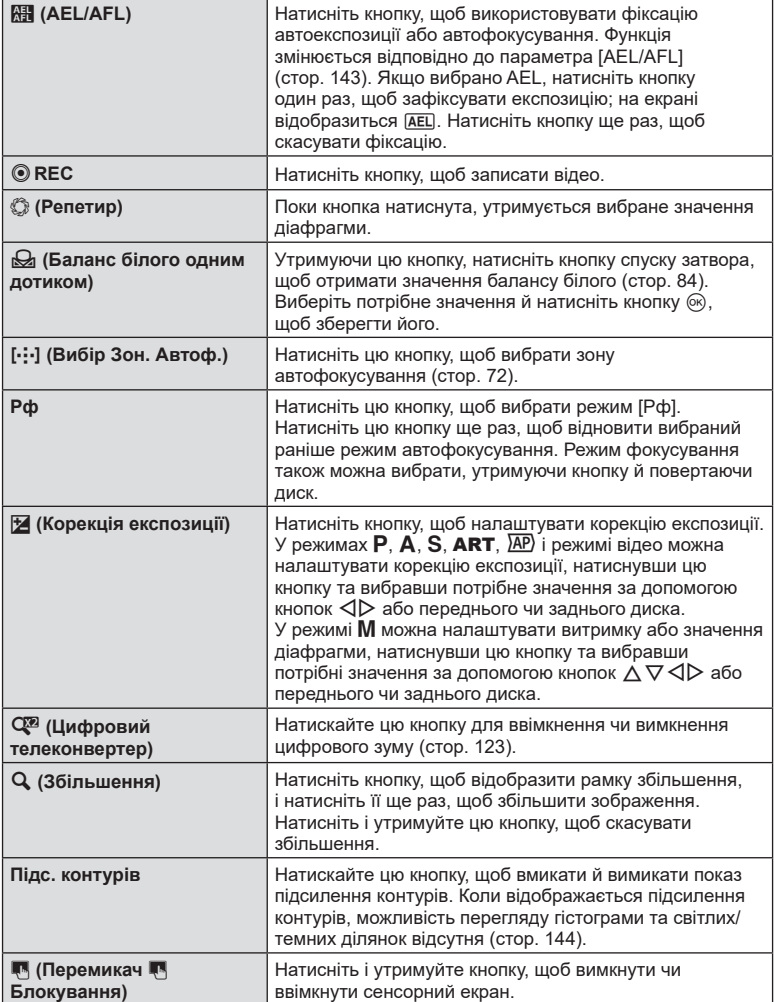

## Фіксація експозиції ( блокування AE)

Можна зафіксувати експозицію натисканням кнопки AEL/AFL. Використовуйте цю функцію, якщо потрібно настроїти окремо фокус і експозицію, або щоб зробити кілька знімків з однаковою експозицією.

- Якщо один раз натиснути кнопку, якій призначено функцію  $\widehat{R}$ . експозиція зафіксується й на екрані з'явиться піктограма [AEL]. [GF] [«AEL/AFL» \(](#page-142-0)стор. 143)
- Знову натисніть кнопку, якій призначено функцію  $R$ , щоб розблокувати автоматичну експозицію (AE).
- Фіксацію буде скасовано, якщо скористатися диском режимів, кнопкою MENU або кнопкою <sub>( $\odot$ </sub>).

## **АФ з рамкою масштабування/АФ з масштабуванням**

## **(суперточкове АФ)**

Ви можете збільшувати масштаб дисплея під час зйомки. Для більшої точності під час фокусування збільшуйте зону фокусування. За більших коефіцієнтів масштабування можна фокусуватися на менших зонах, ніж зазвичай. Під час масштабування область фокусування можна переміщувати.

• Шоб використовувати суперточкове АФ, спочатку потрібно призначити  $[Q]$  одній із кнопок за допомогою функції «Признач. Кнопки» (стор[. 137\)](#page-136-2).

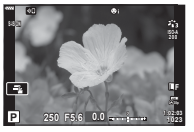

Монітор зйомки

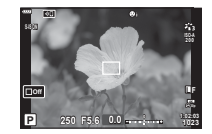

Екран масштабування рамки АФ

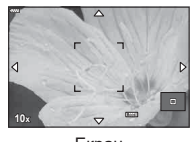

a

a

Екран масштабування АФ

 $\mathbf Q$  (натисніть і утримуйте)/ $\circledcirc$ 

**1** Натисніть кнопку, якій призначено функцію  $[{\bf Q}]$ (збільшення).

a

- Відобразиться рамка масштабування.
- Рамка відобразиться в тому самому місці, що й зона автофокусування, яка використовується найчастіше.
- **2** За допомогою кнопок  $\Delta \nabla \langle \mathcal{D} \rangle$  розташуйте рамку масштабування.
	- Щоб знову відцентрувати рамку, натисніть і утримуйте кнопку  $@s$ .

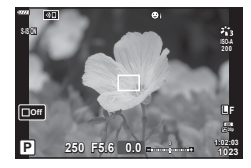

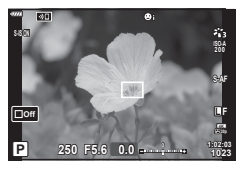

- **3** Відрегулюйте розмір рамки масштабування, щоб вибрати коефіцієнт збільшення.
	- Натисніть кнопку **INFO**, а потім відрегулюйте розмір рамки масштабування за допомогою кнопок  $\Delta\nabla$ або переднього чи заднього диска.
	- Натисніть кнопку ®, щоб прийняти зміни та вийти.
- **4** Ще раз натисніть кнопку, якій призначено функцію  $[Q]$ .
	- Фотокамера збільшить вибрану область на весь дисплей.
	- Повертайте передній або задній диск для збільшення чи зменшення.
	- Дисплей можна також прокрутити за допомогою кнопок зі стрілками  $(\Delta \nabla \vec{\triangle})$ .
	- $\cdot$  У режимі  $M$  можна натиснути кнопку INFO під час збільшення, щоб вибрати діафрагму або витримку.
	- Натисніть кнопку  $\mathbf Q$ , щоб повернутись до рамки масштабування.
	- Натисніть кнопку  $\circledast$ , щоб вийти з режиму збільшення зони фокусування.
	- Також можна вийти з режиму збільшення зони фокусування, натиснувши й утримуючи кнопку  $Q$ .

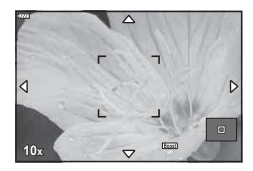

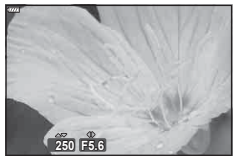

Відображення регулювання експозиції для режиму M

- **5** Натисніть кнопку спуску затвора наполовину, щоб виконати автофокусування.
- Масштабування фокуса застосовується лише до дисплея. Воно не впливає на зняті зображення.

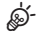

• Для збільшення зони фокусування можна використовувати сенсорні елементи керування.  $\mathbb{R}$  «Зйомка за допомогою [сенсорного](#page-31-0) екрана» (стор. 32)

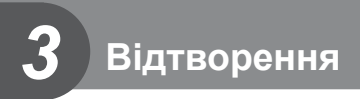

# **Відображення інформації під час відтворення**

## **Інформація про зображення, що відображується**

#### **Спрощене відображення**

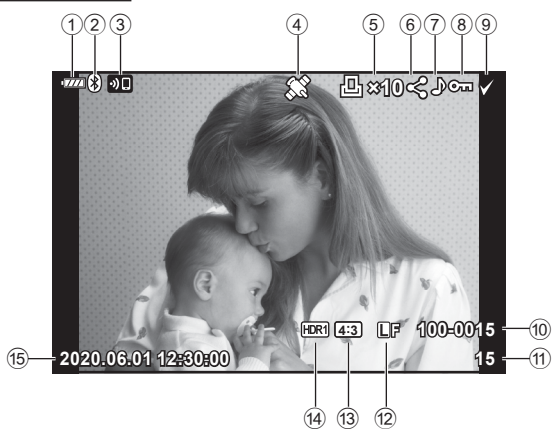

#### **Загальне відображення**

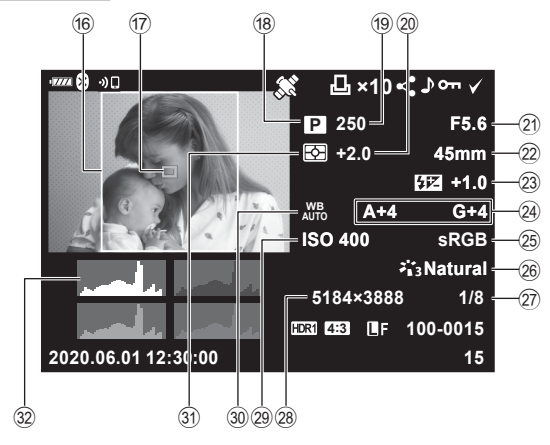

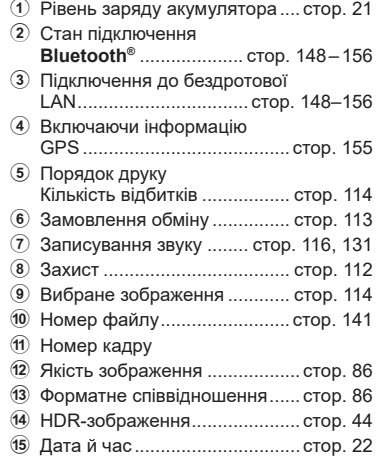

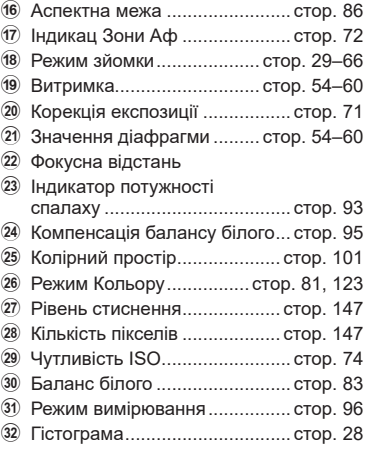

## **Перемикання режимів відображення інформації**

За допомогою кнопки INFO можна змінювати інформацію, що відображається на моніторі під час відтворення. **Кнопка INFO** 

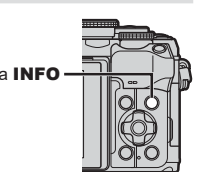

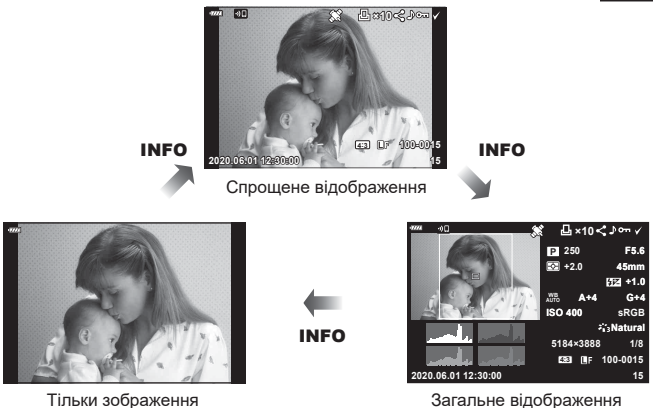

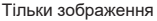

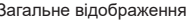

• До інформації, показ якої здійснюється під час відтворення, можна додати гістограму й відображення світлих і темних ділянок.  $\mathbb{R}$  [▶ Інфо] (стор[. 144\)](#page-143-1)
# **Перегляд фотографій і відео**

#### **1** Натисніть кнопку  $\blacktriangleright$ .

- Відобразиться фотографія або відео.
- Виберіть потрібний знімок або відеоролик за допомогою переднього диска або кнопок зі стрілками.
- Щоб повернутися в режим зйомки, натисніть кнопку спуску наполовину або натисніть кнопку  $\boxed{\blacktriangleright}$ .

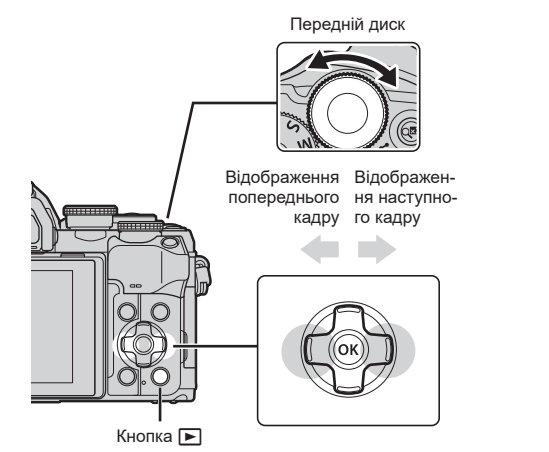

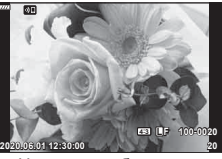

Нерухоме зображення

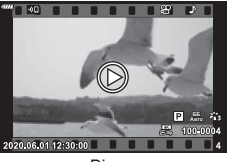

Відео

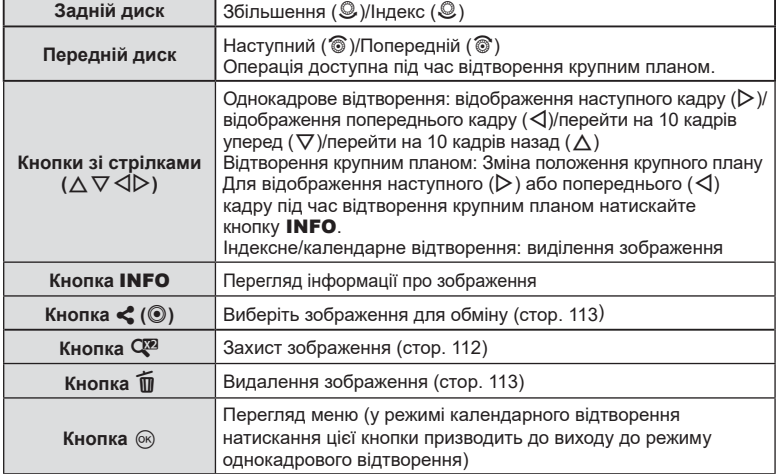

#### <span id="page-109-0"></span>**Швидкий пошук знімків (Індексне й календарне відтворення)**

- У режимі однокадрового відтворення прокрутіть задній диск у положення  $\blacksquare$  ( $\oslash$ ) для індексного відтворення. Прокрутіть диск далі для календарного відтворення.
- Щоб повернутись до однокадрового відтворення, поверніть задній диск у положення  $\mathbf{Q}$  ( $\mathcal{Q}$ ).

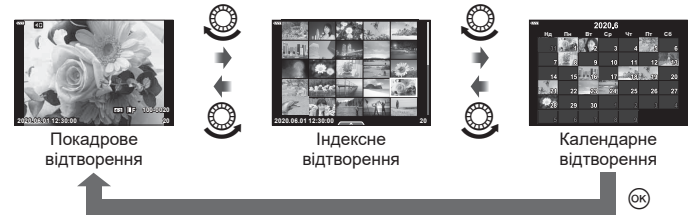

• Можна змінити кількість кадрів для індексного відтворення.  $\mathbb{R}$  [ $\mathbb{R}$ ] Настройки] (стор[. 145\)](#page-144-0)

# $\mathbb Z$

• Також можна використовувати сенсорні елементи керування (стор[. 119\)](#page-118-0).

#### **Збільшення зображення (Масштабування під час відтворення)**

У режимі однокадрового відтворення прокрутіть задній диск у положення  $\mathbf{Q}$  ( $\circledast$ ), щоб збільшити зображення. Прокрутіть у положення Е- (©), щоб повернутися до режиму однокадрового відтворення.

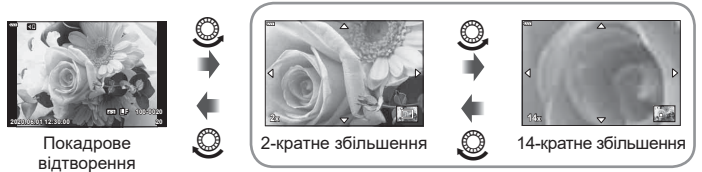

Відтворення крупним планом

# $\mathbb Z$

• Також можна використовувати сенсорні елементи керування (стор[. 118\)](#page-117-0).

#### **Поворот знімків (Обертання)**

Вибір необхідності обертання фотографій.

- **1** Відтворіть знімок та натисніть кнопку  $\circledast$ .
- **2** Виберіть [Обертання] і натисніть кнопку  $\circledcirc$ .
- **3** Натисніть А, щоб обернути зображення проти годинникової стрілки, або  $\nabla$ , щоб обернути його за годинниковою стрілкою; зображення обертається після кожного натискання кнопки.
	- Натисніть кнопку  $\circledast$ , шоб зберегти параметри й вийти.
	- Повернуте зображення зберігається в поточній орієнтації.
	- Відео та захищені зображення не можна повертати.

ේ-

• Фотокамеру можна налаштувати таким чином, щоб знімки в портретній орієнтації автоматично поверталися під час відтворення.  $\mathbb{R}$   $\blacktriangleright$  Меню відтворення >  $\ket{\uparrow\hspace{-0.1cm}f}$ (стор[. 130](#page-129-0))

Якщо для параметра [• ] вибрано значення [Викл], функція [Обертання] недоступна.

#### <span id="page-110-0"></span>**Перегляд зображень у вигляді показу слайдів** ( $\Box$ )

Ця функція послідовно відображає зображення, збережені на карті.

- **1** Натисніть кнопку  $\circledcirc$  на екрані відтворення.
- **2** Виберіть  $[\underline{\Box}]$  і натисніть кнопку  $\circledcirc$ .

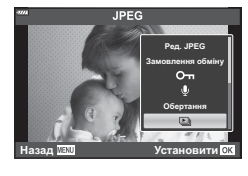

#### **3** Настройте параметри.

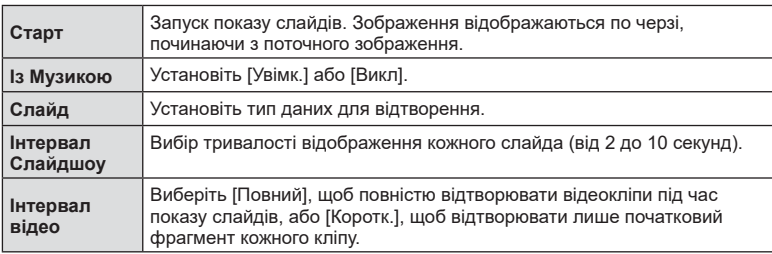

- **4** Виберіть [Старт] і натисніть кнопку  $\circledcirc$ .
	- Почнеться показ слайдів.
	- Натискайте кнопки  $\Delta \nabla$  під час показу слайдів, щоб відрегулювати загальну гучність динаміка камери. Натисніть  $\triangleleft$  під час відображення індикатора настройки гучності для налаштування балансу поміж звуком записаним із зображенням або відео та фоновою музикою.
	- Натисніть кнопку ®, щоб зупинити показ слайдшоу.

#### **Перегляд відео**

Виберіть відео й натисніть кнопку ®, щоб відобразити меню відтворення. Виберіть [Програти відео] і натисніть кнопку ®, щоб розпочати відтворення. Для перемотування назад/уперед використовуйте кнопки  $\triangleleft$ / $\triangleright$ . Натисніть кнопку  $\circledast$  ще раз, щоб призупинити відтворення. Коли відтворення призупинено, за допомогою кнопки  $\triangle$  можна переглянути перший кадр, а за допомогою кнопки  $\nabla$  – останній. Для перегляду попереднього або наступного кадру використовуйте кнопки  $\triangle$  або передній диск. Натисніть кнопку **MENU**, щоб завершити відтворення.

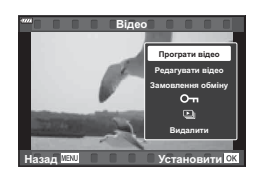

• За допомогою кнопок  $\Delta \nabla$  налаштуйте гучність протягом відтворення відео.

#### $\sqrt{2}$

• Також можна використовувати сенсорні елементи керування (стор[. 118\)](#page-117-0).

#### **Перегляд відео розміром понад 4 ГБ**

Довгі відеоролики можуть бути розміром понад 4 ГБ. Відео розміром понад 4 ГБ записуються в кілька файлів. Ці файли можна відтворити як один відеоролик.

- **1** Натисніть кнопку  $\blacktriangleright$ .
	- Відобразиться останнє зняте зображення.
- **2** Відобразіть довге відео, яке потрібно переглянути, і натисніть кнопку  $\circledast$ . [Відтвор з початку]: відтворення розділеного на частини відео цілком<br>[Програти відео]: відтворення окремих файлів відтворення окремих файлів  $[B$ идалити повністю  $\Omega$ : видалення всіх частин розділеного відео [Видалити]: видалення окремих файлів
- Для перегляду відео на комп'ютері рекомендовано використовувати програму Olympus Workspace останньої версії. Перед першим використанням програмного забезпечення підключіть фотокамеру до комп'ютера.

#### <span id="page-111-0"></span>**Захист знімків (**0**)**

Захистіть зображення від випадкового видалення. Відобразіть зображення, яке потрібно захистити, і натисніть кнопку  $\mathbb{C}^n$  – на зображенні з'явиться піктограма  $O_{\blacksquare}$  (захист). Щоб скасувати захист, знову натисніть кнопку  $\mathbb{C}^n$ . Також можна встановити захист для кількох вибраних зображень.

 $\mathbb{R}$  «Вибір кількох [зображень](#page-113-0) ( $O_{\blacksquare}$ , Видалити Вибране, Замов. обміну [обрано](#page-113-0))» (стор. 114)

• Форматування картки призводить до видалення всіх даних, включно із захищеними зображеннями.

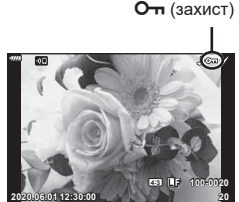

# <span id="page-112-1"></span>**Видалення зображень (Видалити)**

Відобразіть зображення, яке потрібно видалити, і натисніть кнопку  $\overline{\mathfrak{m}}$ . Виберіть [Так] і натисніть кнопку Q.

#### <span id="page-112-0"></span>**Вибір знімків для надсилання (Замовлення обміну)**

Можна заздалегідь вибрати зображення для передавання на смартфон. Також можна скористатися додатком OI.Share, щоб переглянути зображення, включені до замовлення обміну. Відобразіть зображення, яке потрібно передати, і натисніть кнопку  $\leq$  ( $\circledcirc$ ). На моніторі з'явиться піктограма  $\leq$ . Щоб скасувати замовлення обміну, натисніть кнопку  $\triangleleft$  ( $\circledcirc$ ) ще раз.

Можна заздалегідь вибрати зображення для перенесення й заразом установити замовлення обміну.

- Ви можете встановити порядок обміну приблизно для 200 знімків.
- Замовлення обміну не можуть включати зображення у форматі RAW.

# $\mathbb{R}$

Якщо в поточний момент кнопці < (©) призначено функцію, відмінну від [<], призначте їй цю функцію, скориставшись параметром [ $\blacktriangleright$ ] Функція] у меню користувача (стор[. 137](#page-136-0)).

<span id="page-112-2"></span>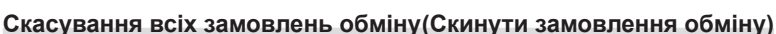

Відмінити усі замовлення обміну, встановлені для зображень.

- **1** Виділіть пункт [Скинути замовлення обміну] у меню відтворення  $\blacktriangleright$ й натисніть кнопку Q.
- **2** Виберіть [Так] і натисніть кнопку  $\circledcirc$ .

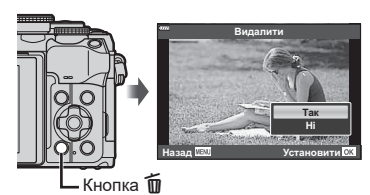

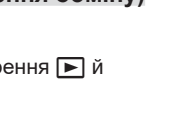

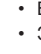

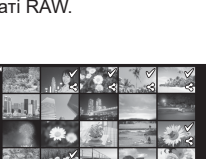

**2020.06.01 12:30:00 21**

#### <span id="page-113-0"></span>**Вибір кількох зображень (**0**, Видалити Вибране, Замов. обміну обрано)**

Можна вибрати кілька зображень для функцій [О-л], [Видалити Вибране] або [Замов. обміну обрано].

• Щоб вибрати кілька зображень, спочатку потрібно встановити прапорець [M] для параметра [□ Функція] (стор[. 137\)](#page-136-0).

Щоб вибрати зображення, натисніть кнопку  $\triangleleft$  ( $\textcircled{\scriptsize o}$ ) на екрані індексного відтворення (стор[. 110\)](#page-109-0); на зображенні з'явиться позначка • Щоб скасувати вибір, натисніть кнопку  $\triangleleft$  ( $\circledcirc$ ) ще раз. Натисніть кнопку Q, щоб відобразити меню, а потім виберіть елемент [О-л], [Видалити Вибране] або [Замов. обміну обрано]. Ця функція також доступна під час однокадрового

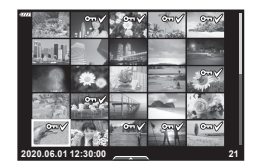

# $\sqrt{2}$

відтворення.

• Також можна використовувати сенсорні елементи керування (стор[. 119\)](#page-118-1).

#### <span id="page-113-1"></span>**Створення завдання друку ( DPOF)**

Ви можете вибрати знімки для друку та зазначити кількість копій і відомості, які потрібно надрукувати на кожному знімку. Знімки можна друкувати на принтерах, які підтримують формат цифрового керування друком Digital Print Order Format (DPOF). Цифрове замовлення друку зберігається на картці пам'яті.

- **1** Натисніть кнопку  $\circledcirc$  на екрані відтворення.
- **2** Виберіть [< (Порядок друку)] і натисніть кнопку <sub>( $\odot$ </sub>).

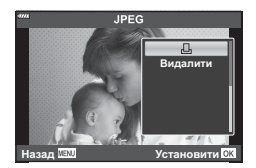

**3** Виберіть  $[\Box]$  або  $[\Box]$ ALL] і натисніть кнопку  $\circledcirc$ .

#### **Окремий знімок**

За допомогою кнопок  $\triangleleft$  виберіть кадр, який потрібно включити в резервування друку, а потім натискайте кнопки  $\Delta \nabla$ , щоб установити кількість відбитків.

• Щоб установити резервування друку для інших зображень, повторіть цей крок. Після вибору всіх потрібних знімків натисніть кнопку Q.

#### **Усі знімки**

Виберіть [ДАLL] і натисніть кнопку  $@$ .

**4** Виберіть формат дати та часу, а тоді натисніть кнопку  $\infty$ .

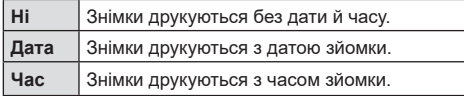

• Під час друку зображень внесення змін до зображень буде заблоковано.

- **5** Виберіть [Установити] і натисніть кнопку <sub>®</sub>.
	- Налаштування буде застосовано до зображень, збережених на картку, що використовується для відтворення.
- Камеру не можна використовувати для змінення резервувань друку, створених за допомогою інших пристроїв. Створення нового резервування друку призведе до видалення всіх наявних резервувань друку, створених за допомогою інших пристроїв.
- Замовлення друку не можуть включати зображення у форматі RAW або відео.

# $\sqrt{2}$

• Позначити знімки для друку також можна за допомогою кнопки  $\leq$  (©). Якщо наразі кнопці  $\langle \langle \circ \rangle$  призначено функцію, відмінну від [ $\Box$ ], призначте їй функцію [ $\Box$ ], скориставшись параметром [DO Функція] в меню користувача (стор[. 137\)](#page-136-0).

#### **Скасування резервування друку для всіх або для вибраних знімків**

Ви можете скасувати всі дані резервування друку або тільки дані для вибраних знімків.

- **1** Натисніть кнопку  $\circledcirc$  на екрані відтворення.
- **2** Виберіть [ $\Box$ ] (Порядок друку)] і натисніть кнопку  $\circledcirc$ .
- **3** Виберіть [Д] і натисніть кнопку  $@$ .
	- Щоб вилучити всі знімки з замовлення друку, виберіть [Скинути] і натисніть кнопку ®. Для виходу без вилучення всіх знімків виберіть [Утримування] і натисніть кнопку Q.
- $\boldsymbol{A}$   $\boldsymbol{\beta}$  за допомогою кнопок  $\boldsymbol{\triangleleft}$  виберіть знімки, які потрібно видалити з резервування друку.
	- За допомогою кнопки  $\nabla$  вкажіть для параметра кількості знімків значення 0. Вилучивши знімки з порядку друку, натисніть кнопку Q.
- **5** Виберіть формат дати й часу, а тоді натисніть кнопку  $\infty$ .
	- Цей параметр застосовується до всіх кадрів із даними резервування друку.
	- Налаштування буде застосовано до зображень, збережених на картку, що використовується для відтворення.
- **6** Виберіть [Установити] і натисніть кнопку  $\circledcirc$ .

## <span id="page-115-0"></span> $\Box$  **Додавання** звуку до зображень ( $\Box$ )

Ви можете записувати звук за допомогою вбудованого стереомікрофона й додавати його до зображень. Так ви зможете легко додавати до знімків звукові нотатки замість письмових.

- Максимальна тривалість аудіозапису 30 с.
- **1** Відобразіть зображення, до якого потрібно додати звук, і натисніть кнопку <sub>( $\odot$ </sub>).
	- Записування звуку неможливе для захищених зображень.
	- Для додавання звуку до зображення також можна використовувати функцію [Редагування] в меню відтворення. Для вибору зображення натисніть [Редагування] > [Вибр Зображен], а потім натисніть кнопку  $(\%)$  і виберіть  $[\$\]$ .
- **2** Виберіть [U] і натисніть кнопку  $@$ .
	- Щоб вийти без додавання звуку, виберіть [Ні].
- **3** Виберіть елемент [ $Q$  Старт] і натисніть кнопку ®, шоб розпочати записування.
- **4** Щоб зупинити записування, натисніть кнопку ®
	- Зображення з аудіозаписами позначаються піктограмою <sub>D.</sub>
		-

- **Старт ɇɿ**
- Щоб видалити аудіозапис, виберіть [Видалити] на кроці 3.

#### **Відтворення аудіо (Відтворення )**

Якщо для поточного зображення доступний аудіозапис, натисніть кнопку  $\textcircled{\tiny W}$ , і на екрані відобразяться параметри відтворення. Виберіть [Відтворити ] і натисніть кнопку ®, щоб почати відтворення. Щоб завершити відтворення, натисніть кнопку  $\circledcirc$  або MENU. Під час відтворення можна натиснути кнопки  $\Delta \nabla$ , щоб збільшити або зменшити гучність.

## $\blacktriangledown$

• Відтворити аудіозаписи також можна за допомогою сенсорних елементів керування (стор[. 118](#page-117-1)).

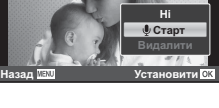

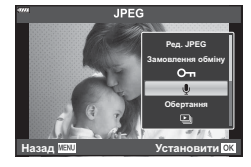

# **Відтворення 3** Відтворення

#### **Прокручування панорам**

Панорами, створені з кількох об'єднаних зображень, можна переглядати в режимі прокручування.

- **1** Виберіть панораму в режимі покадрового відтворення.
- **2** Поверніть задній диск у положення  $Q$ .
	- Для прокручування використовуйте кнопки  $\Delta \nabla \triangleleft D.$

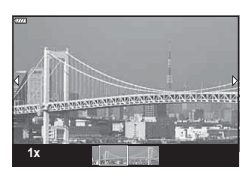

- Під час відтворення можна повернути задній диск далі, щоб збільшити масштаб від 2× до 14×, або повернути в положення **G-1**, щоб зменшити масштаб. Натисніть кнопку  $\circledast$ , щоб повернутися до однокадрового відтворення.
- Щоб переглянути інші зображення з коефіцієнтом масштабування понад 2×, натисніть кнопку **INFO, а** потім –  $\triangleleft$  Натисніть кнопку **INFO** ще раз, щоб знову активувати прокручування. Крім того, за допомогою переднього диска можна переглянути інші зображення.

## $\mathbb Z$

• Також можна використовувати сенсорні елементи керування (стор[. 118\).](#page-117-0)

#### <span id="page-117-1"></span>**Користування сенсорним екраном**

Сенсорний екран можна використовувати для операцій із зображеннями.

- Не торкайтеся екрана нігтями та іншими гострими предметами.
- Захисна плівка на моніторі та рукавички на ваших руках можуть унеможливити керування за допомогою сенсорного екрана.

#### <span id="page-117-2"></span>**Покадрове відтворення**

#### Відображення попереднього або наступного зображення

• Проведіть пальцем ліворуч, щоб переглянути наступне зображення, або праворуч, щоб переглянути попереднє зображення.

#### ■Збільшення

- Злегка торкніться екрана, щоб відобразити повзунок та піктограму $\blacksquare$
- Пересувайте повзунок угору або вниз для збільшення чи зменшення зображення.
- Проведіть пальцем, щоб прокрутити зображення після збільшення.

#### <span id="page-117-0"></span>Відтворення аудіо/відео

- Торкніться  $\bullet$ , щоб почати відтворення.
- Щоб відрегулювати гучність під час відтворення, торкніться пальцем екрана й проведіть ним угору або вниз.
- Щоб призупинити відтворення відео, торкніться екрана. Торкніться знову, щоб відновити відтворення.
- Коли відтворення призупинено, посуньте індикатор моменту відтворення в нижній частині екрана вліво або вправо, щоб вибрати іншу початкову точку.
- Торкніться  $\Box$ , щоб завершити відтворення.

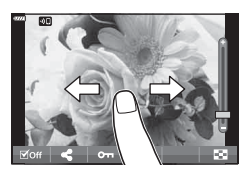

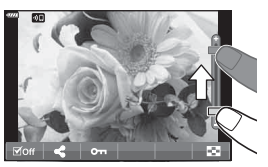

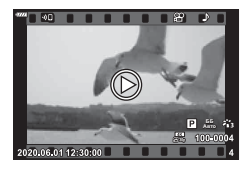

#### <span id="page-118-0"></span>**Індексне/календарне відтворення**

Злегка торкніться екрана під час однокадрового відтворення, щоб відобразити піктограму  $\blacktriangleright$  Торкніться  $\blacktriangleright$ , щоб перейти до індексного відтворення.

ТоркнітьсяQдля календарного відтворення.

- Відображення попередньої або наступної сторінки
- Проведіть пальцем угору для перегляду наступної сторінки або вниз — для перегляду попередньої.
- Торкніться  $\bigoplus$  або  $\bigoplus$ , щоб змінити кількість відтворюваних зображень.  $\mathbb{R}$  [Параметри  $\blacksquare$ ] (стор[. 137](#page-136-1))
- Щоб повернутися до покадрового відтворення, стукніть кілька разів по  $\Box$ .

#### Перегляд зображень

• Стукніть зображення, щоб відобразити його на весь екран.

#### <span id="page-118-1"></span>**Вибір та захист зображень**

Щоб переглянути сенсорне меню, злегка торкніться екрана (покадрове відтворення) або торкніться піктограми (індексне відтворення). Після цього можна виконувати потрібні дії, торкаючись піктограм у сенсорному меню.

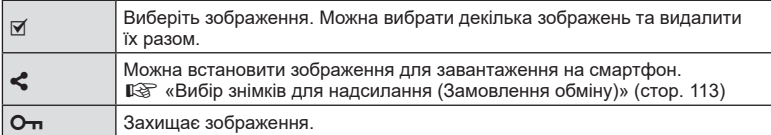

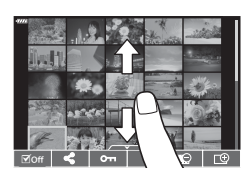

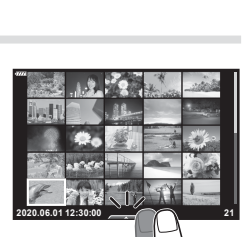

#### Відображення попереднього або наступного зображення

Ви можете використовувати ті ж елементи керування, що й під час покадрового відтворення (стор[. 118](#page-117-2)).

#### ■Збільшення

Ви можете використовувати ті ж елементи керування, що й під час покадрового відтворення (стор[. 118](#page-117-2)).

#### Відтворення аудіо/відео

Ви можете використовувати ті ж елементи керування, що й під час покадрового відтворення (стор[. 118](#page-117-2)).

#### Вибір знімків для обміну

- Торкніться монітора, щоб відобразити піктограму спільного доступу.
- Торкніться  $\leq$ , щоб вибрати знімки для обміну.

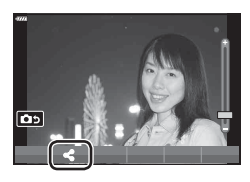

#### Повернення в режим зйомки

• Торкніться **[•••**], щоб повернутися в режим зйомки ([стор](#page-68-0). 69).

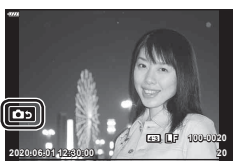

# $\sqrt{2}$

• Кнопка INFO не доступна в режимі «Автопортрет».

# **Функції меню**

*4*

# **Основні операції з меню**

За допомогою настройок у наведених нижче меню можна підвищити зручність користування камерою й відкоригувати параметри зйомки та відтворення, недоступні на екрані «Ввімк. Контроль», розширеній панелі керування LV та в подібних меню.

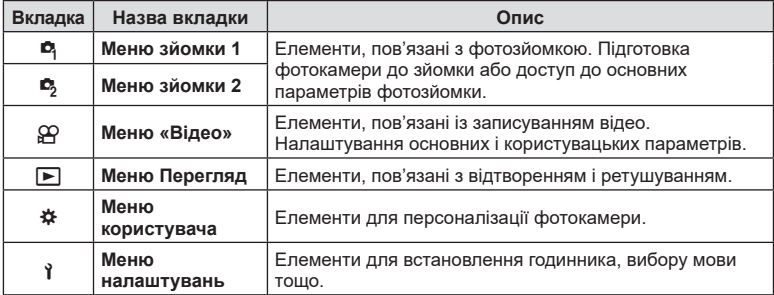

#### **Функції, які не можна вибрати в меню**

Деякі функції не можна вибрати в меню за допомогою кнопок зі стрілками.

- Пункти, які не можна настроїти під час використання фотокамери в поточному режимі зйомки.
- Пункти, які не можна налаштувати через певний параметр, який уже встановлено: Такі параметри, як «Режим Кольору», недоступні, якщо диск вибору режимів установлено в положення **B.**
- **1** Натисніть кнопку MENU, щоб відобразити меню.

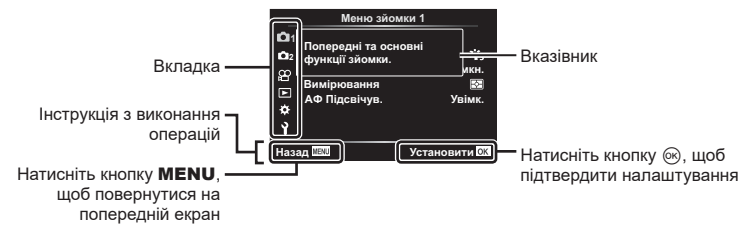

- Після вибору параметра протягом приблизно 2 секунд відображається підказка.
- Натисніть кнопку **INFO**, щоб переглянути чи приховати підказку.
- 2 Виберіть вкладку за допомогою кнопок зі стрілками  $\Delta \nabla$  і натисніть кнопку  $\triangleright$ .
	- У разі вибору  $\bigstar$  Меню користувача відкриється вкладка груп меню. За допомогою кнопок  $\Delta \nabla$ виберіть групу меню та натисніть кнопку  $\triangleright$ .

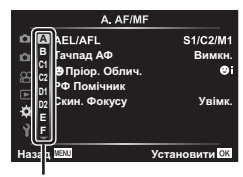

Група меню

**3** За допомогою кнопок зі стрілками  $\Delta \nabla$  виберіть відповідний пункт і натисніть кнопку  $\triangleright$ , щоб відобразити доступні для нього параметри.

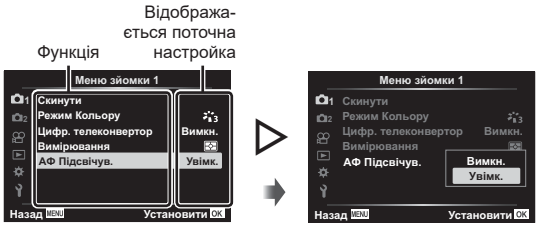

- **4** За допомогою кнопок  $\Delta \nabla$  виділіть параметр і натисніть кнопку  $\textcircled{\tiny{\textsf{R}}}$ , щоб вибрати його.
	- Натискайте повторно кнопку **MENU**, щоб вийти з меню.

# $\sqrt{2}$

• Значення за замовчуванням для кожного параметра див. у «[Стандартні](#page-174-0) параметри» (стор[. 175\)](#page-174-0).

# **Використання Меню зйомки 1 / Меню зйомки 2**

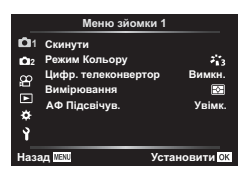

Скинути Режим Кольору ([стор](#page-80-0). 81, [123\)](#page-122-0) Цифр. телеконвертор (стор[. 123](#page-122-1)) Вимірювання ([стор](#page-95-0). 96) Аф Підсвічув. (стор[. 124\)](#page-123-0)

#### **Меню зйомки 1 Меню зйомки 2**

 $\bullet$  Стаб. Зображ. ([стор](#page-93-0). 94)  $\Box$  Швидкість ел. зуму (стор[. 124](#page-123-1))  $\mathbf{Z}$  ([стор](#page-92-0). 93) Мультиекспозиція (стор[. 124\)](#page-123-2) Настр. інтерв. часу (стор[. 126](#page-125-0)) Парам. беззвуч. реж.  $[\Psi]$  (стор[. 127](#page-126-0))  $\frac{1}{4}$  Режим Ду (стор[. 128](#page-127-0))

#### **Відновлення стандартних параметрів ( Скинути)**

Стандартні настройки камери можна легко відновити. Можна скинути майже всі параметри або лише ті, що безпосередньо стосуються фотозйомки.

- **1** Виберіть [Скинути] у  $\blacksquare$  Меню зйомки 1 і натисніть кнопку  $\triangleright$ .
- **2** Виберіть параметр скидання ([Повний] або [Основний]) і натисніть кнопку <sub>( $\odot$ к).</sub>
	- Щоб відновити стандартні значення для всіх параметрів, окрім дати, часу та деяких інших, виберіть [Повний] і натисніть кнопку @.  $\mathbb{R}$  «[Стандартні](#page-174-0) [параметри](#page-174-0)» (стор. 175)
- **3** Виберіть [Так] і натисніть кнопку  $\circledcirc$ .

#### <span id="page-122-0"></span>**Параметри обробки ( Режим Кольору)**

Можна виконати індивідуальні налаштування контрасту, різкості та інших параметрів у меню [Режим Кольору] ([стор](#page-80-0). 81). Зміни параметрів для кожного режиму кольору зберігаються окремо.

- **1** Виберіть [Режим Кольору] у <sup>В</sup> Меню зйомки 1 і натисніть кнопку  $\triangleright$ .
	- Фотокамера відобразить режим кольору, доступний для поточного режиму зйомки.
- **2** Виберіть параметр за допомогою кнопок  $\Delta \nabla$  і натисніть кнопку  $\otimes$ .
- Натисніть  $\triangleright$ , щоб установити детальні налаштування для вибраного режиму кольору. Для деяких режимів кольору детальні налаштування недоступні.
- Зміни контрасту не впливають на параметри, відмінні від значення [Нормально].

<span id="page-122-1"></span>**Цифрове масштабування (Цифр. телеконвертер)**

Ця функція обтинає центр зображення за розмірами, що відповідають наразі вказаним для якості зображення, і збільшує вибрану область на весь дисплей. Коефіцієнт масштабування збільшується приблизно у 2 рази. Це дає змогу збільшувати масштаб за межі максимальної фокусної відстані об'єктива, що може бути корисно, коли ви не можете замінити об'єктив або важко ще більше наблизитися до об'єкта.

- **1** Виберіть значення [Увімк.] для параметра [Цифр. телеконвертор] у меню зйомки 1 $\blacksquare$
- **2** Зображення на моніторі збільшиться вдвічі.
	- Об'єкт буде записаний так, як він виглядає на моніторі.
- Цифровий зум недоступний, якщо вибрано панорамну зйомку, мультиекспозицію або корекцію трапецієподібного викривлення.
- Під час перегляду зображення у форматі RAW, знятого, коли для параметра [Цифр. телеконвертор] вибрано значення [Увімк.], область, видима на моніторі, позначається рамкою.
- Зона автофокусування скидається.
- На моніторі відображається піктограма  $\mathbb{F}$ .

Меню зйомки 1

#### **1 Скинути**  $z_{13}$ 2 Режим Кольору **Цифр. телеконвертор**<br>Вимірювання Вимкн. **ȼɢɦɿɪɸɜɚɧɧɹ ȺɎɉɿɞɫɜɿɱɭɜ ɍɜɿɦɤ** ×. Ý **Назал WENH** Установити RK

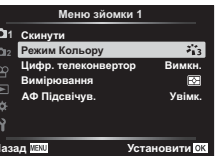

#### <span id="page-123-0"></span>**Покращення фокусування за поганого освітлення ( Аф Підсвічув.)**

Функція «Аф Підсвічув.» (лампа підсвічування для АФ) полегшує фокусування в умовах слабкого освітлення. Виберіть [Викл], щоб вимкнути функцію «Аф Підсвічув.».

#### <span id="page-123-1"></span>**Вибір швидкості масштабування (**K **Швид. елект. масш.)**

Виберіть швидкість, з якою під час фотозйомки можна наближати й віддаляти зображення в об'єктивах з електронним зумом за допомогою кільця масштабування.

- 1 Виділіть пункт [ **M** Швид. елект. масш.] у  $\mathbb{Z}_2$  Меню зйомки 2 і натисніть кнопку  $\triangleright$ .
- **2** Виберіть параметр за допомогою кнопок  $\Delta \nabla$  і натисніть кнопку  $\textcircled{\tiny{\textsf{R}}}$ .

# <span id="page-123-2"></span>**Записування кількох кадрів в одному зображенні**

#### **(мультиекспозиція)**

Зробіть два знімки та об'єднайте їх для створення одного зображення. Також можна зробити знімок і об'єднати його з одним зі знімків, наявних на картці пам'яті.

Комбіноване зображення записується з поточними параметрами якості зображення. Для створення мультиекспозицій із використанням наявних зображень можна використовувати лише знімки у форматі RAW.

Якщо записати мультиекспозицію, вибравши значення RAW для [ $\bullet$   $\leftrightarrow$  ]. можна згодом вибрати отримане зображення для створення подальших мультиекспозицій за допомогою функції [Накладання], що дає змогу створювати мультиекспозиції із трьох або більшої кількості знімків.

- Ця функція доступна в режимах  $P$ ,  $A$ ,  $S$  і  $M$ .
- 1 Виберіть пункт [Мультиекспозиція] у  $\blacksquare_2$  Меню зйомки 2 і натисніть кнопку  $\triangleright$ .
- **2** За допомогою кнопок  $\triangle \nabla$  виберіть пункт і натисніть  $\triangleright$ .
	- За допомогою кнопок  $\Delta \nabla$  виберіть параметр і натисніть кнопку Q.

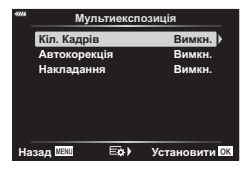

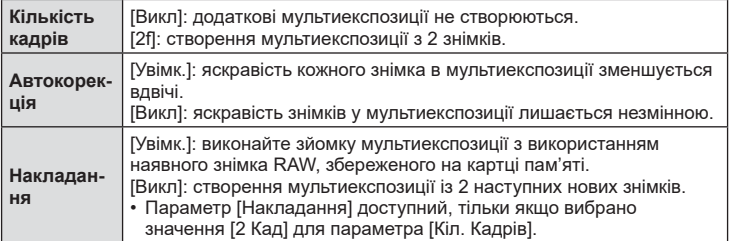

- **3** Якщо вибрати значення [Увімк.] для параметра [Накладання], буде запропоновано вибрати знімок для мультиекспозиції.
	- Виділіть знімок за допомогою кнопок зі стрілками  $(\Delta \nabla \triangleleft \triangleright)$  і натисніть кнопку  $\circledcirc$ .
	- Для вибору доступні тільки зображення у форматі RAW.
- **4** Натисніть кнопку ® в меню мультиекспозиції, щоб зберегти вибрані параметри.
	- Відобразиться меню зйомки.

#### **5** Щоб вийти з меню, натисніть кнопку MENU.

- Буде відображено піктограму  $\mathbf{F}$ .
- Якщо вибрано параметр [Накладання], вибраний знімок відображається накладеним на зображення з об'єктива.

**6** Зробіть знімки.

- Під час компонування наступного кадру перший знімок (або, якщо вибрано параметр [Накладання], вибраний раніше знімок) буде відображатися накладеним на зображення з об'єктива.
- Колір піктограми **•** змінюється на зелений.
- Зазвичай мультиекспозиція створюється після зйомки другого кадру.
- Якщо натиснути кнопку  $\overline{m}$ , ви зможете зробити перший знімок повторно.
- Якщо вибрано значення [Увімк.] для параметра [Накладання], можна робити додаткові знімки, які накладатимуться поверх фотографії, вибраної раніше.

**7** Натисніть кнопку MENU або кнопку **D**, щоб завершити зйомку мультиекспозиції.

- Якщо завершити зйомку в режимі мультиекспозиції, натиснувши кнопку MENU, у меню мультиекспозиції для параметра [Кіл. Кадрів] буде вибрано значення [Викл].
- Коли зйомку мультиекспозиції буде завершено, піктограма  $\mathbb{E}$  зникне з екрана.
- Поки триває зйомка мультиекспозиції, фотокамера не переходить у режим сну.
- Знімки, зроблені іншими фотокамерами, не можна використовувати для мультиекспозиції.
- Коли для параметра [Накладання] вибрано значення [Увімк.], на екрані вибору зображень показано знімки у форматі RAW, оброблені з використанням параметрів, задіяних на момент зйомки.
- На екрані вибору зображень для параметра [Накладання] показано копії у форматі RAW знімків, зроблених із параметром якості зображення RAW + JPEG.
- Перед тим як налаштовувати параметри зйомки, вийдіть із режиму мультиекспозиції. Поки задіяно режим мультиекспозиції, деякі параметри не можна налаштувати.
- Зйомку мультиекспозиції буде завершено, якщо після зйомки першого кадру виконати будь-яку з таких дій:

вимкнення фотокамери, натискання кнопки  $\blacktriangleright$  або MENU, вибір іншого режиму зйомки, підключення будь-яких кабелів. Мультиекспозицію також буде скасовано, якщо розрядиться акумулятор.

RAW RAW<sub>4</sub> aзaд <mark>IIEN</mark>

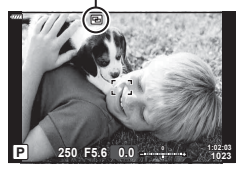

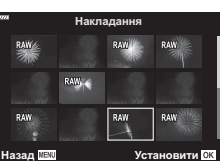

**Піктограма** 

- Цю функцію не можна використовувати разом з інтервальною фотозйомкою.
- Накладання знімків, зроблених зі значенням RAW, вибраним для параметра [ $\blacktriangleleft$ :...], також можна виконувати під час відтворення.

#### <span id="page-125-0"></span>**Автоматична зйомка з фіксованим (Hactp. iнтервалом часу**<br> **(Hactp. iнтерв. часу**)

Можна налаштувати камеру на автоматичну інтервальну зйомку. Такі кадри також можна записати як один відеофайл. Ця функція доступна тільки в режимах P/A/S/M.

**1** Виділіть пункт [Настр. інтерв. часу] у  $\triangleright$  Меню зйомки 2 й натисніть кнопку  $\triangleright$ .

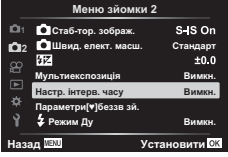

- **2** Виберіть [Увімк.] і натисніть  $\triangleright$ .
- **3** Налаштуйте наведені далі параметри та натисніть кнопку  $\circledast$ .

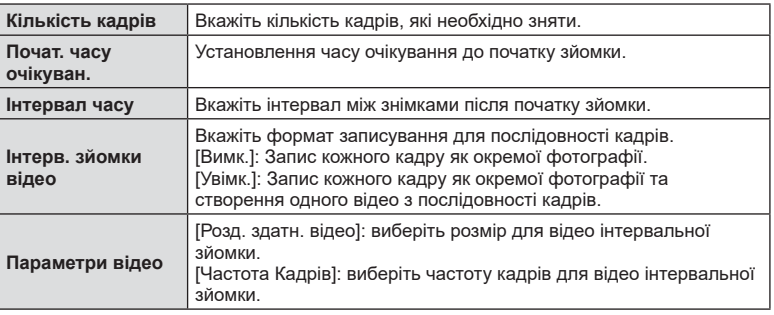

• Показаний на екрані час початку й завершення наведено лише для довідки. Фактичний час залежить від умов зйомки.

- **4** Параметри [Вимкн.]/[Увімк.] знову з'являться на екрані. Переконайтеся, що вибрано [Увімк.], і натисніть кнопку  $\circledast$  ще раз.
- **5** Виконайте зйомку.

**Функції меню (меню зйомкиV**<br>**4** *4*<br>**4** *4*<br>*4*<br>*4*<br>*4*<br>*4* 

- Кадри знімаються, навіть якщо зображення не знаходиться у фокусі після автофокусування. Щоб налаштувати фокус, виберіть ручне фокусування.
- [[Перегляд](#page-133-0)] (стор. 134) триває 0,5 секунди.
- Якщо час перед початком зйомки чи інтервал між знімками становить 1 хвилину 31 секунду або більше, монітор та камера вимикаються через 1 хвилину. За 10 секунд до зйомки камера автоматично вмикається знову. Якщо монітор вимкнено, натисніть кнопку затвора, щоб увімкнути його знову.
- Якщо для параметра «Режим Аф» ([стор](#page-83-0). 84) вибрано значення [C-AF] або [C-AF+TR], його буде автоматично змінено на [S-AF].
- Сенсорний екран вимикається під час інтервальної зйомки.
- Режими Bulb, Time і комбінованої зйомки недоступні в режимі інтервальної зйомки.
- Цю функцію не можна використовувати одночасно з мультиекспозицією.
- Спалах не спрацьовує, якщо час заряджання спалаху більше за інтервал між знімками.
- Якщо деякі фотографії не було записано правильно, інтервальне відео не буде створено.
- Якщо на картці недостатньо місця, інтервальне відеозображення не записується.
- Інтервальну зйомку буде скасовано в таких випадках: використання диска режимів, кнопки MENU, кнопки  $\blacktriangleright$  або кнопки розблокування об'єктива; після підключення USB-кабелю; у разі вимкнення камери.
- Якщо заряду акумулятора недостатньо, зйомка може припинитися передчасно. Перед початком зйомки переконайтеся, що акумулятор має достатній заряд.
- Перегляд відео, записаних у форматі [4K] (вибраному в меню [Параметри відео] > [Розд. здатн. відео], може бути неможливий у деяких комп'ютерних системах. Додаткову інформацію див на веб-сайті OLYMPUS.

#### <span id="page-126-0"></span> $\prod$ драметри беззвучного режиму (Параметри [ $\blacktriangledown$ ] беззв зй.)

Виберіть один із наведених нижче параметрів під час зйомки в беззвучному режимі ([стор](#page-77-0). 78):

- Зниження шуму ввімкнено/вимкнено
- Виберіть, чи активувати функції [•))], [Аф Підсвічув.] або [Режим Спалаху]
- **1** Виділіть пункт [Параметри **[\*]** беззв зй.] у  $\triangleright$  Меню зйомки 2 й натисніть кнопку  $\triangleright$ .
- **2** Виберіть параметр за допомогою кнопок зі стрілками  $\Delta \nabla$  і натисніть кнопку  $\triangleright$ .

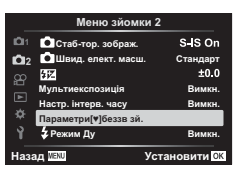

#### **3** Настройте наведені далі параметри та натисніть кнопку  $\circledast$ .

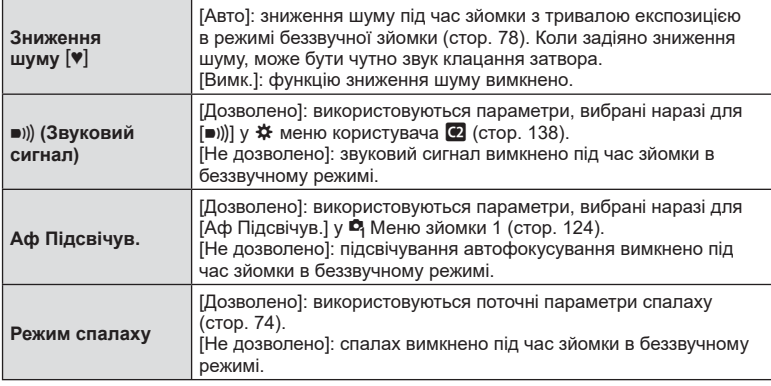

#### <span id="page-127-0"></span>**Фотозйомка з бездротовим спалахом з дистанційним керуванням (**# **Режим Ду)**

Використовуйте функцію дистанційного управління, щоб фотографувати з вбудованим і спеціальним спалахами.  $\mathbb{R}$  «Зйомка з [використанням](#page-163-0) бездротового спалаху з [дистанційним](#page-163-0) керуванням» (стор. 164)

# **Використання меню «Відео»**

Функції відеозйомки можна налаштувати в меню «Відео».

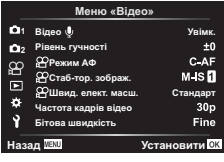

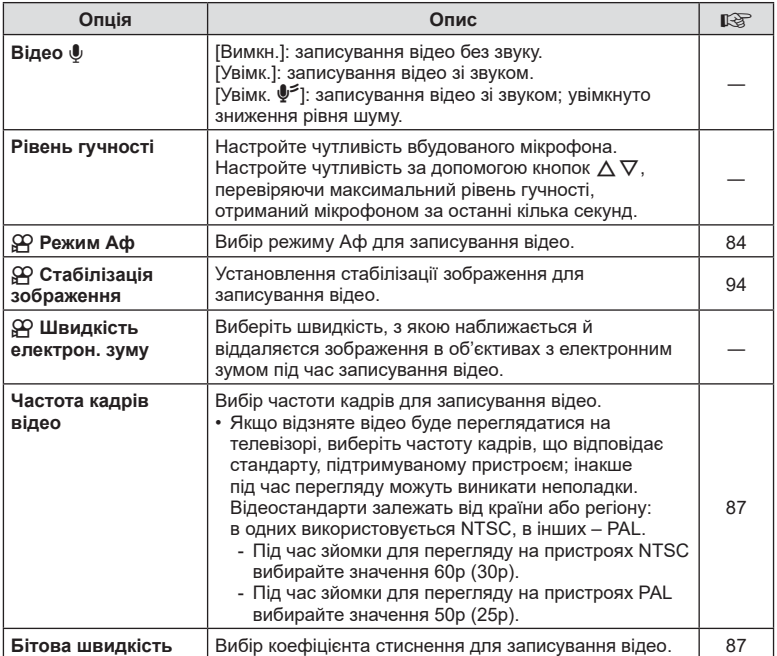

• Разом із відео можуть записатися звуки, що лунають під час роботи об'єктива або фотокамери. Щоб уникнути цього, установіть для параметра [Режим Аф] значення [S-AF] чи [Рф] або використовуйте кнопки фотокамери якомога менше.

- У режимі  $^{ART}_{7}$  (Діорама) звук не записується.
- Якщо для параметра [Відео  $\Psi$ ] вибрано [Вимкн.], на екрані відображається  $\Omega$ .

*4*

## **Використання меню відтворення**

#### **Меню Перегляд**

■ (стор[. 111](#page-110-0))  $\bigcap$ Редагування Порядок друку (стор[. 114\)](#page-113-1) Скидання захисту (стор[. 133](#page-132-0)) Скинути замовлення обміну (стор[. 113](#page-112-2)) Підключення пристрою (стор[. 149](#page-148-0))

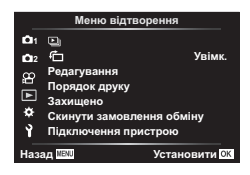

#### <span id="page-129-0"></span>**Автоматичне повертання зображень у портретній**  $\bullet$  (石)

Якщо вибрати [Увімк.], то зображення в портретній орієнтації будуть автоматично повертатися і відображатися в правильній орієнтації під час відтворення.

#### **Ретушування зображень (Редагування)**

Створюйте відретушовані копії знімків. Для знімків у форматі RAW можна змінити параметри, які зазвичай застосовуються під час зйомки, як-от арт-фільтри. Для знімків у форматі JPEG можна виконувати прості операції редагування, як-от обтинання та зміна розміру.

- **1** Виберіть [Редагування] у ► Меню відтворення й натисніть кнопку ▷.
- **2** За допомогою кнопок  $\Delta \nabla$  виберіть [Вибр. зображення] і натисніть кнопку @.
- **3** За допомогою кнопок  $\triangleleft$  виберіть зображення, яке потрібно редагувати, і натисніть кнопку  $@s$ .
	- Відобразиться параметр [Ред. RAW Інфо], якщо вибрано зображення у форматі RAW, або [Ред. JPEG], якщо вибрано зображення у форматі JPEG. Якщо зображення записано у форматі RAW + JPEG, то відображаються обидва параметри – [Ред. RAW Інфо] і [Ред. JPEG]. Виберіть потрібний параметр.
- **4** Виберіть [Ред. RAW Інфо] або [Ред. JPEG] і натисніть  $\circledcirc$ .

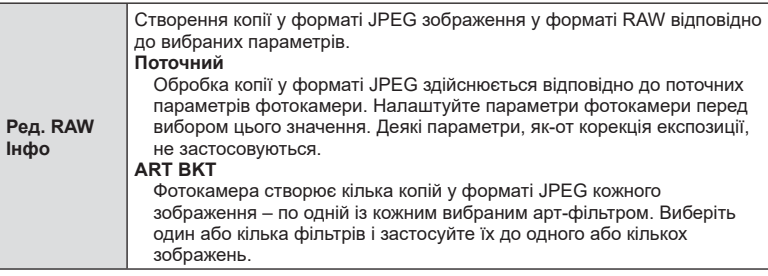

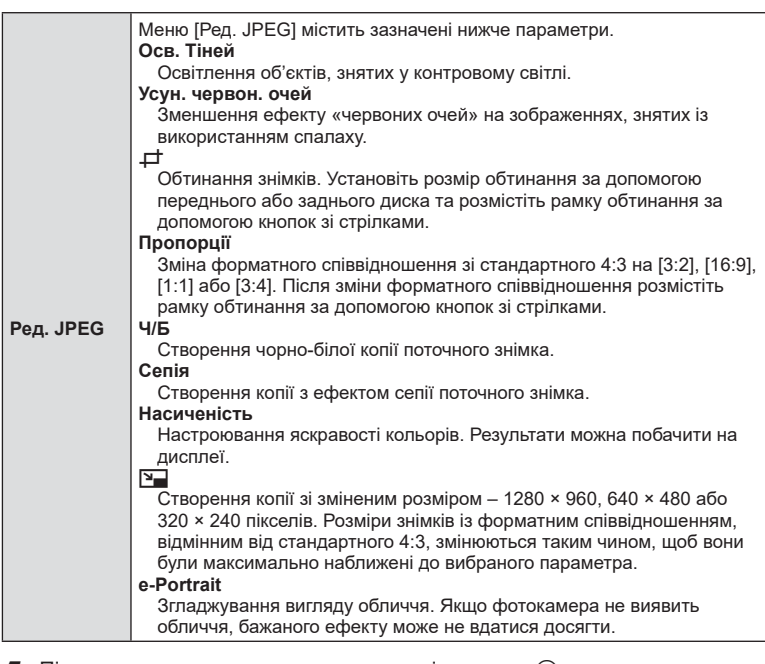

- **5** Після завершення налаштувань натисніть кнопку  $\infty$ .
	- Параметри буде застосовано до зображення.
- **6** Виберіть [Так] і натисніть кнопку ⊗.
	- Відредаговане зображення зберігається на картці.
- Функція зменшення ефекту червоних очей може не працювати у залежності від знімка.
- У перелічених нижче випадках редагування зображення JPEG неможливе. Якщо зображення оброблялося на ПК, якщо на картці пам'яті бракує вільного місця, якщо зображення було записано іншою фотокамерою.
- Неможливо змінити розмір ( $\boxed{9}$ ) зображення до значення, більшого за початковий розмір.
- Розмір деяких зображень не можна змінити.
- Параметри [ $\pm$ ] (обтинання) і [Пропорції] можна використовувати лише для зображень із форматним співвідношенням 4:3 (стандартне).

#### **Аудіозапис**

До фотографій можна додати аудіозапис (тривалістю до 30 с) Це та ж сама функція, що й [R] під час відтворення (стор[. 116](#page-115-0)).

## **Об'єднання зображень (Накладання)**

Накладання наявних зображень у форматі RAW для створення нового знімка. До накладання можна включити до 3 знімків.

- **1** Виберіть [Редагування] у  $\blacktriangleright$  Меню відтворення й натисніть кнопку  $\blacktriangleright$ .
- **2** За допомогою кнопок  $\wedge \nabla$  виберіть [Накладання] і натисніть кнопку  $\circledcirc$ .
- **3** Виберіть кількість зображень для накладання та натисніть кнопку  $\omega$ .
- **4** За допомогою кнопок  $\Delta \nabla \triangleleft \triangleright$  виберіть зображення у форматі RAW й натисніть кнопку ®, щоб додати їх до накладання.
	- Якщо вибрано кількість зображень, указану на кроці 3, буде відображено результат накладання.
- **5** Відрегулюйте коефіцієнт підсилення для кожного зображення, що використовується для накладання.
	- За допомогою кнопок  $\triangleleft$  виберіть зображення, а за допомогою кнопок  $\Delta \nabla$  відрегулюйте коефіцієнт підсилення.
	- Коефіцієнт підсилення можна настроїти в діапазоні від 0,1 до 2,0. Перевірте результати операцій на моніторі.
- **6** Натисніть кнопку  $\circledcirc$ , щоб відобразити діалогове вікно підтвердження. Виберіть [Так] і натисніть кнопку <sub>( $\infty$ )</sub>.

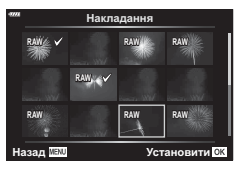

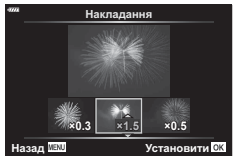

# $\sqrt{2}$

• Щоб накласти 4 та більше кадрів, збережіть багатошарове зображення у форматі RAW та кілька разів застосуйте функцію [Накладання].

#### **Створення знімків із відео (Створ. знімків із відео)**

Ви можете зберегти вибраний кадр як фотографію.

- Цей параметр доступний лише для відео, знятих фотокамерою з розміром кадру [4K].
- Виберіть [Редагування] у **►** Меню відтворення й натисніть кнопку  $\triangleright$ .
- **2** За допомогою кнопок  $\wedge \nabla$  виберіть [Вибр. зображення] і натисніть кнопку <sub>(%)</sub>.
- **3** За допомогою кнопок  $\triangleleft$  виберіть відео і натисніть кнопку  $\textcircled{\tiny{\sf N}}$ .
- **4** Виберіть пункт [Редагувати відео] і натисніть кнопку  $\circledcirc$ .
- $5$  За допомогою кнопок  $\Delta \nabla$  виберіть пункт [Зйомка зображень в режимі відео] і натисніть кнопку  $@$ .
- $6$  За допомогою кнопок  $\triangleleft$  виберіть кадр, який потрібно зберегти як фотографію, і натисніть кнопку  $\circledast$ .
	- Ви можете пропустити кілька кадрів за допомогою кнопок  $\Delta \nabla$ .
- Дата запису зображення може відрізнятися від дати створення оригінального відео.

Ви можете вирізати непотрібні кадри у відео. Відео можна обрізати кілька разів, щоб створити файли, що містять лише кадри, які ви хочете зберегти.

- Цей параметр доступний лише для відео, записаних фотокамерою.
- **1** Виберіть [Редагування] у ► Меню відтворення й натисніть кнопку  $\triangleright$ .
- **2** За допомогою кнопок  $\Delta \nabla$  виберіть [Вибр. зображення] і натисніть кнопку <sub>( $\alpha$ )</sub>.
- **3** За допомогою кнопок  $\triangleleft$  виберіть відео і натисніть кнопку  $\textcircled{\tiny{\sf R}}$ .
- **4** Виберіть пункт [Редагувати відео] і натисніть кнопку  $\circledcirc$ .
- ${\bf 5}$  За допомогою кнопок  $\Delta\nabla$  виберіть [Обрізання відео] і натисніть кнопку <sub>( $\circ$ к)</sub>.
- **6** Виберіть [Замінити] або [Новий Файл] і натисніть кнопку Q.
	- Якщо зображення захищено, не можна вибрати пункт [Замінити].
- **7** Укажіть параметри для фрагмента, який потрібно видалити: чи він починається з першого кадру, чи завершується останнім. За допомогою кнопок  $\triangleleft$  виділіть потрібний параметр і натисніть кнопку  $\circledast$ , щоб вибрати його.
- $\boldsymbol{g}$  За допомогою кнопок  $\triangleleft$  виберіть фрагмент, який потрібно видалити.
	- Фрагмент для видалення буде позначено червоним кольором.
- **9** Натисніть кнопку  $\circledcirc$ .
- **10** Виберіть [Так] і натисніть кнопку  $\circledcirc$ .
- Дата запису зображення може відрізнятися від дати створення оригінального відео.

#### <span id="page-132-0"></span>**Зняття захисту з усіх зображень (Захищено)**

Можна одразу скасувати захист кількох зображень.

- **1** Виберіть [Захищено] у **►** Меню відтворення й натисніть кнопку  $\triangleright$ .
- **2** Виберіть [Так] і натисніть кнопку  $\circledcirc$ .

#### **Використання меню налаштувань**

Налаштуйте основні параметри фотокамери. Наприклад, виберіть мову та яскравість монітора. Меню налаштувань також містить параметри, указані під час початкового налаштування.

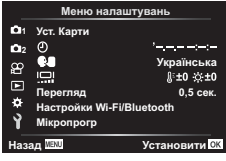

<span id="page-133-0"></span>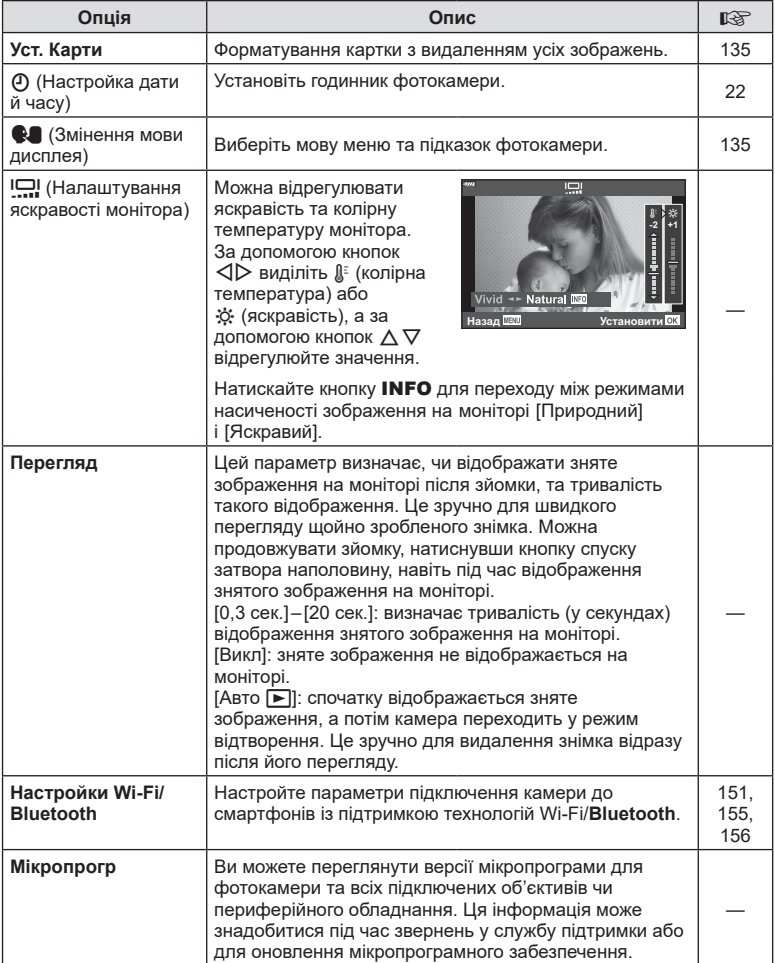

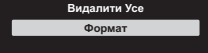

Уст. Карти

Видалити Усе  $\Phi$ op<sub>Ma1</sub>

Уст. Карти

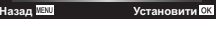

<span id="page-134-0"></span>Перед першим використанням та після використання в іншій фотокамері чи на комп'ютері картки слід форматувати за допомогою цієї камери.

Під час форматування буде стерто всі збережені на картці дані, включно з захищеними зображеннями.

Перед форматуванням картки, що вже використовувалася, перевірте, чи не містить вона зображень, які потрібно зберегти.  $\mathbb{R}$  «[Придатні](#page-159-0) картки» (стор. 160)

- **1** Виберіть пункт [Уст. Карти] в у Меню налаштувань і натисніть кнопку  $\triangleright$ .
	- Якщо на картці є дані, буде відображено пункти меню. Виберіть [Формат] і натисніть кнопку @.
- **2** Виберіть [Так] і натисніть кнопку  $@$ .
	- Виконується форматування.

#### **Видалення всіх зображень (Уст. Карти)**

Можна видалити одразу всі зображення з картки. Захищені зображення видалено не буде.

- **1** Виберіть пункт [Уст. Карти] в **і** Меню налаштувань і натисніть кнопку  $\triangleright$ .
- **2** Виберіть [Видалити Усе] і натисніть кнопку  $\circledcirc$ .
- **3** Виберіть [Так] і натисніть кнопку  $@$ .
	- Видаляються усі зображення.

Виберіть мову меню та підказок фотокамери.

- **1** Виберіть пункт [ $\blacksquare$ ] в **і** Меню налаштувань  $i$  натисніть кнопку  $\triangleright$ .
- **2** Виділіть потрібну мову за допомогою переднього або заднього диска чи кнопок зі стрілками  $A \triangleleft B$ .
	- Діалогове вікно вибору мови має дві сторінки параметрів. Переміщуйте курсор між сторінками за допомогою переднього або заднього диска чи кнопок зі стрілками  $\Delta \nabla \triangleleft \triangleright$ .
- **3** Натисніть кнопку ®, коли виберете потрібну мову.

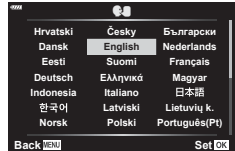

<span id="page-134-1"></span>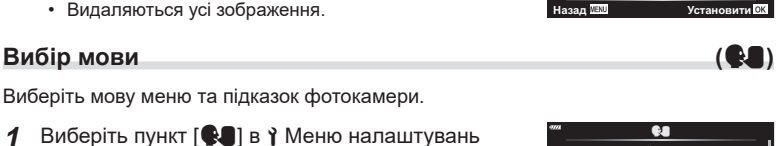

#### **Використання меню користувача**

Параметри фотокамери можна налаштувати за допомогою \* Меню користувача.

#### **Меню користувача**

- a Аф/Рф
- Кнопки/Диск
- $\left(\frac{1}{2}\right)$  Монітор/ $\left(\frac{1}{2}\right)$ /ПК (стор[. 137](#page-136-2))
- **D1/D2** Експ./ISO/BULB (стор[. 139\)](#page-138-0)
- **в**  $\frac{1}{4}$  Персональн (стор[. 140](#page-139-0))<br>**В**  $\frac{1}{4}$ :-/ББ/Колір (стор. 140)
- $\left( \frac{1}{5} \right)$   $\left( \frac{1}{5} \right)$   $\left( \frac{1}{5} \right)$   $\left( \frac{1}{5} \right)$   $\left( \frac{1}{5} \right)$   $\left( \frac{1}{5} \right)$   $\left( \frac{1}{5} \right)$   $\left( \frac{1}{5} \right)$   $\left( \frac{1}{5} \right)$   $\left( \frac{1}{5} \right)$   $\left( \frac{1}{5} \right)$   $\left( \frac{1}{5} \right)$   $\left( \frac{1}{5} \right)$   $\left( \frac{1}{5} \right$
- **G** Запис (стор[. 141\)](#page-140-0)<br>**H** Електронний вид
- **C Е**лектронний видошукач (стор[. 142](#page-141-0))<br>**C** Настройки (стор. 142)
	- В Настройки (стор[. 142](#page-141-1))

## a **Аф/Рф**

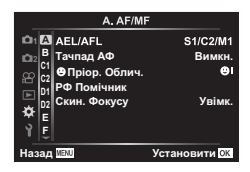

#### **MENU → ☆ → 四**

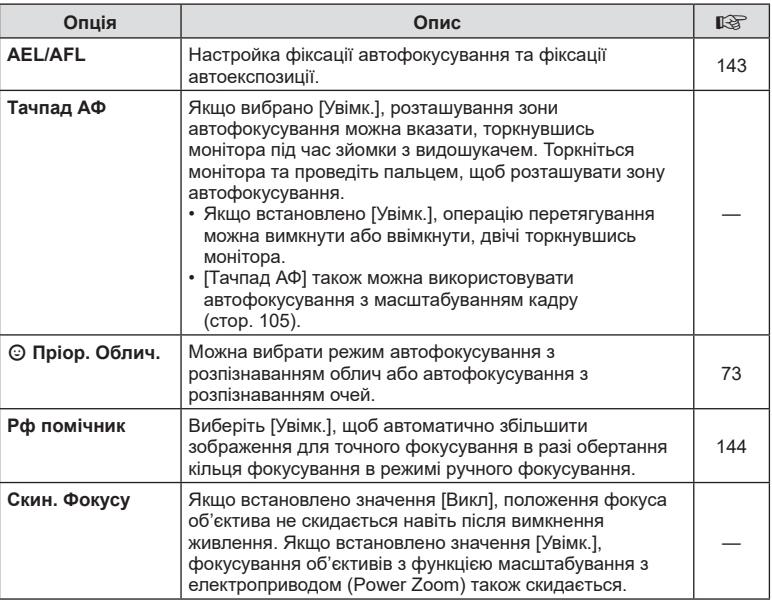

# В Кнопки/Диск

<span id="page-136-0"></span>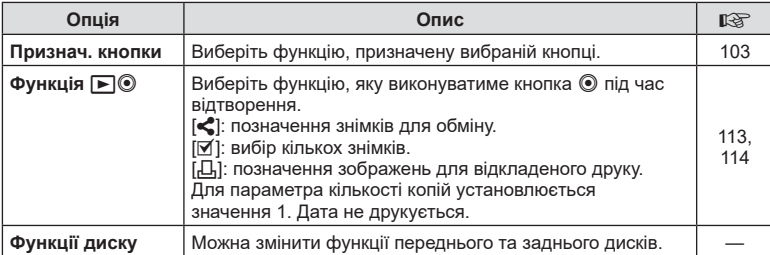

# <span id="page-136-2"></span>N **Монітор/**8**/ПК**

#### **MENU → ☆ → GI**

<span id="page-136-1"></span>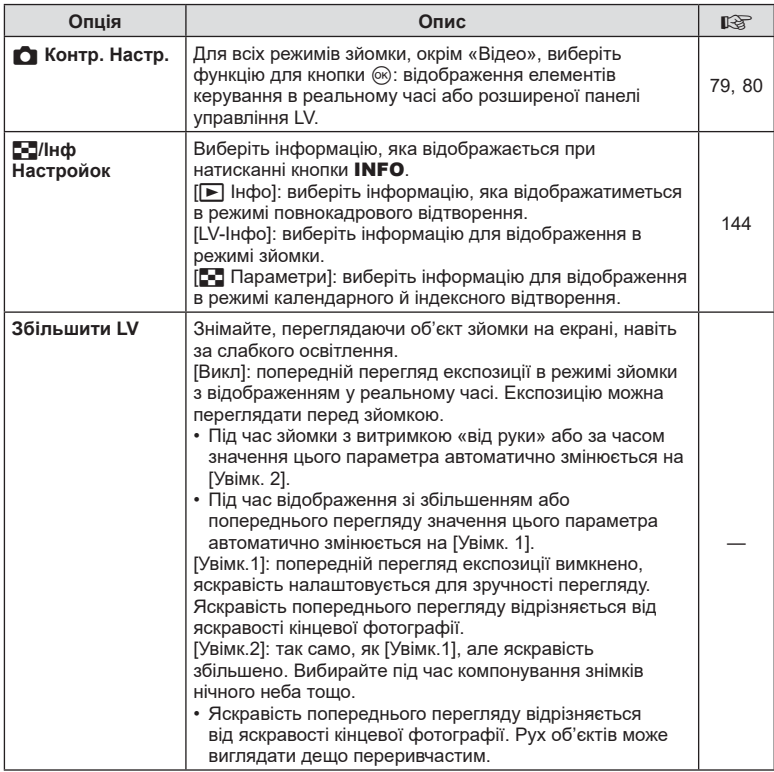

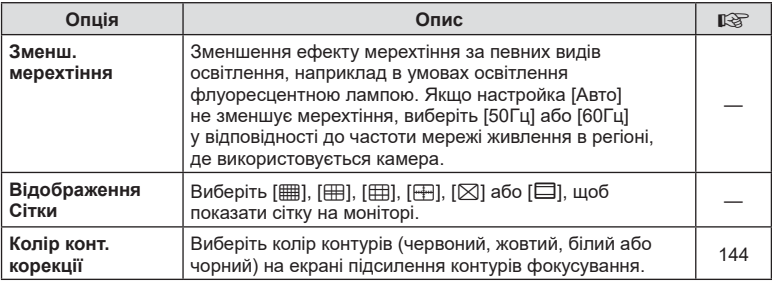

# <span id="page-137-1"></span><span id="page-137-0"></span>O **Монітор/**8**/ПК**

#### **MENU → ☆ → @**

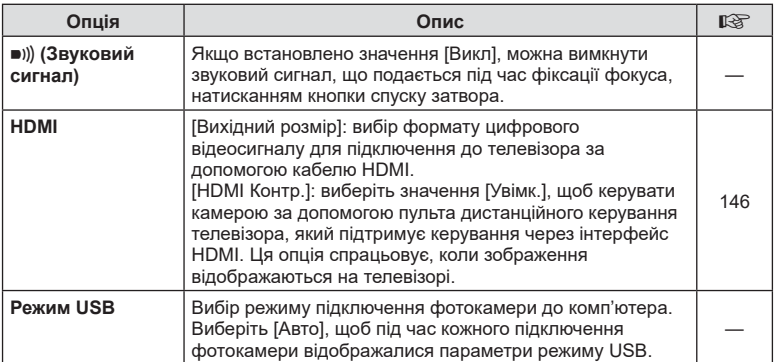

<span id="page-138-0"></span>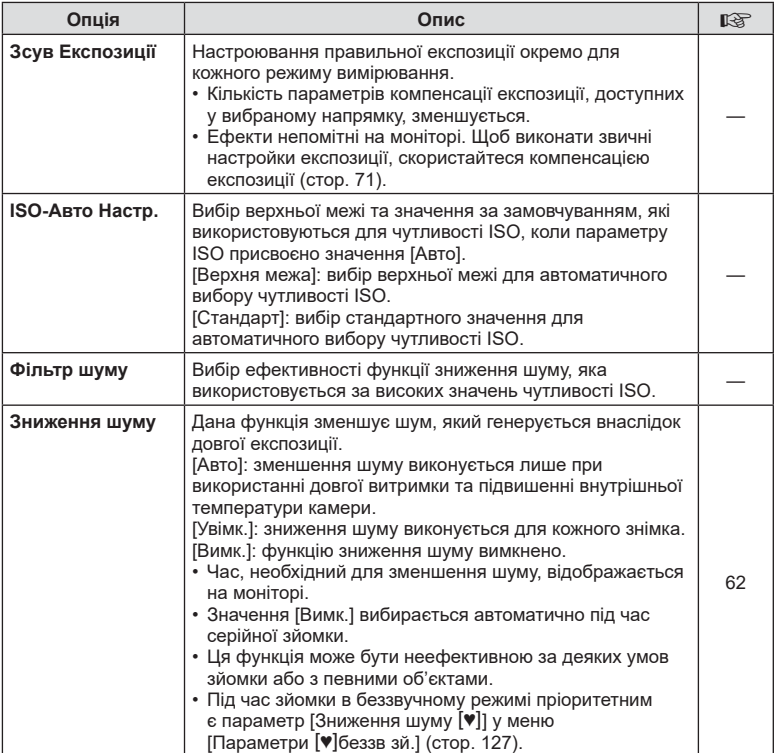

## Q **Експ./ISO/BULB**

**MENU → ☆ → 図** 

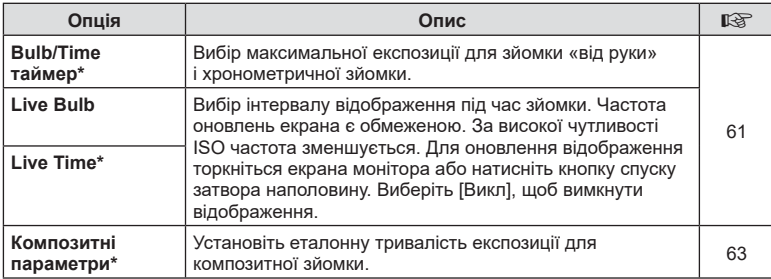

\* Параметри максимальної експозиції в режимі Bulb/Time і колажу в реальному часі застосовуються лише в режимі M. Вони не застосовуються, коли параметр [Колаж у реал. часі] або [Live Time] вибрано з меню режиму AP.

**меню (меню**

**користувача**

# <span id="page-139-0"></span> $\blacksquare$  $\downarrow$  Персональн

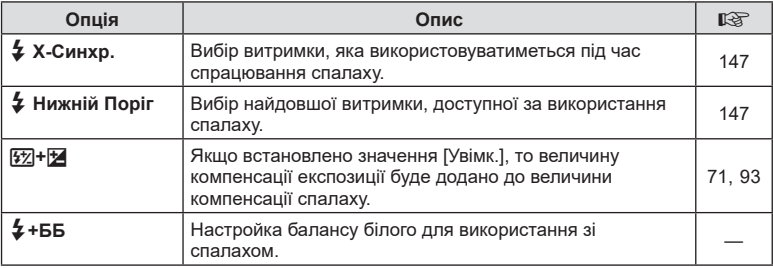

# <span id="page-139-1"></span>W K**/ББ/Колір**

## **MENU → ☆ → 日**

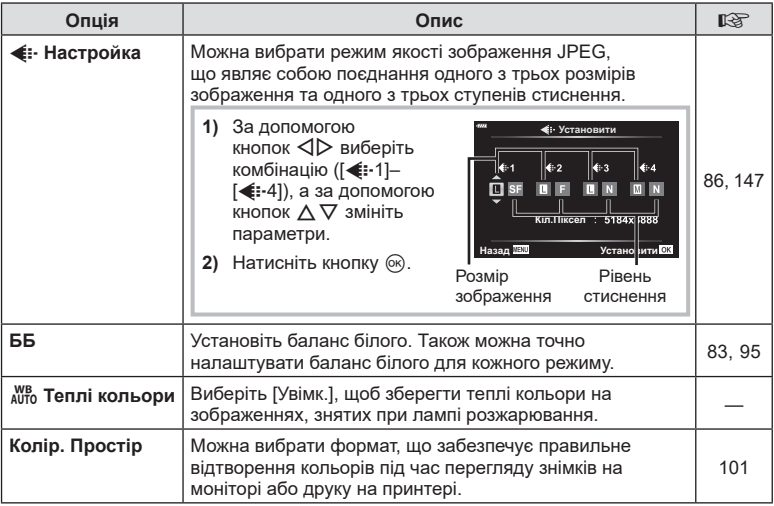

<span id="page-140-0"></span>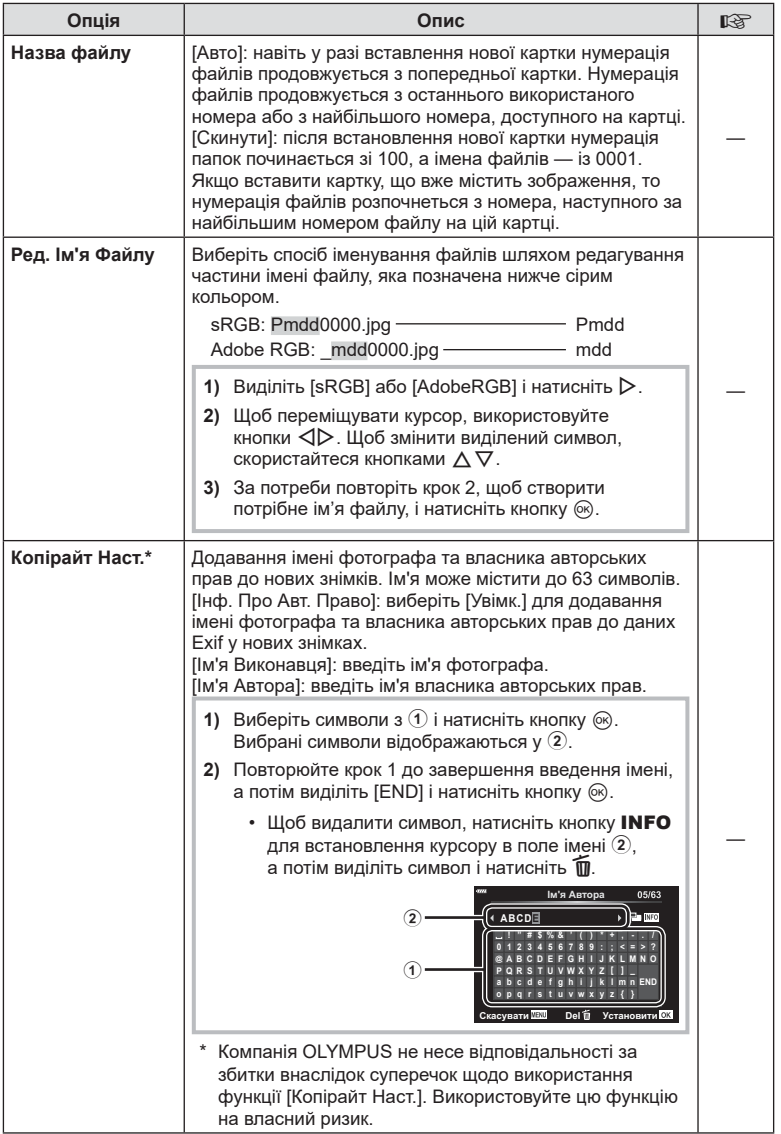

<span id="page-141-0"></span>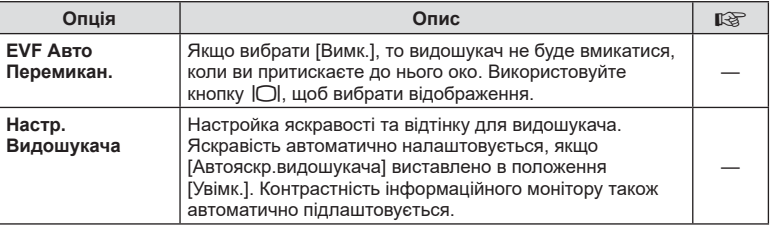

# <span id="page-141-1"></span>**ПО** Настройки

#### **MENU → ☆ → ■**

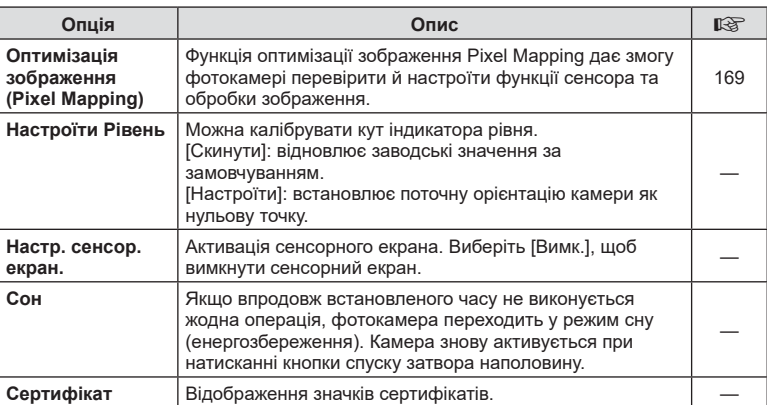

## <span id="page-142-0"></span> $MENU \rightarrow \tilde{\varphi} \rightarrow \Omega \rightarrow [AEL/AFL]$

Вимірювання й автофокусування можна виконувати натисканням кнопки AEL/AFL. Виберіть режим для кожного режиму фокусування.

#### Призначення функції кнопки AEL/AFL **Викорис Викорис Автания** и по повтанно по постановити ВК

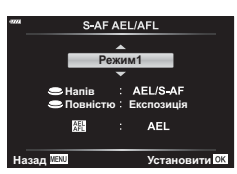

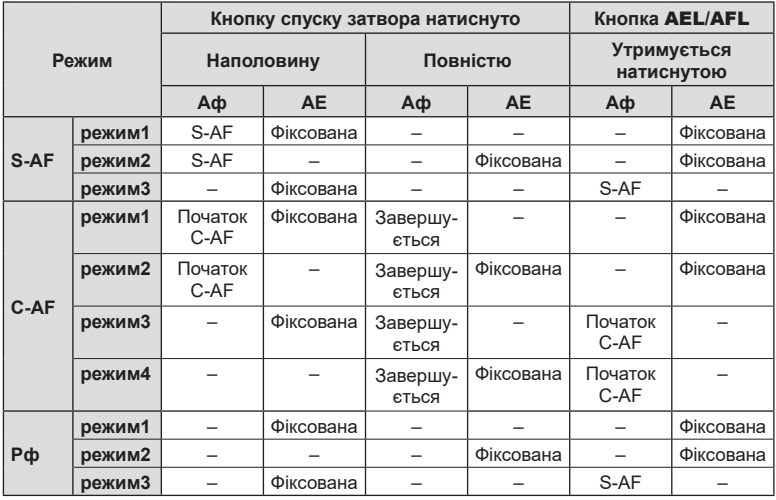

#### <span id="page-143-0"></span>МЕNU **→ ☆ → Ω → [Рф Помічник]**

Це функція допомоги з фокусуванням при ручному фокусуванні. Коли обертається кільце фокусування, контур об'єкта підкреслюється або збільшується частина екранного зображення. Після припинення роботи з кільцем фокусування екран повертається в первинний режим.

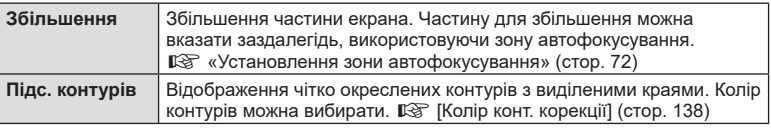

<span id="page-143-2"></span>• Коли використовується функція підсилення контурів, контури малих об'єктів візуально коригуються сильніше. Неможливо гарантувати точне фокусування.

# $\sqrt{2}$

• Параметр [Підс. контурів] можна відобразити за допомогою кнопок. Відображення перемикається щоразу, коли натискають кнопку. Призначте заздалегідь функцію перемикання одній із кнопок за допомогою пункту «Признач. Кнопки» (стор[. 103](#page-102-0)).

## <span id="page-143-1"></span>**Відображення додаткової інформації**

## **MENU →**  $\hat{\mathbf{x}}$  **→**  $\mathbf{G}$  **→ [F-**/Інф Настройок]

#### q **Інфо (відображення інформації про відтворення)**

Використовуйте функцію [> Інфо], щоб додати наведену нижче інформацію про відтворення. Для відображення доданої інформації натискайте кнопку INFO під час відтворення. Також можна за вибором не відображати інформацію, задану за замовчуванням.

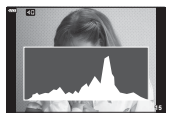

Відображення гістограми

Відображення світлих і темних ділянок

• Якщо вибрано параметр «Світла та Тіні», ділянки з надмірною експозицією відображаються червоним кольором, а з недостатньою – синім.

**Max** Cairra

#### **LV-Info (відображення інформації про зйомку)**

Пункти «Гістограма», «Світла та Тіні» й «Індикатор рівня» можна додати до сторінки [LV-Інфо]. Виберіть [Персональн 1] або [Персональн 2], а потім укажіть відомості, які потрібно додати. Для відображення доданої інформації натискайте кнопку INFO під час зйомки. Також можна за вибором не відображати інформацію, задану за замовчуванням.

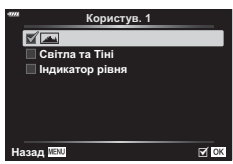

**ȱɧɮɨ**

**b with the second with the second with the second with the second with**  $\mathbf{r}$ 

**Повністю Z** Dume Oo **□ Світла та Тіні**
#### <span id="page-144-0"></span>**Параметри** G **( Індексне / календарне відтворення)**

Можна змінити кількість кадрів для індексного відтворення та скасувати показ інформації, заданої за замовчуванням за допомогою пункту [ $\blacksquare$  Параметри]. Екрани з позначкою вибору можна вибирати на екрані відтворення за допомогою заднього диска.

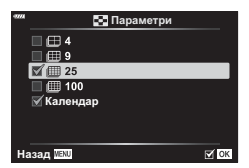

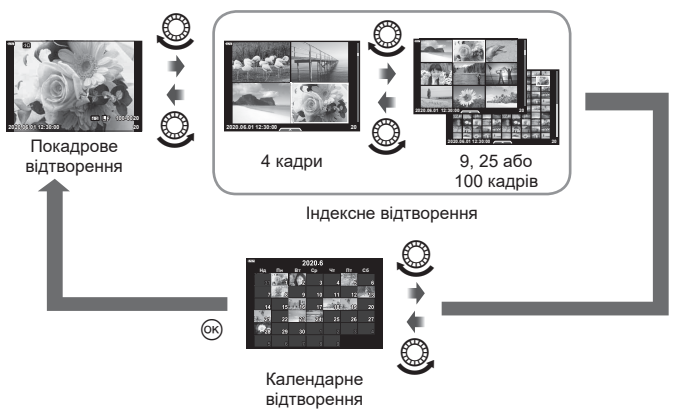

## <span id="page-145-0"></span>**MENU → ☆ → 图 → [HDMI]**

Використовуйте з камерою кабель, який продається окремо, для відтворення записаних зображень на телевізорі. Ця функція доступна під час зйомки. Щоб переглянути високоякісні зображення на екрані телевізора, підключіть камеру до телевізора високої чіткості за допомогою кабелю HDMI.

**1** Вимкніть фотокамеру й підключіть її до телевізора.

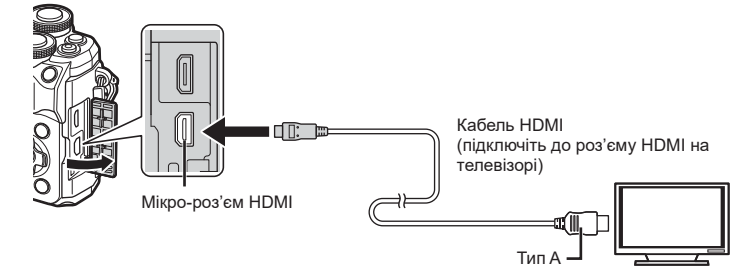

- Розташування роз'єму HDMI залежить від моделі телевізора. Докладнішу інформацію див. у посібнику з експлуатації телевізора.
- **2** Увімкніть фотокамеру.
- **3** Виберіть джерело вхідного сигналу телевізора.
- Після підключення за допомогою кабелю HDMI монітор фотокамери вимикається.
- Докладні відомості про змінення вхідного джерела телевізора див. у посібнику з експлуатації телевізора.
- Залежно від параметрів телевізора, відображені зображення й інформація можуть обтинатися.
- Якщо камера підключена за допомогою кабелю HDMI, то можна вибрати формат цифрового відеосигналу. Виберіть формат, який відповідає вхідному формату телевізора.

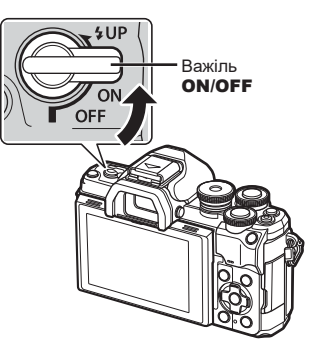

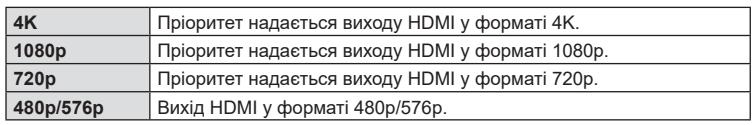

- Не підключайте фотокамеру до інших пристроїв виведення даних HDMI. Це може пошкодити фотокамеру.
- Виведення даних HDMI не виконується, якщо камеру підключено до комп'ютера за допомогою кабелю USB.
- Якщо вибрано формат [4K], виведене в режимі зйомки відеозображення має роздільну здатність [1080p].
- Перед тим як від'єднувати кабель HDMI, вимкніть фотокамеру.

#### Використання пульта дистанційного керування телевізора

Камерою можна керувати за допомогою пульта дистанційного керування телевізора, якщо її підключено до телевізора з підтримкою функції керування через інтерфейс HDMI. Виберіть [Увімк.] для параметра [HDMI Контр.]. Якщо вибрано [Увімк.], елементи керування камерою можна використовувати лише для відтворення.

- Можна керувати фотокамерою, виконуючи вказівки щодо операцій, відображені на екрані телевізора.
- Під час однокадрового відтворення можна відображати або приховувати інформацію на екрані, натискаючи **червону** кнопку, або відображати чи приховувати режим індексного перегляду, натискаючи **зелену** кнопку.
- Деякі телевізори можуть підтримувати не всі функції.

## <span id="page-146-0"></span>**Витримка при спрацюванні спалаху**

 **(**#**X-Синхр./**#**Нижній поріг)**

## **MENU** G b [ # Х-Синхр.]/[ # Нижній Поріг]

Можна визначити витримку затвору для випадків використання спалаху.

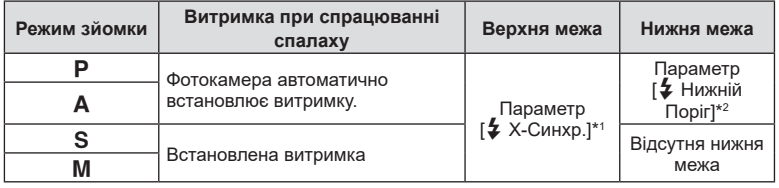

\*1 1/200 с за умови використання зовнішнього спалаху (продається окремо).

\*2 Подовжується до 60 секунд, якщо вибрано повільну синхронізацію.

### <span id="page-146-1"></span>**Комбінації розмірів зображення і коефіцієнтів стиснення у** форматі JPEG (← Установити)

## МЕNU → ☆ → **□** → [< Hacтройка]

Можна встановити якість зображення JPEG шляхом комбінування розміру зображення та рівня стиснення.

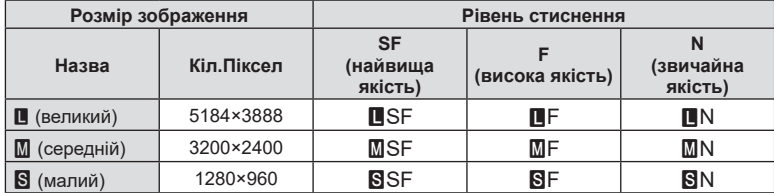

## *5* **Підключення камери до комп'ютера та смартфону**

Завдяки підтримці технологій Wi-Fi (підключення до бездротової локальної мережі) і **Bluetooth**® фотокамеру можна підключити до смартфона, щоб мати змогу використовувати спеціальний додаток для розширення можливостей роботи з фотокамерою як до, так і після зйомки. Після встановлення з'єднання можна дистанційно завантажувати й робити знімки, а також додавати GPS-теги до зображень, знятих за допомогою фотокамери.

• Ми не гарантуємо роботу на всіх смартфонах.

### **Можливості, які надає спеціальний додаток OLYMPUS Image Share ( OI.Share)**

- Завантаження зображень із фотокамери на смартфон Зображення з фотокамери можна завантажувати на смартфон. На смартфоні можна вибирати зображення для завантаження з фотокамери.
- Дистанційна зйомка за допомогою смартфону Ви можете дистанційно керувати камерою та знімати за допомогою смартфону.
- Доступ до інформації, що допоможе в роботі з камерою та в процесі зйомки. Ви можете легко отримати доступ до пояснень щодо прийомів зйомки (довідка з фотозйомки), посібника з експлуатації та сайту спільноти для обміну фотографіями, навіть коли ви в дорозі.

Докладну інформацію див. на веб-сторінці: https://app.olympus-imaging.com/oishare/

#### **Можливості, які надає спеціальний додаток Olympus Image Palette ( OI.Palette)**

• Розширена обробка зображень Використовуйте інтуїтивні елементи керування, щоб застосовувати вражаючі ефекти до зображень, завантажених на смартфон.

Докладну інформацію див. на веб-сторінці: https://app.olympus-imaging.com/oipalette/

### **Можливості, які надає спеціальний додаток OLYMPUS ( OI.Track)**

• Додавання GPS тегів до зображень у камері Ви можете додати GPS теги до зображень, просто передавши на камеру журнал GPS, записаний на Вашому смартфоні.

Докладну інформацію див. на веб-сторінці: https://app.olympus-imaging.com/oitrack/

- Перед використанням функції бездротової мережі прочитайте розділ «[Використання](#page-187-0) функцій [бездротової](#page-187-0) мережі LAN/**Bluetooth®**» (стор. 188).
- Компанія Olympus не несе жодної відповідальності за порушення місцевих норм, що регулюють обмін даними через бездротовий зв'язок, унаслідок використання функцій підключення до бездротової локальної мережі LAN/з'єднання **Bluetooth**® камери за межами країни або регіону придбання.
- Як і з будь-яким бездротовим зв'язком, завжди є ризик перехоплення третьою особою.
- Функцію бездротової LAN у камері не можна використовувати для підключення до домашньої чи публічної точки доступу.
- Приймально-передавальну антену розміщено в ручці. Якщо можливо, не наближайте антену до металевих предметів.
- Залежно від матеріалу виготовлення сумки чи іншого контейнера, у якому розміщено камеру (або об'єктів, що в ньому містяться), підключення до смартфона може стати неможливим.
- Під час підключення бездротової LAN акумулятор вичерпується швидше. Якщо акумулятор майже розряджений, може відбутися утрата підключення під час передачі.
- З'єднання може бути важким або повільним поблизу пристроїв, які генерують магнітні поля, статичний струм або радіохвилі, наприклад, поблизу мікрохвильових печей або бездротових телефонів.
- Функція підключення до бездротовоїлокальноїмережінедоступна, коли перемикач захисту від запису картки пам'ятівстановлено в положення LOCK (блокування).

### <span id="page-148-0"></span>**Сполучення фотокамери та смартфона**

Під час першого підключення пристроїв виконайте описані нижче дії.

- Для настроювання параметрів сполучення використовуйте додаток OI.Share, а не програму «Налаштування», яка входить до складу операційної системи смартфона.
- **1** Запустіть копію спеціального додатка OI.Share, заздалегідь установлену на смартфоні.
- **2** Виберіть Підключення пристрою] в **►** Меню відтворення й натисніть кнопку  $\triangleright$ .
	- Також можна встановити підключення, торкнувшись  $\mathbf{D}$ , на моніторі.
- **3** Дотримуйтеся вказівок на екрані, щоб настроїти параметри Wi-Fi/**Bluetooth**.
	- На моніторі відображатимуться ім'я й пароль **Bluetooth**, SSID та пароль Wi-Fi, а також QR-код.

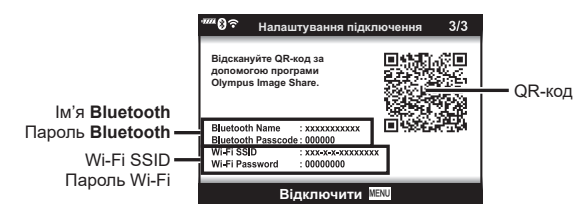

- **4** Торкніться піктограми камери в нижній частині екрана OI.Share.
	- Відобразиться вкладка [Просте налаштування].
- **5** Дотримуйтеся вказівок на екрані в додатку OI.Share, щоб відсканувати QR-код і настроїти параметри підключення.
	- Якщо не вдається відсканувати QR-код, дотримуйтеся вказівок на екрані в додатку OI.Share, щоб настроїти параметри вручну.
		- **Bluetooth**: Щоб підключитися, виберіть ім'я та введіть пароль, що відображається на моніторі фотокамери, у діалоговому вікні параметрів **Bluetooth** у додатку OI.Share.
		- Wi-Fi: Щоб підключити пристрій, введіть SSID та пароль, відображені на моніторі фотокамери, у діалоговому вікні параметрів Wi-Fi в OI.Share.
	- Після завершення сполучення відобразиться  $\mathfrak{D}1$ .
	- Піктограма **Bluetooth**® вказує на стан таким чином:
		- 0: фотокамера передає бездротовий сигнал.
		- 1: бездротове підключення встановлено.

*5*

- **6** Щоб завершити підключення Wi-Fi, натисніть кнопку MENU на фотокамері або торкніться [Відключити] на моніторі.
	- Ви також можете вимкнути фотокамеру й завершити з'єднання з додатка OI.Share.
	- За замовчуванням підключення **Bluetooth®** залишається активним навіть після переривання підключення Wi-Fi, що дає змогу виконувати дистанційну зйомку зі смартфона. Щоб фотокамера переривала також і підключення **Bluetooth®** разом з підключенням Wi-Fi, установіть для параметра [Bluetooth] значення [Вимкн.].

## <span id="page-149-0"></span>**Налаштування очікування на бездротове підключення для ввімкненої фотокамери**

Ви можете вибрати, чи має фотокамера перебувати в режимі очікування на бездротове підключення до смартфона, коли її живлення ввімкнено.

- **1** Виділіть пункт [Настройки Wi-Fi/Bluetooth] у **і** меню налаштувань і натисніть кнопку  $\triangleright$ .
- **2** Виділіть [Bluetooth] і натисніть  $\triangleright$ .
	- Заздалегідь виконайте сполучення фотокамери та смартфона. Параметр [Bluetooth] не можна використовувати, поки сполучення не буде завершено.
- **3** Виділіть потрібний параметр і натисніть кнопку  $\circledast$ .

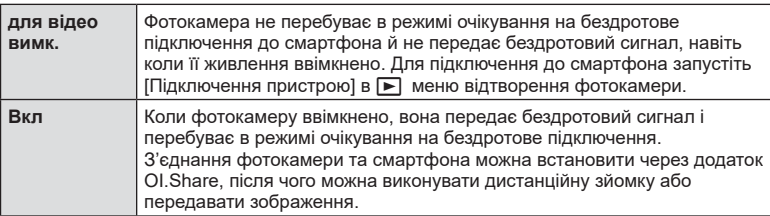

• Оскільки параметр [Bluetooth] також слугує індикатором стану підключення **Bluetooth**® фотокамери, то окрім значень [Вимкн.] і [Увімк.] можуть відображатися [Зупинено] й [У роботі].

## <span id="page-150-0"></span>**Настройки бездротового підключення для вимкненої камери**

Ви можете вказати, чи потрібно зберігати бездротове підключення до смартфона, коли камеру вимкнено.

- **1** Виділіть пункт [Настройки Wi-Fi/Bluetooth] у e меню налаштувань і натисніть кнопку  $\triangleright$ .
- **2** Виділіть пункт [Сплячий режим] і натисніть кнопку  $\triangleright$ .
- **3** Виділіть потрібний параметр і натисніть кнопку  $\circledast$ .

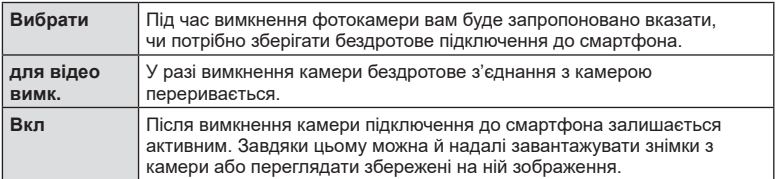

### «Вибрати»

Якщо для параметра [Сплячий режим] указано значення [Вибрати], у разі виконання наведених нижче умов перед вимкненням камери відображатиметься діалогове віно із запитом підтвердження.

- Вибрано значення [Увімк.] для параметра [Безпроводові функції]
- Наразі камеру підключено до смартфона (стор[. 149](#page-148-0)).
- Картку пам'яті вставлено правильно.

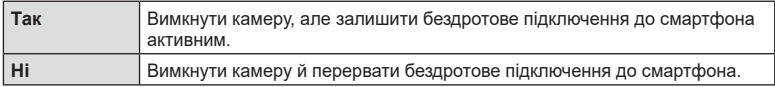

- Якщо впродовж приблизно хвилини після відображення діалогового вікна не виконуватиметься жодних дій, фотокамера завершить бездротове підключення до смартфона й автоматично вимкнеться.
- Першого разу, коли ви вимикатимете камеру після підключення до смартфона (стор[. 149](#page-148-0)), вам може бути запропоновано скасувати показ діалогового вікна із запитом на підтвердження в майбутньому. Щоб це діалогове вікно більше не відображалося, виберіть [Не показувати цей екран знову].

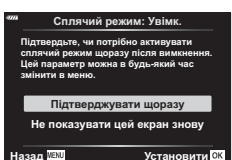

*5*

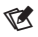

- Активне бездротове підключення перериватиметься в таких випадках:
	- підключення не використовується протягом 12 годин;
	- видалено картку пам'яті;
	- замінено акумулятор;
	- під час бортового заряджання акумулятора виникла помилка заряджання.
	- Щоб відновити підключення, увімкніть камеру.
- Якщо для параметра [Сплячий режим] установлено значення [Увімк.], після повертання важеля ON/OFF у положення ON фотокамера може ввімкнутися не відразу.

**Підключення**

*5*

**камери**

ъ<br>0

**комп'ютера**

**та**

**смартфону**

## **Передача файлів на смартфон**

Можна вибрати та завантажити зображення з фотокамери на смартфон. Також можна заздалегідь вибрати на фотокамері зображення для обміну. g «Вибір знімків для надсилання ([Замовлення](#page-112-0) обміну)» (стор. 113)

- **1** Запустіть функцію [Підключення пристрою] на камері (стор[. 149\)](#page-148-0).
	- Також можна встановити підключення, торкнувшись  $\mathbf{Q}$  на моніторі.
	- Якщо фотокамера раніше вже підключалася до цього смартфона, вона активує підключення автоматично.
	- Після завершення сполучення відобразиться  $\mathfrak{S}1$ .

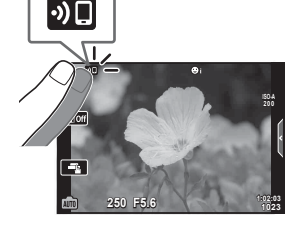

- **2** Торкніться [Імпорт знімків] в OI.Share на смартфоні.
	- Буде відображено зображення в камері у вигляді переліку.
- **3** Виберіть знімки, які потрібно передати й торкніться кнопки збереження.
	- По закінченню передачі можете від'єднати камеру від смартфону.

# $\blacktriangledown$

- Якшо на камері в меню  $\mathbf i$  (налаштування) вибрано наведені нижче настройки для параметрів [Настройки Wi-Fi/Bluetooth], ви можете завантажувати зображення на смартфон, як описано в кроках 3 і 4 вище, навіть якщо камеру вимкнено:
	- [Безпроводові функції]: [Увімк.]
	- [Сплячий режим]: [Увімк.]

## **Автоматичне передавання зображень, коли камеру вимкнено**

Щоб настроїти автоматичне передавання зображень із камери на смартфон, коли його вимкнуто, виконайте наведені нижче дії.

- Позначте зображення для обміну (стор[. 113](#page-112-0)).
- Увімкніть режим очікування після вимкнення живлення (стор[. 151](#page-150-0)).
- На пристрої під керуванням iOS запустіть додаток OI.Share.

# $\blacktriangledown$

- Автоматичне передавання зображень недоступне, якщо з'єднання відбувається через маршрутизатор (наприклад, у домашній мережі); у цьому випадку зображення слід передати через програму OI.Share.
- Деякі смартфони можуть припиняти передачу, коли переходять у режим сну. Під час передавання смартфон має перебувати в активному стані.

## **Дистанційна зйомка за допомогою смартфона (Live View)**

Ви можете робити знімки дистанційно, керуючи фотокамерою за допомогою смартфона й переглядаючи зображення на його екрані в режимі реального часу.

- На фотокамері відображається екран підключення, і всі операції виконуються зі смартфона.
- **1** Запустіть функцію [Підключення пристрою] на камері.
	- Також можна встановити підключення, торкнувшись  $\mathbf{D}$ . на моніторі.
- **2** Запустіть OI.Share і торкніться [Дистн. Управлін.].
- **3** Торкніться [Live View].
- **4** Щоб зробити знімок, торкніться кнопки спуску затвора.
	- Зняте зображення зберігається на картці пам'яті в камері.
- Доступні опції зйомки частково обмежені.

## **Дистанційна зйомка за допомогою смартфона (дистанційний затвор)**

Робити знімки можна дистанційно, керуючи фотокамерою за допомогою смартфона (дистанційний затвор).

- На фотокамері доступні всі операції. Крім того, можна виконувати фото- та відеозйомку за допомогою кнопки спуску затвора, відображеної на екрані смартфона.
- Якщо для параметра [Bluetooth] (стор[. 150\)](#page-149-0) установлено [Вимкн.], установіть [Увімк.].
- Якщо для параметра [Bluetooth] установлено значення [Увімк.], фотокамера перейде в режим очікування на бездротове підключення, щойно її буде ввімкнуто.
- **1** Запустіть OI.Share і торкніться [Дистн. Управлін.].
- **2** Торкніться [Дистанційний затвор].
- **3** Щоб зробити знімок, торкніться кнопки спуску затвора.
	- Зняте зображення зберігається на картці пам'яті в камері.
- Поки фотокамеру підключено до смартфона, вона не переходить до режиму сну.
- Навіть якщо для параметра [Bluetooth] установлено значення [Вимкн.], функцію [Дистанційний затвор] можна використовувати, запустивши [Підключення пристрою] на фотокамері.

## **Додавання інформації про місцеположення до зображень**

GPS-теги можна додавати до зображень, під час зйомки яких відповідні дані зберігалися в журнал GPS, передавши журнал GPS зі смартфона на камеру.

- **1** Перш ніж виконувати зйомку камерою, запустіть додаток OI.Track на смартфоні, щоб почати зберігати дані в журнал GPS.
	- Перед початком ведення журналу GPS-стеження потрібне разове підключення через OI.Track і синхронізація годинника.
	- Ви можете користуватися телефоном та іншими додатками під час збереження даних у журнал GPS. Не вимикайте OI.Track.
- **2** Завершивши зйомку фотографій за допомогою камери, вимкніть функцію відстеження в додатку OI.Share.
- **3** Торкніться піктограми **DE** на моніторі камери, щоб підключитися до смартфона.
	- Щоб підключитися, також можна вибрати пункт [Підключення пристрою] у меню відтворення **»**.
- **4** Передайте журнал GPS на камеру за допомогою додатка OI.Track.
	- Журнал GPS використовуватиметься для додавання даних до будь-яких фотографій, знятих після запуску додатка OI.Track на кроці 1.
	- На зображеннях з інформацією про місцеположення відображається позначка  $\mathcal X$ .
- Додавання інформації про місцеположення можливе тільки для смартфонів із функцією GPS.
- Інформація про місцезнаходження не додається до відео.

## <span id="page-154-0"></span>**Скидання настройок бездротової локальної мережі/ з'єднання Bluetooth®**

Щоб відновити [Настройки Wi-Fi/Bluetooth] за замовчуванням, виконайте наведені нижче дії.

- **1** Виберіть пункт [Настройки Wi-Fi/Bluetooth] у у меню налаштувань і натисніть кнопку  $\triangleright$ .
- **2** Виберіть [Скинути настройки] і натисніть  $\triangleright$ .
- **3** Виберіть [Так] і натисніть кнопку  $@$ .
	- Буде скинуто такі параметри: [Безпроводові функції] (стор[. 156\)](#page-155-0)/[Bluetooth] (стор[. 150\)](#page-149-0)/[Пароль підключення]/ [Сплячий режим] (стор[. 151\)](#page-150-0)
	- У разі скидання параметрів буде також скинуто сполучення зі смартфоном. Щоб підключити фотокамеру до смартфона, знову запустіть [Підключення пристрою] на фотокамері.

## <span id="page-155-1"></span>**Зміна паролю**

Щоб змінити пароль підключення Wi-Fi/з'єднання **Bluetooth**, виконайте наведені нижче дії.

- **1** Виберіть пункт [Настройки Wi-Fi/Bluetooth] у у Меню налаштувань і натисніть кнопку  $\triangleright$ .
- **2** Виберіть пункт [Пароль підключення] і натисніть  $\triangleright$ .
- **3** Дійте згідно інструкцій і натисніть кнопку  $\textcircled{\tiny{\textbullet}}$ .
	- Буде встановлено новий пароль.
- Можна змінити як пароль підключення Wi-Fi, так і код доступу **Bluetooth®**.
- Відновіть підключення до смартфона після зміни паролів.  $\mathbb{R}$  «[Сполучення](#page-148-0) [фотокамери](#page-148-0) та смартфона» (стор. 149)

## <span id="page-155-0"></span>**Вимкнення підключення до бездротової локальної мережі/з'єднання Bluetooth®**

Щоб вимкнути підключення до бездротової локальної мережі LAN/з'єднання **Bluetooth**®, виконайте наведені нижче дії.

- **1** Виберіть пункт [Настройки Wi-Fi/Bluetooth] у т Меню налаштувань і натисніть кнопку  $\triangleright$ .
- **2** Виберіть [Безпроводові функції] та натисніть кнопку  $\triangleright$ .
- **3** Виберіть [Вимкн.] і натисніть кнопку  $\circledcirc$ .
- Буде вимкнено вказані нижче функції. [Підключення пристрою] (стор[. 149\)](#page-148-0)/[Сплячий режим] (стор[. 151](#page-150-0))/[Bluetooth] (стор[. 150\)](#page-149-0)

# $\sqrt{2}$

- Щоб вимикати підключення до бездротової локальної мережі/**Bluetooth**® лише на той час, коли фотокамеру вимкнено, виберіть значення [Викл] для пункту [Настройки Wi-Fi/Bluetooth] > [Сплячий режим].  $\square$  «Настройки [бездротового](#page-150-0) підключення для [вимкненої](#page-150-0) камери» (стор. 151)
- Щоб вимикати очікування на бездротове підключення лише тоді, коли фотокамеру ввімкнено, і припинити передавання бездротового сигналу, виберіть значення [Вимкн.] для параметра [Настройки Wi-Fi/Bluetooth] > [Bluetooth]. **IG «[Налаштування](#page-149-0) очікування на бездротове підключення для ввімкненої** [фотокамери](#page-149-0)» (стор. 150)

## **Копіювання зображень на комп'ютер**

**1** Вимкніть камеру та підключіть її до комп'ютера.

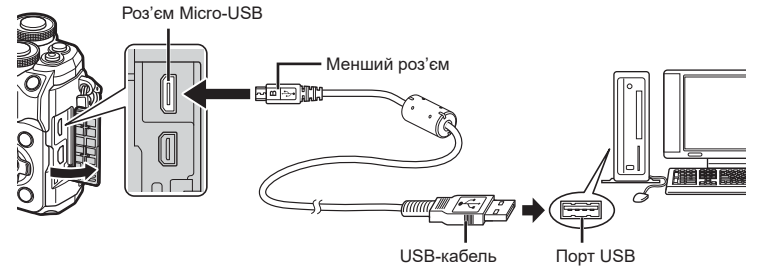

- Розташування порту USB залежить від конструкції комп'ютера. Докладнішу інформацію див. у посібнику з використання комп'ютера.
- **2** Увімкніть камеру.

*6*

- Відобразиться вікно вибору USB-з'єднання.
- Після підключення камери до порту USB комп'ютера на моніторі має з'явитися діалогове вікно із запитом на вибір хосту. Якщо повідомлення не з'явиться, виберіть [Авто] для параметра [[Режим](#page-137-0) [USB\] \(](#page-137-0)стор. 138) в меню користувача фотокамери.
- Якщо на екрані фотокамери нічого не відображається навіть після її підключення до комп'ютера, можливо, акумулятор розрядився. Використовуйте повністю заряджений акумулятор.

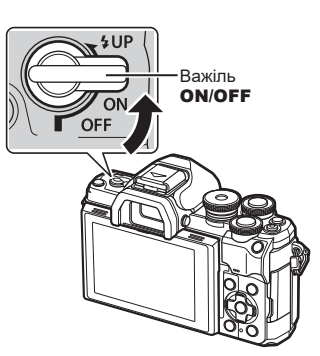

**3** За допомогою кнопок  $\Delta \nabla$  виберіть [ Зберегти]. Натисніть кнопку  $\circledcirc$ .

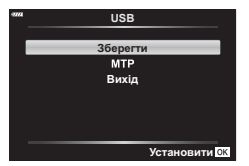

*6*

- **4** Комп'ютер розпізнає камеру як новий пристрій.
- За наступних умов перенесення даних не гарантується, навіть якщо комп'ютер має порт USB:

комп'ютери з портом USB, встановленим за допомогою плати розширення тощо; комп'ютери без встановленої на заводі операційної системи і самостійно зібрані комп'ютери.

• Коли камера підключена до комп'ютера, елементи керування камерою недоступні.

## **Установлення програмного забезпечення на ПК**

Для доступу до фотокамери, підключеної безпосередньо до комп'ютера через порт USB, потрібно встановити зазначене нижче програмне забезпечення.

#### **Olympus Workspace**

Ця комп'ютерна програма використовується для завантаження й перегляду фотографій і відео, записаних фотокамерою. Також її можна використовувати для оновлення мікропрограми фотокамери. Програмне забезпечення можна завантажити з веб-сайту, вказаного нижче. Зверніть увагу, що під час завантаження програмного забезпечення потрібно ввести серійний номер фотокамери.

https://support.olympus-imaging.com/owdownload/

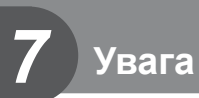

# **Акумулятори**

- Камера використовує тільки один літій-іонний акумулятор Olympus. Ніколи не використовуйте будь-який акумулятор, відмінний від оригінальних акумуляторів OLYMPUS.
- Споживання електроенергії фотокамери значно змінюється залежно від її використання та інших умов.
- Наведені нижче операції споживають дуже багато енергії та швидко розряджають акумулятор.
	- Постійне автофокусування неповним натисканням кнопки спуску затвора в режимі зйомки.
	- Тривале відтворення зображень на моніторі.
	- Підключення до комп'ютера.
	- Активна функція підключення до бездротової локальної мережі/з'єднання **Bluetooth**®.
- Під час використання розрядженого акумулятора фотокамера може вимкнутись без попередження про низький заряд акумулятора.
- Виймайте акумулятори, перед тим як покласти фотокамеру на зберігання на місяць або довший час.

Якщо залишити акумулятори у фотокамері тривалий час, це може скоротити термін їхньої служби або зробити їх непридатними до використання.

- Камера продається з неповністю зарядженим акумулятором. Перед використанням зарядіть акумулятор за допомогою USB-адаптера змінного струму з комплекту постачання.
- Час заряджання за допомогою USB-адаптера змінного струму з комплекту зазвичай становить приблизно 4 години.
- Не використовуйте USB-адаптери змінного струму або зарядні пристрої, не призначені спеціально для застосування з акумуляторами відповідного типу. Так само не використовуйте USB-адаптер змінного струму з комплекту постачання для заряджання акумуляторів (фотокамер) типу, відмінного від зазначеного.
- Використання акумулятора неправильного типу може призвести до вибуху.
- Утилізуйте відпрацьовані акумулятори згідно з інструкціями в примітці «УВАГА» (стор[. 187](#page-186-0)) у посібнику з експлуатації.

## **Використання USB-адаптера змінного струму за кордоном**

- USB-адаптер змінного струму можна підключати до більшості побутових електричних розеток у всьому світі з діапазоном напруги 100–240 В змінного струму (50/60 Гц). Однак залежно від країни або регіону електричні розетки можуть мати різну форму, і для підключення до них USB-адаптера змінного струму знадобиться перехідник.
- Не використовуйте наявні в продажу мережеві зарядні пристрої, оскільки це може призвести до неправильної роботи USB-адаптера змінного струму.

## <span id="page-159-0"></span>**Придатні картки**

У цьому посібнику всі пристрої для зберігання даних називаються «картками». Із цією камерою можна використовувати такі типи карток SD (наявні в продажу): SD, SDHC та SDXC. Найновішу інформацію можна знайти на веб-сайті компанії Olympus.

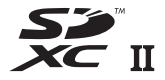

**Перемикач захисту від записування картки SD** На картці SD є перемикач захисту від записування. Установлення перемикача в положення LOCK (блокування) захистить картку від запису. Пересуньте перемикач у положення розблокування, щоб зняти захист від записування.

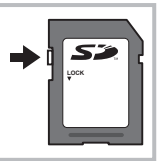

- Перед першим використанням та після використання в іншій фотокамері чи на комп'ютері картки слід форматувати за допомогою цієї камери.  $\mathbb{R}$  «[Форматування](#page-134-0) карти (Уст. [Карти](#page-134-0))» (стор. 135)
- Дані на картці не стираються повністю навіть після її форматування або стирання цих даних. Щоб уникнути витоку особистої інформації, зламайте картку перед її викиданням.
- Установлення перемикача захисту від записування в положення LOCK (блокування) обмежує доступ до деяких функцій.

## **Режим запису та розмір файлу / кількість кадрів, що залишилася**

Наведений у таблиці розмір файлу приблизно відповідає розміру файлу з форматним співвідношенням 4:3.

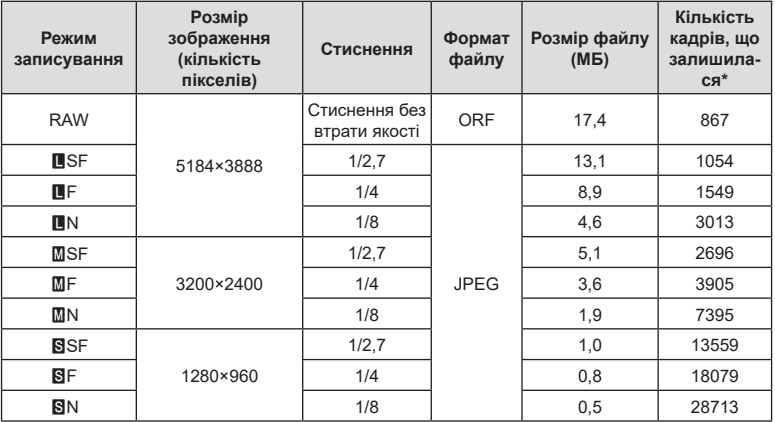

\* Розраховано на картку SD обсягом 16 ГБ.

*7*

- Кількість фотознімків, які можна записати, залежить від об'єкта зйомки, наявності резервування друку та інших факторів. У деяких випадках відображена на моніторі кількість знімків, які можна записати, не змінюється навіть після зйомки нового зображення або стирання збереженого зображення.
- Дійсний розмір файлу може змінюватись у залежності від об'єкта зйомки.
- Відображувана на моніторі максимальна кількість нерухомих зображень, які можна зберегти — 9999.
- Інформацію щодо доступної тривалості записування відео наведено на веб-сайті компанії Olympus.

## <span id="page-160-0"></span>**Змінні об'єктиви**

Виберіть об'єктив відповідно до сюжету та творчого наміру. Використовуйте лише спеціальні об'єктиви стандарту «мікро 4/3», на яких присутня емблема M.ZUIKO DIGITAL або символ, зображений праворуч.

Разом з адаптером можна також використовувати об'єктиви систем «4/3» та OM. Використання додаткового адаптера є обов'язковим.

- При прикріпленні або зніманні кришки або об'єктива до камери утримуйте її корпус байонетом донизу. Це допоможе уникнути потрапляння пилу та інших сторонніх об'єктів всередину камери.
- Не знімайте кришку або об'єктив у запилених місцях.
- Не наводьте прикріплений до камери об'єктив на сонце. Це може спричинити пошкодження камери і навіть її займання внаслідок ефекту фокусування сонячних променів, які проходять через об'єктив.
- Будьте обережні, щоб не загубити кришку корпуса або задню кришку камери.
- Прикріпіть кришку корпуса до камери, щоб уникнути потрапляння всередину пилу, коли об'єктив не встановлений.

#### Комбінації об'єктива та фотокамери

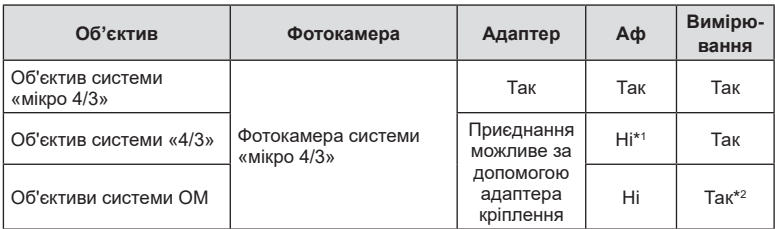

\*1 Доступне лише РФ (ручне фокусування).

\*2 Точне вимірювання неможливе.

**MICRO FOURTHIRDS** 

## <span id="page-161-0"></span>**Об'єктиви з перемикачем РФ**

Механізм «перемикача РФ» (перемикач ручного фокусування) на об'єктивах із перемикачем РФ дає змогу переходити від автофокусування до ручного фокусування, просто пересунувши кільце фокусування.

- Перевірте положення перемикача РФ перед зйомкою.
- Якщо кільце фокусування пересунути в положення AF/MF (ближче до кінця об'єктива), буде вибрано автофокусування, а якщо його пересунути в положення MF (ближче до корпусу фотокамери), буде вибрано ручне фокусування, незалежно від режиму фокусування, вибраного у фотокамері.

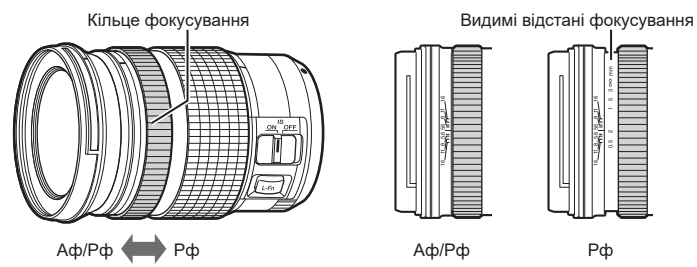

• Якщо на фотокамері вибрати режим фокусування [Рф], автофокусування буде вимкнено, навіть якщо кільце фокусування встановлено в положення AF/MF.

## **Сумісні спалахи**

Виберіть спалах відповідно до своїх потреб, зважаючи на такі фактори, як необхідна вихідна потужність і підтримка макрозйомки. Спалахи, призначені для обміну даними з фотокамерою, підтримують різноманітні режими спалахів, включно з TTL-AUTO та Super FP. Спалахи можна встановлювати на гарячий башмак фотокамери або підключати за допомогою кабелю (продається окремо) і кронштейна для спалаху. Щоб отримати інформацію про функції спалаху та їх використання, див. документацію з комплекту постачання спалаху. Фотокамера також підтримує перелічені нижче системи бездротового управління спалахом.

#### **Фотозйомка зі спалахом із радіокеруванням: режими CMD,** #**CMD, RCV та X-RCV**

Фотокамера керує одним або кількома дистанційними спалахами за допомогою радіосигналів. При цьому розширюється коло можливих місць, у яких можна розташовувати спалахи. Спалахи можуть керувати іншими сумісними пристроями, або їх можна обладнати блоком радіокерування чи приймачами, щоб мати змогу використовувати пристрої, які інакше не підтримують радіокерування спалахами.

#### **Фотозйомка зі спалахом із бездротовим дистанційним управлінням: режим RC**

Фотокамера керує одним або кількома дистанційними спалахами за допомогою оптичних сигналів.

Режим спалаху можна вибрати за допомогою елементів керування фотокамери ([стор](#page-73-0). 74).

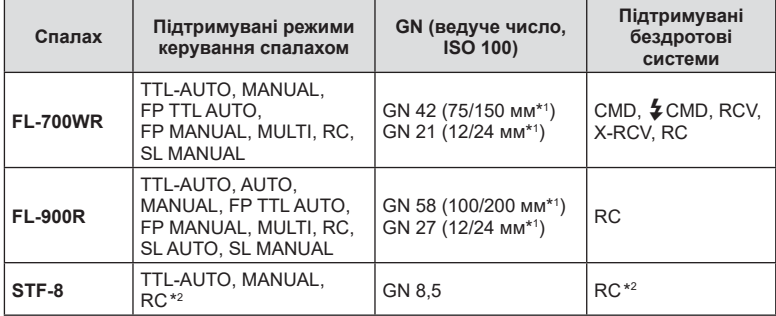

#### Функції, доступні із сумісними спалахами

\*1 Максимальна фокусна відстань об'єктива, за якої пристрій може забезпечити охоплення спалахом (значення після косої риски – еквівалентні фокусні відстані для фотокамери формату 35 мм).

\*2 Працює лише як блок керування (передавач).

## **Зйомка з використанням бездротового спалаху з дистанційним керуванням**

Для фотозйомки з бездротовим спалахом можна використовувати зовнішні спалахи, які мають режим дистанційного керування та призначені для використання з цією фотокамерою. Фотокамера може керувати окремо кожною з максимум трьох груп дистанційних спалахів та вбудованим спалахом. Докладну інформацію див. у посібниках з експлуатації зовнішніх спалахів.

- **1** Установіть дистанційні спалахи в режим ДУ і розташуйте їх, як треба.
	- Увімкніть зовнішні спалахи, натисніть кнопку MODE і виберіть режим ДУ.
	- Для кожного зовнішнього спалаху виберіть канал та групу.
- **2** Виберіть значення [Увімк.] для параметра [ $\frac{1}{2}$  Режим Ду] в  $\mathbb{R}$  Меню зйомки 2 (стор[. 122\)](#page-121-0).
	- Натисніть кнопку ®, щоб повернутися на екран режиму ДУ. Натискайте кнопку INFO, щоб переходити між екранами розширеної панелі керування LV або елементів керування в реальному часі та режиму ДУ.
	- Виберіть режим спалаху (майте на увазі, що функція зниження ефекту червоних очей не працює в режимі ДУ).
- **3** Настройте параметри для кожної групи на екрані режиму ДУ.

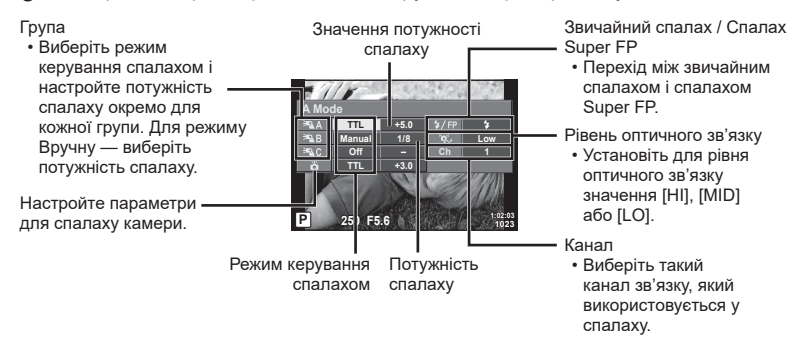

4 Обертайте важіль ON/OFF в напрямку **4UP**, що підняти спалах.

• Переконавшись, що спалах заряджено, зробіть пробний знімок.

#### Зона дії бездротового керування спалахом

Розташуйте бездротові спалахи таким чином, щоб їх датчики дистанційного керування були спрямовані на камеру. На наступній ілюстрації показано приблизні зони, у яких можна розмістити бездротові спалахи. Залежно від умов у кожному конкретному місці фактична зона керування може змінюватися.

- Рекомендується використовувати одну групу із щонайбільше трьох зовнішніх спалахів.
- Дистанційні спалахи не можна використовувати для експозицій із повільною синхронізацією з другою шторкою тривалістю понад 4 секунди.
- Якщо об'єкт знаходиться заблизько до камери, контрольні спалахи вбудованого спалаху можуть вплинути на експозицію (цей вплив можна зменшити шляхом зниження потужності вбудованого спалаху, наприклад за допомогою розсіювача світла).

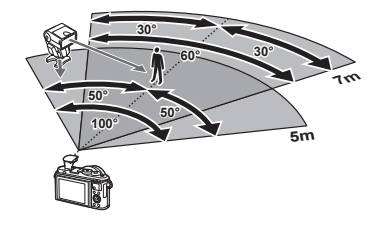

• Якщо використовується спалах у режимі ДУ, верхня межа часу синхронізації спалаху становить 1/160 сек.

## **Інші зовнішні спалахи**

У разі використання спалаху іншого виробника на гарячому башмаку камери враховуйте наступне.

- Використання застарілих спалахів, які подають на контакт Х напругу понад 24 В, призведе до пошкодження камери.
- Підключення спалахів, які мають сигнальні контакти, що не відповідають специфікації Olympus, може спричинити пошкодження камери.
- Встановіть Режим зйомки на  $M$ , встановіть витримку на значення не вище за синхронну витримку спалаху, і встановіть чутливість ISO на величину, відмінну від [Авто].
- Керування спалахом реалізується виключно шляхом ручного налаштування відповідно до встановлених у камері чутливості ISO та величини діафрагми. Яскравість спалаху можна налаштувати шляхом зміни чутливості ISO або величини діафрагми.
- Використовуйте спалах з урахуванням кута освітлення, рекомендованого для об'єктива. Кут освітлення зазвичай виражається через фокусні відстані, еквівалентні 35-міліметровій фотокамері.

### **Основні аксесуари**

#### Конвертер об'єктивів

Конвертери об'єктивів прикріпляються до об'єктива камери і дозволяють швидко та зручно виконувати макрозйомку чи надширококутну зйомку («фішай»). Інформацію про об'єктиви, які можна використовувати, див. на веб-сайті OLYMPUS.

#### **■ Наочник (EP-16)**

Можна використовувати наочник більшого розміру.

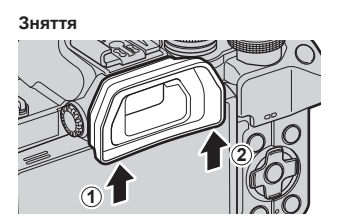

### **Схема системи**

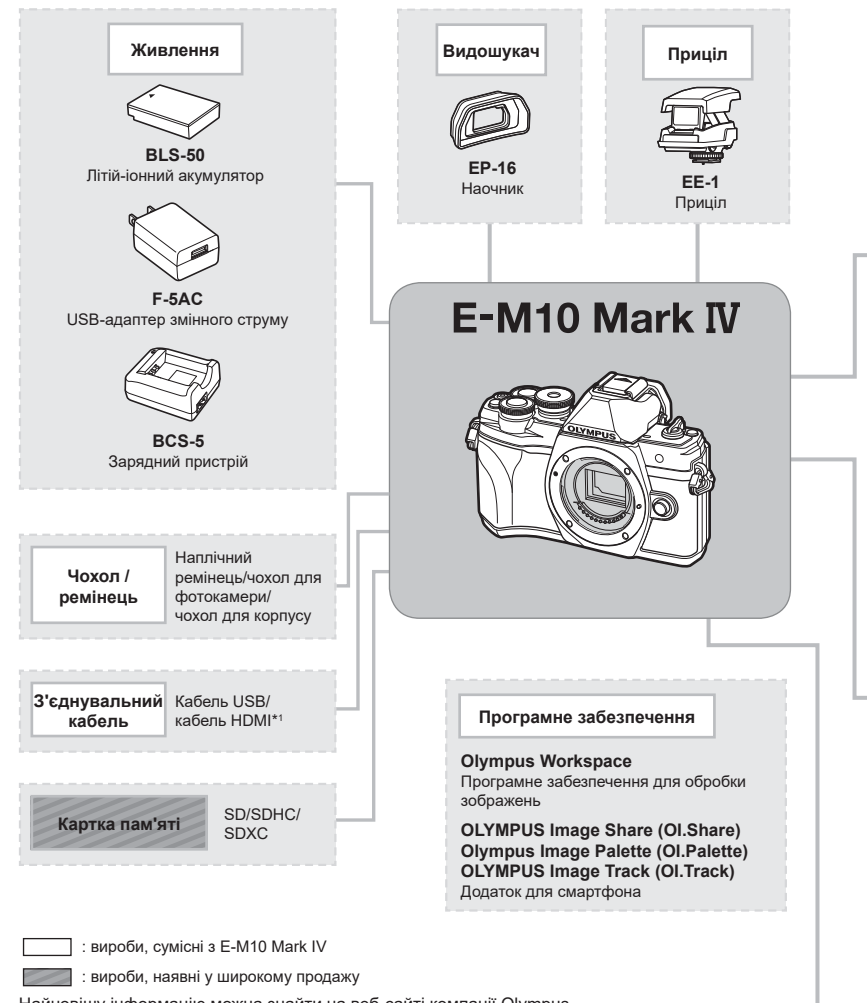

Найновішу інформацію можна знайти на веб-сайті компанії Olympus.

- \*1 Кабелі HDMI можна придбати в сторонніх постачальників.
- \*2 З адаптером можна використовувати не всі об'єктиви. Детальну інформацію див. на офіційному веб-сайті Olympus.
- \*3 Інформацію про сумісні об'єктиви див. на офіційному веб-сайті Olympus.

**Увага**

*7*

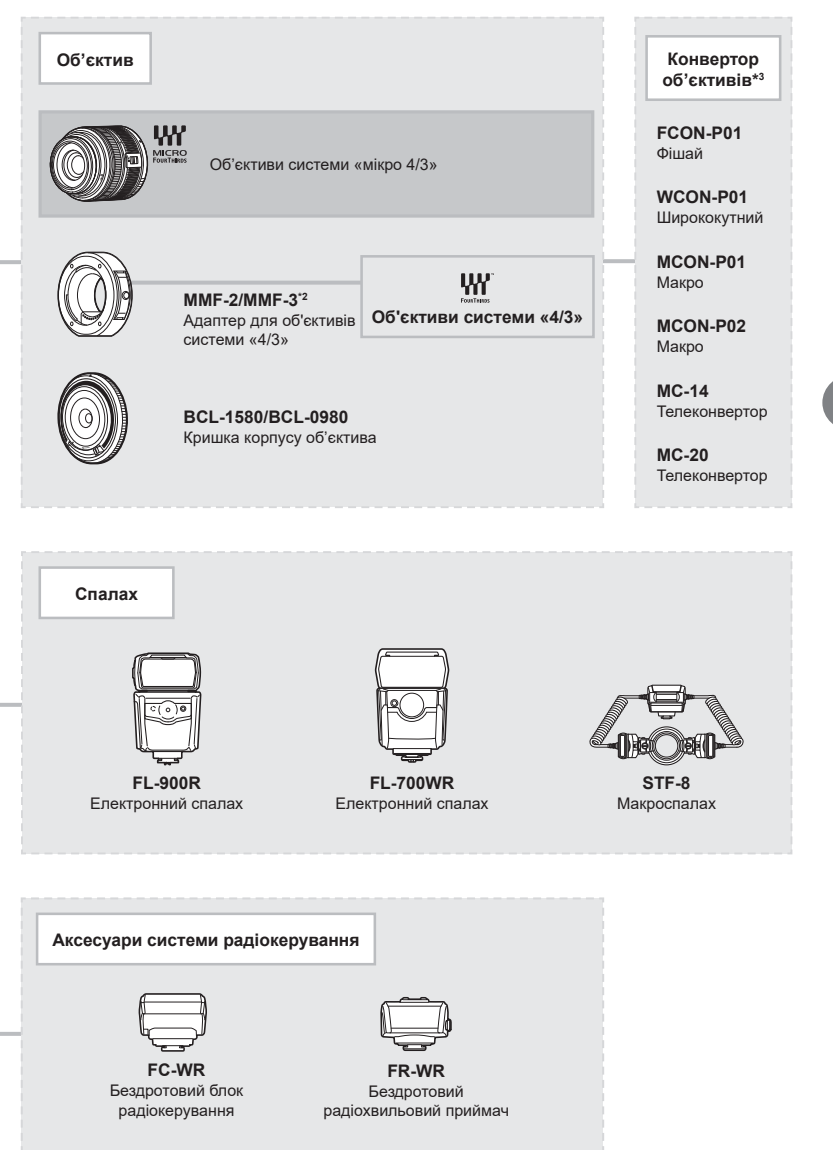

## **Чищення та зберігання камери**

#### **Чищення камери**

Вимкніть фотокамеру та вийміть акумулятор перед її чищенням.

• Не використовуйте сильних розчинників, таких як бензол або спирт, або тканину, що пройшла хімічну обробку.

#### **Ззовні:**

*8*

• Обережно протирайте м'якою тканиною. Якщо фотокамера дуже брудна, змочіть тканину неконцентрованим мильним розчином і добре викрутіть. Протріть фотокамеру вологою тканиною, а потім витріть сухою тканиною. Якщо ви використовували фотокамеру на пляжі, тоді очистіть її за допомогою змоченої у чистій воді та добре викрученої тканини.

#### **Монітор:**

• Обережно протирайте м'якою тканиною.

#### **Об'єктив:**

• Видаліть пил з об'єктива за допомогою спеціальної груші, наявної у продажу. Злегка протріть об'єктив папером для чищення об'єктива.

### **Зберегти**

- При зберіганні камери упродовж тривалого часу виймайте з неї акумулятор та картку. Зберігайте фотокамеру в прохолодному, сухому та добре провітрюваному приміщенні.
- Періодично встановлюйте акумулятор і перевіряйте функції фотокамери.
- Усуньте пил та інший бруд із кришки корпуса та задньої кришки камери перед їх встановленням.
- Прикріпіть кришку корпуса до камери, щоб уникнути потрапляння всередину пилу, коли об'єктив не встановлений. Перед тим як покласти об'єктив на зберігання, переконайтеся, що на нього встановлено задню й передню кришку.
- Протирайте камеру після користування.
- Не зберігайте біля засобів проти комах.
- Щоб захистити камеру від корозії, не зберігайте її в місцях збереження хімікатів.
- Якщо залишити об'єктив брудним, на його поверхні може з'явитися цвіль.
- Якщо камера не використовувалась тривалий час, перевірте усі її деталі перед початком використання. Перед зйомкою важливих знімків обов'язково зробіть пробний знімок, щоб перевірити, що камера працює добре.

### **Чищення та перевірка фоточутливого сенсора**

Ця камера обладнана функцією, яка запобігає потраплянню пилу на фоточутливий сенсор та усуває пил або бруд із поверхні фоточутливого сенсора за допомогою ультразвукових вібрацій. Функція усунення пилу вмикається після ввімкнення камери. Функція усунення пилу спрацьовує одночасно з функцією оптимізації зображення, яка перевіряє сенсор і пристрої обробки зображення. Оскільки функція видалення пилу активується під час кожного вмикання живлення фотокамери, для ефективності застосування цієї функції тримайте фотокамеру у вертикальному положенні.

### <span id="page-168-0"></span>**Оптимізація зображення — перевірка функцій обробки зображення**

Функція оптимізації зображення Pixel Mapping дає змогу фотокамері перевірити й настроїти функції сенсора та обробки зображення. Перед використанням функції Pixel Mapping переконайтеся, що вона працює належним чином, зачекайте 1 хвилину або довше відразу після зйомки або відтворення.

- **1** У меню користувача **D** виберіть [[Оптимізація](#page-141-0) зображення (Pixel [Mapping\)\] \(](#page-141-0)стор. 142).
- **2** Натисніть  $\triangleright$ , а потім кнопку  $\circledcirc$ .
	- Під час виконання оптимізації зображення на моніторі відображається панель [Процес]. Після завершення оптимізації зображення знову виводиться екран меню.
- У випадку випадкового вимикання камери під час оптимізації зображення розпочніть усе заново, починаючи із кроку 1.

### **Камера з вставленим акумулятором не вмикається**

#### **Акумулятор заряджений не повністю**

• Заряджайте акумулятор за допомогою USB-адаптера змінного струму.

#### **Можливо, акумулятор тимчасово не працює через низьку температуру**

• За низьких температур експлуатаційні властивості акумулятора погіршуються. Вийміть акумулятор і покладіть його на кілька хвилин у кишеню.

### **Відображається запит на вибір мови**

Діалогове вікно, представлене на ілюстрації, відображатиметься за таких обставин:

- камеру ввімкнуто вперше;
- під час процедури введення початкових установок мову не було вибрано.

Виберіть мову, як описано в розділі «Початкові установки» (стор. 22).

**Please select your language. Veuillez choisir votre langue. Bitte wählen Sie Ihre Sprache. Por favor, selecciona tu idioma.** 请设置您的语言。图 言語を選択してください。

### **Не встановлені дата й час**

#### **У фотокамері використовуються настройки, що були встановлені до її придбання**

• Настройки дати та часу на фотокамері в момент придбання не встановлено. Перед використанням фотокамери встановіть дату й час.  $\mathbb{I}\mathbb{R}\mathbb{R}^n$  «Початкові установки» (стор. 22)

#### **З фотокамери вийнято акумулятор**

• Якщо залишити фотокамеру без акумулятора приблизно на 1 день, буде відновлено заводські настройки дати й часу за замовчуванням. Настройки буде скинуто ще швидше, якщо перед вийманням акумулятор установлювали тільки на короткий час. Перед важливою зйомкою перевірте правильність налаштувань дати й часу.

### **Встановлені функції повертаються до стандартних заводських настройок**

Якщо за допомогою диска вибору режимів вибрати інший параметр, виконується скидання параметрів, вибраних у режимі **AUTO** ( $\mathbf{m}$ ), **SCN** або  $\overline{AP}$ ).

### **Функції, які не можна вибрати в меню**

Деякі функції не можна вибрати в меню за допомогою кнопок зі стрілками.

- Пункти, які не можна настроїти під час використання фотокамери в поточному режимі зйомки.
- Пункти, які не можна налаштувати через певний параметр, який уже встановлено: Комбінації [ $\square$ і ([стор](#page-76-0). 77) і [Зниження шуму] (стор[. 139\)](#page-138-0) тощо.

#### **Кількість зон автофокусування зменшилася**

Розмір і кількість зон автофокусування залежить від форматного співвідношення ([стор](#page-85-0). 86), режиму автофокусування ([стор](#page-71-0). 72) і параметра, вибраного в розділі [Цифр. телеконвертор] (стор[. 123](#page-122-0)).

### **При натисненні кнопки спуску затвора не виконується зйомка**

#### **Фотокамера вимкнулась автоматично**

• Камера автоматично переходить у режим сну, щоб зменшити споживання заряду акумулятора, якщо вона не використовується протягом певного періоду часу. П [Сон] (стор[. 142\)](#page-141-1) Щоб вийти з режиму сну, натисніть кнопку спуску наполовину. Якщо камера не використовується ще 4 години, то вона автоматично вимикається.

#### **Спалах заряджається**

• Позначка  $\blacklozenge$  на моніторі блимає, коли відбувається заряджання. Зачекайте, доки блимання зупиниться, а тоді натисніть кнопку спуску затвора.

#### **Неможливо сфокусувати фотокамеру**

• Камера не може сфокусуватися на об'єктах, які знаходяться занадто близько до об'єктива або не придатні для автофокусування (на моніторі буде блимати позначка підтвердження автофокусування). Збільште відстань до об'єкта зйомки або сфокусуйтеся на рівновіддаленому об'єкті з вищим контрастом, а потім скомпонуйте і зробіть знімок.

#### **Об'єкти, на яких важко сфокусуватися**

У наведених нижче ситуаціях може бути важче виконати автофокусування.

Позначка підтвердження автофокусування блимає. Неможливо сфокусуватися на таких об'єктах.

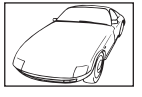

Об'єкт із низькою контрастністю

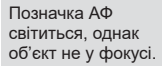

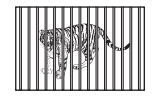

Об'єкти, розташовані на різних відстанях

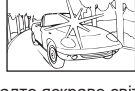

Надто яскраве світло в центрі кадру

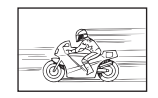

Об'єкт, який швидко рухається

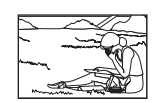

Об'єкт знаходиться за межами зони Аф

#### **Увімкнення функції зменшення шуму зображення**

• Шум особливо помітний під час зйомки нічних сюжетів із використанням довгих витримок. Фотокамера активує обробку для зниження шуму після зйомки з довгими витримками. Під час цього процесу зйомка недоступна. Можна встановити для параметра [[Зниження](#page-138-0) шуму] значення [Викл].  $\mathbb{R}$  [Зниження шуму] (стор. 139)

### **Знімок виходить блідим**

Це можливо в разі зйомки в умовах контрового або напівконтрового освітлення. Це пов'язано з явищем, яке називають засвіченням зображення або відблиском. Якщо можливо, під час компонування знімка уникайте потрапляння в кадр потужного джерела світла. Ефект засвічення може виникати, навіть якщо джерело світла відсутнє на зображенні. Використовуйте бленду для захисту об'єктива від сильного світла. Якщо бленда не допомагає, спробуйте затулити об'єктив від світла рукою. **IG «Змінні об'[єктиви](#page-160-0)» (стор. 161)** 

## **На зробленому знімку видно невідомі яскраві точки**

Вони можуть виникати внаслідок «залипання» пікселів на фоточутливому сенсорі. Скористайтеся функцією [Pixel Mapping].

Якщо проблема не зникає, повторіть операцію оптимізації зображення декілька разів. g «[Оптимізація](#page-168-0) зображення — перевірка функцій обробки зображення» (стор. 169)

### **Об'єкт виглядає спотвореним**

Перелічені нижче функції використовують електронний затвор:

записування відео ([стор](#page-64-0). 65)/ беззвучний режим ([стор](#page-77-0). 78)/ параметри панорамної зйомки в режимі **SCN** ([стор](#page-37-1). 38), беззвучного режиму (стор. 38) і багатофокусного знімка ([стор](#page-44-0). 39)/ параметри беззвучного режиму  $\overline{AP}$ ) (стор. 45), панорамної зйомки ([стор](#page-45-0). 46) і брекетингу фокусування ([стор](#page-48-0). 49)

Саме тому може відбуватися спотворення, якщо об'єкт швидко рухається, або камера різко зміщується. Уникайте різких зміщень камери під час зйомки або використовуйте стандартну серійну зйомку.

### **Виникнення ліній на фотографіях**

Перелічені нижче функції використовують електронний затвор, що може спричинити появу ліній через мерехтіння та інші явища, пов'язані з флуоресцентними та світлодіодними лампами. Цього ефекту іноді можна уникнути, вибравши меншу витримку:

записування відео ([стор](#page-64-0). 65)/ беззвучний режим ([стор](#page-77-0). 78)/ параметри панорамної зйомки в режимі SCN ([стор](#page-37-1). 38), беззвучного режиму (стор. 38) і багатофокусного знімка ([стор](#page-44-0). 39)/ параметри беззвучного режиму  $\overline{\text{AP}}$ ) (стор. 45), панорамної зйомки ([стор](#page-45-0). 46) і брекетингу фокусування ([стор](#page-48-0). 49)

### **Камера не виходить із режиму ручного фокусування (Рф)**

Деякі об'єктиви оснащено перемикачем, який активує ручне фокусування в разі переміщення кільця фокусування назад. Ознайомтеся з характеристиками свого об'єктива.  $\mathbb{R}$  [Об'єктиви з [перемикачем](#page-161-0) РФ] (стор. 162)

### **Змінення кількості кадрів або додавання кадрів для індексного перегляду**

Скористайтеся параметром [ $\blacksquare$ Лнф Настройок] > [Параметри  $\blacksquare$ ] у меню користувача  $\blacksquare$ , щоб змінити кількість кадрів для показу або додати кадри для індексного відтворення (стор[. 145](#page-144-0)).

### **Приховання посібників із використання меню**

Натисніть кнопку INFO, щоб показати або приховати екранні підказки з використання меню (стор[. 121\)](#page-120-0).

### **Перегляд функцій, призначених дискам і кнопкам**

Застосовуйте параметри, доступні в меню користувача В, щоб переглядати функції, призначені елементам керування камери.

[[Признач](#page-136-0). кнопки] (стор. 137)/[[Функція](#page-136-1) qR] (стор. 137)/[[Функції](#page-136-2) диску] (стор. 137)

### **Проблеми під час відтворення відео на телевізорі**

Частота кадрів відео може не відповідати стандарту, що підтримується телевізором. Для перегляду відео скористайтеся комп'ютером. Перш ніж записувати відео для показу на телевізорі, виберіть частоту кадрів, що підтримується пристроєм відтворення. ■ [[Частота](#page-128-0) кадрів відео] (стор. 129)

# **Коди помилок**

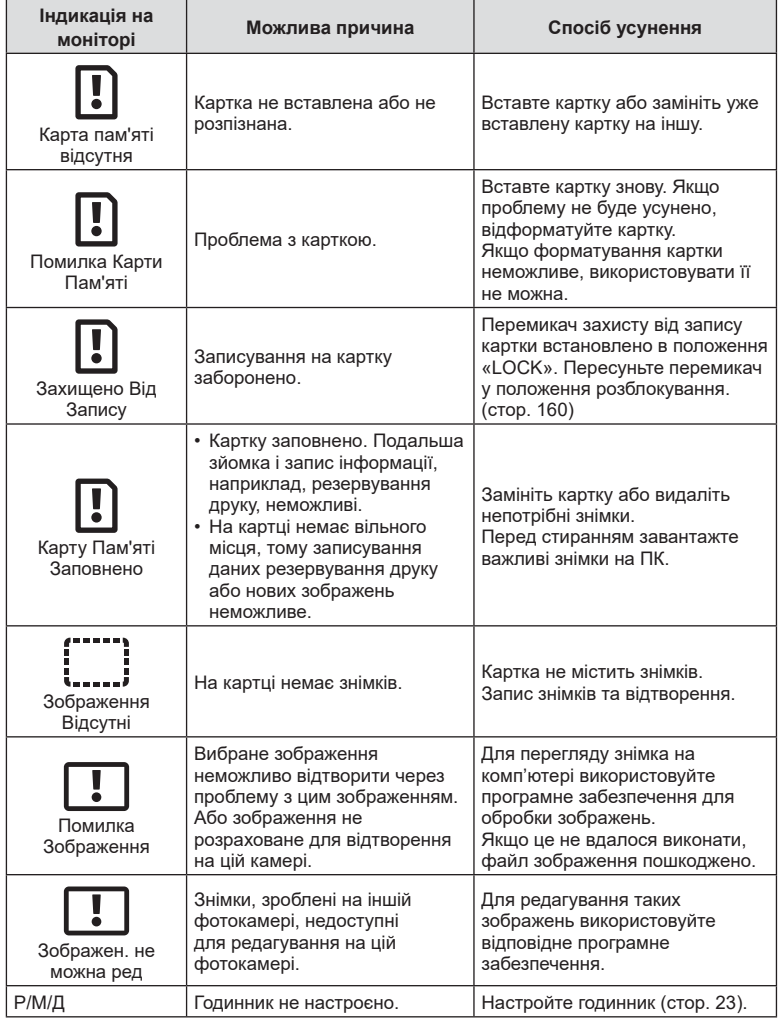

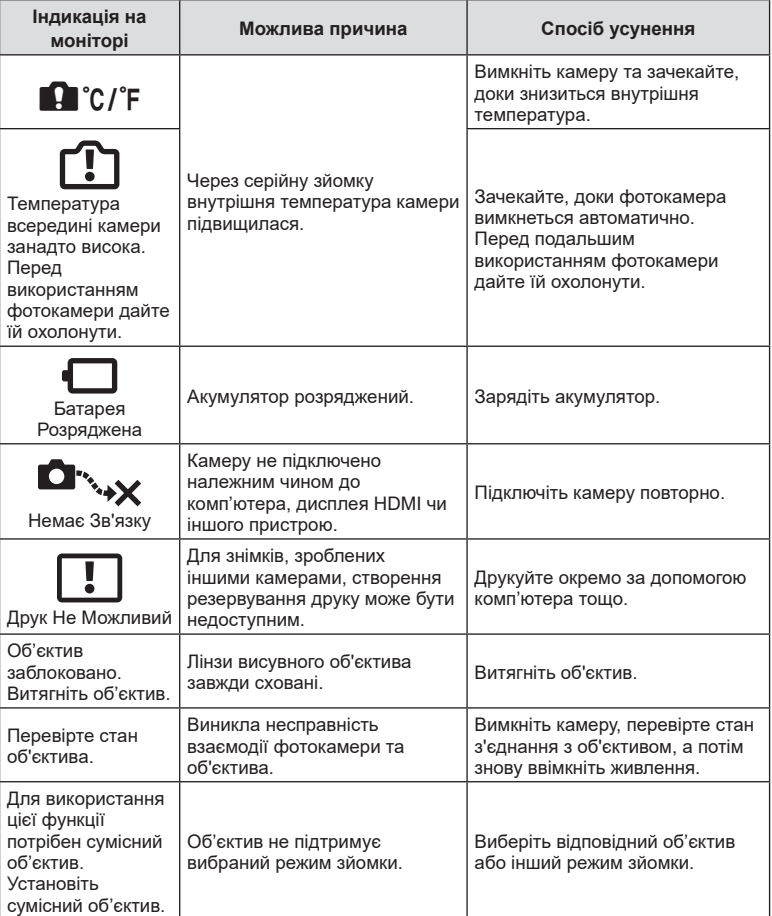

# **Стандартні параметри**

\*1: для відновлення значень за замовчуванням виберіть [Повний] для параметра [Скинути].

\*2: для відновлення значень за замовчуванням виберіть [Основний] для параметра [Скинути].

### **Признач. Кнопки/Ввімк. Контроль/Розширене керування LV**

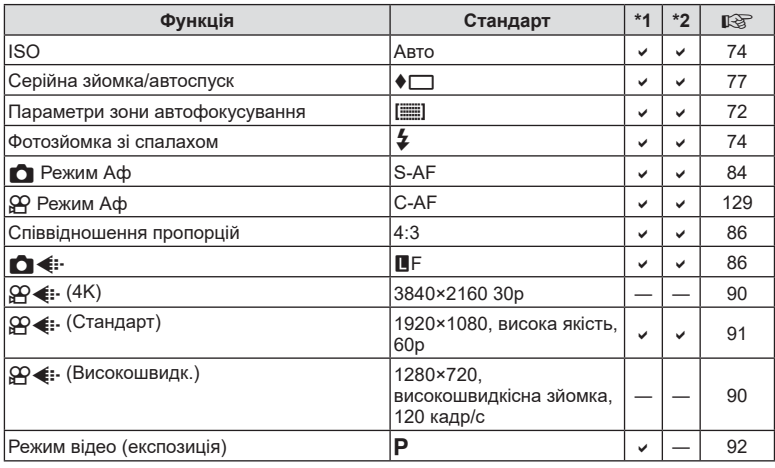

# $\bullet$  Меню зйомки

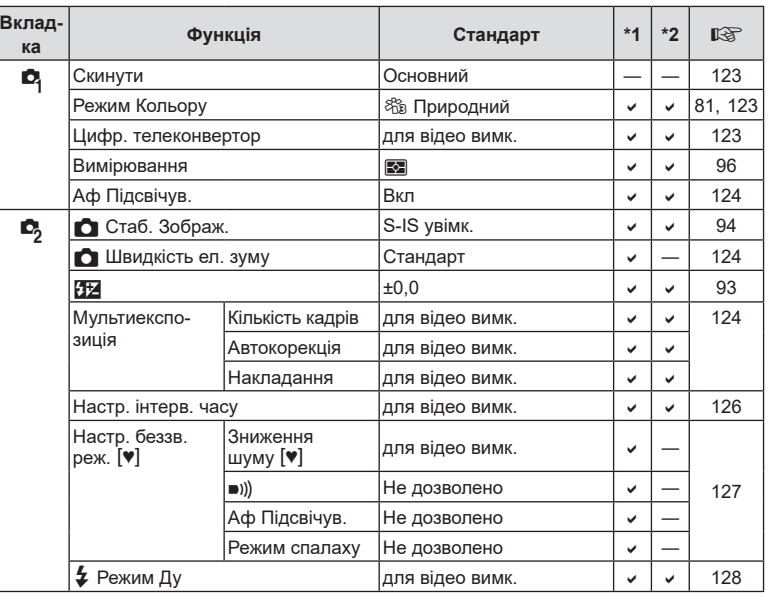

# n **Меню «Відео»**

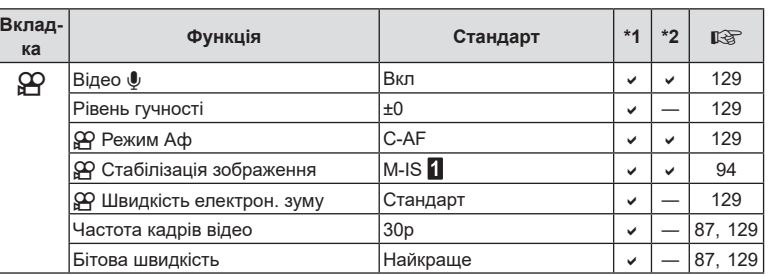

# q **Меню відтворення**

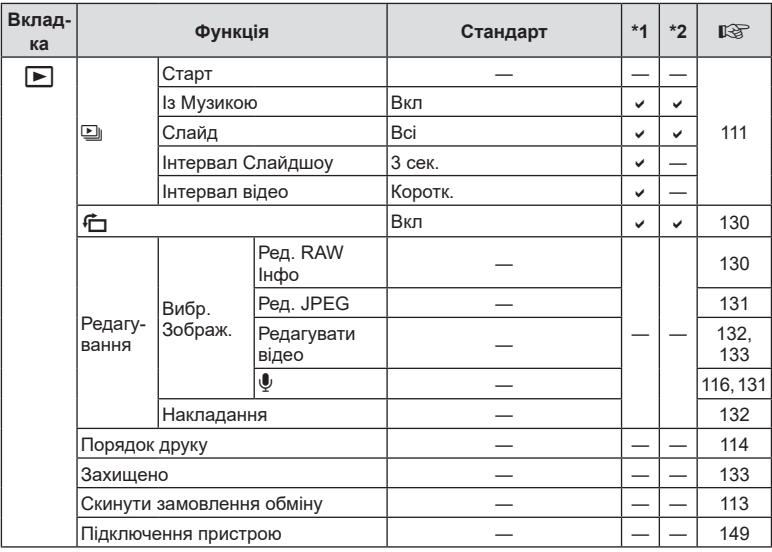

# G **Меню користувача**

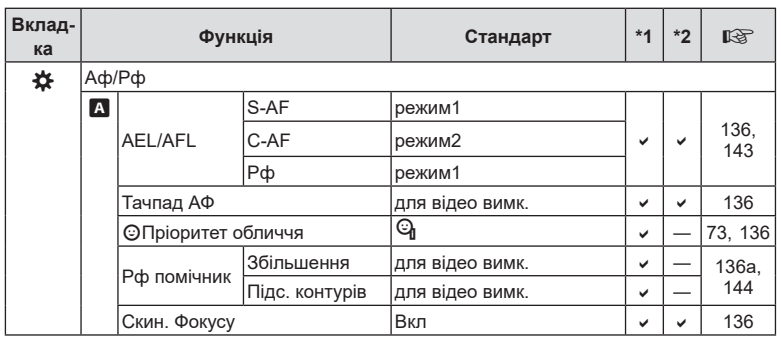

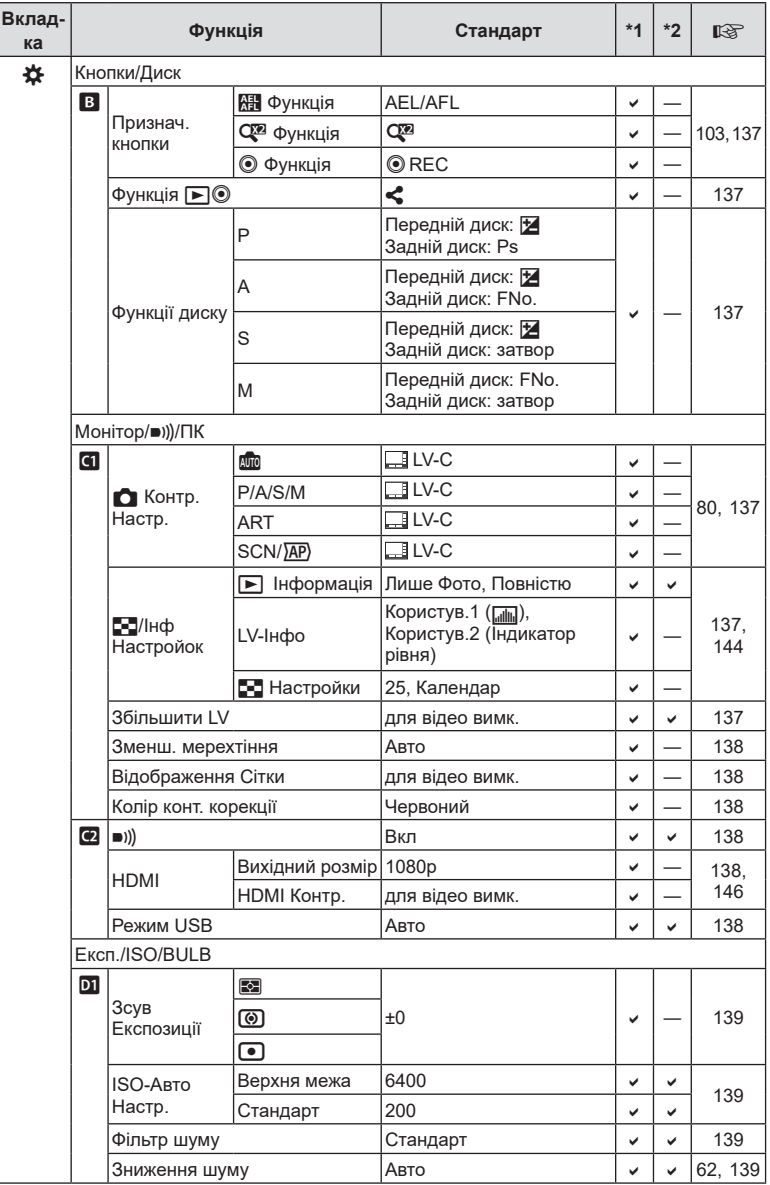

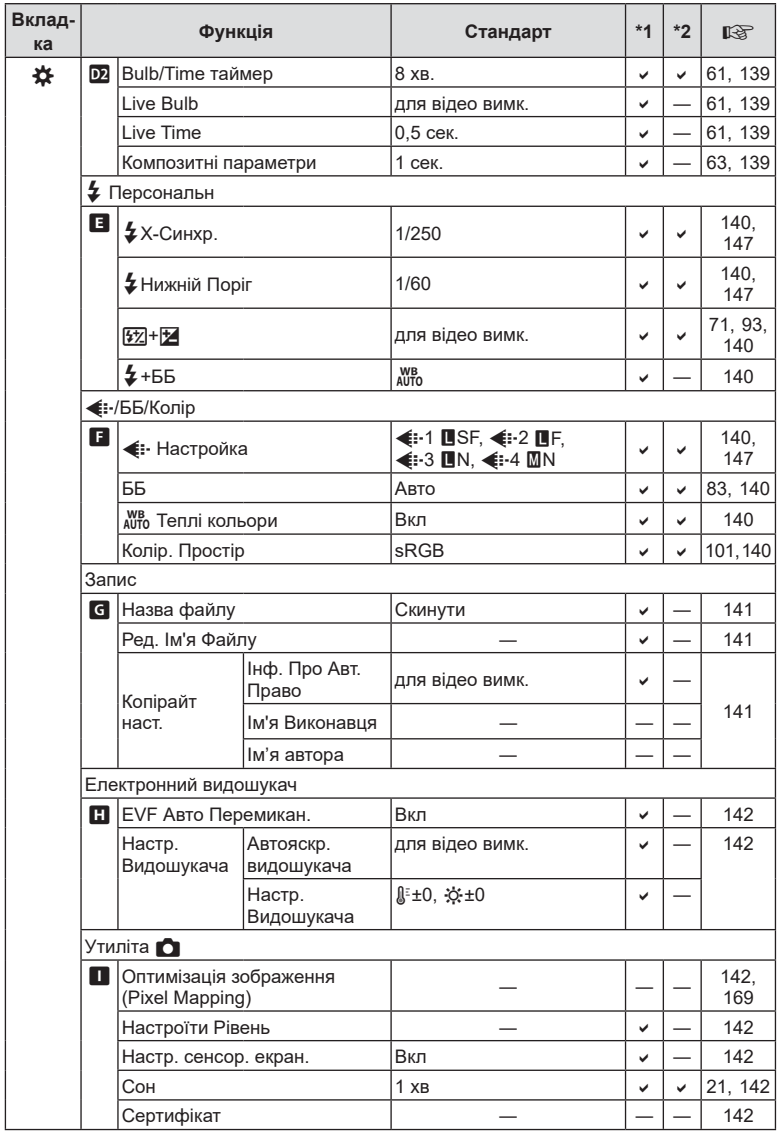

**Інформація 8**<br>Binewdochili

# e **Меню налаштувань**

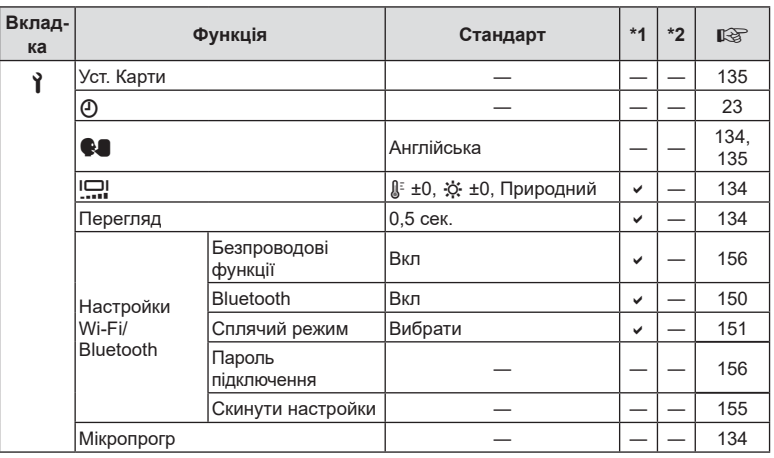
## **Технічні характеристики**

#### Фотокамера

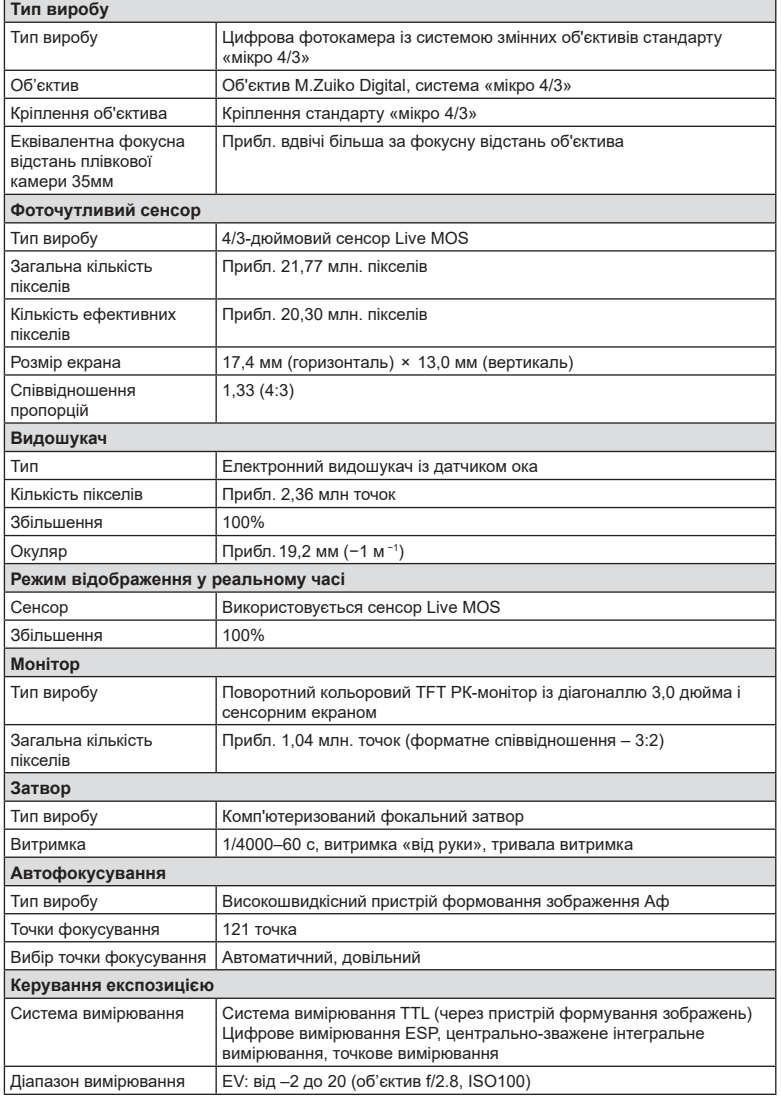

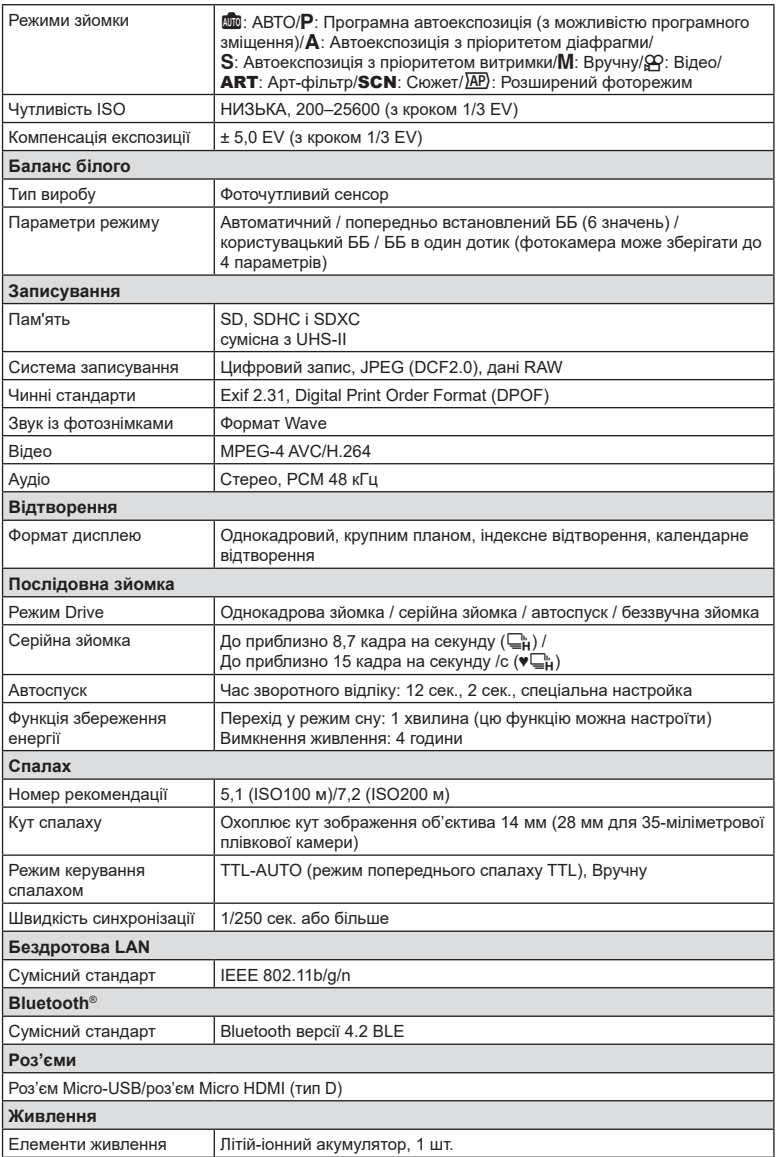

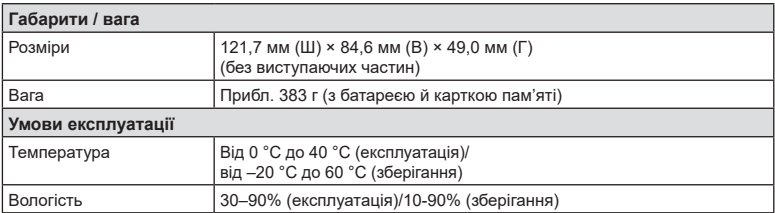

HDMI, HDMI High-Definition Multimedia Interface та логотип HDMI є торговельними марками або зареєстрованими торговельними марками HDMI Licensing Administrator, Inc. в США та інших країнах.

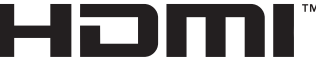

**HIGH-DEFINITION MULTIMEDIA INTERFACE** 

#### Літій-іонний акумулятор

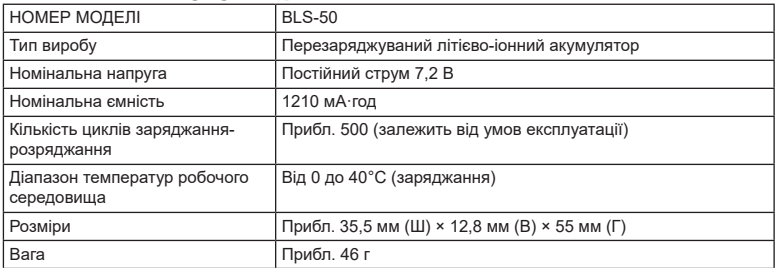

#### USB-адаптер змінного струму

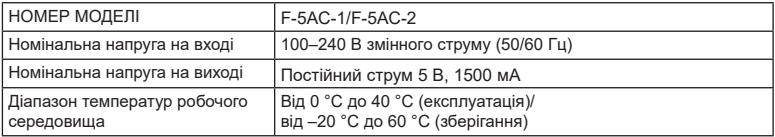

• ТЕХНІЧНІ ХАРАКТЕРИСТИКИ МОЖУТЬ ЗМІНЮВАТИСЯ БЕЗ ПОПЕРЕДЖЕННЯ ЧИ ЗОБОВ'ЯЗАНЬ ІЗ БОКУ ВИРОБНИКА.

• Найактуальніші технічні специфікації див. на нашому веб-сайті.

# *9* **ЗАХОДИ БЕЗПЕКИ**

## **ЗАХОДИ БЕЗПЕКИ**

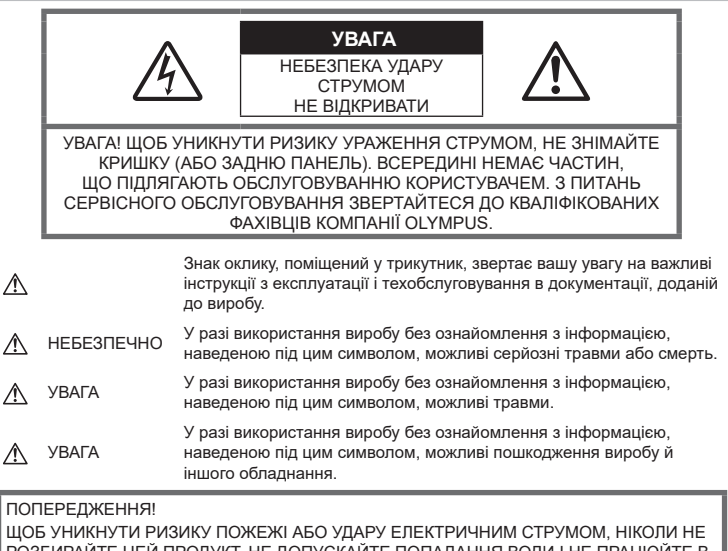

РОЗБИРАЙТЕ ЦЕЙ ПРОДУКТ, НЕ ДОПУСКАЙТЕ ПОПАДАННЯ ВОДИ І НЕ ПРАЦЮЙТЕ В УМОВАХ ВИСОКОЇ ВОЛОГОСТІ.

#### **Запобіжні заходи загального характеру**

Прочитайте всі інструкції — перед початком використання виробу прочитайте всі інструкції з експлуатації. Збережіть усі інструкції та документи для майбутнього звернення.

**Джерела енергії** — підключайте цей виріб тільки до джерела енергії, указаного на маркувальній наклейці виробу.

Сторонні предмети — щоб уникнути травми, ніколи не вставляйте у прилад металеві предмети.

Очищення — перед очищенням завжди відключайте виріб від мережі. Використовуйте для чищення тільки вологу тканину. За жодних обставин не використовуйте для очищення цього виробу рідкі або аерозольні миючі засоби, а також будь-які органічні розчинники.

Нагрівання — ніколи не використовуйте й не зберігайте виріб поблизу джерел тепла, наприклад радіаторів, батарей центрального опалювання, газових плит та будь-якого обладнання або приладів, що виділяють тепло, зокрема стереопідсилювачів.

Оснащення — для особистої безпеки й уникнення пошкодження виробу використовуйте тільки аксесуари, рекомендовані компанією Olympus.

Розміщення — Щоб уникнути ушкодження виробу і травмування, встановлюйте виріб тільки на стійку підставку, штатив або кронштейн.

## **ОБЕРЕЖНО**

- **Не використовуйте цю фотокамеру поблизу займистих або вибухонебезпечних газів.**
- **Користуючись видошукачем, регулярно давайте своїм очам відпочинок.**

Ігнорування цього застереження може призвести до перенапруження очей, нудоти або відчуттів, схожих на морську хворобу. Тривалість і частота обов'язкового відпочинку для кожного свої та базуються на персональному самопочутті. Якщо ви почуваєтеся втомленими або нездоровими, за можливості не користуйтеся видошукачем, а за необхідності проконсультуйтеся з лікарем.

- **Не наводьте спалах або світлодіод (у т.ч. допоміжний промінь автофокусування) на людей (немовлят, малюків тощо) з близької відстані.**
	- Відстань між вами та об'єктом зйомки має бути не менше 1 метра. Спрацьовування спалаху на близькій відстані від очей людини може викликати короткочасну втрату зору.
- **Не дивіться через камеру на сонце або потужні джерела світла.**
- **Зберігайте камеру <sup>в</sup> місцях, недосяжних для малих дітей і немовлят.**
	- Завжди використовуйте та зберігайте камеру поза досяжністю маленьких дітей і немовлят, щоб уникнути таких небезпечних ситуацій, які можуть спричинити серйозну травму:
		- Дитина може заплутатися в ремінці фотокамери і задихнутися.
		- Дитина може випадково проковтнути батарею, картки або дрібні деталі.
		- Дитина може ненавмисно увімкнути спалах, направивши його в очі собі або іншій дитині.
		- Дитина може випадково травмуватися рухомими частинами камери.
- **Якщо USB адаптер перемінного струму дуже сильно нагрівся або з нього виділяється дим, надходять незвичні звуки чи запахи, негайно витягніть вилку з електричної розетки і припиніть користування пристроєм. Потім зверніться до уповноваженого дилера чи сервісного центру.**
- **Негайно припиніть використовувати камеру, якщо відчуєте які-небудь незвичні запахи, шум або дим, що виходить з неї.**
	- Ніколи не витягуйте акумулятори голіруч, це може привести до пожежі або опіку рук.
- Ніколи не тримайте й не використовуйте фотокамеру вологими руками. Це може призвести до перегріву, загорання, вибуху, несправності чи ураження струмом.
- **Не залишайте фотокамеру <sup>в</sup> місцях, де вона може зазнати дії дуже високих температур.**
	- Це може привести до псування частин фотокамери та, за певних обставин, до її займання. Не використовуйте зарядний пристрій або USB-адаптер змінного струму, якщо його накрито (наприклад, ковдрою). Це може спричинити перегрівання та, як наслідок, пожежу.
- **Поводьтеся <sup>з</sup> камерою обережно, щоб уникнути отримання низькотемпературного опіку.**
	- Якщо у фотокамері є металеві деталі, перегрів може привести до низькотемпературного опіку. Звертайте увагу на наведені нижче моменти.
		- Після тривалого використання фотокамера нагрівається. Якщо ви тримаєте фотокамеру в такому стані, можливий низькотемпературний опік.
		- За дуже низької температури навколишнього середовища температура фотокамери може бути ще нижчою. Якщо можливо, надягайте рукавички під час користування фотокамерою на морозі.
- Для захисту високоточної техніки, реалізованої в цьому виробі, ніколи не залишайте фотокамеру в перелічених нижче місцях, як під час використання, так і під час зберігання:
	- Місця з високими значеннями або значними коливаннями температури та/або вологості. Під прямим сонячним світлом, на пляжі, у замкнутому автомобілі або поблизу інших джерел тепла (плити, радіатора тощо), а також поряд із зволожувачами.
	- У місцях, де багато піску або пилу.
	- Поблизу займистих предметів або вибухових речовин.
	- У вологих місцях, наприклад, у ванній кімнаті або під дощем.
	- У місцях, які зазнають сильної вібрації.

*9*

- У камері використовується літій-іонний акумулятор виробництва компанії Olympus. Заряджайте акумулятор за допомогою вказаного USB-адаптера змінного струму або зарядного пристрою. Не використовуйте інші зарядні пристрої або USB-адаптери змінного струму.
- Забороняється спалювати акумулятори або розігрівати їх у мікрохвильовій печі, на плиті, в камері високого тиску тощо.
- Не залишайте камеру на електромагнітних пристроях чи поряд із ними. Це може спричинити пожежу, перегрів або вибух камери.
- Не замикайте контакти металевими предметами.
- Будьте обережні під час транспортування та зберігання акумуляторів для недопущення їх контакту з будь-якими металевими предметами, як-от прикраси, шпильки, ключі чи скріпки. Коротке замикання може спричинити перегрів, вибух чи загорання акумуляторів, а також призвести до отримання травм і опіків.
- Щоб уникнути витікання рідини з акумулятора або пошкодження його контактів, ретельно додержуйтесь усіх інструкцій, що стосуються використання акумуляторів. Ніколи не намагайтеся розібрати акумулятор або яким-небудь чином змінити його за допомогою паяння тощо.
- У разі попадання акумуляторної рідини в очі негайно промийте їх чистою холодною проточною водою і зверніться по медичну допомогу.
- Якщо вам не вдається витягти акумулятор із камери, зверніться до уповноваженого дилера чи сервісного центру. Не намагайтеся витягнути акумулятор із застосуванням сили. Пошкодження зовнішньої поверхні акумулятора (подряпини тощо) можуть призвести до перегріву або вибуху.
- Завжди зберігайте акумулятори в недосяжних для маленьких дітей та домашніх тварин місцях. Якщо вони випадково проковтнуть акумулятор, негайно зверніться по медичну допомогу.
- Щоб уникнути течі акумуляторів, перегріву, спричинення пожежі або вибуху використовуйте тільки акумулятори, рекомендовані для експлуатації з цим виробом.
- Якщо акумулятор не заряджається упродовж певного часу, припиніть заряджання і не використовуйте його.
- Не використовуйте акумулятори із подряпинами або ушкодженнями корпусу, а також не дряпайте акумулятор.
- Не кидайте акумулятори, не завдавайте по них ударів і не піддавайте тривалій вібрації. Це може спричинити пожежу, перегрів або

вибух камери.

- Якщо акумулятор протікає, виділяє незвичний запах, знебарвився, деформувався чи іншим чином втратив нормальний стан, припиніть користуватися камерою і відійдіть на безпечну відстань від відкритого вогню.
- Якщо рідина з акумулятора потрапила на ваш одяг або шкіру, негайно зніміть одяг і промийте відповідне місце чистою проточною водою. Якщо рідина викликала опік, негайно зверніться до лікаря.
- Не використовуйте літій-іонні акумулятори за низької температури навколишнього середовища. Це може призвести до нагрівання, займання або вибуху.
- Літій-іонний акумулятор компанії Olympus призначений лише для використання в цифрових фотокамерах компанії Olympus. Не використовуйте цей акумулятор в інших пристроях.
- **Не дозволяйте дітям або тваринам/ домашнім вихованцям гратися або переносити акумулятори (запобігайте небезпечних дій, таких як облизування, всовування до рота або жування).**

#### **Використовуйте лише рекомендовані акумулятори, зарядні пристрої та USB адаптери змінного струму**

Настійно рекомендовано використовувати з цією фотокамерою тільки спеціально призначені для цього оригінальні акумулятори, зарядний пристрій та USB-адаптер змінного струму марки Olympus. Використання неоригінальних акумуляторів, зарядних пристроїв та/або USB-адаптерів змінного струму може призвести до пожежі або травмування через протікання, нагрівання, займання або інші пошкодження елемента живлення. Компанія Olympus складає з себе будь-яку відповідальність за нещасні випадки або пошкодження, які можуть статися внаслідок використання елементів живлення, зарядних пристроїв та/або USB-адаптерів змінного струму, які не є оригінальними аксесуарами Olympus.

## **УВАГА**

- **Не закривайте спалах рукою, коли він спрацьовує.**
- USB-адаптер змінного струму F-5AC з комплекту постачання призначений для використання тільки з цією камерою. Інші камери не можна заряджати за допомогою цього USB-адаптера змінного струму.
- Не підключайте USB-адаптер змінного струму F-5AC з комплекту постачання до іншого обладнання, крім цієї камери.
- Ніколи не зберігайте акумулятори в місцях, де на них впливає пряме сонячне світло або високі температури, в гарячому автомобілі, поблизу джерела тепла тощо.
- Акумулятори завжди слід зберігати сухими.
- Під час тривалого використання акумулятор може нагріватися. Щоб уникнути опіків, не виймайте акумулятор одразу ж після використання камери.
- У цій фотокамері використовується один літій-іонний акумулятор Olympus. Використовуйте вказаний оригінальний акумулятор. Використання акумулятора неправильного типу може призвести до вибуху.
- Пам'ятайте, що утилізація акумуляторів допомагає зберегти ресурси нашої планети. Перед викиданням відпрацьованих елементів живлення обгортайте їх контакти й дотримуйтеся місцевого законодавства.

## **УВАГА**

- **Не використовуйте <sup>й</sup> не зберігайте фотокамеру в запорошених або вологих місцях.**
- **Використовуйте тільки картки пам'яті SD/SDHC/SDXC. Ніколи не використовуйте карти пам'яті інших типів.**

Якщо в фотоапарат випадково вставлено карту пам'яті іншого типу, зверніться до авторизованого дилера або в центр технічного обслуговування. Не намагайтесь виймати карту пам'яті із застосуванням сили.

- <sup>З</sup> метою уникнення випадкової втрати, регулярно робіть резервні копії важливих даних на комп'ютері або іншому запам'ятовувальному пристрої.
- Компанія OLYMPUS не несе відповідальності за будь-яку втрату даних, пов'язану з роботою цього пристрою.
- Будьте обережні з ремінцем, коли носите фотокамеру. Він може легко зачепитися за сторонні предмети і привести до серйозних поломок фотокамери.
- Перед тим як транспортувати камеру, від'єднайте штатив та інші аксесуари, що виготовлені не компанією OLYMPUS.
- Ніколи не кидайте фотокамеру й не піддавайте її сильним ударам або вібраціям.
- Встановлюючи камеру на штативі чи знімаючи її із штатива, обертайте гвинт штатива, а не камеру.
- Не торкайтеся електричних контактів камери.
- Не залишайте фотокамеру спрямованою безпосередньо на сонце. Це може призвести до пошкодження об'єктива або шторки затвора, спотворення кольору, появи ореолу на фоточутливому сенсорі, а також привести до пожежі.
- Не залишайте видошукач під дією нічного джерела світла або на сонці. Спека може пошкодити видошукач.
- Не натискайте на об'єктив і не тягніть за нього з силою.
- Обов'язково переконайтеся у відсутності краплинок води та іншої вологи на виробі, перш ніж замінювати акумулятор або відкривати чи закривати кришки.
- Перед тривалим зберіганням камери виймайте батарейки. Виберіть прохолодне, сухе місце зберігання, щоб не допустити появи конденсату або цвілі всередині фотокамери. Після періоду зберігання перевірте камеру, увімкнувши її й натиснувши кнопку затвора, щоб переконатися в її справності.
- Камера може функціонувати неправильно у випадку використання у зоні дії магнітних/електромагнітних полів, радіохвиль чи високої напруги, наприклад, поряд із телевізором, мікрохвильовою піччю, ігровою відеоприставкою, гучномовцями, великим монітором, телечи радіовежею або опорою ЛЕП. У такому разі перед подальшим користуванням вимкніть камеру, а потім знову увімкніть її.
- Завжди дотримуйтеся обмежень щодо умов експлуатації, наведених у посібнику з використання фотокамери.
- Вставляйте акумулятор обережно, як описано в інструкції з експлуатації.
- Перед вставлянням завжди перевіряйте, чи на акумуляторі відсутні сліди витікання електроліту, вицвітання, короблення або будь-яких інших пошкоджень.
- Завжди виймайте акумулятор із фотокамери перед тривалим її зберіганням.
- Для тривалого зберігання акумулятора вибирайте прохолодне місце.
- Якщо використовується USB-адаптер змінного струму вставного типу: підключіть USB-адаптер F-5AC правильно, вставивши його вертикально в настінну розетку.
- Споживання електроенергії фотоапаратом залежить від того, які функції використовуються.
- Нижче наведені умови, за яких відбувається безперервне споживання енергії та швидше розряджання акумулятора.
	- Часто використовується масштабування.
	- Часте натискання наполовину кнопки спуску затвора в режимі зйомки, що активує автофокус.
	- Протягом тривалого часу на дисплеї демонструється фотографія.
- За використання розрядженого акумулятора фотокамера може вимикатися без відображення попередження про низький заряд.
- Бруд і волога на контактах акумулятора можуть спричинити замикання контактів фотокамери. Перед використанням витріть акумулятор сухою ганчіркою.
- Завжди заряджайте акумулятор перед першим використанням або після тривалого періоду його невикористання.
- Під час роботи камери від акумулятора при низькій температурі намагайтеся не давати замерзати камері та запасним акумуляторам. У разі замерзання та розряджання на холоді акумулятор може відновитись після відігрівання при кімнатній температурі.
- Перед тривалою поїздкою, а особливо перед поїздкою за кордон, придбайте додаткові акумулятори. Під час подорожі можуть виникнути труднощі із придбанням рекомендованого акумулятора.

#### **Використання функцій бездротової мережі LAN/ Bluetooth®**

• **Вимикайте фотокамеру <sup>в</sup> лікарнях та інших місцях, де розміщено медичне обладнання.**

Радіохвилі, що випромінюються фотокамерою, можуть негативно впливати на медичне обладнання, що може призвести до збоїв у роботі і, як наслідок, – до нещасного випадку. Обов'язково вимикайте функції бездротової LAN/ **Bluetooth®** неподалік від медичного обладнання (стор[. 156](#page-155-0)).

• **Вимикайте фотокамеру під час посадки на літак.**

Використання бездротових пристроїв на борту літака може завадити безпечному керуванню літаком. Обов'язково вимикайте функції бездротової LAN/**Bluetooth®** на борту літака (стор[. 156](#page-155-0)).

#### **Монітор**

- Не натискайте сильно на монітор; від цього зображення може зробитися нечітким, що приведе до помилки режиму відображення або пошкодження монітора.
- У нижній/верхній частині монітора може з'явитися світла смуга, але це не є несправністю.
- Якщо об'єкт орієнтований по діагоналі, то його краї на моніторі можуть здаватися зигзагоподібними. Це не є несправністю; це буде менш помітно в режимі відтворення.
- У місцях із низькими температурами увімкнення монітора може зайняти тривалий час, або його кольори можуть тимчасово змінюватися.

При використанні фотокамери на лютому морозі буде корисно час від часу поміщати її в тепле місце. Монітор, що погано працює через холод, відновиться за нормальної температури.

• Монітор цього виробу виготовлений із застосуванням високоточної технології, проте на ньому можуть бути непрацюючі пікселі («залипання» пікселів). Такі пікселі не впливають на зображення, що зберігаються в пам'яті. Крім того, через конструктивні особливості монітора кольори чи яскравість можуть здаватися нерівномірними у разі перегляду зображення під кутом. Це не є несправністю.

#### **Передбачені законодавчо і інші повідомлення**

- Компанія Olympus не робить заяв і не дає гарантій відносно будь-якого збитку або вигоди, очікуваної при використанні даного пристрою на законній підставі, або будь-яких запитів, від третіх осіб, викликаних неналежним використанням цього продукту.
- Компанія Olympus не робить заяв і не дає гарантій відносно будь-якого збитку або вигоди, очікуваних від використання цього виробу на законній підставі, виниклих в результаті видалення даних зображення.

#### **Обмеження гарантії**

- Компанія Olympus заявляє, що цей друкований примірник і програмне забезпечення не накладають на неї гарантій або зобов'язань, прямих чи непрямих, або відповідальності згідно будь-яких можливих гарантій щодо товарного стану й придатності для використання з будь-якою метою, а також щодо побічних, непрямих і випадкових збитків (зокрема, але не виключно, неотримання доходів підприємствами, перешкод їхній діяльності та втрати робочої інформації) внаслідок використання або неможливості використання цього друкованого примірника, програмного забезпечення або виробу. Деякі країни не допускають виключення або обмеження відповідальності за непрямі чи побічні збитки або гарантії, що мається на увазі, тому зазначені вище обмеження можуть до вас не застосовуватись.
- Компанія Olympus зберігає за собою всі права на цю інструкцію.

#### **Застереження**

Фотографування без дозволу або використання матеріалів, захищених авторськими правами, можуть бути порушенням поточних норм захисту авторських прав. Компанія Olympus не приймає на себе відповідальності за фотографування без дозволу, використання матеріалів або інші дії, що можуть порушити права власників авторських прав.

#### **Повідомлення про авторські права**

Всі права захищено. Без попереднього письмового дозволу Olympus заборонено жодним чином відтворювати, копіювати й використовувати цей друкований примірник і програмне забезпечення, повністю або частково, будь-якими електронними або механічними засобами, зокрема, фотокопіюванням і будь-якими системами зберігання й відтворення інформації. Не передбачається відповідальність відносно використання інформації, що міститься в цих письмових матеріалах або програмному забезпеченні або за збиток, який настав у результаті використання інформації, що міститься в них. Компанія Olympus зберігає за собою право на змінення властивостей і змісту цієї публікації або програмного забезпечення без зобов'язань або попереднього повідомлення.

#### **Торгові марки**

- Microsoft і Windows є зареєстрованими торговими марками корпорації Microsoft.
- Логотип SDXC є торговою маркою SD-3C, LLC.
- Логотип Apical є зареєстрованою торговою маркою Apical Limited.
- «Мікро 4/3» і «4/3», а також логотипи «мікро 4/3 і «4/3 є торговими макрами або зареєстрованими торговими марками компанії OLYMPUS CORPORATION у Японії, США, країнах Європейського Союзу та інших країнах.
- Wi-Fi зареєстрована торгова марка Wi-Fi Alliance.
- Логотип Wi-Fi CERTIFIED є сертифікаційним знаком Wi-Fi Alliance.

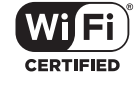

• Логотипи й назва **Bluetooth**®

є зареєстрованими торговими марками корпорації Bluetooth SIG, Inc., і будь-яке їх використання корпорацією OLYMPUS CORPORATION здійснюється згідно з ліцензією.

- Стандарти файлових систем фотокамер, які згадуються в цій інструкції, є стандартами «Design rule for Camera File system/DCF», установленими Асоціацією виробників електроніки та інформаційних технологій Японії (JEITA).
- Усі інші назви компаній і продуктів є зареєстрованими торговими марками й/або торговими марками відповідних власників.

THIS PRODUCT IS LICENSED UNDER THE AVC PATENT PORTFOLIO LICENSE FOR THE PERSONAL AND NONCOMMERCIAL USE OF A CONSUMER TO (i) ENCODE VIDEO IN COMPLIANCE WITH THE AVC STANDARD ("AVC VIDEO") AND/OR (ii) DECODE AVC VIDEO THAT WAS ENCODED BY A CONSUMER ENGAGED IN A PERSONAL AND NON-COMMERCIAL ACTIVITY AND/OR WAS OBTAINED FROM A VIDEO PROVIDER LICENSED TO PROVIDE AVC VIDEO. NO LICENSE IS GRANTED OR SHALL BE IMPLIED FOR ANY OTHER USE. ADDITIONAL INFORMATION MAY BE OBTAINED FROM MPEG LA, L.L.C. ДИВ. HTTP://WWW.MPEGLA.COM

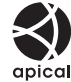

Програмне забезпечення у цій камері може містити програмне забезпечення сторонніх розробників. Будь-яке програмне забезпечення сторонніх розробників надається та використовується на умовах, передбачених та визначених власниками або ліцензіарами.

Ці умови та інші зауваження щодо програмного забезпечення третіх сторін, якщо такі є, можна знайти у файлі зауважень щодо ПО (PDF), який міститься на веб-сайті http://www.olympus.co.jp/en/support/imsg/ digicamera/download/notice/notice.cfm

## **Покажчик**

#### **Символи**

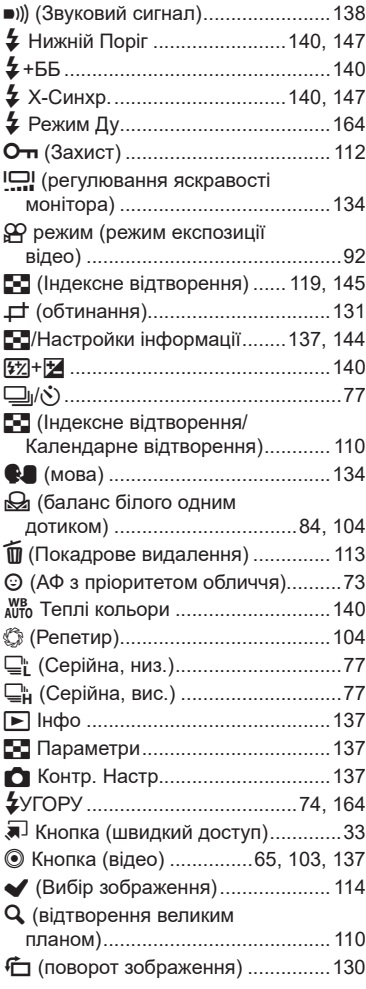

#### **А**

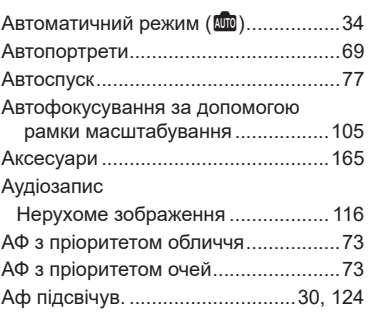

#### **Б**

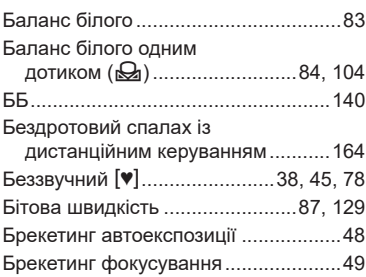

## **В**

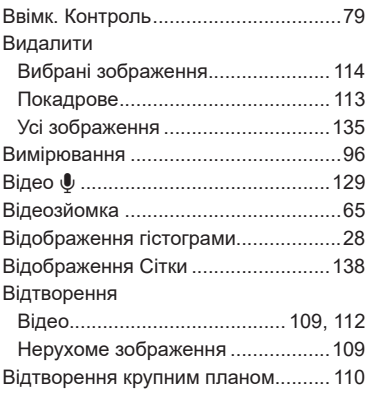

## **Г**

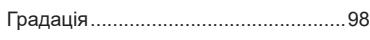

## **Д**

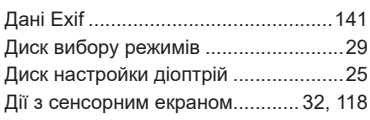

## **Е**

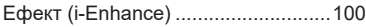

the control of the control of

the control of the control of the

#### **Ж**

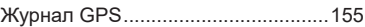

#### **З**

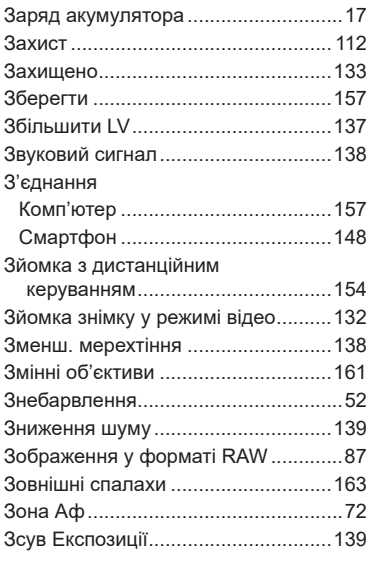

#### **І**

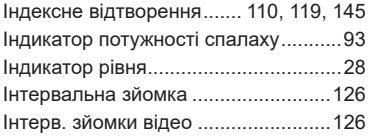

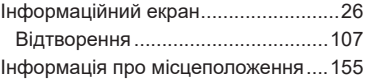

#### **К**

-

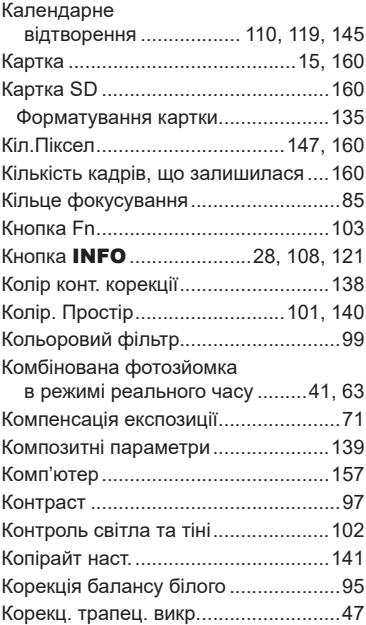

#### **М**

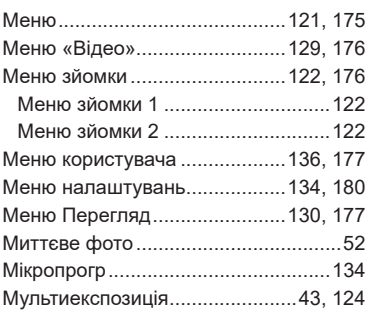

## **Н**

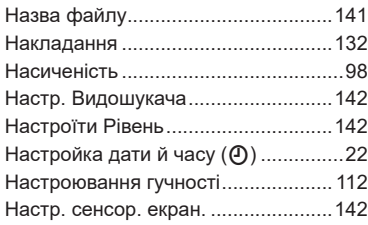

## **О**

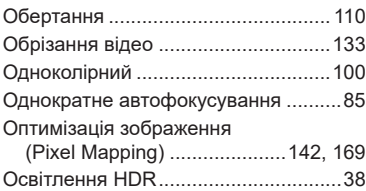

## **П**

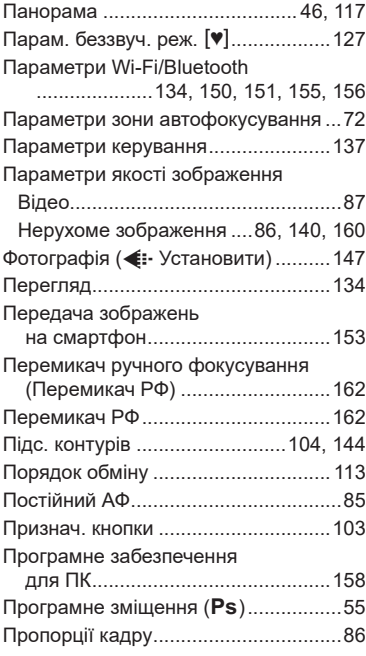

#### **Р**

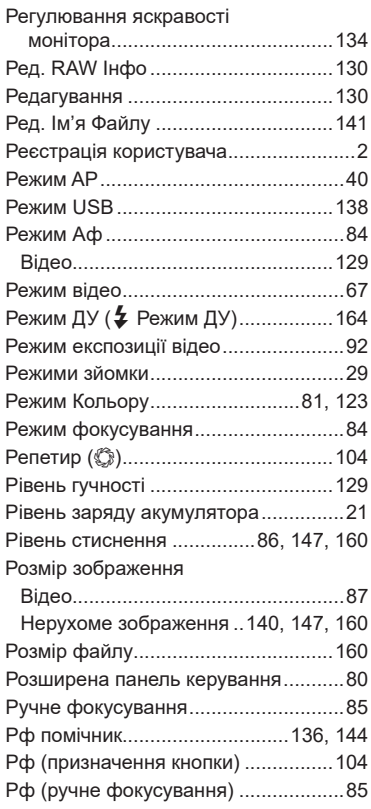

## **С**

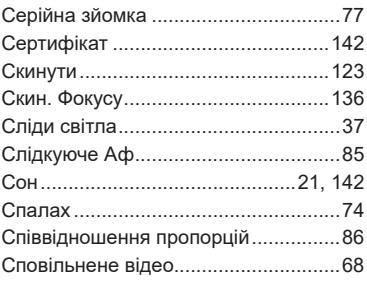

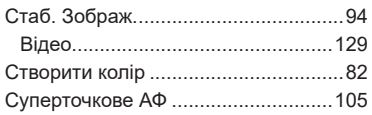

#### **Т**

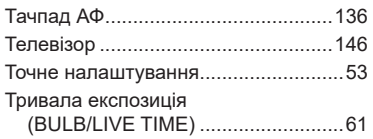

#### **У**

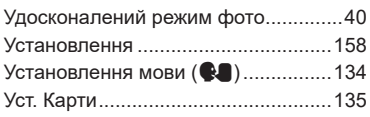

#### **Ф**

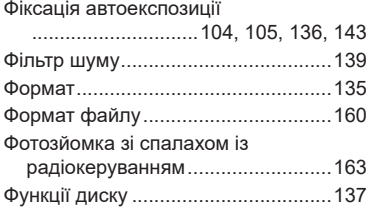

#### **Ц**

Цифр. телеконвертор ................71, [123](#page-122-0)

#### **Ч**

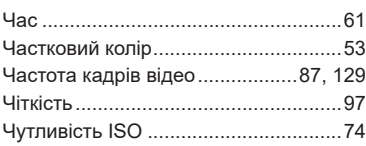

#### **Ш**

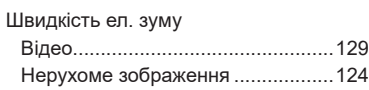

## **Я**

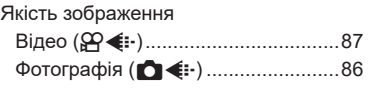

## **A**

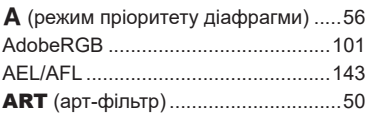

#### **B**

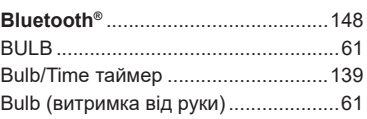

#### **C**

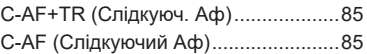

#### **D**

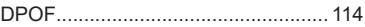

## **E** EVF Авто Перемикан. ......................[142](#page-141-0)

## **H**

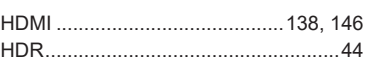

#### **I**

ISO-Авто Настр. ...............................[139](#page-138-0)

#### **L**

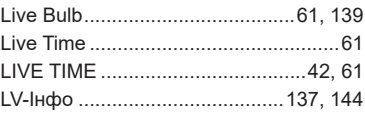

## **M**

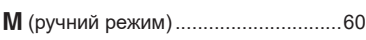

## **O**

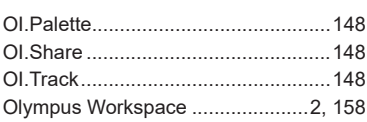

## **P**

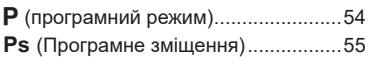

## **S**

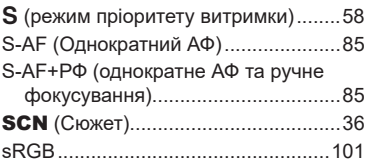

дата випуску: червень 2020 р.

# **OLYMPUS**

#### **OLYMPUS EUROPA SE & CO. KG**

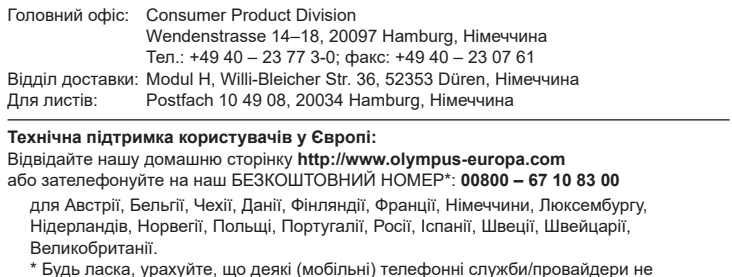

\* Будь ласка, урахуйте, що деякі (мобільні) телефонні служби/провайдери не дозволяють доступ або вимагають набору додаткового префікса для номерів +800.

Якщо країну Європи не включено в цей список або не вдається додзвонитися за вищенаведеним номером, скористайтеся таким ПЛАТНИМ НОМЕРОМ: **+49 40 – 237 73 899**.